Bedienungsanleitung

# Radical-7® Pulse CO-Oximeter®

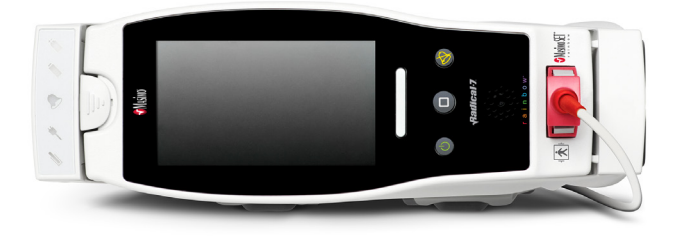

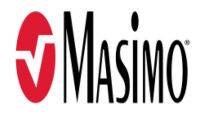

#### **Nicht für den Verkauf in den USA, sondern nur für den Export bestimmt**

Die vorliegende Bedienungsanleitung beinhaltet Informationen, die für den ordnungsgemäßen Betrieb sämtlicher Modelle des Radical-7 erforderlich sind. Es ist möglich, dass nicht alle in diesem Handbuch enthaltenen Informationen für das vorhandene System relevant sind. Allgemeine Kenntnisse der Pulsoximetrie und ein Verständnis der Merkmale und Funktionen des Radical-7 sind Voraussetzung für die ordnungsgemäße Verwendung des Geräts. Das Radical-7 darf nur verwendet werden, wenn diese Anleitung zuvor vollständig gelesen und verstanden wurde.

**Hinweis:** Der Kauf oder Besitz dieses Geräts beinhaltet keine ausdrückliche oder stillschweigende Lizenz, das Gerät mit Ersatzteilen zu benutzen, die alleine oder zusammen mit dem Gerät im Rahmen der darauf bezogenen Patente liegen.

**ACHTUNG**: Zur professionellen Verwendung. Vollständige Verschreibungsinformationen einschließlich Indikationen, Gegenanzeigen, Warnungen und Vorsichtsmaßnahmen finden Sie in der Gebrauchsanweisung.

Funkfunktion: Enthält: FCC-ID: VFK-RAD7A oder VFK-RAD7B | FCC-Modell: Radical-7 | IC ID: 7362A-RAD7A oder 7362A-RAD7B | IC-Modell: VFK-RAD7A oder VFK-RAD7B

Masimo Corporation 52 Discovery Irvine, CA 92618, USA Tel.: 949-297-7000 0123 Fax: 949-297-7001 www.masimo.com

In der EU autorisierte Vertreter für die Masimo Corporation: EC REP MDSS GmbH Schiffgraben 41 D-30175 Hannover, Deutschland

Bevollmächtigter des brasilianischen Unternehmens: MEDSTAR IMPORT AND EXPORT EIRELI R VALENCIO SOARES RODRIGUES, 89- ROOM 1 CEP: 06.730-000 NEIGHBORHOOD: CENTER MUNICIPALITY: VARGEM GRANDE PAULISTA UF: SP

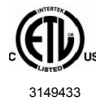

MEDIZINISCHES ELEKTRISCHES GERÄT, DAS IN BEZUG AUF STROMSCHLAG, FEUER UND MECHANISCHE GEFAHREN LEDIGLICH MIT ANSI/AAMI ES 60601-1:2005/A1, CAN/CSA C22.2 No. 60601-1:2014 sowie zutreffenden bestimmten Normen (EN/ISO 80601-2-61:2011) und zugehörigen Ergänzungsnormen (IEC 60601-1-8:2006/AMD1:2012) von Intertek als konform befunden wurde.

#### Patente: *www.masimo.com/patents.htm*

Radical-7®,  $\mathbf{\hat{S}}$ ®, Adaptive Probe Off Detection®, APOD®, 3D Alarm®, Discrete Saturation Transform®, DST®, FastSat®, FST®, Masimo®, Pulse CO-Oximeter®, PVi®, Root®, rainbow®, rainbow Acoustic Monitoring®, rainbow Resposable®, RRa®, RAM®, RDS®, SatShare®, SedLine®, SET®, Signal Extraction Technology®, Signal IQ®, SpCO®, SpHb®, RRp® und SpMet® sind auf Bundesebene eingetragene Marken der Masimo Corporation.

3D Desat Index Alarm™, In Vivo Adjustment™, SpfO<sub>2</sub>™, Eve™ und SST™ sind Marken der Masimo Corporation. Alle anderen Marken und eingetragenen Marken sind Eigentum der jeweiligen Besitzer. Die Marke PATIENT SAFETYNET wird unter Lizenz von University HealthSystem Consortium verwendet.

© 2020 Masimo Corporation

## **Inhalt**

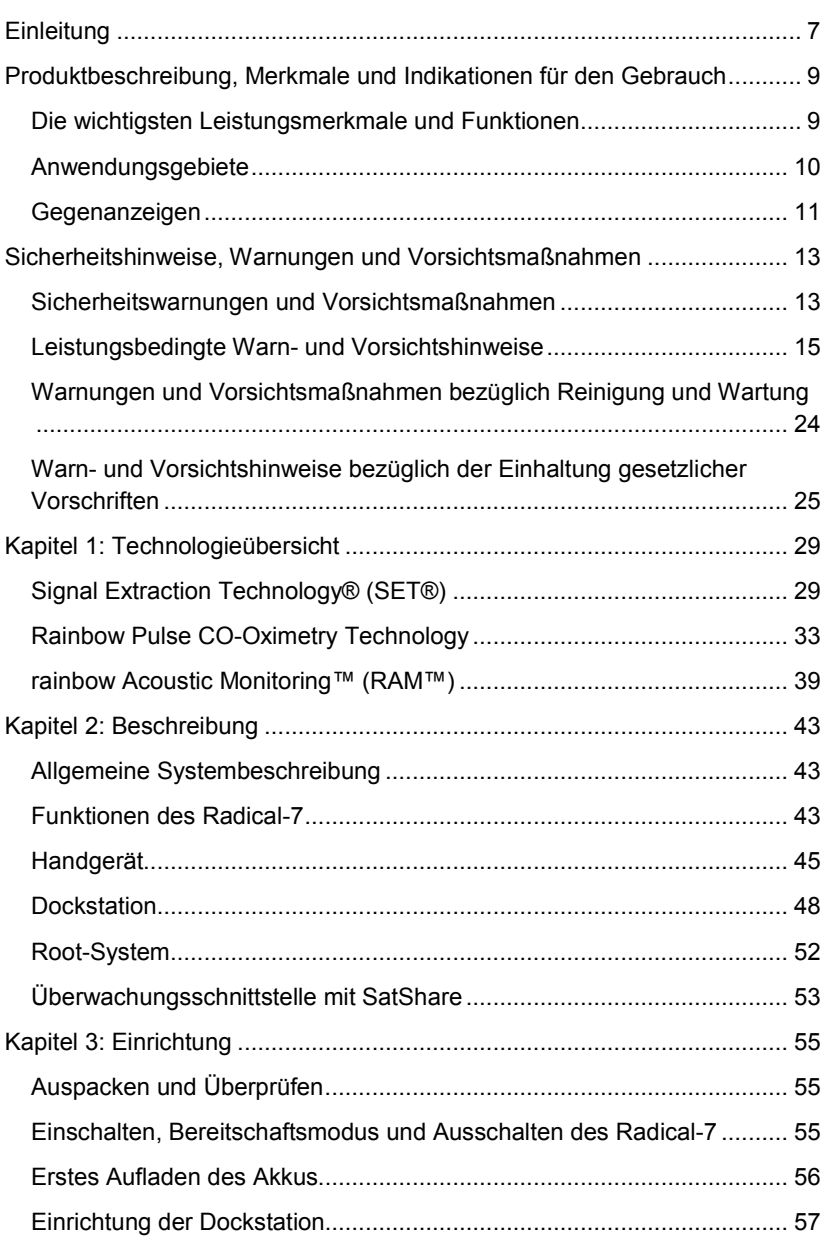

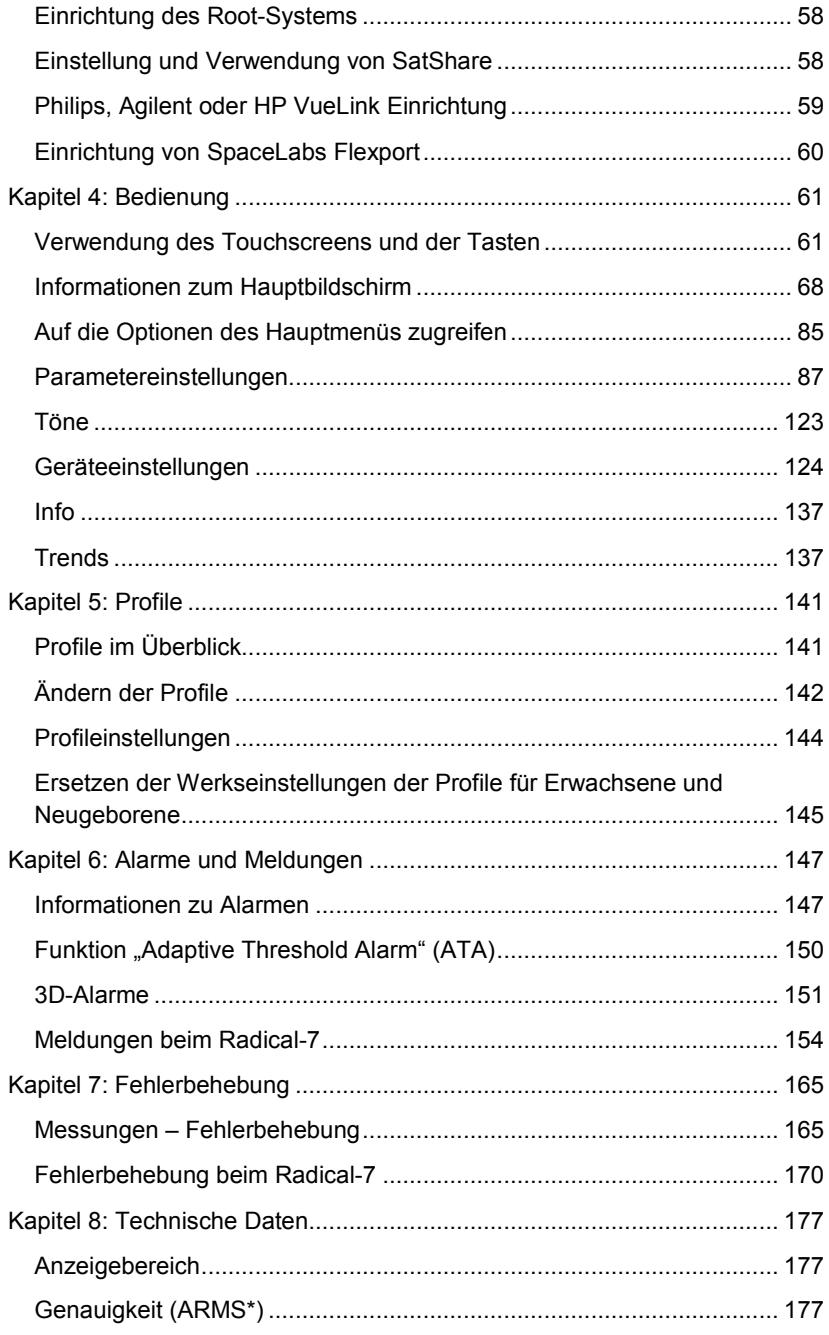

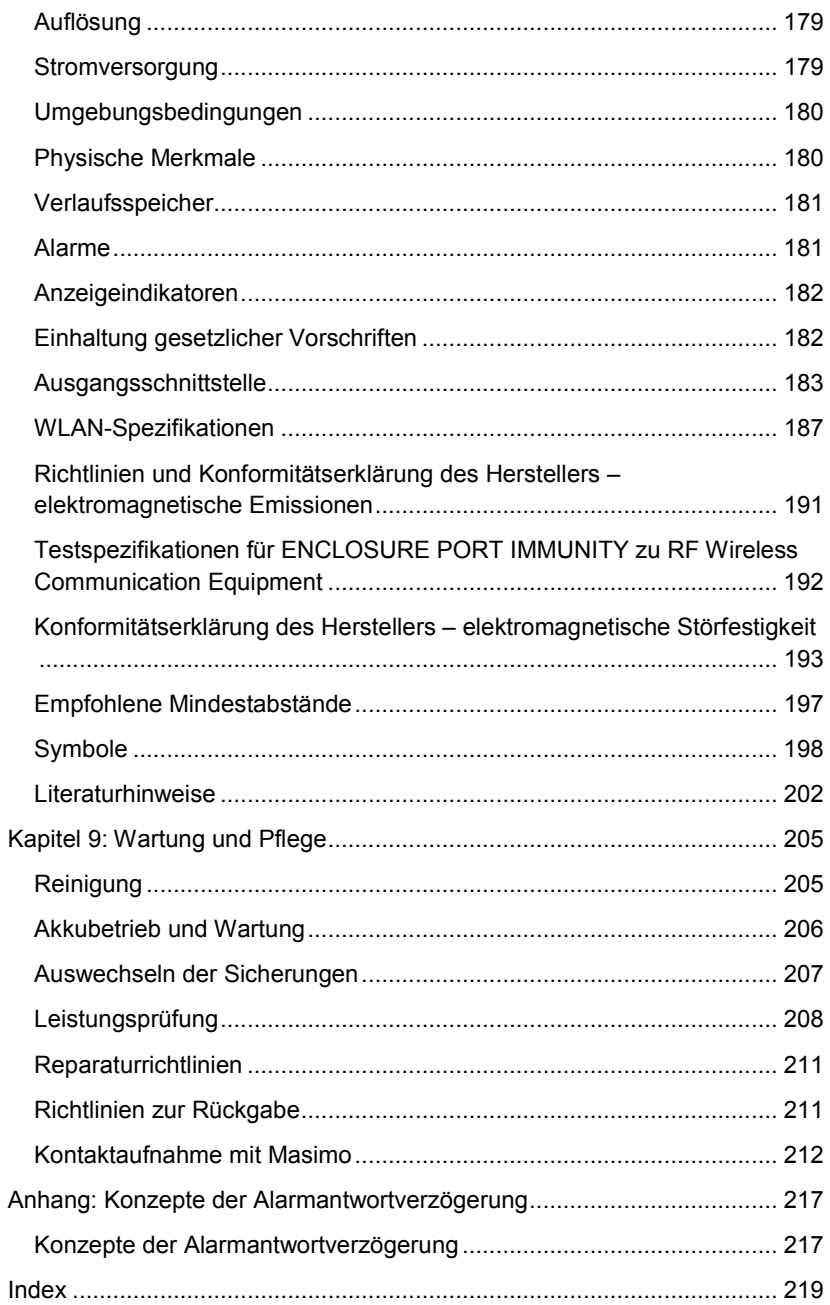

## **Einleitung**

Dieses Handbuch erläutert die Einrichtung und Verwendung der Radical-7® Pulse CO-Oximeter®. In diesem Handbuch sind wichtige Sicherheitsinformationen bezüglich des allgemeinen Gebrauchs des Radical-7 enthalten. Lesen und befolgen Sie sämtliche Warnungen, Vorsichtsmaßnahmen und Hinweise, die an mehreren Stellen in diesem Handbuch beschrieben sind. Im Folgenden werden Warn-, Vorsichts- und sonstige Hinweise grundsätzlich beschrieben.

Eine *Warnung* wird eingefügt, wenn bestimmte Handlungen ernste Folgen (z. B. Verletzungen, schwere negative Auswirkungen oder sogar Tod) für Benutzer oder Patienten haben könnten.

**WARNUNG**: Dies ist ein Beispiel für einen Warnhinweis.

Ein *Vorsichtsmaßregel* wird angeführt, wenn besondere Vorsicht vom Patienten oder Anwender erforderlich ist, um Verletzungen des Patienten, Beschädigungen am Gerät oder an anderen Objekten zu vermeiden.

**VORSICHT**: Dies ist ein Beispiel für eine Vorsichtsmaßregel.

Ein *Hinweis* wird gegeben, wenn zusätzliche allgemeine Informationen relevant sind.

**Hinweis**: Dies ist ein Beispiel für einen Hinweis.

## Produktbeschreibung, Merkmale und Indikationen für den Gebrauch

Das Radical-7 ist ein nichtinvasiver Monitor zur Messung von arterieller Sauerstoffsättigung (SpO<sub>2</sub>), Pulsfrequenz (PR) und Perfusionsindex (Pi) sowie zur optionalen Messung von Hämoglobin (SpHb), Carboxyhämoglobin (SpCO®), Gesamtsauerstoffgehalt (SpOC), Methämoglobin (SpMet), Plethysmographie-Variabilitätsindex (PVi®), akustischer Atemfrequenz (RRa®) und Plethysmographie-Atemfrequenz (RRp).

Das Radical-7 kann als Handgerät oder frei stehender Monitor (Tischgerät) verwendet werden. Das Radical-7 verfügt über einen Touchscreen, auf dem ständig numerische Werte für alle Parameter angezeigt werden.

Das Radical-7 verfügt über grafische Anzeigen für die plethysmographische Kurve, die respiratorische Kurve und einen Indikator für die Signalart und -qualität (Signal IQ).

Das Radical-7 kann außerdem mit einem Multiparameter-Patientenmonitor verwendet werden, um Masimo SET-Pulsoximetriedaten zur Anzeige an diesen Monitor zu übermitteln.

In das Radical-7 ist ein WLAN-Modul nach 802.11 integriert, das für die Anbindung an ein drahtloses Netzwerk verwendet werden kann.

## Die wichtigsten Leistungsmerkmale und Funktionen

Das Radical-7 bietet die im Folgenden beschriebenen Leistungsmerkmale und Funktionen. Einige Funktionen sind optional:

- Die Technologie der Masimo SET®-Geräte hat sich im Klinikalltag bewährt und erfüllt praktisch alle Anforderungen hinsichtlich Empfindlichkeit und Spezifizität bei der Pulsoximetrie.
- Die Masimo rainbow®-Technologie verwendet mehr als 7 verschiedene Lichtwellenlängen zur kontinuierlichen und nicht invasiven Messung von Carboxyhämoglobin (SpCO), Methämoglobin (SpMet) sowie von Gesamthämoglobin (SpHb) und bietet eine zuverlässigere Erkennung getrennter Sensoren.
- Der Gesamtsauerstoffgehalt (SpOC) basiert auf einer berechneten Messung der Sauerstoffkonzentration im arteriellen Blut, die möglicherweise hilfreiche Informationen über Sauerstoff – gelöst im Plasma oder verbunden mit Hämoglobin – liefert.
- Der Perfusionsindex (Pi), für den auch der Verlauf angezeigt werden kann, gibt die Signalstärke des arteriellen Pulses an und kann auch als diagnostischer Parameter während einer Phase mit geringer Durchblutung herangezogen werden.
- Der Plethysmographie-Variabilitätsindex (PVi) zeigt möglicherweise Änderungen an, die physiologische Faktoren wie vaskulärer Ton,

www.masimo.com 9 **0** Masimo

#### Radical-7 Produktbeschreibung, Merkmale und Indikationen für den Gebrauch

zirkulierendes Blutvolumen und intrathorakale Druckexkursionen widerspiegeln. [Der Nutzen des PVi ist zu diesem Zeitpunkt noch unbekannt. In dieser Hinsicht sind weitere klinische Studien erforderlich. Zu den technischen Faktoren, die den PVi möglicherweise beeinflussen, zählen unter anderem eine falsche Sondenposition und Bewegungen des Patienten.]

- Die Atemfrequenz kann mit der akustischen Kurve (RRa) oder der plethysmographischen Kurve (RRp) bestimmt werden.
- Signal IQ-Kurve für Signalerkennung und -qualitätsanzeige bei übermäßiger Bewegung und Situationen mit geringem Signal-Rausch-Verhältnis.
- FastSat verfolgt schnelle Veränderungen des arteriellen O<sub>2</sub>.
- Verschiedene Tonhöhen ermöglichen, dass bei jeder 1%igen Sättigungsänderung ein anderer Ton ausgegeben wird.
- Die SatShare-Schnittstelle ermöglicht die Übertragung von SpO<sub>2</sub> und Pulsfrequenz zu einem vorhandenen Multiparameter-Monitor sowie das Ablesen von SpCO, SpMet, SpHb und SpOC auf einem danebenstehenden Radical-7-Monitor.
- Automatische Bildschirmrotation für eine aufrechte Anzeige bei vertikaler oder horizontaler Monitoraufstellung.
- Interaktive Touchscreen-Schnittstelle.
- Abnehmbares, tragbares Handgerät für Patiententransport.
- Fernalarmschnittstelle.
- Fähigkeit zur Anzeige von Daten auf einem zweiten Display.

### Anwendungsgebiete

Das Masimo Radical-7® Pulse CO-Oximeter® und sein Zubehör sind zur kontinuierlichen nicht-invasiven Überwachung der funktionellen Sauerstoffsättigung von arteriellem Hämoglobin (SpO<sub>2</sub>), der Pulsfrequenz, der Carboxyhämoglobinsättigung (SpCO), der Methämoglobinsättigung (SpMet), der Gesamthämoglobinkonzentration (SpHb) und/oder der Atemfrequenz (RRa) vorgesehen.

Das Masimo Radical-7® Pulse CO-Oximeter® und sein Zubehör sind für die Verwendung in Krankenhäusern, medizinischen Einrichtungen, unterwegs und zu Hause bei Erwachsenen, Kindern und Neugeborenen indiziert, wenn Bewegungen auftreten oder wenn keine Bewegungen auftreten, sowie bei Patienten mit intakter oder gestörter Durchblutung.

Zudem sind das Masimo Radical-7® Pulse CO-Oximeter® und das entsprechende Zubehör für die Bereitstellung von kontinuierlichen, nicht-invasiven Überwachungsdaten der funktionellen Sauerstoffsättigung von arteriellem Hämoglobin (SpO<sub>2</sub>) und der Pulsfreguenz (PR), die vom Masimo Radical-7® Pulse CO-Oximeter® und dessen Zubehör erfasst

Radical-7 Produktbeschreibung, Merkmale und Indikationen für den Gebrauch

werden, auf Multi-Parameter-Geräten zur Anzeige auf diesen Geräten vorgesehen.

### Gegenanzeigen

Das Radical-7 ist nicht für die Apnoe-Überwachung vorgesehen.

**ACHTUNG**: Das Radical-7 darf nur von bzw. unter Aufsicht von qualifiziertem Personal verwendet werden. Vor dem Gebrauch dieses Handbuch, die Gebrauchsanweisung des Zubehörs, alle Sicherheitsinformationen und die technischen Daten durchlesen. Zusätzliche Sicherheitshinweise, Warnungen und Vorsichtsmaßregeln finden Sie in den Bedienungsanleitungen für Root, Patient SafetyNet und Kite.

### Sicherheitswarnungen und Vorsichtsmaßnahmen

**WARNUNG:** Das Radical-7 darf nicht verwendet werden, wenn es Anzeichen von Beschädigungen aufweist oder ein Schaden vermutet wird. Eine Beschädigung des Geräts kann die innenliegenden elektrischen Schaltkreise freilegen und so den Patienten verletzen.

**WARNUNG:** Das Radical-7 darf nicht abgewandelt, repariert, geöffnet, in seine Bestandteile zerlegt oder verändert werden. Ein beschädigtes Gerät kann die Leistung verschlechtern und/oder zu Verletzungen am Patienten führen.

**WARNUNG:** Radical-7 darf erst gestartet und in Betrieb genommen werden, nachdem die ordnungsgemäße Einrichtung bestätigt wurde. Eine nicht ordnungsgemäße Einrichtung des Geräts kann die Leistung verschlechtern und/oder zu Verletzungen beim Patienten führen.

**WARNUNG:** Platzieren Sie das Radical-7 oder entsprechendes Zubehör so, dass es nicht auf den Patienten fallen kann.

**WARNUNG:** Verwenden Sie nur von Masimo zugelassene Geräte mit dem Radical-7. Eine Verwendung von nicht zugelassenen Geräten mit dem Radical-7 kann das Gerät beschädigen und/oder zu Verletzungen beim Patienten führen.

**WARNUNG:** Alle Sensoren und Kabel sind für die Verwendung mit bestimmten Geräten entwickelt worden. Überprüfen Sie vor der Verwendung die Kompatibilität des Geräts, des Kabels und des Sensors, da es andernfalls zu einer Leistungsbeeinträchtigung und/oder zu einer Verletzung des Patienten kommen kann.

**WARNUNG:** Verwenden Sie das Radical-7 nicht in unmittelbarer Nähe von brennbaren Narkosemitteln oder anderen brennbaren Stoffen in Kombination mit Luft, sauerstoffangereicherten Umgebungen oder Stickstoffoxid, um eine Explosionsgefahr auszuschließen.

**WARNUNG:** Verwenden Sie das Radical-7 nicht während einer MRT-Untersuchung (Magnetresonanztomographie) oder in einem MRT-Umfeld.

**WARNUNG:** Das Radical-7 kann während einer Defibrillation verwendet werden. Um jedoch die Gefahr eines elektrischen Schlags zu verringern, sollte der Bediener das Radical-7 während einer Defibrillation nicht berühren.

**WARNUNG:** Wenn das System auf eine ebene Fläche gestellt wird, sollte es mit einem von Masimo empfohlenen Befestigungssystem gesichert werden.

**WARNUNG:** Ersetzen Sie den Akku nur durch Original-Ersatzteile von Masimo, um eine Explosionsgefahr zu vermeiden.

**WARNUNG:** Um Verletzungen vorzubeugen, befolgen Sie die nachstehenden Anweisungen:

- Stellen Sie das Gerät nicht auf Oberflächen, auf denen sichtbar Flüssigkeit verschüttet wurde.
- Tauchen Sie das Gerät nicht in Flüssigkeiten.
- Versuchen Sie nicht, das Gerät zu sterilisieren.
- Verwenden Sie Reinigungslösungen ausschließlich entsprechend den Anweisungen in dieser Bedienungsanleitung.
- Versuchen Sie nicht, das Radical-7 während der Patientenüberwachung zu reinigen.

**WARNUNG:** Zum Schutz vor einem elektrischen Schlag nehmen Sie den Sensor stets vom Patienten ab, und trennen Sie das Radical-7 vor dem Baden vollständig vom Patienten.

**WARNUNG:** Aus Sicherheitsgründen sollten Sie es während des Betriebs in jedem Fall vermeiden, Gegenstände auf dem Gerät abzustellen.

**WARNUNG:** Wie bei allen medizinischen Geräten müssen die Patientenkabel sorgfältig geführt werden, um Kabelverwicklungen oder Strangulieren des Patienten zu vermeiden.

**ACHTUNG:** Platzieren Sie das Radical-7 an einer für den Patienten unzugänglichen Stelle.

**ACHTUNG:** Stromschlaggefahr: Öffnen Sie die Abdeckung des Radical-7 nur, um den bzw. die Akkus auszutauschen.

**ACHTUNG:** Um die sichere elektrische Isolierung des Patienten zu gewährleisten, darf das Gerät nur mit Masimo-Produkten verbunden werden, die für das Radical-7 konzipiert wurden.

**ACHTUNG:** Platzieren Sie das Radical-7 nur dort, wo der Geräteeingang oder der Wechselstromstecker problemlos von der Stromversorgung getrennt werden kann.

**ACHTUNG:** Verwenden Sie eine geerdete Steckdose, um das Gerät ordnungsgemäß zu erden. Eine Schutzkontaktsteckdose ist erforderlich.

**ACHTUNG:** Um das Risiko eines elektrischen Schlags zu vermeiden, darf dieses Gerät nur mit einem Schutzleiter am Netz angeschlossen werden. Entfernen Sie unter keinen Umständen den Erdleiter vom Netzstecker.

**ACHTUNG:** Verwenden Sie nur das von Masimo bereitgestellte Netzkabel. Die Verwendung eines anderen Netzkabels kann zu Beschädigungen der Radical Dockstation führen. Überprüfen Sie Netzkabel und Stecker auf Integrität und Unversehrtheit.

**ACHTUNG:** Alle Anschlüsse externer Geräte an Datenausgang-/Schwesternruf-Anschlüssen müssen zu IEC 60950-1, IEC 60601-1 oder UL1069 konform sein, um die elektrische Isolierung des Patienten zu gewährleisten.

**Hinweis:** Falls nur der geringste Anlass zu der Vermutung besteht, dass der Schutzleiter nicht ordnungsgemäß funktioniert, betreiben Sie das Radical-7 über die integrierte Batterie, bis der Schutzleiter des Netzteils wieder voll funktionsfähig ist.

**Hinweis:** Trennen Sie das Gerät von der Wechselstromversorgung, indem Sie den Stecker des Netzkabels vom Geräteeingang abziehen.

**Hinweis:** Überwachen Sie mit dem Radical-7 nur jeweils einen Patienten.

**Hinweis:** Verwenden und lagern Sie das Radical-7 gemäß den technischen Daten. Siehe Kapitel "Technische Daten" in diesem Handbuch.

### Kite

**WARNUNG:** Das Kite-Hostgerät darf nicht abgewandelt, repariert, geöffnet, in seine Bestandteile zerlegt oder physisch geändert werden. Dies könnte zu Verletzungen des Personals oder Beschädigungen des Geräts führen.Senden Sie das Kite-Hostgerät zur Reparatur ein.

## Leistungsbedingte Warn- und Vorsichtshinweise

**WARNUNG:** Das Radical-7 darf nicht als alleinige Basis für medizinische Entscheidungen verwendet werden. Es muss zusammen mit den klinischen Zeichen und Symptomen des Patienten verwendet werden.

**WARNUNG:** Das Radical-7 und Zubehör darf nicht als alleinige Basis für Entscheidungen zur Diagnose oder Behandlung bei vermuteter Kohlenmonoxidvergiftung verwendet werden. Es ist zur Verwendung zusammen mit zusätzlichen Methoden zur Beurteilung klinischer Zeichen und Symptome bestimmt.

**WARNUNG:** Falls Zweifel an der Genauigkeit von Messungen bestehen, sollten die Vitalfunktionen des Patienten zunächst einmal auf andere Weise geprüft werden, bevor die Funktionsfähigkeit des Radical-7 genauer untersucht wird.

**WARNUNG:** Die Hämoglobin-Messwerte können starken Schwankungen unterworfen sein, die durch die Art der Probe, die Körperlage sowie andere

www.masimo.com  $15$  15 Masimo

physiologische Bedingungen beeinflusst werden können. Ergebnisse, die im Widerspruch zum klinischen Zustand des Patienten stehen, müssen erneut gemessen und/oder durch zusätzliche Daten gestützt werden. Blutproben sollten vor dem Treffen klinischer Entscheidungen durch Laborgeräte analysiert werden, um den gesundheitlichen Zustand des Patienten vollständig beurteilen zu können.

**WARNUNG:** Verwenden Sie Radical-7 nicht als Apnoe-Monitor. Radical-7 hat keine Alarmfunktion, um Sie zu warnen, wenn Sie nicht ausreichend atmen.

**WARNUNG:** Das Radical-7 darf nicht als Ersatz für eine EKG-basierte Arrhythmieanalyse dienen.

**WARNUNG:** Das Radical-7 kann während einer Defibrillation verwendet werden. Es kann jedoch bis zu 15 Sekunden dauern, bis das Display in den normalen Betriebszustand zurückkehrt.

**WARNUNG:** Das Radical-7 kann während einer Defibrillation verwendet werden. Dies wirkt sich jedoch möglicherweise auf die Genaujgkeit oder Verfügbarkeit der Parameter und Messungen aus.

**WARNUNG:** Das Radical-7 kann während einer Elektrokauterisation verwendet werden. Dies wirkt sich jedoch möglicherweise auf die Genauigkeit oder Verfügbarkeit der Parameter und Messungen aus.

**WARNUNG:** Stellen Sie das Radical-7 nicht gegen eine Oberfläche, die den akustischen Alarm dämpfen kann. Sonst sind die akustischen Alarme möglicherweise nicht hörbar.

**WARNUNG:** Radical-7 wird bei hohen Umgebungstemperaturen möglicherweise nicht vollständig aufgeladen.

**WARNUNG:** Stellen Sie keine Behälter mit Flüssigkeiten auf das Radical-7 oder in die Nähe davon. Auf das Radical-7 verschüttete Flüssigkeiten können zu Fehlfunktionen oder zum Ausfall des Geräts führen.

**WARNUNG:** Bringen Sie die Sensoren ordnungsgemäß nach der Gebrauchsanweisung des Sensors an. Falsch angelegte oder teilweise verrutschte Sensoren können keine oder falsche Messwerte zur Folge haben.

**WARNUNG:** Wählen Sie eine gut durchblutete Stelle zur Überwachung, denn schlecht durchblutete Stellen können keine oder falsche Messwerte zur Folge haben.

**WARNUNG:** Verwenden Sie Radical-7 nicht bei Patienten, denen Farbstoffe oder Substanzen, die Farbstoffe enthalten gegeben wurden, denn Veränderungen der natürlichen Blutpigmente können zu fehlenden oder falschen Messwerten führen.

**WARNUNG:** Bei der Benachrichtigung NIEDRIGE SIQ sind die Anzeigeparameter möglicherweise ungenau. Ärzte sollten zusätzliche

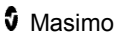

Informationen einbeziehen, um den gesundheitlichen Zustand des Patienten anhand der vorhandenen Werte vollständig beurteilen zu können.

**WARNUNG:** Wenn die SpO<sub>2</sub>-Werte auf eine Hypoxämie deuten, sollte eine Blutprobe durch Laborgeräte analysiert werden, um den gesundheitlichen Zustand des Patienten zu beurteilen.

**WARNUNG:** SpO<sub>2</sub> wurde empirisch an gesunden erwachsenen Freiwilligen mit normalen Konzentrationen von Carboxyhämoglobin (COHb) und Methämoglobin (MetHb) kalibriert.

WARNUNG: Optische Messungen, pleth.-basiert (z. B. SpO<sub>2</sub>, SpHb, SpOC, SpMet, SpCO und RRp) können durch folgende Faktoren beeinflusst werden:

- Fehlerhaftes Anbringen des Sensors oder Verwenden des falschen Sensors.
- Anschluss von Blutdruckmanschette und Sensor am selben Arm.
- Intravaskuläre Blutpigmentierungen wie Indozyaningrün oder Methylenblau.
- Venöse Kongestion.
- Anomale venöse Pulsationen (z. B. Trikuspidalinsuffizienz, Trendelenburg-Lage).
- Abnormaler Pulsrhythmus aufgrund des physiologischen Zustands oder durch externe Faktoren (z. B. Herzarrhythmien, intraaortale Ballongegenpulsation usw.).
- Äußerlich aufgetragene Farben und Strukturen wie z. B. Nagellack, künstliche Fingernägel, Glitzerauftrag usw.
- Feuchtigkeit, Leberflecke, Hautverfärbungen, Nagel- oder Fingerverformungen oder Fremdkörper im Lichtweg.
- Erhöhte Bilirubinwerte.
- Physiologische Zustände, die die Sauerstoffsättigungskurve beeinträchtigen können.
- Physiologische Zustände, die den vasomotorischen Tonus oder dessen Veränderungen beeinflussen können.

WARNUNG: Keine oder ungenaue SpO<sub>2</sub>-Messungen können folgende Ursachen haben:

- Inkorrekte Sensorapplikation.
- Anschluss von Blutdruckmanschette und Sensor am selben Arm.
- Arterieller Katheter.
- Erhöhte COHb- und/oder MetHb-Werte. Hinweis: Eine hohe Konzentration von COHb oder MetHb kann mit einem anscheinend normalen SpO<sub>2</sub>-Wert auftreten.

- Intravaskuläre Blutpigmentierungen wie Indozyaningrün oder Methylenblau.
- Venöse Kongestion.
- Exzessive venöse Pulsationen (z. B. Trikuspidalinsuffizienz, Trendelenburg-Lage).
- Äußerlich aufgetragene Farben und Strukturen wie z. B. Nagellack, künstliche Fingernägel, Glitzerauftrag usw.
- Feuchtigkeit, Leberflecke, Hautverfärbungen oder Fremdkörper im Lichtweg.
- Erhöhte Bilirubinwerte.
- Schwere Anämie.
- Sehr geringe arterielle Durchblutung.
- Hypokapnische oder hyperkapnische Zustände.
- Zu starke Bewegung.
- Vasospastische Erkrankung wie z. B. Raynaud-Krankheit.
- Hämoglobinpathien und Synthesestörungen wie z. B. Thalassämien, Hb s, Hb c, Sichelzelle usw.
- Periphere Gefäßerkrankung.
- Elektromagnetische Störausstrahlung

**WARNUNG:** Ungenaue SpHb- und SpOC-Berechnungen können folgende Ursachen haben:

- Inkorrekte Sensorapplikation
- Anschluss von Blutdruckmanschette und Sensor am selben Arm
- Intravaskuläre Blutpigmentierungen wie Indozyaningrün oder Methylenblau.
- Exzessive venöse Pulsationen (z. B. Trikuspidalinsuffizienz, Trendelenburg-Lage)
- Äußerlich aufgetragene Farben und Strukturen wie z. B. Nagellack, künstliche Fingernägel, Glitzerauftrag usw.
- Erhöhte PaO2-Werte
- Erhöhte Bilirubinwerte.
- Geringe arterielle Durchblutung.
- Bewegungsartefakte
- Niedrige arterielle Sauerstoffsättigungskonzentrationen
- Erhöhte COHb- und/oder MetHb-Werte
- Hämoglobinpathien und Synthesestörungen wie z. B. Thalassämien, Hb s, Hb c, Sichelzelle usw.
- Vasospastische Erkrankung wie z. B. Raynaud-Krankheit.

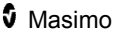

- Periphere Gefäßerkrankung.
- Lebererkrankung.
- Elektromagnetische Störausstrahlung.

**WARNUNG:** Ungenaue SpCO- und SpMet-Messwerte können folgende Ursachen haben:

- Inkorrekte Sensorapplikation
- Intravaskuläre Blutpigmentierungen wie Indozyaningrün oder Methylenblau.
- Äußerlich aufgetragene Farben und Strukturen wie z. B. Nagellack, künstliche Fingernägel, Glitzerauftrag usw.
- Erhöhte PaO<sub>2</sub>-Werte
- Erhöhte Methämoglobinwerte.
- Abnormale Hämoglobinwerte.
- Geringe arterielle Durchblutung
- Niedrige arterielle Sauerstoffsättigungskonzentrationen einschließlich durch die Höhenlage induzierter Hypoxämie.
- Erhöhte Gesamtbilirubinwerte.
- Bewegungsartefakt.
- Vasospastische Erkrankung wie z. B. Raynaud-Krankheit.
- Periphere Gefäßerkrankung.
- Lebererkrankung.
- Elektromagnetische Störausstrahlung.

**WARNUNG:** SpCO-Messwerte sind möglicherweise bei niedrigen arteriellen Sauerstoffsättigungskonzentrationen oder erhöhten Methämoglobin-Konzentrationen nicht verfügbar.

**WARNUNG:** Ungenaue Atemfrequenz-Messungen können folgende Ursachen haben:

- Inkorrekte Sensorapplikation.
- Geringe arterielle Durchblutung.
- Bewegungsartefakte.
- Geringe arterielle Sauerstoffsättigung.
- Übermäßige Umgebungsgeräusche.
- Inkorrekte Platzierung des Sensors.

**WARNUNG:** Die drahtlose Kommunikation von Alarmen an eine sekundäre Überwachungsstation sollte nicht als primärer Alarm betrachtet werden.

**WARNUNG:** Ein Funktionstester kann zur Beurteilung der Genauigkeit des Radical-7 nicht verwendet werden.

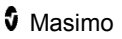

**ACHTUNG:** Wenn Sie das Radical-7 während der Ganzkörperbestrahlung verwenden, halten Sie den Sensor aus dem Bestrahlungsfeld. Wenn der Sensor der Strahlung ausgesetzt wird, kann es vorkommen, dass der Messwert ungenau ist oder dass das Gerät für die Dauer der aktiven Bestrahlung den Wert 0 misst.

**ACHTUNG:** Patienten, die sich einer photodynamischen Therapie unterziehen, können lichtempfindlich sein. In diesen Fällen darf die Pulsoximetrie nur unter engmaschiger klinischer Kontrolle und nur über kurze Zeiträume durchgeführt werden, um eine Störung der photodynamischen Therapie so gering wie möglich zu halten.

**ACHTUNG:** Das Gerät muss für Ihre örtliche Netzfrequenz konfiguriert sein, um Störungen durch Leuchtstoffröhren und andere Störquellen unterdrücken zu können.

**ACHTUNG:** Starkes Umgebungslicht, wie zum Beispiel durch chirurgische Lampen (besonders solche mit einer Xenon-Lichtquelle), Bilirubinlampen, Leuchtstofflampen, Infrarotwärmelampen oder direktes Sonnenlicht, kann die Leistung eines Sensors beeinträchtigen.

**ACHTUNG:** Überprüfen Sie, ob der Sensor korrekt angebracht ist, und decken Sie die Messstelle bei Bedarf mit lichtundurchlässigem Material ab, um Störungen durch Umgebungslicht zu vermeiden. Werden diese Vorsichtsmaßnahmen hinsichtlich des Umgebungslichts nicht getroffen, können falsche Messwerte ermittelt werden.

**ACHTUNG:** Wenn Sie das Radical-7 zu Hause einsetzen, stellen Sie sicher, dass das Alarmsignal des Geräts auch in anderen Räumen und trotz Nebengeräuschen gehört werden kann, die durch Staubsauger, Spülmaschine, Trockner, Fernseher oder Radio verursacht werden.

**ACHTUNG:** Wenn die Stummschaltung am Radical-7 auf All Mute (Alle stumm) oder All Mute with Reminder (Alle stumm mit Erinnerung) gesetzt ist, gibt Radical-7 oder Patient SafetyNet keinen akustischen Alarm aus; sowohl Radical-7 als auch Patient SafetyNet zeigen jedoch auf der Anzeige visuelle Alarme an.

**ACHTUNG:** Wenn die Meldung einer schwachen Durchblutung häufig angezeigt wird, sollten Sie eine besser durchblutete Überwachungsstelle suchen. Untersuchen Sie in der Zwischenzeit den Patienten, und überprüfen Sie bei Bedarf die Sauerstoffsättigung mit anderen Mitteln.

**VORSICHT:** Um Hochfrequenzstörungen zu minimieren, sollten sich keine anderen elektrischen Geräte, die auf Hochfrequenz senden, in der Nähe des Radical-7 befinden.

**ACHTUNG:** Legen Sie das Radical-7 nicht auf elektrische Geräte, die die ordnungsgemäße Funktion des Geräts stören können.

**VORSICHT:** Wird das Radical-7 nicht unmittelbar nach dem Alarm bei niedrigem Akkuladestand aufgeladen, kann sich das Gerät abschalten.

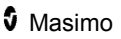

**ACHTUNG:** Bestätigen Sie bei der Verwendung von In Vivo Adjustment™ den bzw. die Offset-Werte regelmäßig, da sich die Differenz zwischen dem angezeigten Parameterwert und dem Laborreferenzwert mit der Zeit ändern kann.

**ACHTUNG:** Die Funktion "In Vivo Adjustment" (In-vivo-Anpassung) darf nicht verwendet werden, wenn der Monitor die Meldung Schw. SpHb-SIQ anzeigt.

**ACHTUNG:** Um elektromagnetische Störungen zu minimieren, dürfen ausschließlich SatShare-Kabel mit Ferritkern verwendet werden.

**ACHTUNG:** Wenn die SatShare-Betriebsart eingeschaltet ist, sind akustische Alarme des Radical-7 möglicherweise stummgeschaltet. Verwenden Sie im SatShare-Betrieb die akustischen Alarme des Multiparameter-Monitors.

**ACHTUNG:** Beim Laden des Radical-7 muss die Radical Dockstation am Stromnetz angeschlossen sein.

**ACHTUNG:** Schließen Sie das System nicht an eine Steckdose mit einem Wand- oder Dimmerschalter an.

**ACHTUNG:** Um zu gewährleisten, dass die minimale Servicequalität des Radical-7 eingerichtet und beibehalten wird, sollten vor und nach der Installation die folgenden Netzwerkspezifikationen erfüllt sein:

• Drahtgebundene Netzwerkverbindung Ping-Test wird bestanden, wenn: a. mindestens 98 % der Pakete eine Latenz ≤ 30 Millisekunden aufweisen und b. nicht mehr als 2 % der Pakete verloren gehen. • Kabellose Netzwerkverbindung Ping-Test wird bestanden, wenn: a. mindestens 98 % der Pakete eine Latenz ≤ 100 Millisekunden aufweisen,

b. nicht mehr als 2 % der Pakete verloren gehen und

c. die Signalstärke des primären Zugangspunkts mindestens -67 dBm beträgt.

**ACHTUNG:** Die Qualität der kabellosen Services kann durch andere vorhandene Geräte beeinträchtigt werden, die Hochfrequenzstörungen (RFI) verursachen können. Einige solche zu berücksichtigende RFI-Geräte sind: Elektrokauterisationsgeräte, Mobiltelefone, drahtlose PCs und Tablets, Pager, RFID, MRI, elektrisch betriebene Rollstühle etc. Bei Verwendung in Gegenwart von potenziellen RFI-Geräten sollte auf maximierte Abstände und auf potenzielle Anzeichen einer Störung wie z. B. Verlust der Kommunikation oder eine reduzierte WLAN-Signalstärke geachtet werden.

**ACHTUNG:** Überprüfen Sie die Alarmgrenzwerte bei jeder Verwendung des Radical-7, um zu gewährleisten, dass die Werte für den überwachten Patienten geeignet sind.

**ACHTUNG:** Ersetzen Sie das Kabel oder den Sensor, wenn in einer Meldung dazu aufgefordert wird oder wenn bei mehrfacher Überwachung von Patienten fortlaufend in einer Meldung auf geringe SIQ hingewiesen wird, nachdem die im Fehlerbeseitigungsabschnitt aufgelisteten Fehlerbeseitigungsschritte bei geringer SIQ durchgeführt wurden.

**Hinweis:** Kabel und Sensoren werden mit X-Cal®-Technologie zur Minimierung der Gefahr ungenauer Messwerte und eines unerwarteten Verlusts der Patientenüberwachung geliefert. Die angegebene Dauer der Patientenüberwachungszeit können Sie der Gebrauchsanweisung des Kabels oder des Sensors entnehmen.

**Hinweis:** Sollte die Kommunikation zwischen dem Radical-7 und dem Root-System verloren gehen, werden die Parameter und Messungen nicht mehr auf der Root-Anzeige angezeigt. Dies wirkt sich jedoch nicht auf die Fähigkeit des Radical-7 aus, den Patienten zu überwachen.

**Hinweis:** Es wird empfohlen, den Akku des Radical-7 vor dessen Einsatz voll aufzuladen.

**Hinweis:** Das Patientenkabel darf nicht eng aufgerollt oder um das Gerät gewickelt werden, da es dadurch beschädigt werden könnte.

**Hinweis:** Weitere Informationen zu Masimo-Sensoren, die mit dem Radical-7 kompatibel sind, einschließlich Informationen zur Parameter-/Messleistung bei Bewegung und geringer Durchblutung, finden Sie in der Gebrauchsanweisung des entsprechenden Sensors.

**Hinweis:** Physiologische Zustände, die zum Verlust des pulsierenden Signals führen können zum Ausfall der Messungen von PaO<sub>2</sub>, SpHb, SpOC, SpCO, SpMet und RRp führen.

**Hinweis:** Das Radical-7 verfügt über eine WLAN-Signalanzeige zur Anzeige der WLAN-Kommunikation.

**Hinweis:** Die Alarmfunktionen des Radical-7 wurden als von der WLAN-Kommunikationsfunktion unabhängig entworfen, so dass die primären Alarme des Radical-7 erhalten bleiben.

**Hinweis:** Wenn das Radical-7 nicht verwendet wird, sollte es immer aufgeladen werden, um sicherzustellen, dass der Akku des Radical-7 stets voll aufgeladen bleibt.

**Hinweis:** Alle Akkus verlieren mit dem Alter an Kapazität. Daher hängt die verbleibende Laufzeit bei geringer Ladung vom Alter des Akkumoduls ab.

**Hinweis:** Der 3D Desat Index™-Alarm dient als Zusatz, nicht als Ersatz für den unteren SpO<sub>2</sub>-Alarmgrenzwert.

**Hinweis:** Bei der Überwachung der akustischen Atemfrequenz empfiehlt Masimo, sowohl Oxygenerierung  $(SpO<sub>2</sub>)$  als auch Atmung (RRa) minimal zu überwachen.

**Hinweis:** Bei Verwendung der maximalen Empfindlichkeit kann nicht gewährleistet werden, dass erkannt wird, wenn sich der Sensor nicht mehr am Patienten befindet. Wenn auf dem Radical-7 diese Einstellung ausgewählt ist und sich der Sensor vom Patienten löst, können aufgrund von Störungen in der Umgebung wie Licht, Erschütterungen und starke Luftbewegungen fehlerhafte Messwerte die Folge sein.

**Hinweis:** SatShare-Signale sind simulierte ideale Kurven, die den berechneten Sättigungs- und Pulsfrequenzwerten entsprechen und die alle in den physiologischen Kurven enthaltenen Informationen umfassen. Der Multiparameter-Patientenmonitor decodiert diese Signale in Sättigungs- und Pulsfrequenzwerte.

## Kite

**WARNUNG:** Mit dem Kite werden keine Alarme ausgelöst oder verwaltet.Die Alarme des angeschlossenen Geräts sind zusammen mit der Auswertung der klinischen Zeichen und Symptome des Patienten bei der Entscheidung ausschlaggebend, ob ein Alarmzustand vorliegt.

**ACHTUNG:** Das Kite ist keine primäre Anzeige. Medizinische Entscheidungen sollten anhand der Daten der primären Anzeige eines Geräts zusammen mit der Auswertung der klinischen Zeichen und Symptome gefällt werden.

**ACHTUNG:** Das Kite ist für den Betrieb im Netzwerk der Einrichtung vorgesehen. Unvorhergesehene Ausfälle oder Änderungen von Netzwerkkomponenten (wie z. B. einem Netzwerkgerät/Switch/Router/Ethernetkabel) können zu einem Konnektivitätsverlust zwischen dem Kite und anderen Krankenhaussystemen führen.Bei Änderungen am Netzwerk des Krankenhauses ist also

## Patient SafetyNet

entsprechend fachgerecht vorzugehen.

**Hinweis:** Der Status der Drahtloskommunikation zwischen Radical-7 und Patient SafetyNet wird durch das Patient SafetyNet angezeigt.

## Warnungen und Vorsichtsmaßnahmen bezüglich Reinigung und Wartung

**WARNUNG:** Das Radical-7 darf nicht wiederaufbereitet, überholt oder recycelt werden, da dies zu Beschädigung der elektrischen Komponenten und möglicherweise zu Verletzungen des Patienten führen kann.

**WARNUNG:** Vor der Reinigung stets das Radical-7 ausschalten und die Wechselstromversorgung und alle Patientenanschlüsse trennen, um einen Stromschlag zu verhindern.

**WARNUNG:** Stromschlaggefahr: Der Akku darf nur durch Fachpersonal in das Radical-7 eingesetzt werden, bzw. herausgenommen werden.

**WARNUNG:** Die Batterie des Radical-7 nicht verbrennen. Die Batterie muss gemäß den örtlichen Gesetzen und Richtlinien ordnungsgemäß entsorgt werden.

**WARNUNG:** Feuergefahr: Aus Brandschutzgründen dürfen die vorhandenen Sicherungen auf der Dockstation nur durch solche gleichen Typs, gleicher Stärke und gleicher Nennspannung ausgewechselt werden.

**WARNUNG:** Stromschlaggefahr: Der Akku der Dockstation darf, falls erforderlich, nur von geschultem Personal eingesetzt und/oder herausgenommen werden.

**ACHTUNG:** Nur die in diesem Handbuch beschriebenen Wartungsarbeiten durchführen. Andernfalls das Radical-7 zur Wartung einsenden.

**ACHTUNG:** Berühren Sie die Display-Anzeigen nicht und drücken Sie nicht darauf und reiben Sie nicht mit scheuernden Reinigern, Geräten, Bürsten oder mit Materialien mit grober Oberfläche darauf und bringen Sie sie mit nichts in Kontakt, das die Anzeige zerkratzen könnte.

**ACHTUNG:** Um permanente Schäden am Radical-7 zu vermeiden, darf kein unverdünntes Bleichmittel (5- bis 5,25%iges Natriumhypochlorit) und keine andere nicht empfohlene Reinigungslösung verwendet werden.

**ACHTUNG:** Verwenden Sie keine petroleum- oder acetonhaltigen Lösungen oder sonstigen scharfen Lösungsmittel zum Reinigen des Radical-7. Diese Stoffe greifen das Material des Geräts an, was zu Störungen führen kann.

**ACHTUNG:** Das Radical-7 darf nicht in eine Reinigungslösung eingetaucht oder im Autoklaven, mit Strahlen, Dampf, Gas, Ethylenoxid oder einem anderen Verfahren sterilisiert werden. Dies führt zu schwerwiegenden Schäden am Radical-7.

**ACHTUNG:** Tauchen Sie das Radical-7 nicht in Flüssigkeiten ein, um Beschädigungen zu vermeiden.

**ACHTUNG:** Stromschlaggefahr: Führen Sie in regelmäßigen Zeitabständen Tests durch, um sicherzustellen, dass die Leckströme der auf den Patienten angewandten Schaltkreise und des Systems innerhalb der durch die

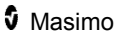

zutreffenden Sicherheitsnormen angegebenen akzeptablen Grenzwerte liegen. Die Summe der Leckströme muss überprüft werden und mit IEC 60601-1 und UL60601-1 konform sein. Der Kriechstrom des Systems muss beim Anschluss externer Geräte an das System überprüft werden. Sollte eine Komponente aus einer Höhe von ca. 1 Meter oder höher herunterfallen oder Blut oder andere Flüssigkeiten darauf verschüttet werden, muss sie vor weiterer Verwendung erneut getestet werden. Dies könnte zu Verletzungen des Personals führen.

## Warn- und Vorsichtshinweise bezüglich der Einhaltung gesetzlicher Vorschriften

**WARNUNG:** Änderungen, die nicht ausdrücklich von Masimo genehmigt wurden, können die Garantie für dieses Gerät außer Kraft setzen und die Befugnis des Anwenders zur Bedienung des Geräts aufheben.

**WARNUNG:** Gemäß internationalen Telekommunikationsvorschriften ist das Frequenzband von 2,4 GHz und 5,15 bis 5,25 GHz nur für Innenanwendungen zulässig, um schädliche Interferenzen für mobile Zweikanal-Satellitensysteme zu vermeiden.

**ACHTUNG:** Entsorgen Sie gebrauchte Akkus entsprechend den kommunalen und nationalen Bestimmungen und Gesetzen.

**ACHTUNG:** Entsorgung des Produkts: Bei der Entsorgung des Geräts und/oder seines Zubehörs sind die vor Ort geltenden Gesetze zu beachten.

**ACHTUNG:** Sämtliche externe Geräteverbindungen zur SatShare-Kabelbuchse müssen der Norm IEC-60601-1 entsprechen.

**Hinweis:** Verwendung nur für zugelassene Zwecke: Das Gerät und seine Zubehörteile tragen die CE-Kennzeichnung für nichtinvasive Patientenüberwachung und dürfen nicht für Prozesse, Verfahren, Versuche oder andere Zwecke, für die das Gerät nicht vorgesehen ist oder von der zuständigen Zulassungsbehörde nicht zugelassen wurde, oder auf eine Weise verwendet werden, die nicht in Übereinstimmung mit der Gebrauchsanweisung oder Kennzeichnung steht.

**Hinweis:** Betreiben Sie das Radical-7 in Übereinstimmung mit den in der Bedienungsanleitung genannten Umgebungsspezifikationen.

**Hinweis:** Dieses Gerät entspricht Teil 15 der FCC-Vorschriften. Der Betrieb unterliegt den folgenden beiden Bedingungen: (1) Dieses Gerät darf keine schädlichen Interferenzen hervorrufen, und (2) dieses Gerät muss alle einwirkenden Interferenzen aufnehmen können, einschließlich Interferenzen, die einen unerwünschten Betrieb verursachen können.

**Hinweis:** Dieses Gerät wurde geprüft und erfüllt die nach Teil 15, FCC-Vorschriften/USA, für ein Digitalgerät der Klasse B geltenden Grenzwerte. Diese Grenzwerte wurden festgelegt, um einen ausreichenden Schutz gegen schädliche Interferenzen in einer Wohn-Einrichtung zu

www.masimo.com 25 Masimo

gewährleisten. Dieses Gerät erzeugt, verwendet und gibt Hochfrequenzstrahlung ab und kann schädliche Interferenzen der Hochfrequenzkommunikation hervorrufen, wenn es nicht den Anweisungen entsprechend installiert und verwendet wird. Es gibt jedoch keine Garantie, dass bei einer bestimmten Installation keine Interferenzen auftreten werden. Wenn dieses Gerät schädliche Interferenzen bei Funk- oder Fernsehempfang erzeugt, was durch Aus- und Einschalten des Geräts bestimmt werden kann, kann der Benutzer durch eine oder mehrere der folgenden Maßnahmen versuchen, die Interferenzen zu beheben:

- Richten Sie die Empfangsantenne neu aus, oder stellen Sie sie an einem anderen Platz auf.
- Vergrößern Sie den Abstand zwischen Gerät und Empfänger.
- Schließen Sie das Gerät an eine Steckdose eines Stromkreises an, an den der Empfänger nicht angeschlossen ist.
- Bitten Sie den Fachhändler oder einen erfahrenen Radio-/Fernsehtechniker um Hilfe.

**Hinweis:** Dieses Gerät wurde getestet und erfüllt die Grenzwerte für medizinische Geräte der Klasse B gemäß EN 60601-1-2: 2007, Richtlinie über Medizinprodukte 93/42/EWG. Diese Grenzwerte wurden festgelegt, um einen ausreichenden Schutz gegen schädliche Interferenzen in allen Einrichtungen, einschließlich Wohngebieten, zu gewährleisten.

**Hinweis:** Zur Einhaltung der FCC-Richtlinien müssen mit diesem Gerät abgeschirmte Kabel verwendet werden. Der Betrieb mit nicht genehmigten Geräten oder ungeschirmten Kabeln führt wahrscheinlich zu Störungen des Radio- und Fernsehempfangs. Der Anwender wird darauf aufmerksam gemacht, dass Änderungen am Gerät ohne Genehmigung des Herstellers die Befugnis des Anwenders zur Bedienung des Geräts aufheben kann.

**Hinweis:** Um die Bestimmungen für Hochfrequenz-Expositionen zu erfüllen, müssen das Gerät und seine Antenne mindestens 20 cm von allen Personen entfernt betrieben werden und dürfen nicht in unmittelbarer Nähe oder zusammen mit einer anderen Antenne oder einem anderen Sender betrieben werden.

**Hinweis:** Dieses digitale Gerät der Klasse B entspricht der kanadischen Norm ICES-003.

**Hinweis:** Dieses Gerät entspricht den lizenzfreien RSS-Normen von Industry Canada. Der Betrieb unterliegt den folgenden beiden Bedingungen: (1) Dieses Gerät darf keine schädlichen Interferenzen hervorrufen und (2) dieses Gerät muss alle eingehenden Interferenzen aufnehmen können, einschließlich Interferenzen, die einen unerwünschten Betrieb des Geräts verursachen können.

**Hinweis:** Es wird darauf hingewiesen, dass leistungsstarke Radare Primärnutzer (d. h. priorisierte Nutzer) der Frequenzbänder 5,25-5,35 GHz

und 5,65-5,85 GHz sind und Störungen und/oder Schäden an LE-LAN-Geräten verursachen können.

**Hinweis:** Entsprechend den FCC-Vorschriften dürfen die Funkkomponenten des Radical-7 nicht mit einem metallhaltigen Gegenstand direkt am Patient befestigt werden.

**Hinweis:** Änderungen, die nicht ausdrücklich vom Hersteller genehmigt wurden, können die Befugnis des Anwenders zur Bedienung des Geräts aufheben.

## Kapitel 1: Technologieübersicht

Das folgende Kapitel enthält allgemeine Beschreibungen zu Parametern und Messungen sowie zur Technologie von Masimo-Produkten.

## Signal Extraction Technology® (SET®)

Die Signalverarbeitung der Masimo Signal Extraction Technology unterscheidet sich von der herkömmlicher Pulsoximeter. Herkömmliche Pulsoximeter gehen davon aus, dass das arterielle Blut die einzige Blutbewegung (Pulsation) an der Messstelle darstellt. Während der Bewegung des Patienten bewegt sich venöses Blut jedoch ebenfalls, was zur Folge hat, dass herkömmliche Pulsoximeter niedrige Werte ermitteln, da sie nicht zwischen arterieller und venöser Blutbewegung unterscheiden können (dies wird manchmal als Rauschen bezeichnet).

Die Masimo SET® -Pulsoximetrie verwendet parallele Algorithmen und adaptive Filter. Die Leistungsfähigkeit adaptiver Filter beruht auf ihrer Eigenschaft, sich an veränderliche physiologische Signale und/oder Rauschen anzupassen und diese zu trennen, indem sie das Signal in seine Grundbestandteile zerlegen. Der Masimo

SET® -Signalverarbeitungsalgorithmus, Discrete Saturation Transform® (DST® ) in Kombination mit Fast Saturation Transform (FST® ), erkennt zuverlässig Rauschen, isoliert es und blendet es mithilfe von adaptiven Filtern aus. Danach wird die tatsächliche arterielle Sauerstoffsättigung zur Anzeige auf dem Monitor gemeldet.

## Masimo rainbow SET®-Parallelalgorithmen

Diese Abbildung dient ausschließlich konzeptionellen Zwecken.

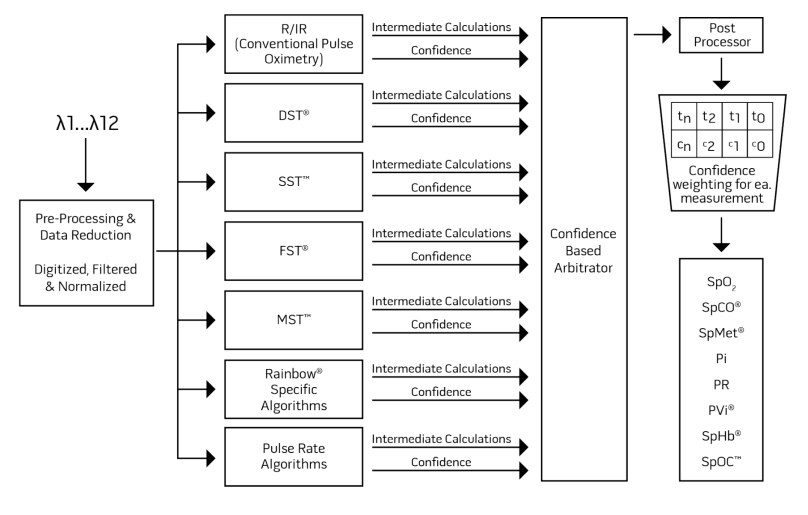

## Masimo SET® DST

Diese Abbildung dient ausschließlich konzeptionellen Zwecken.

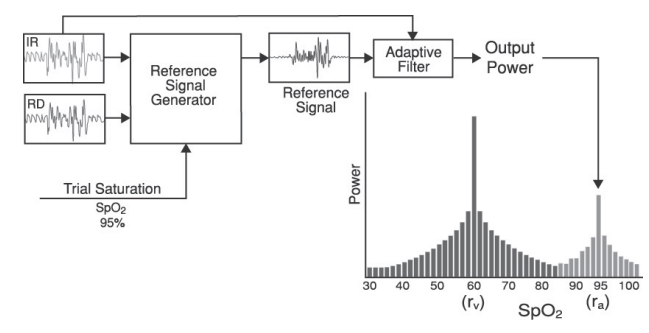

## Allgemeine Beschreibung der Sauerstoffsättigung (SpO2)

Pulsoximetrie basiert auf folgenden Funktionsprinzipien:

- 1. Oxyhämoglobin (oxygeniertes Blut) und Desoxyhämoglobin (nicht oxygeniertes Blut) unterscheiden sich in ihrer Absorptionsfähigkeit von rotem und infrarotem Licht (Spektrophotometrie).
- 2. Die Menge des arteriellen Bluts im Gewebe ist abhängig vom Puls (Photoplethysmographie). Daher ändert sich auch die Lichtmenge, die von den unterschiedlichen Mengen des arteriellen Blutes absorbiert wird.

## Zuverlässige Überwachung von SpO2, PR und Pi

Die Stabilität der SpO<sub>2</sub>-Werte ist meistens ein gutes Anzeichen für die Gültigkeit des Signals. Obwohl Stabilität ein relativer Begriff ist, schaffen Erfahrungswerte Vertrauen in Änderungen, die künstlicher oder physiologischer Natur sind, sowie in die Geschwindigkeit, das Timing und das Verhalten dieser Änderungen.

Die Stabilität der Messwerte wird durch die Mittelungszeit beeinflusst. Je länger die Mittelungszeit ist, desto stabiler werden die Messwerte. Dies geschieht aufgrund einer gedämpften Antwort, da das Signal über einen längeren Zeitraum hinweg gemittelt wird, als dies bei kürzeren Mittelungszeiten der Fall wäre. Längere Mittelungszeiten verzögern aber auch die Antwort des Geräts und mindern die gemessenen Variationen von SpO<sub>2</sub> und Pulsfrequenz.

## Funktionelle Sauerstoffsättigung (SpO2)

Das Radical-7 wurde zur Messung und Anzeige funktioneller Sauerstoffsättigung (SpO<sub>2</sub>) kalibriert: die Menge von Oxyhämoglobin, ausgedrückt als Prozentsatz des Hämoglobins, das zum Transport von Sauerstoff zur Verfügung steht.

**Hinweis:** Dyshämoglobine können keinen Sauerstoff transportieren, werden jedoch von herkömmlichen Pulsoximetriegeräten als sauerstoffangereicherte Hämoglobine erkannt.

## Allgemeine Beschreibung der Pulsfrequenz (PR)

Die Pulsfrequenz (PR) wird in Schlägen pro Minute (Beats Per Minute, bpm) gemessen und basiert auf der optischen Erkennung des peripheren Pulses.

## Allgemeine Beschreibung des Perfusionsindex (PI)

Der Perfusionsindex (Pi) ist das Verhältnis von pulsatilem Blutfluss zu nicht-pulsatilem oder statischem Blut im peripheren Gewebe. Pi stellt einen nicht-invasiven peripheren Perfusionswert dar, der kontinuierlich und nicht-invasiv mit einem Pulsoximeter gemessen werden kann.

### Allgemeine Beschreibung des Plethysmographie-Variabilitätsindex (PVi)

Der Plethysmographie-Variabilitätsindex (PVi) ist eine Messung der dynamischen Veränderungen des Perfusionsindex (Pi) während des Atemzyklus. Zur Berechnung werden Pi-Änderungen in einem Zeitintervall gemessen, das sich über einen oder mehrere vollständige Atemzyklen erstreckt. Der PVi wird in Prozent (0–100 %) angegeben.

Der PVi zeigt möglicherweise Änderungen an, die physiologische Faktoren wie vaskulärer Ton, zirkulierendes Blutvolumen und intrathorakale Druckexkursionen widerspiegeln.

Der Nutzen des PVi wurde in klinischen Studien beurteilt [1–11]. Zu den technischen und klinischen Faktoren, die sich auf den PVi auswirken können, gehören falsche Sondenposition, Sonden-Applikationsstelle, Patientenbewegung, Hautinzision, Spontanatmung, Lungen-Compliance, offenes Perikard, Verwendung von Vasopressoren oder Vasodilatatoren, geringer Perfusionsindex, Alter des Patienten, Arrhythmien, linke oder rechte Herzinsuffizienz und Tidalvolumen [12–14].

## Literaturhinweise für den Plethysmographie-Variabilitätsindex (PVi)

- 1. *Cannesson M., Desebbe O., Rosamel P., Delannoy B., Robin J., Bastien O., Lehot J.J. Pleth Variability Index to Monitor the Respiratory Variations in the Pulse Oximeter Plethysmographic Waveform Amplitude and Predict Fluid Responsiveness in the Operating Theatre. Br J Anaesth. 2008 Aug;101(2):200-6.*
- 2. *Forget P, Lois F, de Kock M. Goal-Directed Fluid Management Based on the Pulse Oximeter-Derived Pleth Variability Index Reduces Lactate Levels and Improves Fluid Management. Anesth Analg. 2010 Oct;111(4):910-4.*
- 3. *Zimmermann M., Feibicke T., Keyl C., Prasser C., Moritz S., Graf B.M., Wiesenack C. Accuracy of Stroke Volume Variation Compared with Pleth Variability Index to Predict Fluid Responsiveness in Mechanically Ventilated Patients Undergoing Major Surgery. Eur J Anaesthesiol. 2010 Jun;27(6):555-61.*
- 4. *Desebbe O, Boucau C, Farhat F, Bastien O, Lehot JJ, Cannesson M. Anesth Analg. The Ability of Pleth Variability Index to Predict the Hemodynamic Effects of Positive End-Expiratory Pressure in Mechanically Ventilated Patients under General Anesthesia. 2010 Mar 1;110(3):792-8.*
- 5. *Tsuchiya M., Yamada T., Asada A. Pleth Variability Index Predicts Hypotension During Anesthesia Induction. Acta Anesthesiol Scand. 2010 May;54(5):596-602.*
- 6. *Loupec T., Nanadoumgar H., Frasca D., Petitpas F., Laksiri L., Baudouin D., Debaene B., Dahyot-Fizelier C., Mimoz O. Pleth Variability Index Predicts Fluid Responsiveness in Critically Ill Patients. Crit Care Med. 2011 Feb;39(2):294-9.*
- 7. *Fu Q., Mi W.D., Zhang H. Stroke Volume Variation and Pleth Variability Index to Predict Fluid Responsiveness during Resection of Primary Retroperitoneal Tumors in Hans Chinese. Biosci Trends. 2012 Feb;6(1):38-43.*
- 8. *Haas S., Trepte C., Hinteregger M., Fahje R., Sill B., Herich L., Reuter D.A. J. Prediction of Volume Responsiveness using Pleth Variability Index in Patients Undergoing Cardiac Surgery after Cardiopulmonary Bypass. Anesth. 2012 Oct;26(5):696-701.*
- 9. *Byon H.J., Lim C.W., Lee J.H., Park Y. H., Kim H.S., Kim C.S., Kim J.T. Br. J. Prediction of fluid Responsiveness in Mechanically Ventilated Children Undergoing Neurosurgery. Anaesth 2013 Apr;110(4):586-91.*
- 10. *Feissel M., Kalakhy R., Banwarth P., Badie J., Pavon A., Faller J.P., Quenot JP. Plethysmographic Variation Index Predicts Fluid Responsiveness in Ventilated Patients in the Early Phase of Septic Shock in the Emergency Department: A Pilot Study. J Crit Care. 2013 Oct;28(5):634-9.*

www.masimo.com 32 Masimo

- 11. *Yu Y., Dong J., Xu Z., Shen H., Zheng J. Pleth Variability Index-Directed Fluid Management in Abdominal Surgery under Combined General and Epidural Anesthesia. J Clin Monit Comput. 2014 Feb 21.*
- 12. *Desgranges F.P., Desebbe O., Ghazouani A., Gilbert K., Keller G., Chiari P., Robin J.,Bastien O., Lehot J.J., Cannesson M. Br. J. Anaesth 2011 Sep;107(3):329-35.*
- 13. *Cannesson M. Arterial pressure variation and goal-directed fluid therapy. J Cardiothorac Vasc Anesth. 2010 Jun;24(3):487-97.*
- 14. *Takeyama M, Matsunaga A, Kakihana Y, Masuda M, Kuniyoshi T, Kanmura Y. Impact of Skin Incision on the Pleth Variability Index. J Clin Monit Comput 2011 Aug;25(4):215-21.*

## Signal IQ

Die Signal IQ ermöglicht die Beurteilung der Signalgüte des angezeigten SpO<sub>2</sub>-Wertes. Mit der SpO<sub>2</sub> SIQ kann auch der Puls des Patienten erkannt werden.

Bei Bewegung ist die plethysmografische Wellenform oft verzerrt und u. U. durch Rausch-Artefakte verdeckt. Die als vertikale Linie angezeigte SpO<sub>2</sub> SIQ fällt mit der Spitze einer arteriellen Pulsation zusammen. Selbst bei einer durch Artefakte verdeckten plethysmografischen Wellenform erkennt die Signal IQ das zeitliche Verhalten, das anhand von Algorithmen für die arterielle Pulsation bestimmt wurde. Der Pulston (wenn aktiviert) trifft mit der vertikalen Linie des SpO<sub>2</sub> SIQ zusammen.

Die Höhe der vertikalen Linie des SpO<sub>2</sub> SIQ ermöglicht die Beurteilung der Signalgüte des angezeigten Messwertes. Ein hoher vertikaler Balken bedeutet eine höhere Signalgüte des Messwertes. Ein niedriger vertikaler Balken bedeutet eine geringere Signalgüte des angezeigten Messwertes. Eine sehr niedrige Signal IQ legt nahe, dass die Genauigkeit des angezeigten Messwertes beeinträchtigt sein kann. Siehe *Allgemeines zur Statusleiste* auf Seite [68.](#page-69-0)

## Rainbow Pulse CO-Oximetry Technology

Die rainbow Pulse CO-Oximetry Technology basiert auf den folgenden Prinzipien:

- 1. Oxyhämoglobin (mit Sauerstoff angereichertes Blut), Desoxyhämoglobin (nicht oxygeniertes Blut), Carboxyhämoglobin (Blut mit Kohlenmonoxidgehalt), Methämoglobin (Blut mit sauerstoffangereichertem Hämoglobin) und Blutplasmakomponenten unterscheiden sich bei der Absorption von sichtbarem Licht und Infrarotlicht (unter Anwendung der Spektrophotometrie).
- 2. Die Menge des arteriellen Bluts im Gewebe ist abhängig vom Puls (Photoplethysmographie). Daher ändert sich auch die Lichtmenge,

www.masimo.com 33 3 V Masimo

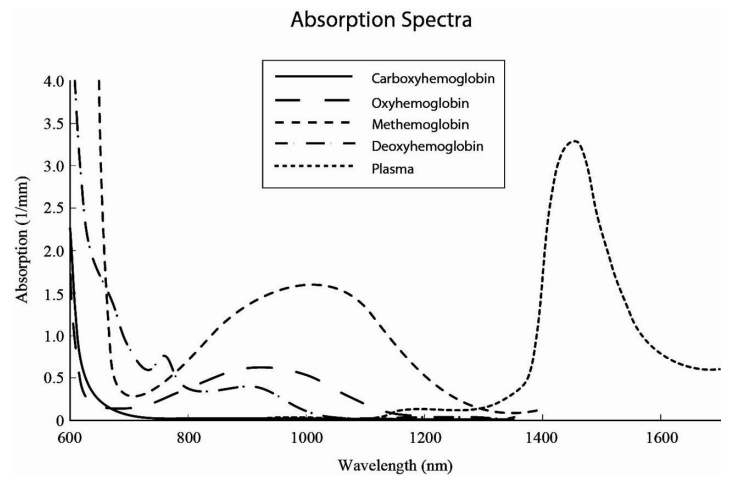

die von den unterschiedlichen Mengen des arteriellen Blutes absorbiert wird.

Das Radical-7 unterscheidet mittels eines Multiwellenlängen-Sensors zwischen sauerstoffreichem und sauerstoffarmem Blut, Blut mit Kohlenmonoxidgehalt, mit Sauerstoff angereichertem Blut und Blutplasma.

Das Radical-7 verwendet einen Sensor mit verschiedenen LEDs, die Licht durch die jeweilige Messstelle an eine Fotodiode (Fotodetektor) leiten. Die Signaldaten werden ermittelt, indem unterschiedliches sichtbares Licht und Infrarotlicht (LEDs, 500 bis 1400 nm) durch das Kapillarbett geleitet (z. B. eine Fingerspitze, eine Hand oder ein Fuß) und die Änderungen der Lichtabsorption während des Pulszyklus gemessen werden. Diese Informationen sind eventuell für Ärzte hilfreich. Die maximale Strahlungsleistung des stärksten Lichts hat eine Nennleistung von ≤ 25 mW. Der Detektor empfängt das Licht, wandelt es in ein elektrisches Signal um und überträgt das Signal zur Berechnung an das Radical-7.

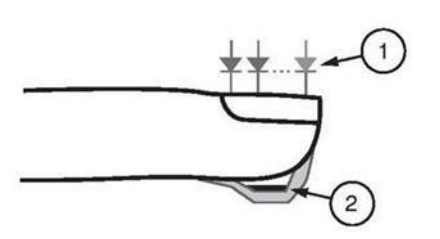

- 1. Lichtemittierende Dioden (LEDs) (mehr als 7 Wellenlängen)
- 2. Detektor

Nachdem das Radical-7 das Signal vom Sensor empfangen hat, werden mit speziellen Algorithmen die funktionelle Sauerstoffsättigung (SpO<sub>2</sub> [%]), die Carboxyhämoglobinsättigung (SpCO [%]) und Methämoglobinsättigung (SpMet [%]) im Blut, die Gesamthämoglobinkonzentration (SpHb [g/dl]) sowie

www.masimo.com 34 Masimo
die Pulsfrequenz (PR) des Patienten berechnet. Die SpCO-, SpMet- und SpHb-Messungen basieren auf einer Gleichung zur

Multiwellenlängenkalibrierung, um den Prozentsatz von Kohlenmonoxid und Methämoglobin und die Gesamthämoglobinkonzentration in arteriellem Blut zu ermitteln. Bei einer Umgebungstemperatur von 35 °C (95 °F) wurde ein Maximalwert der Hautoberflächentemperatur von weniger als 41 °C (106 °F) durch das Masimo Sensor-Testverfahren zur Ermittlung der Hauttemperatur bestätigt. Die Tests wurden mit Sensoren durchgeführt, die mit den ungünstigsten möglichen Leistungswerten betrieben wurden.

## Puls-CO-Oximetrie im Vergleich zu Messungen mit Vollblutproben

Beim Vergleich von SpO<sub>2</sub>-, SpCO-, SpMet- und SpHb-Messungen des Radical-7 (nichtinvasiv) mit Messungen von Vollblutproben (invasiv) anhand von Blutgasmessungen bzw. CO-Oximetrieverfahren im Labor ist bei der Auswertung und Interpretation der Ergebnisse Vorsicht geboten.

Die Blutgas- und/oder CO-Oximetriemessungen im Labor können von den SpO2-, SpCO-, SpMet-, SpHb- und SpOC-Messungen des Radical-7 abweichen. Alle Vergleiche müssen gleichzeitig erfolgen, d. h., der vom Gerät angezeigte Messwert ist zum Zeitpunkt der Blutentnahme zu notieren.

Im Falle von SpO<sub>2</sub> werden unterschiedliche Ergebnisse normalerweise an der arteriellen Blutgasprobe ermittelt, wenn die berechnete Messung aufgrund der Auswirkungen von Variablen nicht korrigiert wird, die die Beziehung zwischen dem Teildruck des Sauerstoffs (pO<sub>2</sub>) und der Sättigung verschieben. Beispiele für Variablen: pH, Temperatur, Teildruck des Kohlendioxids ( $pCO<sub>2</sub>$ ), 2,3-DPG und Fetalhämoglobin.

Im Falle von SpCO können auch abnormale Werte von Methämoglobin (MetHb) in der Blutgasprobe (mehr als 2 % für MetHb) die Ergebnisse beeinflussen.

Im Falle von SpHb können die Hämoglobin-Messwerte starken Schwankungen unterworfen sein, die durch die Probeentnahmetechnik sowie andere physiologische Bedingungen des Patienten beeinflusst werden können. Ergebnisse, die in Widerspruch zum klinischen Zustand des Patienten stehen, müssen erneut gemessen und/oder durch zusätzliche Testdaten gestützt werden. Wie bei den meisten Hämoglobintests sollten vor dem Treffen klinischer Entscheidungen Blutproben im Labor analysiert werden.

Hohe Bilirubinanteile können zu fehlerhaften SpO<sub>2</sub>-, SpMet-, SpCO- und SpHb-Messwerten führen. Da die Entnahme einer Blutprobe in der Regel ungefähr 20 Sekunden (die zur Blutabnahme benötigte Zeit) in Anspruch nimmt, kann ein aussagekräftiger Vergleich nur erreicht werden, wenn die Sauerstoffsättigung (SaO<sub>2</sub>) sowie die Carboxyhämoglobin- (COHb) und MetHb-Werte des Patienten stabil sind und sich während der Blutgasprobenentnahme nicht ändern. Danach können Blutgas- und

www.masimo.com  $35$  35 Masimo

CO-Oximetriemessungen von SpO2, SpCO, SpMet, SpHb und SpOC im Labor mit der raschen Verabreichung von Flüssigkeiten und in Verfahren wie der Dialyse variieren. Weiterhin wird die Prüfung von Vollblutproben durch die Art der Probenbehandlung sowie die Zeit zwischen Blutentnahme und Prüfung der Probe beeinträchtigt.

Messungen mit niedriger Signal IQ dürfen nicht mit Labormessungen verglichen werden.

## Allgemeine Beschreibung des Gesamthämoglobins (SpHb)

Die Puls-CO-Oximetrie ist eine kontinuierliche, nicht invasive Methode zur Messung der Gesamthämoglobinkonzentration (SpHb) in arteriellem Blut. Sie beruht für die SpHb-Messung auf dem gleichen Grundprinzip der Pulsoximetrie.

## Erfolgreiche Überwachung der SpHb-Konzentration

Ein stabiler SpHb-Messwert wird mit der richtigen Positionierung des Sensors, geringen physiologischen Änderungen während der Messung und einer akzeptablen arteriellen Durchblutung in der Messstelle in Verbindung gebracht. Physiologische Veränderungen an der Messstelle werden hauptsächlich durch Fluktuationen in der Sauerstoffsättigung, der Blutkonzentration und der Durchblutung hervorgerufen. Siehe *Sicherheitshinweise, Warnungen und Vorsichtsmaßnahmen* auf Seite [13](#page-14-0) und *Messungen – Fehlerbehebung* auf Seit[e 165.](#page-166-0)

## Allgemeine Beschreibung des arteriellen Gesamtsauerstoffgehalts (CaO2)

Sauerstoff (O2) wird auf zwei Arten im Blut transportiert: entweder gelöst im Plasma oder verbunden mit Hämoglobin. Die Sauerstoffkonzentration im arteriellen Blut wird Sauerstoffgehalt (CaO<sub>2</sub>) genannt und in der Einheit ml O2/dl Blut gemessen. Ein Gramm Hämoglobin (Hb) kann 1,34 ml Sauerstoff binden, während 100 ml Blutplasma ungefähr 0,3 ml Sauerstoff aufnehmen können.\* Der Sauerstoffgehalt wird mathematisch folgendermaßen bestimmt:

*CaO*<sup>2</sup> *= 1,34 (ml O*2*/g) x Hb (g/dl) x HbO*<sup>2</sup> *+ PaO*<sup>2</sup> *(mmHg) x 0,003 (ml O*2*/dl/mmHg)*

HbO<sub>2</sub> ist die arterielle Sauerstoffteilsättigung und PaO<sub>2</sub> ist der arterielle Sauerstoffpartialdruck.

Bei typischen PaO<sub>2</sub>-Werten beträgt der zweite Teil der obigen Gleichung ca. 0,3 ml O<sub>2</sub>/dl, wobei davon ausgegangen wird, dass PaO<sub>2</sub> ca. 100 mmHg entspricht. Für typische Carboxyhämoglobin- und Methämoglobinwerte gilt

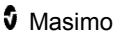

außerdem für die funktionelle Sättigung  $(SpO<sub>2</sub>)$ , wie sie von einem Pulsoximeter gemessen wird, folgende Gleichung:

$$
SpO_2 = 1,02 \times HbO_2
$$

Bei der Berechnung des Sauerstoffgehalts (SpOC) verwendet Radical-7 SpfO<sub>2</sub>™, sofern verfügbar, und nicht SpO<sub>2</sub>. SpfO<sub>2</sub> ist die fraktionierte arterielle Sauerstoffsättigung.

*\*Martin, Laurence. All You Really Need to Know to Interpret Arterial Blood Gases, Second Edition. New York: Lippincott Williams & Wilkins, 1999.*

## Allgemeine Beschreibung von SpOC

Die obigen Annäherungen führen zu der folgenden gekürzten Gleichung für den Sauerstoffgehalt, der mit dem Pulse-CO-Oximeter gemessen wird:

*SpOC (ml/dl\*) = 1,31 (ml O<sub>2</sub>/g) x SpHb (g/dl) x SpO<sub>2</sub> + 0,3 (ml O<sub>2</sub>/dl)* 

\*Wenn ml O2/g Hb mit g/dl SpHb multipliziert wird, kürzt sich die Einheit Gramm im Nenner von ml/g mit der Einheit Gramm im Zähler von g/dl zum Ergebnis ml/dl (ml Sauerstoff in einem dl Blut) als Maßeinheit für SpOC. Siehe *Sicherheitshinweise, Warnungen und Vorsichtsmaßnahmen* auf Seite [13.](#page-14-0)

## Allgemeine Beschreibung des Carboxyhämoglobins (SpCO)

Die Puls-CO-Oximetrie ist eine kontinuierliche, nicht-invasive Methode zur Messung der Carboxyhämoglobinsättigung (SpCO) in arteriellem Blut. Sie beruht für die SpCO-Messung auf dem gleichen Grundprinzip der Pulsoximetrie (Spektrophotometrie).

Die Messung wird mit einem Sensor durchgeführt, der bei Erwachsenen normalerweise an der Fingerspitze und bei Säuglingen an der Hand oder am Fuß angebracht wird. Der Sensor wird entweder direkt oder über ein Geräte-Patientenkabel an das Puls-CO-Oximetriegerät angeschlossen.

Der Sensor empfängt Signaldaten vom Patienten und sendet diese an das Gerät. Das Gerät zeigt die berechneten Daten als Prozentwerte für SpCO an, die Aufschluss über den Gehalt von an Hämoglobin gebundenem Kohlenmonoxid im Blut geben.

## Erfolgreiche Überwachung von SpCO

Ein stabiler SpCO-Messwert ist abhängig von der richtigen Positionierung des Sensors, geringen physiologischen Änderungen während der Messung und einer akzeptablen arteriellen Durchblutung in der Fingerspitze des Patienten (Messstelle). Physiologische Veränderungen an der Messstelle werden hauptsächlich durch Fluktuationen in der Sauerstoffsättigung, der Blutkonzentration und der Durchblutung hervorgerufen.

## Allgemeine Beschreibung des Methämoglobins (SpMet)

Die Puls-CO-Oximetrie ist eine kontinuierliche, nicht-invasive Methode zur Messung der Methämoglobinsättigung (SpMet) in arteriellem Blut. Sie beruht für die SpMet-Messung auf dem gleichen Grundprinzip der Pulsoximetrie (Spektrophotometrie).

Die Messung wird mit einem Sensor durchgeführt, der bei Erwachsenen normalerweise an der Fingerspitze und bei Säuglingen an der Hand oder am Fuß angebracht wird. Der Sensor wird entweder direkt oder über ein Patientenkabel an das Puls-CO-Oximetriegerät angeschlossen.

Der Sensor empfängt Signaldaten vom Patienten und sendet diese an das Gerät. Das Gerät zeigt die berechneten Daten als Prozentsatz für SpMet an.

## Erfolgreiche Überwachung von SpMet

Ein stabiler SpMet-Messwert geht mit der richtigen Positionierung des Sensors, geringen physiologischen Änderungen während der Messung und einer akzeptablen arteriellen Durchblutung in der Fingerspitze des Patienten (Messstelle) einher.

Physiologische Veränderungen an der Messstelle werden hauptsächlich durch Fluktuationen in der Sauerstoffsättigung, der Blutkonzentration und der Durchblutung hervorgerufen. Siehe *Sicherheitshinweise, Warnungen und Vorsichtsmaßnahmen* auf Seit[e 13.](#page-14-0)

## Allgemeine Beschreibung der Atemfrequenz (RRp)

Die Atemfrequenz kann anhand der plethysmografische Wellenform (RRP) bestimmt werden. Diese Methode misst die Atemzüge pro Minute (Atemzüge/min) basierend auf plethysmografischen Amplitudenschwankungen, die dem Atemzyklus entsprechen.

## SpCO-, SpMet- und SpHb-Messungen während der Bewegung des Patienten

Das Radical-7 zeigt die SpCO-, SpMet- und SpHb-Messungen während der Bewegung des Patienten an. Da sich die physiologischen Parameter wie Blutvolumen, arteriell-venöse Kopplung usw. ändern, während der Patient

www.masimo.com 38 Masimo

sich bewegt, ist auf die Genauigkeit solcher Messungen während übermäßiger Bewegung des Patienten möglicherweise kein Verlass. In diesem Fall werden statt eines Messwerts für SpCO, SpMet und SpHb Striche (---) angezeigt. Außerdem wird eine Meldung *Low SpCO SIQ* (Niedrige SpCO SiQ), *Low SpMet SIQ* (Niedrige SpMet SiQ) oder *Low SpHb SIQ* (Niedrige SpHb SiQ) ausgegeben. Der Arzt wird damit informiert, dass das Gerät den Wert aufgrund einer schlechten Signalqualität durch übermäßige Bewegung oder andere Signalstörungen als unzuverlässig einstuft.

## rainbow Acoustic Monitoring™ (RAM™)

rainbow Acoustic Monitoring (RAM) misst kontinuierlich die Atemfrequenz des Patienten basierend auf den in den oberen Atemwegen erzeugten Luftstromgeräuschen. Der Sensor der akustischen Atemfrequenz, der am Hals des Patienten angelegt wird, wandelt die in den oberen Atemwegen erzeugten Luftstromgeräusche in ein elektrisches Signal um, das verarbeitet werden kann, um eine in Atemzügen pro Minute gemessene Atemfrequenz zu ergeben.

Zu Atemgeräuschen gehören mit der Atmung verbundene Geräusche, wie Atemzüge (während der Ein- und Ausatmung), Nebengeräusche, Husten, Schnarchen, Niesen und Geräusche der Atemmuskeln [1].

Diese Atemgeräusche weisen je nach Aufnahmeort [2] unterschiedliche Merkmale auf und werden in den großen Atemwegen verursacht, in denen Luftstromgeschwindigkeit und Luftturbulenz zu einer Schwingung der Wand der Atemwege führen. Diese Schwingungen werden beispielsweise durch das Lungengewebe, die Brustwand und die Luftröhre an die Oberfläche geleitet, wo sie mittels eines Stethoskops, eines Mikrofons oder technisch komplexerer Geräte zu hören sind.

## Architektur des rainbow Acoustic Monitoring

Die folgende Abbildung veranschaulicht, wie ein Atemgeräusch des Patienten in einen numerischen Messwert umgewandelt werden kann, der einem Atemparameter entspricht.

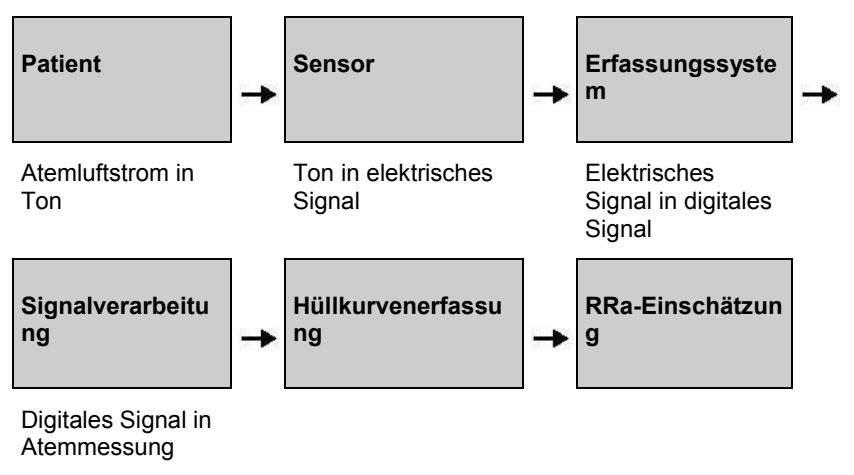

## **Patient**

Die Erzeugung von Atemgeräuschen steht in erster Linie mit dem turbulenten Atemluftstrom in den oberen Atemwegen in Verbindung. Schalldruckwellen innerhalb der Atemweggas- und Atemwegwandbewegung tragen zu den Schwingungen bei, die die Körperoberfläche erreichen und als Atemgeräusche aufgezeichnet werden.

Wenngleich das Spektrum der Atmungsgeräusche von Person zu Person sehr unterschiedlich ist, ist es für die gleiche Person oft reproduzierbar, was sich wahrscheinlich auf den starken Einfluss der individuellen Atemwegsanatomie zurückführen lässt [2–6].

## Sensor

Der Sensor erfasst und überträgt Atemgeräusche (und andere biologische Geräusche), vergleichbar mit der Funktionsweise eines Mikrofons. Wird der Sensor einer mechanischen Verformung ausgesetzt (d. h. den während der Atmung erzeugten Oberflächenschwingungen), dann wird der Sensor elektrisch polarisiert.

Der Grad der Polarisierung ist proportional zur angewandten Verformung. Der Sensor gibt ein elektrisches Signal zusammen mit einem Tonsignal aus, das durch die Ein- und Ausatmungsphasen des Atemzyklus moduliert wird.

## Erfassungssystem

Das Erfassungssystem wandelt das vom Sensor bereitgestellte elektrische Signal in ein digitales Signal um. Dieses Format ermöglicht die Verarbeitung des Signals durch einen Rechner.

## **Signalverarbeitung**

Das von dem Erfassungssystem ausgegebene digitale Signal wird in eine Messung umgewandelt, die dem relevanten Atemparameter entspricht. Wie aus der vorherigen Abbildung ersichtlich, kann zu diesem Zweck beispielsweise die Hüllkurve oder Kontur des digitalen Signals bestimmt werden, die dann wiederum zur Bestimmung der Atemfrequenz dienen kann. Auf diese Weise kann ein kontinuierlicher Echtzeit-Atemfrequenzparameter gewonnen und auf einem Monitor angezeigt werden, der in vielen Fällen zu einer kontinuierlichen Echtzeit-Anzeige fähig ist.

Das Prinzip der Hüllkurven-Signalverarbeitung des Atemzyklus ist mit Methoden vergleichbar, bei denen die Atemfrequenz anhand von Stichproben der Atemweggase bestimmt wird.

## Literaturhinweise

*[1] A.R.A. Sovijärvi, F. Dalmasso, J. Vanderschool, L.P. Malmberg, G. Righini, S.A.T. Stoneman. Definition of terms for applications of respiratory sounds. Eur Respir Rev 2000; 10:77, 597-610.*

*[2] Z. Moussavi. Fundamentals of respiratory sounds analysis. Synthesis lectures on biomedical engineering #8. Morgan & Claypool Publishers, 2006.*

*[3] Olsen, et al. Mechanisms of lung sound generation. Semin Respir Med 1985; 6: 171-179.*

*[4] Pastercamp H., Kraman S.S., Wodicka G.R. Respiratory sounds – Advances beyond the stethoscope. Am J Respir Crit Care Med 1977; 156: 974-987.*

*[5] Gavriely N, Cugell DW. Airflow effects on amplitude and spectral content of normal breath sounds. J Appl Physiol 1996; 80: 5-13.*

*[6] Gavrieli N, Palti Y, Alroy G. Spectral characteristics of normal breath sounds. J Appl Physiol 1981; 50: 307-314.*

# Kapitel 2: Beschreibung

Das folgende Kapitel enthält Beschreibungen des Radical-7, einschließlich Beschreibungen des Monitorhandgeräts, des frei stehenden Monitors (Dockstation) und der optionalen SatShare-Monitorschnittstelle.

## Allgemeine Systembeschreibung

Das Radical-7-System besteht aus den folgenden Komponenten:

- 1. Gerät
- 2. Patientenkabel
- 3. Sensor

Eine vollständige Liste kompatibler Sensoren und Kabel finden Sie auf http://www.masimo.com.

## Funktionen des Radical-7

Das Radical-7 bietet die Funktionen dreier verschiedener Geräte in einem:

Pulse Oximeter-Handgerät

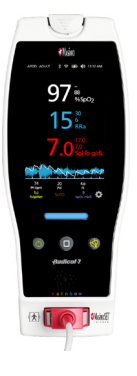

Das Handgerät bietet einen Großteil der Funktionen des Standalone-Geräts. Alle Daten zu den Messungen und zum Gerätestatus werden auf dem Touchscreen angezeigt. Die Bedienung durch den Benutzer erfolgt über den Touchscreen und die Bedientasten. Der Anschluss für das Sensorkabel befindet sich am Handgerät.

#### **RDS-Dockstation**

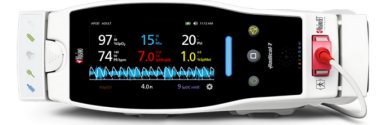

Das Handgerät lässt sich bequem in die Dockstation einschieben, wodurch es zu einem voll ausgestatteten Standalone-Monitor wird. Die Dockstation kann für den Standalone-Betrieb oder zum Aufladen des Handgeräts an das Stromnetz angeschlossen werden. Ein optionaler Akku der Dockstation ist verfügbar. Das Standalone-Gerät besitzt eine Schwesternrufschnittstelle, einen analogen und einen seriellen Ausgang.

### **Root-System**

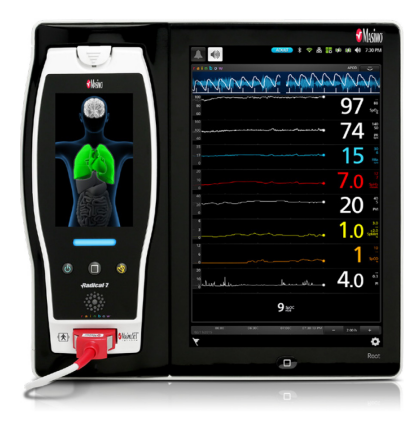

Das Handgerät rastet in das Root-System ein. Das Root-System lädt das Handgerät und zeigt die Parameter des Handgeräts an.

Vollständige Informationen finden Sie in der Bedienungsanleitung für das Root-System.

#### **Monitorschnittstelle**

Durch Verwendung eines SatShare-Kabels kann das Standalone-Radical-7 auch mit dem SpO<sub>2</sub>-Eingang eines hierfür validierten Multiparameter-Patientenmonitors verbunden werden, wodurch herkömmliche Pulsoximetrie augenblicklich auf die Masimo SET®-Pulsoximetrie aufgerüstet wird.

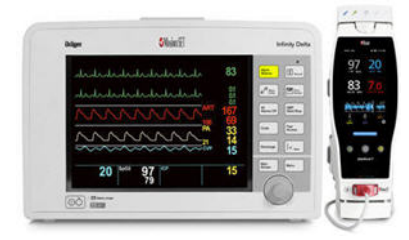

Das SatShare-Kabel wird an der Rückseite der Radical Dockstation befestigt.

SatShare-Kabel zum Anschluss an die meisten

Multiparameter-Patientenmonitore sind erhältlich.

## Handgerät

Alle Benutzereingaben und Anzeigen werden von dieser Komponente gesteuert. Das Patientenkabel wird an den Anschluss am Handgerät angeschlossen. Das Handgerät wird mit Akkustrom betrieben und kann entweder als transportables Überwachungsgerät oder als Pulse CO-Oximeter-Handgerät für Spotcheck-Messungen eingesetzt werden.

## Handgerät, Ansicht Vorderseite

Sämtliche Merkmale des Radical-7 werden nachstehend anhand der folgenden Abbildung und der Tabelle beschrieben. Die Nummern dienen der Zuordnung.

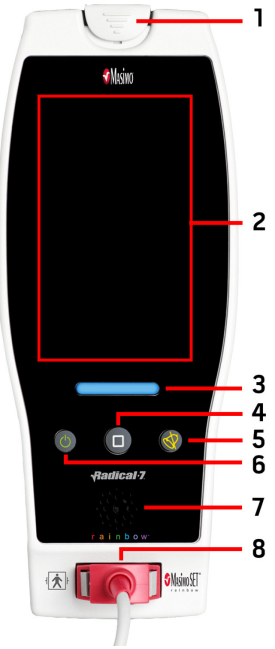

### **1. Handgerät-Entriegelungstaste**

Drücken Sie nach unten, um Radical-7 von der Dockstation oder Root zu lösen.

### **2. Touchscreen-Display**

Bietet eine Benutzerschnittstelle zur Ansicht und Änderung der Einstellungen.

### **3. Profil-Taste**

Bietet direkten Zugriff auf den Profilbildschirm. Siehe *Kapitel 5: Profile* auf Seite [141.](#page-142-0)

#### **4. Home-Taste**

Bietet sofortigen Zugriff auf den *Hauptbildschirm*.

### **5. Alarm-Stumm-Taste**

- 4 Schaltet vorübergehend alle Alarme stumm.
- 5 Siehe *Stummschalten der Alarme* auf Seit[e 149.](#page-150-0)

### **6. Ein-/Aus-Taste**

Mit dieser Taste kann Radical-7 ein- bzw. ausgeschaltet oder in den Standby-Modus versetzt werden.

### **7. Lautsprecher**

Bietet akustische Alarme und Feedback.

### **8. Patientenkabelanschluss**

Bietet eine Netzwerkverbindung zum Patientenkabel oder -sensor.

**VORSICHT:** Machen Sie sich mit der Gebrauchsanweisung jedes Sensortyps vertraut, bevor Sie diesen am Patienten anlegen.

**VORSICHT:** Verwenden Sie nur Kabel mit folgender spezifizierter Länge:

- (1) Analogkabel: 2 m (6,6 Fuß)
- (2) SatShare-Kabel: 2,13 m (7 Fuß)
- (3) Seriell-Kabel: 2 m (6,6 Fuß)

(4) Kabel für Potentialausgleichserdung: 3,75 m (12,3 Fuß)

(5) Netzstromkabel: 2 m (6,6 Fuß)

(6) Patientenkabel: Detaillierte Informationen siehe Masimo-Webseite. (www.Masimo.com)

## Handgerät, Rückansicht

An der Rückseite des Handgerätes befinden sich der Anschluss für die Dockstation, eine Befestigungsmöglichkeit für die als Zubehör erhältliche Polklemme und der Zugang zum Akkupack des Handgeräts.

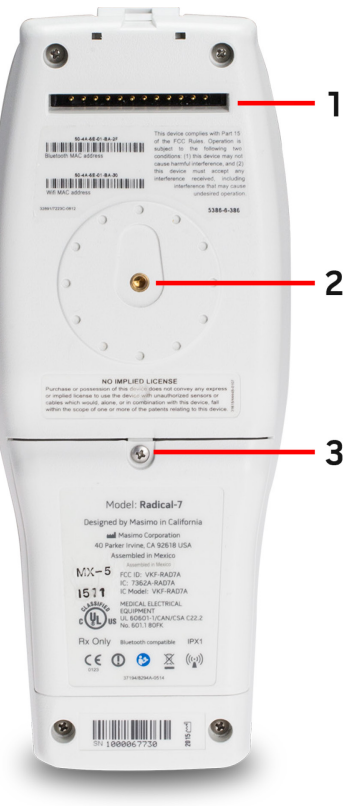

#### **1. Anschluss**

Das Handgerät wird über diese Anschlussbuchse mit der Dockstation verbunden.

#### **2. Polklemme**

Die als Zubehör erhältliche Polklemme wird an dieser Halterung befestigt. Eine genaue Beschreibung zur Befestigung der Polklemme ist in deren Gebrauchsanweisung enthalten.

#### **3. Akkufach**

Das Handgerät wird durch einen Lithium-Ionen-Akku in diesem Fach betrieben. Wartung und Austausch des Akkus werden im Abschnitt *Akkubetrieb und Wartung* auf Seit[e 206](#page-207-0) beschrieben.

## Dockstation

Durch Einsetzen des Handgeräts in eine Dockstation werden die beiden Komponenten zu einem voll ausgestatteten Standalone-System. Die Konstellation, dass das Handgerät und eine RDS-Dockstation verbunden sind, wird in diesem Handbuch als *Standalone-Gerät* bezeichnet. Das Standalone-Gerät dient als Akkuladegerät für das Handgerät und besitzt Anschlüsse für Netzstrom. Sollte der Netzstrom vorübergehend ausfallen, dann wird der ununterbrochene Betrieb durch den Akku im Handgerät gewährleistet. An das Standalone-Gerät können mit Hilfe eines SatShare-Kabels serielle Geräte, Schwesternruf oder analoge Ausgabegeräte sowie auch Multiparameter-Patientenmonitore angeschlossen werden.

Es sind vier (4) kompatible Modelle der Dockstation erhältlich: RDS-1, RDS-1B, RDS-2 und RDS-3. RDS-1 und RDS-3 werden mit optionaler SafetyNet-Funktion angeboten.

Es sind zwei (2) Root-Modelle verfügbar: Root und Root-Systeme mit nichtinvasiver Blutdruck- und Temperaturmessfunktion (NIBPT). Alle Root-Geräte sind mit SafetyNet-Funktion erhältlich.

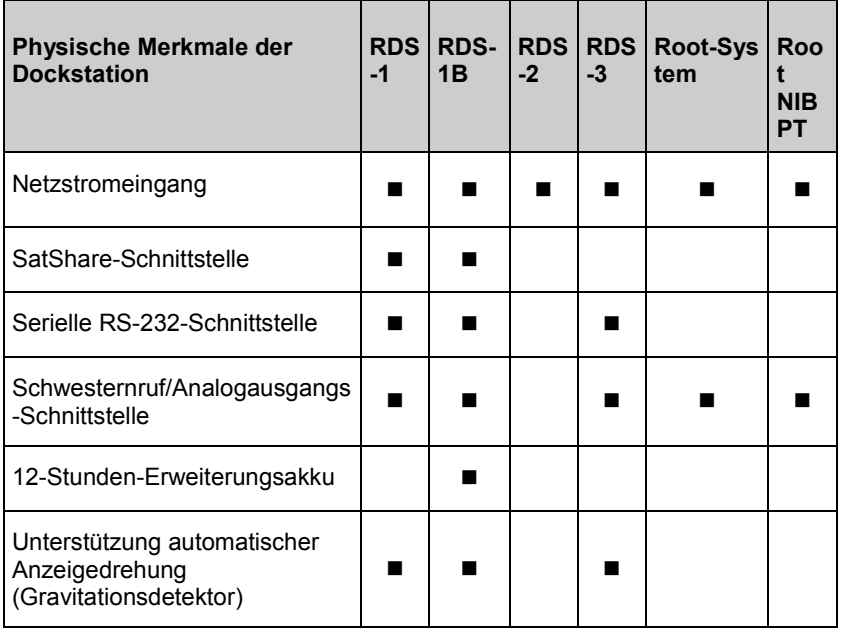

Aus der folgenden Tabelle ist ersichtlich, mit welchen Funktionen die einzelnen Dockstation-Typen ausgerüstet sind.

<span id="page-50-0"></span>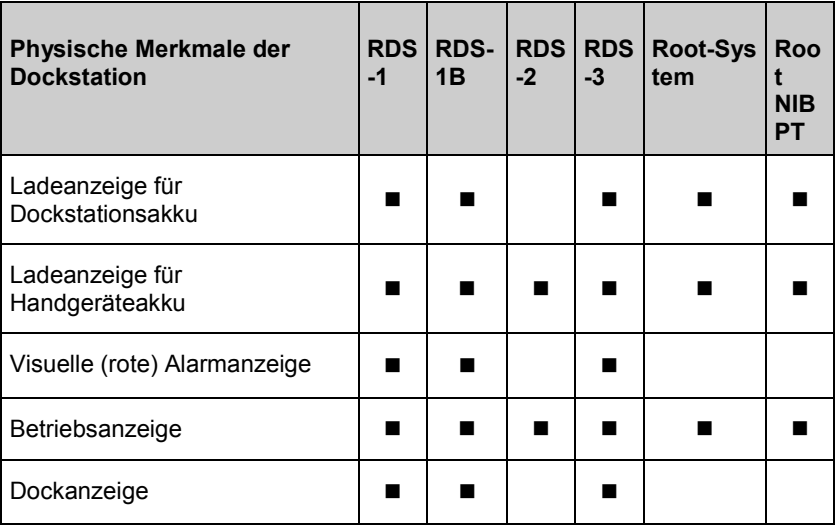

Zur Feststellung, ob die RDS-Dockstation mit Radical-7 verwendet wird, haben RDS-1 und RDS-1a einen SatShare-Schnittstellenanschluss auf der Rückseite, bei RDS-2 und RDS-3 ist das nicht der Fall. Siehe *Dockstation, Rückseite* auf Seite [50.](#page-51-0)

## Dockstation, Vorderansicht

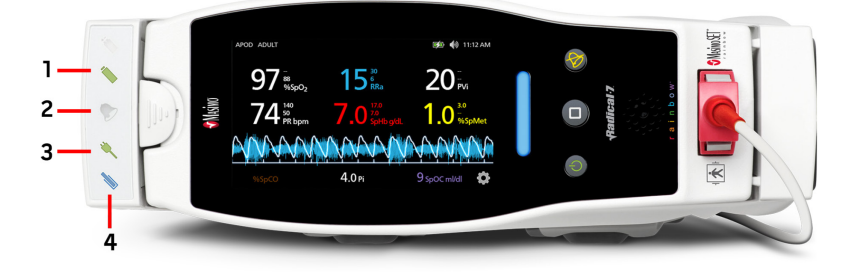

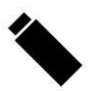

**1. Ladeanzeige für Handgeräteakku –** Beim Aufladen und Anschluss des Handgeräteakkus leuchtet die Akkuladeanzeige des Handgerätes auf. Kurz vor dem Ladevorgang blinkt die Anzeige auf. Die Ladeanzeige leuchtet nicht auf, wenn der Akku vollständig geladen oder wenn kein Akku eingesetzt ist.

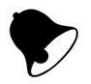

**2. Visuelle Alarmanzeige –** Die visuelle Alarmanzeige leuchtet auf, wenn ein Alarmzustand vorliegt und der Alarmstatus auf dem Bildschirm des Handgeräts angezeigt wird.

<span id="page-51-0"></span>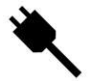

**3. Betriebsanzeige –** Die Betriebsanzeige leuchtet auf, wenn die Radical-7-Dockstation an die Netzspannung angeschlossen ist.

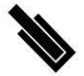

**4. Dockanzeige –** Die Dockanzeige leuchtet auf, wenn das Handgerät eingeschaltet und vorschriftsmäßig mit der Dockstation verbunden ist.

**Hinweis:** Wenn die Dockstation zum ersten Mal eingeschaltet wird, leuchten und erlöschen zunächst alle Anzeigen-LEDs.

Dockstation, Rückseite

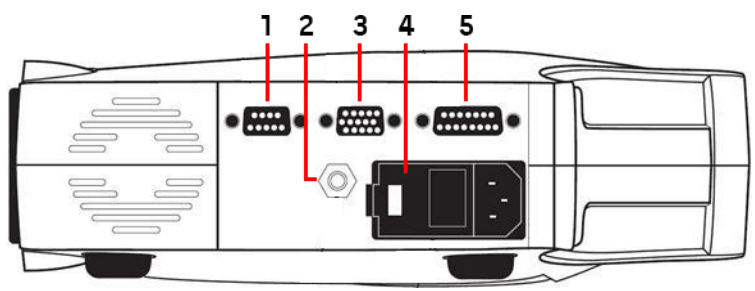

**1. Serielle Ausgangsbuchse –** Verbindung mit einem seriellen Gerät, einschließlich eines seriellen Druckers, eines Überwachungssystems oder PCs mit dem Radical-7. Die Daten werden im RS-232C-Format bereitgestellt. Sämtliche externen Geräteverbindungen zur seriellen Ausgangsbuchse müssen der Norm IEC-60950 entsprechen.

**2. Buchse für Potentialausgleichserdung –** Optionale funktionelle Erdung für das Radical-7 zum Eliminieren von Potenzialdifferenzen zwischen Erdungsanschlüssen des Radical-7 und anderen medizinischen Geräten. Die Verwendung der Buchse für Potentialausgleichserdung muss gemäß IEC 60601-1 erfolgen.

**3. Analogausgang/Schwesternruf-Anschluss –** Verbindung mit einem analogen Ausgabegerät, wie z. B. einem Bandschreiber oder einem Schwesternruf-System. Sämtliche externen Geräteverbindungen zu Analogausgang/Schwesternruf-Anschluss müssen der Norm IEC-60950 entsprechen.

Siehe *Technische Daten zur seriellen Schnittstelle* auf Seite [184.](#page-185-0)

**4. Netzteil –** Mit der Eingangsbuchse für den Netzstecker und zwei Sicherungen. Über das Netzteil wird das System mit Netzstrom versorgt.

**Hinweis:** Schließen Sie die Dockstation stets an das Hauptstromnetz an, um einen unterbrechungsfreien Betrieb und/oder das Laden des Akkus sicherzustellen.

**Hinweis:** Manche Netzteile haben keinen Ein/Aus-Schalter. Wenn das Netzteil über keinen Ein/Aus-Schalter verfügt, unterbrechen Sie die Stromversorgung des Geräts durch Abziehen des Wechselstromkabels. Um das Gerät vom Wechselstrom zu trennen, ziehen Sie zuerst das Netzkabel aus der Steckdose und nicht aus dem Gerät.

#### **5. SatShare-Kabelbuchse (nur RDS-1) –** Verbindung eines

SatShare-Kabels mit dem  $SpO<sub>2</sub>$ -Eingangsstecker eines Multiparameter-Patientenmonitors. Sämtliche externe Geräteverbindungen zur SatShare-Kabelbuchse müssen der Norm IEC-60601-1-1 entsprechen. SatShare-Kabel zum Anschluss an die meisten bekannten Multiparameter-Patientenmonitore sind erhältlich. Stellen Sie anhand der Beschriftung am SatShare-Kabel und der SatShare-Gebrauchsanweisung sicher, dass das richtige Kabel für den vorhandenen Patientenmonitor verwendet wird.

Näheres über die neuesten SatShare-Kabel und validierte Geräte erfahren Sie auf *www.masimo.com*.

## Root-System

Wenn das Radical-7-Handgerät an dem Root-System platziert (angedockt) ist und das Root-System angeschaltet ist, zeigt das Root-System die Radical-7-Parameter an. Das Root-System dient als Akkuladegerät für das Handgerät.

Vollständige Informationen bezüglich der Nutzung des Radical-7 mit dem Root-System sind in der Bedienungsanleitung für das Root-System zu finden.

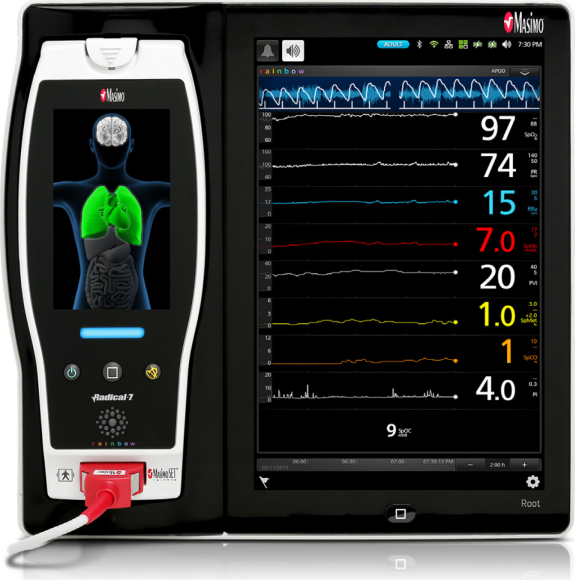

## Überwachungsschnittstelle mit SatShare

Das Radical-7 ist mit einer speziellen SatShare-Schnittstelle ausgestattet, die den Anschluss der meisten bestehenden, validierten

Multiparameter-Patientenmonitore über ein SatShare-Kabel, das mit der Rückseite der Dockstation verbunden ist, ermöglicht.

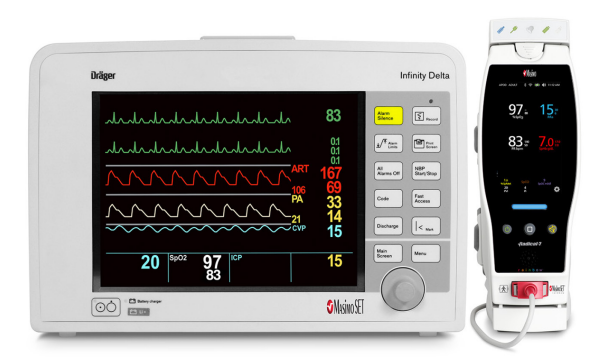

- Aufrüstung sämtlicher zugelassener und validierter Monitore auf Masimo SET®-Funktionalität durch Verwendung der vom Radical-7 berechneten SpO<sub>2</sub>- und Pulsfrequenzwerte zur Simulation einer idealen plethysmographischen Kurve, die dann zum validierten Multiparameter-Patientenmonitor übertragen wird.
- Anschluss an das SpO<sub>2</sub>-Patientenkabel oder die SpO<sub>2</sub>-Eingangsbuchse des Multiparameter-Patientenmonitors.

Siehe *Einstellung und Verwendung von SatShare* auf Seite [58.](#page-59-0)

# <span id="page-56-0"></span>Kapitel 3: Einrichtung

Das folgende Kapitel enthält Informationen zur vorbereitenden Einrichtung des Radical-7 mit der Dockstation. Informationen bezüglich des Root-Systems sind in der Bedienungsanleitung für das Root-System zu finden.

## Auspacken und Überprüfen

#### **Auspacken und Überprüfen des Geräts**

- 1. Das Gerät aus dem Versandkarton herausnehmen und auf Anzeichen von Transportschäden untersuchen.
- 2. Überprüfen Sie den Verpackungsinhalt anhand der Liste. Heben Sie das Verpackungsmaterial, die Rechnung und den Frachtbrief auf. Diese sind eventuell erforderlich, wenn Ansprüche gegen den Spediteur geltend gemacht werden sollen.
- 3. Setzen Sie sich mit dem technischen Kundendienst in Verbindung, wenn etwas fehlen oder beschädigt sein sollte. Siehe *Richtlinien zur Rückgabe* auf Seit[e 211.](#page-212-0)

## Einschalten, Bereitschaftsmodus und Ausschalten des Radical-7

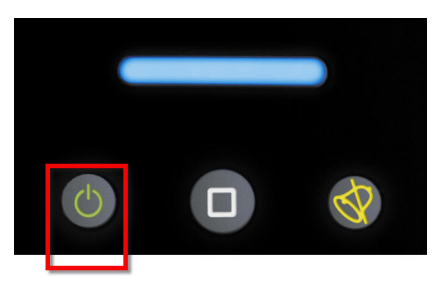

Verwenden Sie die *Ein-/Aus-Taste* zum Einschalten, stellen Sie das Radical-7 in den Bereitschaftsmodus oder schalten Sie es vollständig aus.

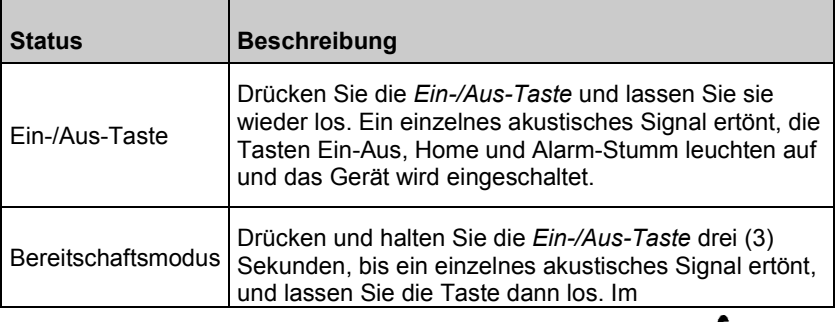

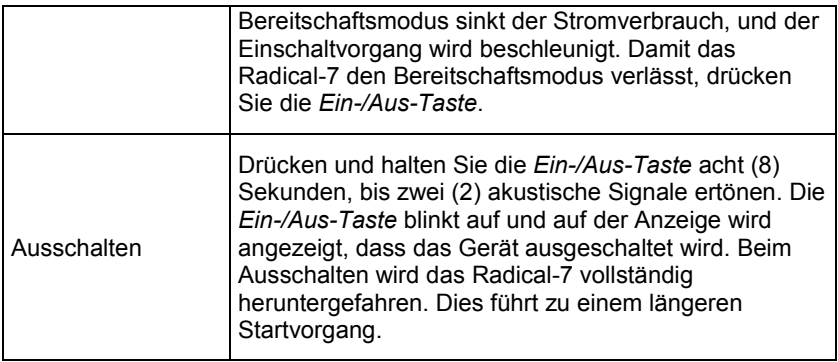

## Erstes Aufladen des Akkus

#### **Führen Sie zum Aufladen des Handgeräts und der Dockstation Folgendes aus:**

- 1. Setzen Sie das Radical-7 in die Dockstation ein.
- 2. Schließen Sie das Netzkabel an das Netzteil der Dockstation an. Achten Sie darauf, dass die Verbindung fest sitzt.
- 3. Schließen Sie das Stromkabel an die Wechselstromquelle an.
- 4. Kontrollieren Sie, ob die Handgerät-Akkus aufgeladen werden.
	- Die Akkuladeanzeige an der Dockstation blinkt vor dem Aufladen und leuchtet während des Aufladevorgangs kontinuierlich. Siehe *Dockstation, Vorderansicht* auf Seit[e 49](#page-50-0) und *Betriebsanzeige* auf Seite [71.](#page-72-0)

#### **Um das Handgerät mit dem Root-System aufzuladen:**

- 1. Setzen Sie das Radical-7 in das Root-System ein. Vergewissern Sie sich, dass das Root-System sicher an eine Netzstromquelle angeschlossen ist.
- 2. Kontrollieren Sie, ob die Radical-7-Akkus aufgeladen werden.
	- Bei sachgemäßer Verbindung leuchtet die Ladeanzeige des Radical-7. Zudem wird in der Root-Statusleiste das Radical-7-Akkusymbol angezeigt. Weitere Informationen zur Ladeanzeige und zum Statusleisten-Symbol finden Sie in der Bedienungsanleitung für das Root-System.

## Einrichtung der Dockstation

- 1. Die Dockstation auf einer festen, ebenen Unterlage in der Nähe des Patienten aufstellen. Die Dockstation darf nur auf einer trockenen Oberfläche platziert werden.
- 2. Lassen Sie mindestens 3 cm (1 Zoll) Abstand um die Dockstation und stellen Sie sicher, dass die Radical-7-Lautsprecher (in einer Standalone-Konfiguration) nicht bedeckt sind, wenn sie angedockt sind.
- 3. Setzen Sie das Radical-7 in die Dockstation ein.
- 4. Wenn das Radical-7 noch nicht eingeschaltet ist, drücken Sie die Ein-/Aus-Taste am Radical-7, um es einzuschalten.
- 5. Bei sachgemäßer Verbindung leuchtet die Ladeanzeige des Radical-7 auf der Dockstation.

**ACHTUNG:** Platzieren Sie das Radical-7 an einer für den Patienten unzugänglichen Stelle.

## Voraussetzungen für den elektrischen Anschluss der Dockstation

Weitere Informationen und Spezifikationen finden Sie in der Gebrauchsanweisung der Radical Dockstation.

- Verwenden Sie für den Anschluss der Dockstation an eine Steckdose ausschließlich für den Einsatz in Krankenhäusern geeignete Netzkabel.
- Die Dockstation darf nicht an eine schaltbare Netzsteckdose angeschlossen werden, da sonst die Stromversorgung versehentlich ausgeschaltet werden könnte.
- Überprüfen Sie vor der Verwendung die Wechselstromspannung und -frequenz.
- Die Stromquelle muss mit den Angaben zur Stromversorgung an der Rückseite der Dockstation übereinstimmen.
- Das Radical-7 ist für eine Betriebsspannung von 100–240 V Wechselstrom und eine Frequenz von 47–63 Hz ausgelegt.
- Das Radical-7 wurde bei maximal 55 VA eingestuft.
- Schließen Sie ein für den Einsatz in Krankenhäusern geeignetes Netzkabel (geräteseitiger Stecker IEC-320) an das Netzteil der Dockstation an.
- Schließen Sie das Stromkabel an die Wechselstromquelle an.
- Vergewissern Sie sich, dass das Gerät ordnungsgemäß mit Strom versorgt wird. Dies ist der Fall, wenn die Betriebsanzeige an der Dockstation leuchtet.

<span id="page-59-0"></span>• Siehe *Sicherheitshinweise, Warnungen und Vorsichtsmaßnahmen* auf Seit[e 13.](#page-14-0)

## Einrichtung des Root-Systems

Vollständige Anweisungen zur Einrichtung finden Sie in der Bedienungsanleitung für das Root-System.

- 1. Platzieren Sie das Root-System nahe dem Patienten auf einer stabilen, harten, flachen Oberfläche. Das Root-System darf nur auf einer trockenen Oberfläche platziert werden.
- 2. Schalten Sie das Root-System ein.
- 3. Setzen Sie das Radical-7 in das Root-System ein.
- 4. Wenn das Radical-7 noch nicht eingeschaltet ist, drücken Sie die Ein-/Aus-Taste am Radical-7, um es einzuschalten.
- 5. Bei sachgemäßer Verbindung zeigt die Root-Anzeige aktive Messungen und Parameter vom Radical-7.

**ACHTUNG:** Platzieren Sie das Radical-7 an einer für den Patienten unzugänglichen Stelle.

## Einstellung und Verwendung von SatShare

Mithilfe der SatShare-Funktion können die Parameterwerte vom Radical-7 auf einem validierten Multiparameter-Monitor angezeigt werden. Die SatShare-Funktion liefert eine simulierte ideale plethysmographische Kurve, die den vom Radical-7 bestimmten Parameterwerten entspricht. Diese Kurve kann zur Darstellung dieser Werte auf einem Multiparameter-Monitor durch Einspeisung am Oximetrie-Sensoranschluss bzw. an der Eingangsbuchse des Monitors verwendet werden.

Es wird empfohlen, das Radical-7 nahe am Multiparameter-Monitor und so aufzustellen, dass der Radical-7-Bildschirm die plethysmographische Kurve und die Parameterwerte gut sichtbar anzeigt. Beachten Sie hierzu die Anleitung zum Multiparameter-Monitor. Siehe *Einhaltung gesetzlicher Vorschriften* auf Seit[e 182.](#page-183-0)

### **Einrichtung zum Betrieb mit der SatShare-Schnittstelle:**

- 1. Wählen Sie das für den betreffenden Multiparameter-Monitor geeignete SatShare-Kabel. Eine aktuelle Liste der erhältlichen SatShare-Kabel und der validierten Geräte finden Sie auf *www.masimo.com*.
- 2. Das beschriftete Ende des SatShare-Kabels an der SatShare-Anschlussbuchse an der Dockstation anschließen. Siehe *Dockstation, Rückseite* auf Seit[e 50.](#page-51-0) Ziehen Sie für eine sichere Verbindung die Befestigungsschrauben des Kabels an.
- 3. Schließen Sie das andere Ende des SatShare-Kabels an eine der folgenden Komponenten an:
	- Sensoranschluss des Multiparameter-Monitorkabels

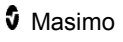

- Direkt an den Multiparameter-Monitor
- 4. Kontrollieren Sie, ob der Multiparameter-Monitor das SatShare-Kabel richtig erkannt hat.
- 5. Konfigurieren Sie die Alarmgrenzwerte am Multiparameter-Monitor.
- 6. Stellen Sie die Mittelungszeit des Multiparameter-Monitors auf den kleinsten Wert ein (d. h. schnellste Antwort). Die ideale Kurve des Radical-7 erfordert die zusätzliche Mittelung durch den Monitor. Wenn die Mittelungszeit des Multiparameter-Monitors nicht geändert wird, erhöht sich die Anzeigezeit für physiologische Änderungen in der Sättigung auf dem Monitor mit SatShare. Die Verzögerung kann jedoch durch Reduzierung der Mittelungszeit am Multiparameter-Monitor minimiert werden.

Wenn im SatShare-Modus deutliche Diskrepanzen zwischen den vom Radical-7 gelesenen und den auf dem Monitor dargestellten, von SatShare erhaltenen Werten bestehen, sollten die Werte des Radical-7 als richtig betrachtet werden.

Das Tischgerät kann mit SatShare verwendet werden, während die Dockstation nicht an Netzstrom angeschlossen ist. In dieser Konfiguration verringert sich jedoch die Akkulaufzeit. Siehe *Akkubetrieb und Wartung* auf Seit[e 206.](#page-207-0)

- 7. Schalten Sie am Radical-7 die Option *SatShare Numbers* (SatShare-Werte) ein. Siehe *Geräteausgabe* auf Seite [135.](#page-136-0)
- 8. Wenn die Anzeige der simulierten Kurve nicht erwünscht ist, wird empfohlen, die plethysmographische Kurve des Multiparameter-Patientenmonitors auszuschalten. Siehe *Technische Daten zur seriellen Schnittstelle* auf Seit[e 184.](#page-185-0)

## Philips, Agilent oder HP VueLink Einrichtung

#### **Einrichtung des Geräts für den Betrieb mit VueLink-kompatiblen Monitoren (Philips, Agilent und HP):**

- 1. Wählen Sie am Radical-7 im Bildschirm *Device Output* (Geräteausgang) für die Option *Serial* (Seriell) die Einstellung **HP VueLink** (HP VueLink).
- 2. Schließen Sie ein Ende des VueLink-Kabels an der seriellen Ausgangsbuchse an der Dockstation an.
- 3. Schließen Sie das andere Ende des VueLink-Kabels an das VueLink-Modul an und stecken Sie das Modul in das VueLink-kompatible Monitorrack ein.
	- Die Werte für SpO<sub>2</sub> und Pulsfrequenz werden automatisch auf dem VueLink-kompatiblen Monitor angezeigt.
- 4. Damit die plethysmographische Wellenform auf dem VueLink-kompatiblen Monitor angezeigt werden kann und damit der VueLink-Monitor die vom Radical-7 gemessenen

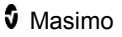

Alarmbedingungen weitergeben kann, muss der VueLink-kompatible Monitor richtig konfiguriert sein.

5. Beachten Sie hierzu die Gebrauchsanweisung zum VueLink-kompatiblen Monitor und zum VueLink-Modul. Siehe *Einhaltung gesetzlicher Vorschriften* auf Seite [182](#page-183-0) und *Technische Daten zur seriellen Schnittstelle* auf Seit[e 184.](#page-185-0)

## Einrichtung von SpaceLabs Flexport

### **Einrichtung zum Betrieb mit SpaceLabs Flexport**

- 1. Wählen Sie am Radical-7 im Bildschirm *Device Output* (Geräteausgang) für die Option *Serial* (Seriell) die Einstellung **SpaceLabs Flexport** (SpaceLabs Flexport).
- 2. Das eine Ende des SpaceLabs Flexport-Kabels an der seriellen Ausgangsbuchse an der Dockstation anschließen.
- 3. Schließen Sie das andere Ende des Spacelabs Flexport-Kabels an die Spacelabs Universal Flexport-Buchse an.

Die Werte für SpO<sub>2</sub> und Pulsfrequenz werden automatisch auf dem Spacelabs-Bildschirm angezeigt.

- 4. Damit die plethysmographische Kurve auf dem SpaceLabs-Bildschirm angezeigt werden kann und damit SpaceLabs-Monitor die vom Radical-7 gemessenen Alarmbedingungen weitergeben kann, muss der SpaceLabs-Monitor richtig konfiguriert sein.
- 5. Beachten Sie hierzu die Anweisungen zum SpaceLabs-Monitor. Siehe *Einhaltung gesetzlicher Vorschriften* auf Seit[e 182](#page-183-0) und *Technische Daten zur seriellen Schnittstelle* auf Seit[e 184.](#page-185-0)

# Kapitel 4: Bedienung

Das folgende Kapitel enthält Informationen zum Betrieb des Radical-7. Das/Die Radical-7-Handgerät, -Dockstation und -Tischgerät dürfen nicht außerhalb der folgenden Umgebungsbedingungen eingesetzt werden, die im Abschnitt *Umgebungsbedingungen* auf Seit[e 180](#page-181-0) in den technischen Daten aufgelistet werden.

## Verwendung des Touchscreens und der Tasten

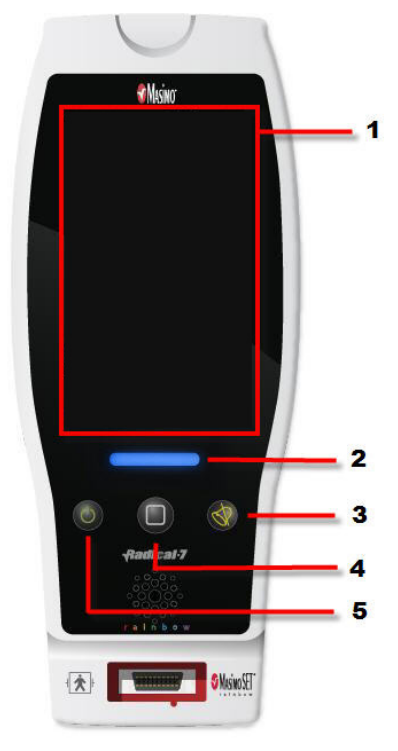

#### **1. Hauptbildschirm**

Wenn Sie auf andere Bildschirme zugreifen möchten, berühren Sie einen Wert auf dem Hauptbildschirm. Siehe *Informationen zum Hauptbildschirm* auf Seite [68.](#page-69-0)

#### **2. Profile-Taste**

Für den Zugriff auf den Bildschirm *Profile* drücken Sie die Taste "Profile". Siehe Kapitel 5: Profile auf Seit[e 141.](#page-142-0)

#### **3. Alarm-Stumm-Taste**

Drücken Sie die Alarm-Stumm-Taste, um Alarme vorübergehend stummzuschalten. Siehe *Stummschalten der Alarme* auf Seit[e 149.](#page-150-0)

#### **4. Home-Taste**

Drücken Sie die Home-Taste, um von jedem Bildschirm zum *Hauptbildschirm* zurückzukehren.

#### **5. Ein-/Aus-Taste**

Zum Ein- und Ausschalten und zum Setzen des Radical-7 in den Bereitschaftsmodus. Siehe *Einschalten, Bereitschaftsmodus und Ausschalten des Radical-7* auf Seit[e 55.](#page-56-0)

## Verwenden der Touchscreen-Bedienschnittstelle

Mittels der unten beschriebenen Bewegungen kann der Benutzer das Anzeigeverhalten anpassen (einschließlich der Anzeige von Parametern und Messwerten der höchsten Priorität). In Abhängigkeit der am Radical-7 angeschlossenen medizinischen Geräte ist der Navigationsumfang unterschiedlich.

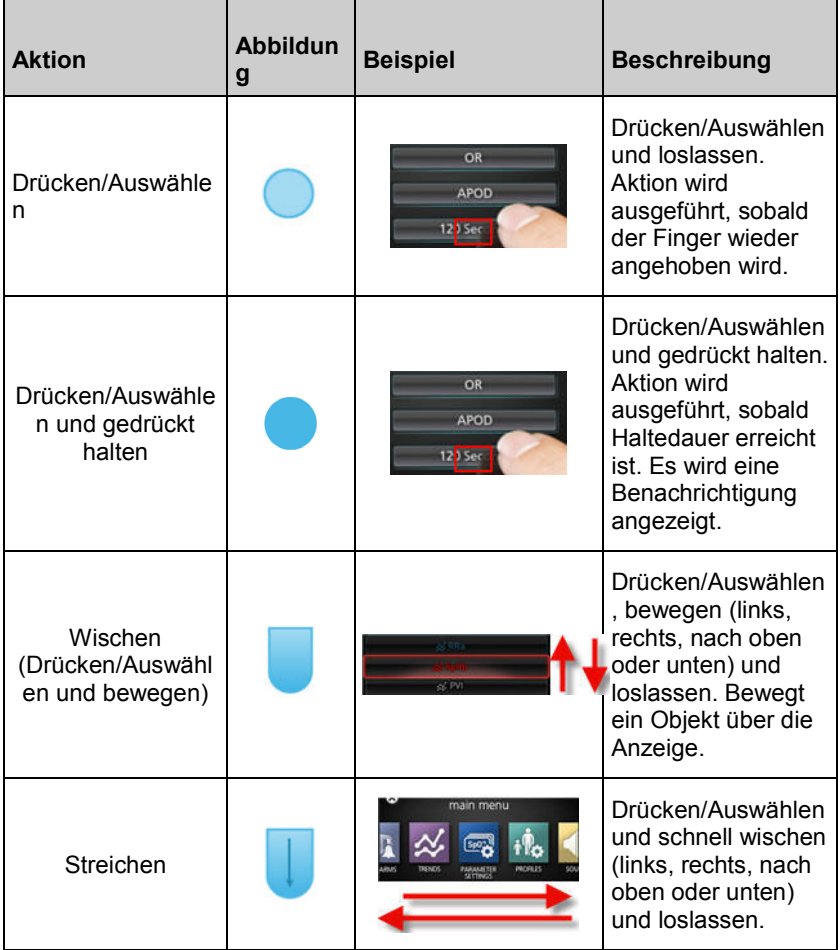

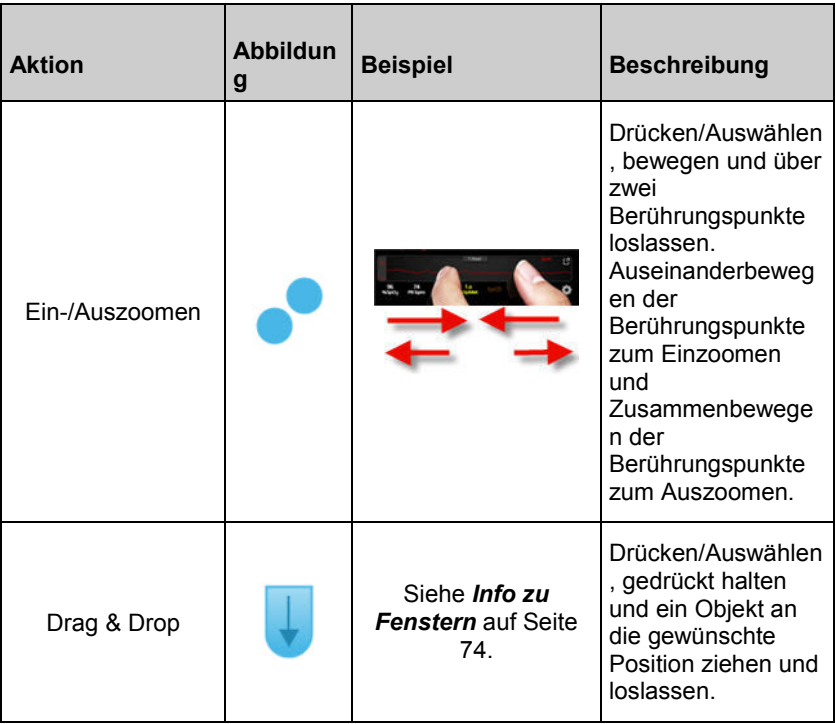

In der Liste unten finden Sie alle unterschiedlichen verfügbaren Arten der Steuerung des Radical-7 und zahlreiche Methoden, mit jeder Steuerung zu interagieren.

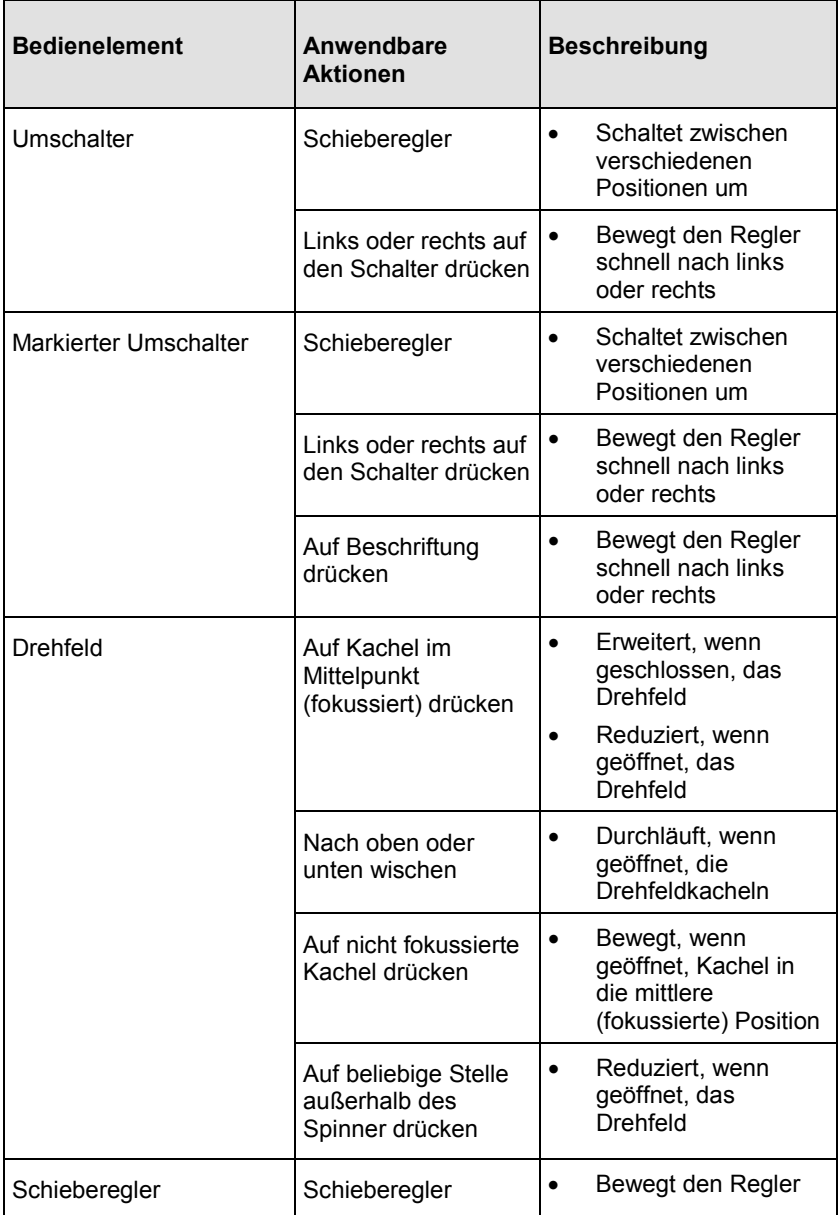

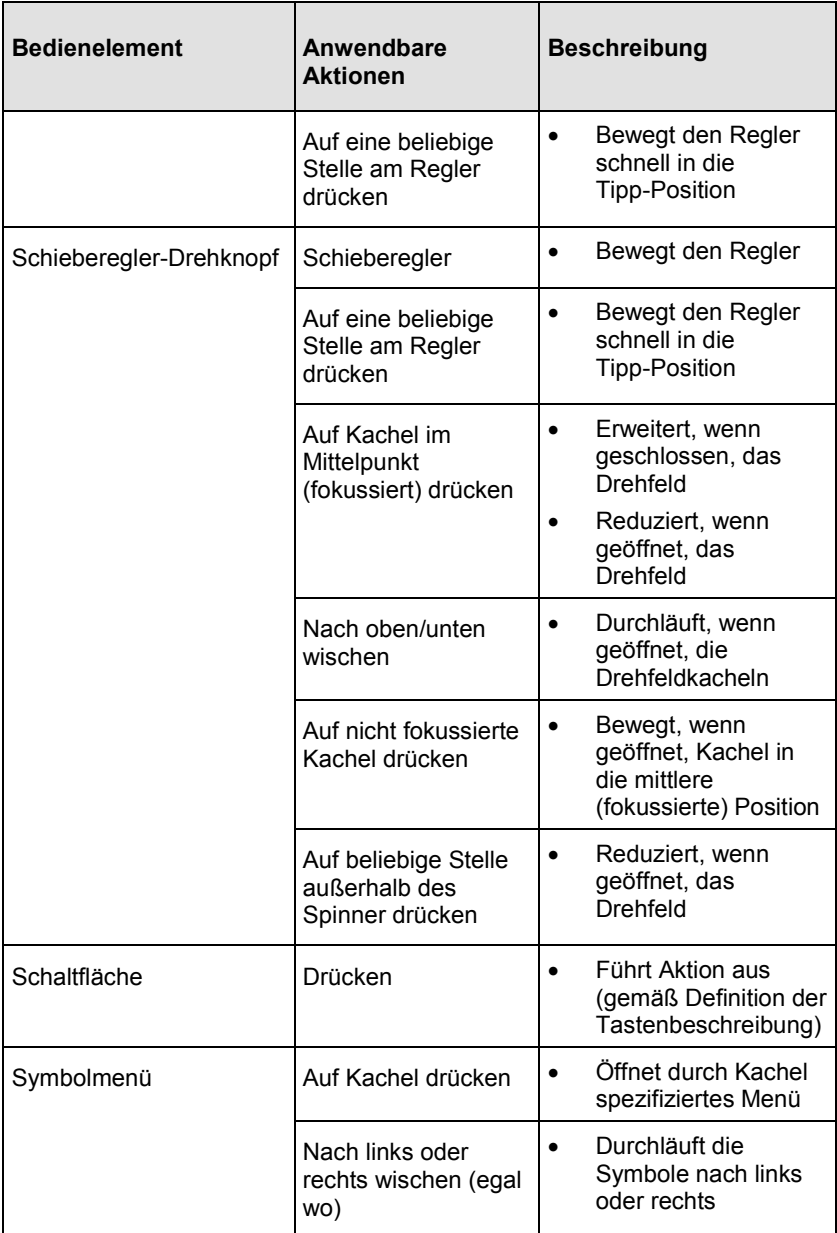

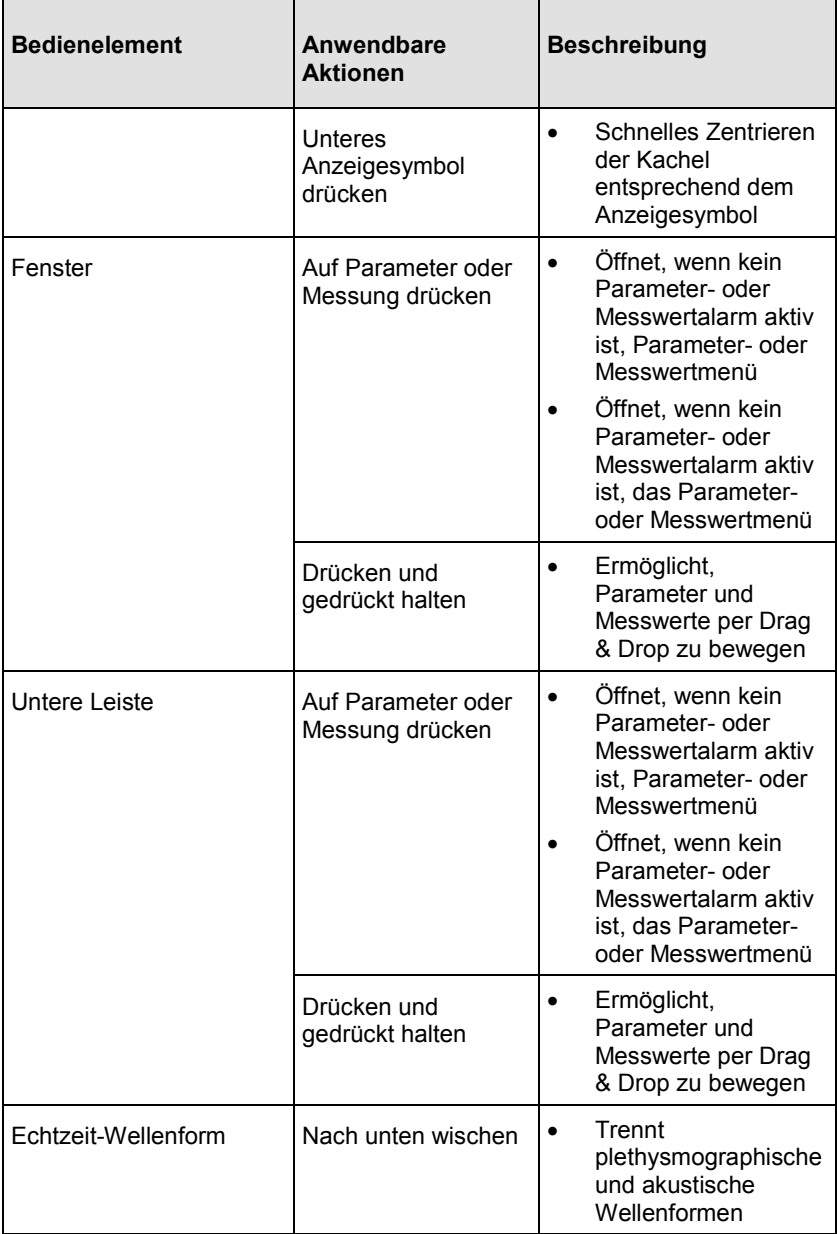

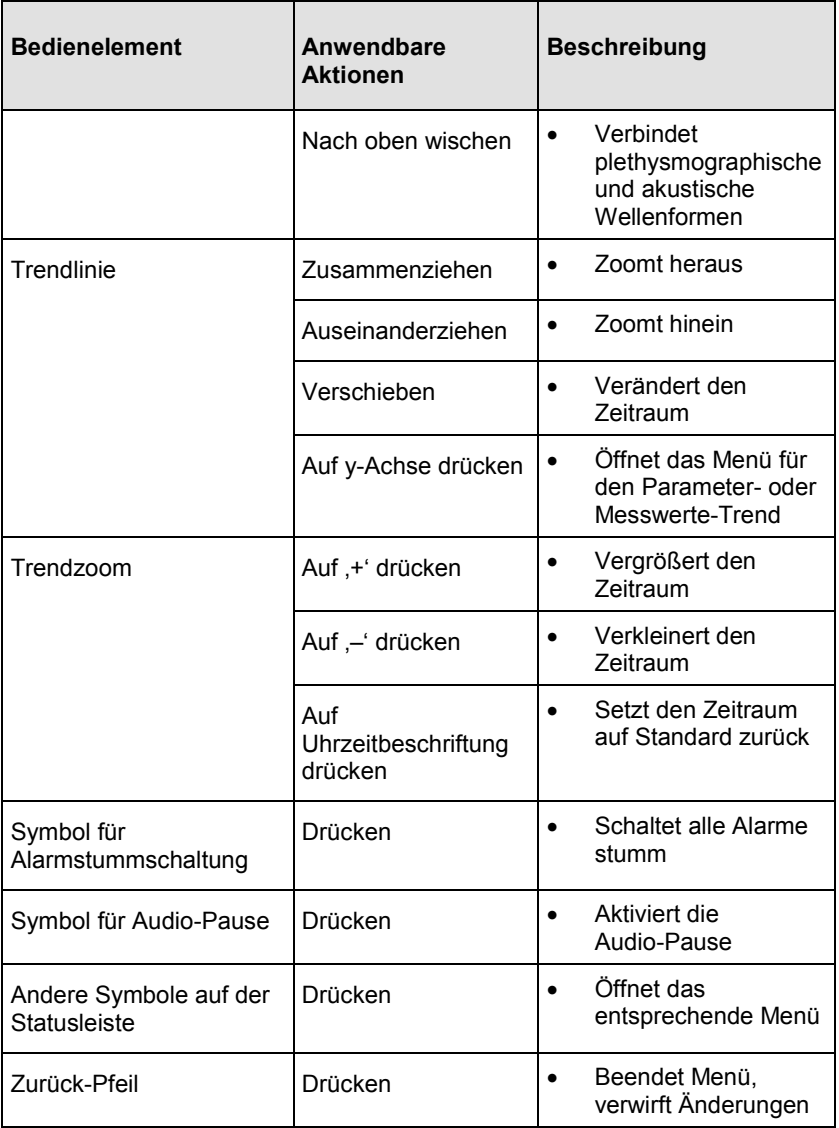

## <span id="page-69-0"></span>Informationen zum Hauptbildschirm

Der *Hauptbildschirm* besteht aus unterschiedlichen Bereichen:

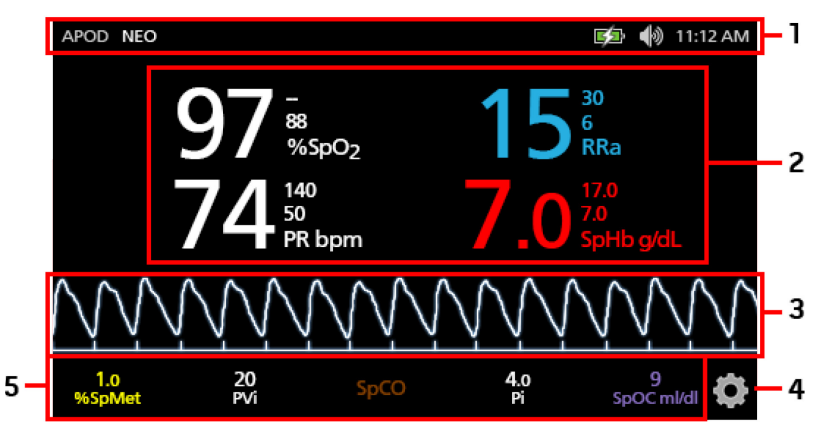

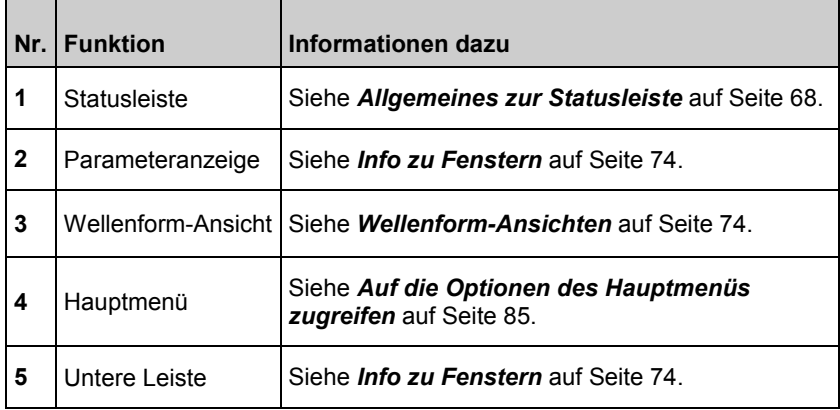

## Allgemeines zur Statusleiste

Die Statusleiste ist im oberen Bereich des *Hauptbildschirms* angeordnet.

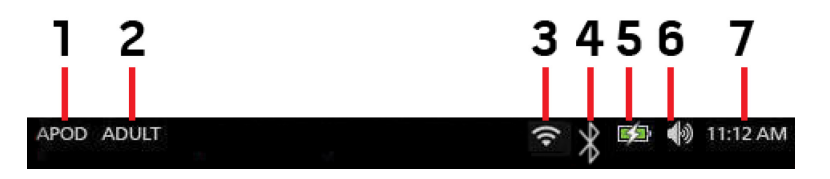

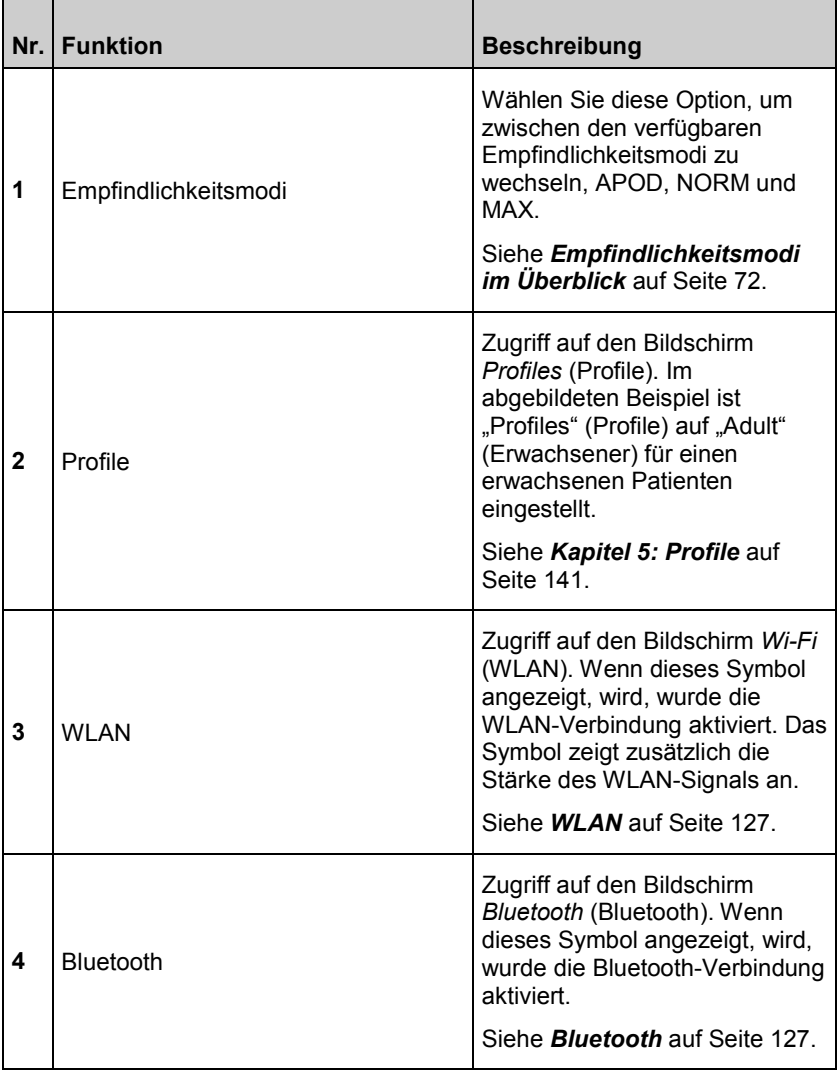

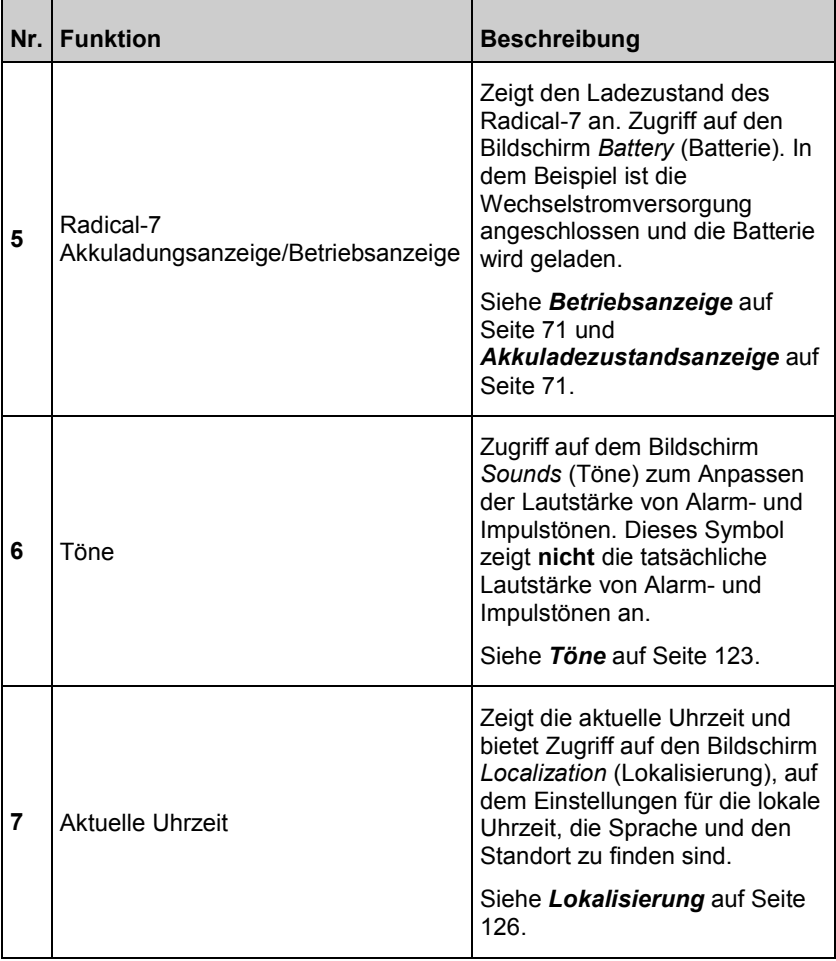
# Betriebsanzeige

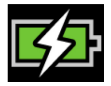

Sobald Radical-7 angeschaltet und an dem Root-System oder an einer Dockstation angedockt ist, die an einem Stromnetz angeschlossen ist:

- **An der Dockstation angedockt** Das Betriebsanzeige-Symbol wird auf der Radical-7-Anzeige angezeigt.
- **Am Root-System angedockt** Das Betriebsanzeige-Symbol wird auf der Root-Anzeige angezeigt.

Wenn das Betriebsanzeige-Symbol sichtbar ist, dann wird der Akku momentan geladen. Wenn das Betriebsanzeige-Symbol vollständig grün ist, dann ist der Akku vollständig aufgeladen.

Berühren Sie das Betriebsanzeige-Symbol, um Einzelheiten zur Akkuladung anzuzeigen. Siehe *Batterie des Radical-7* auf Seite [128.](#page-129-0)

## Akkuladezustandsanzeige

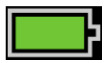

Wenn das Root-System aus der Dockstation genommen ist (vom Stromnetz getrennt), zeigt die Akkuladezustandsanzeige visuell den aktuellen Akkuladezustand an. Dieses Symbol oben zeigt an, dass der Akku vollständig geladen ist (angedockt oder abgenommen).

**Hinweis:** Wenn die Anzeige am Root-System angedockt ist, wird diese auf dem Root-Bildschirm angezeigt.

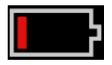

Wenn der Akkuladezustand niedrig ist:

- Die Batterieladezustandsanzeige ändert ihre Farbe (rot).
- Die Meldung "Low Battery" (Niedrige Batteriespannung) wird angezeigt und ein Alarmton mittlerer Priorität wird ausgegeben. Zusätzlich wird die Anzeige von einem roten Rahmen eingerahmt. Die Systemstatusanzeige blinkt gelb.

Docken Sie das Radical-7 an die Dockstation oder das Root-System an, um den Akku aufzuladen und zu verhindern, dass das Gerät ausgeschaltet wird. Bei Wechselstromversorgung wird das Betriebsanzeige-Symbol angezeigt.

Berühren Sie das Symbol der Akkuladezustandsanzeige auf dem Radical-7 oder Root-System, um Einzelheiten zum Radical-7-Akku anzuzeigen. Siehe *Batterie des Radical-7* auf Seit[e 128.](#page-129-0)

# Empfindlichkeitsmodi im Überblick

Drei Empfindlichkeitsstufen ermöglichen es dem Arzt, das Ansprechen des Radical-7 an die Anforderungen der jeweiligen Patientensituation anzupassen. Öffnen Sie das Menü, indem Sie oben links auf dem *Hauptbildschirm* das Symbol berühren. Es gibt folgende Empfindlichkeitsstufen:

• **NORM (Normale Empfindlichkeit)** NORM wird als Empfindlichkeitsmodus für Patienten mit leichter Beeinträchtigung des Blutflusses oder der Durchblutung empfohlen. Diese Stufe wird für Pflegebereiche empfohlen, in denen Patienten häufig überwacht werden, wie z. B. auf Intensivstationen.

#### • **APOD®-Empfindlichkeit (Adaptive Probe Off Detection®-Empfindlichkeit)**

APOD ist der empfohlene Empfindlichkeitsmodus, wenn eine hohe Wahrscheinlichkeit besteht, dass sich der Sensor löst. Dieser Modus wird auch für Pflegebereiche empfohlen, in denen Patienten nicht ständig visuell überwacht werden. Dieser Modus bietet einen verbesserten Schutz gegen falsche Messwerte der Pulsfrequenz und der arteriellen Sauerstoffsättigung, wenn sich ein Sensor aufgrund der übermäßigen Bewegung eines Patienten unbeabsichtigt löst.

#### • **MAX (Maximale Empfindlichkeit)**

MAX wird als Empfindlichkeitsmodus für Patienten mit geringer Durchblutung empfohlen oder wenn die Meldung für *schlechte Durchblutung* im APOD-Modus oder im NORM-Modus angezeigt wird. MAX wird nicht für Pflegebereiche empfohlen, in denen die Patienten nicht häufig vom Pflegepersonal kontrolliert werden, wie z. B. auf Normalstationen. Dieser Modus wurde entwickelt, um Daten an der Messstelle zu interpretieren und anzuzeigen, wenn das Signal aufgrund einer verminderten Durchblutung schwach ist. Wenn sich ein Sensor vom Patienten löst, ist kein Schutz gegen fehlerhafte Messwerte der Pulsfrequenz und der arteriellen Sauerstoffsättigung gegeben.

# Ändern der Empfindlichkeitsmodi

Auf den Bildschirm *Profiles* (Profile) kann auf zwei Arten zugegriffen werden, um den Empfindlichkeitsmodus zu ändern.

• Berühren Sie den Text in der linken oberen Ecke des *Hauptbildschirms* wie abgebildet, um auf den Bildschirm *Profiles*  (Profile) zuzugreifen.

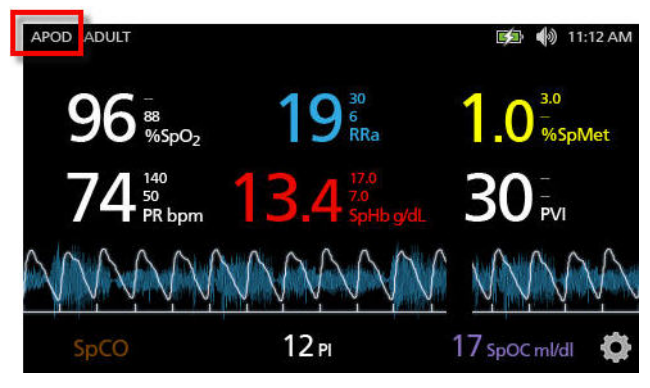

• Tippen Sie im *Hauptmenü* auf das Symbol *Profile*, um auf den Bildschirm *Profiles* (Profile) zuzugreifen. Siehe *Auf die Optionen des Hauptmenüs zugreifen* auf Seite [85.](#page-86-0)

Führen Sie zur Auswahl der gewünschten Einstellung im Bildschirm *Profiles* (Profile) einen Bildlauf nach oben oder unten durch. Wählen Sie dann **OK** (OK).

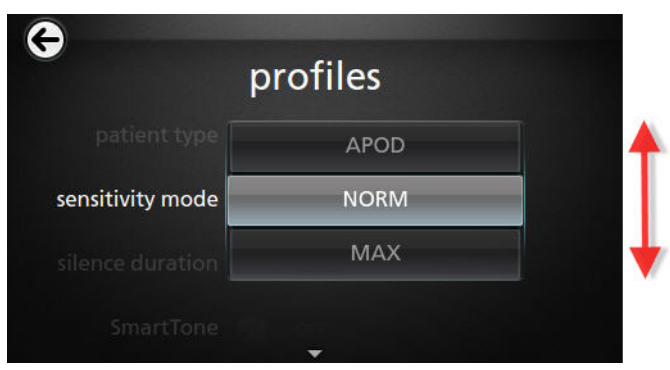

**Hinweis:** Nach dem Aus- und Einschalten des Geräts ist wieder der APOD-Modus aktiv. Siehe *Ändern der Profile* auf Seite [142.](#page-143-0)

# Verwenden der Bildschirmsperre

Wenn die Funktion *Bildschirmsperre* aktiviert ist, lässt sich eine versehentliche Interaktion mit dem Touchscreen verhindern. Anweisungen zum Aktivieren oder Deaktivieren der Bildschirmsperre finden Sie unter *Zugriffssteuerung* auf Seit[e 130.](#page-131-0)

#### **Verwenden der Funktion der Bildschirmsperre**

- 1. Wenn die Funktion eingeschaltet ist, löst jede Interaktion mit dem Touchscreen die Funktion "Bildschirmsperre" aus.
- 2. Um die ausgelöste Funktion *Bildschirmsperre* zu umgehen, drücken und halten Sie das *Schloss*-Symbol, bis es sich öffnet.

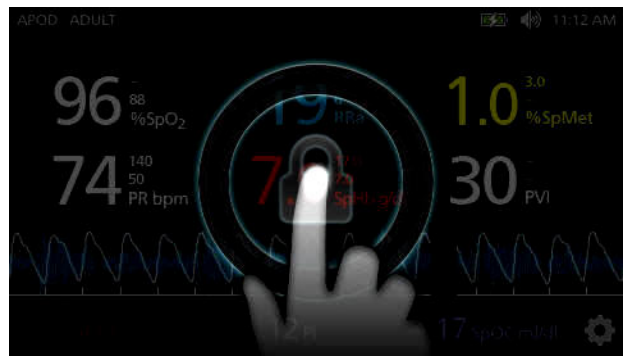

# Info zu Fenstern

Die folgenden Informationen beschreiben, wie die auf dem *Hauptbildschirm* angezeigten Informationen angepasst werden können.

## Wellenform-Ansichten

Der folgende Abschnitt enthält Informationen über die Wellenformen, die im *Trendfeld* des *Hauptbildschirms* dargestellt werden können.

## <span id="page-76-0"></span>Wellenform auswählen

Das *Trendfeld* ermöglicht den Zugriff auf verschiedene Wellenform-Ansichten.

### **Zum Zugreifen auf Wellenform-Ansichten in der Display-Ansicht**

1. Drücken/Wählen Sie das **Trendfeld** aus, wie in der Abbildung unten gezeigt.

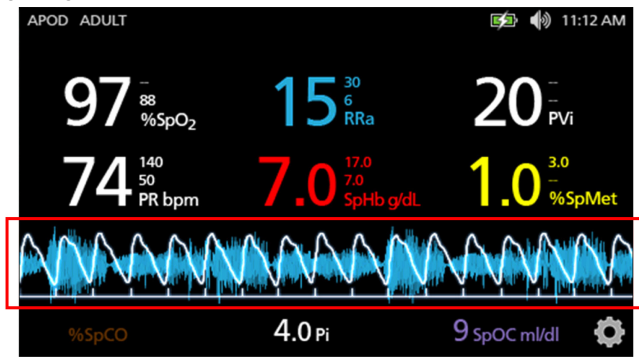

2. Der folgende Bildschirm wird angezeigt:

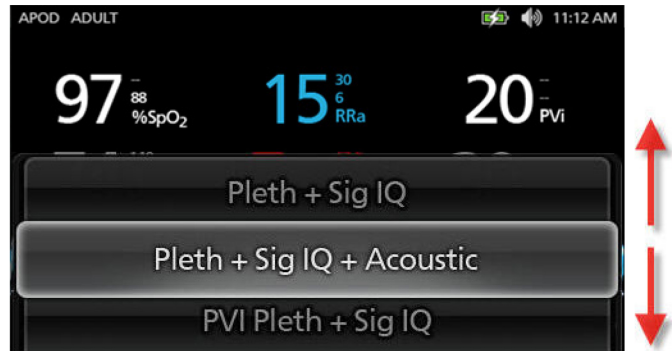

- <span id="page-77-0"></span>3. Verschieben Sie die verfügbaren Wellenformen nach oben oder unten. Verfügbare Wellenformen sind:
	- Pleth + Sig IQ (Pleth + Signal IQ)
	- Pleth + Sig IQ + Acoustic (Pleth + Signal IQ + Akustisch)
	- PVI Pleth + Sig IQ (PVi Pleth + Signal IQ)
	- PVI Pleth + Sig  $IQ + Acoustic$  (PVi Pleth + Signal  $IQ +$ Akustisch)
	- Acoustic (Akustisch)
	- Jeder verfügbare Parameter (SpO<sub>2</sub>, Pi, PR usw.)
- 4. Drücken/Wählen Sie die gewünschte Wellenformoption aus.
- 5. Das *Trendfeld* zeigt die ausgewählte spezifische Wellenformoption an.

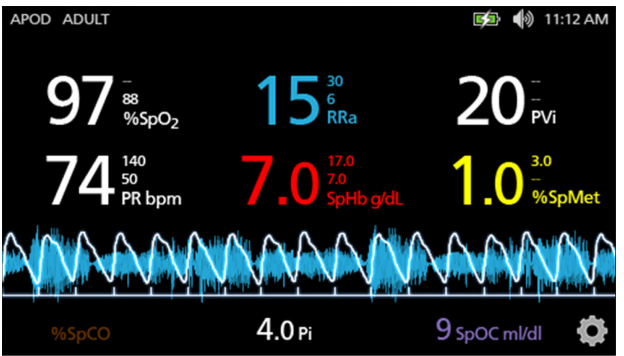

# Signal-IQ-Indikatoren

Signal-IQ-Indikatoren (SIQ) werden als vertikale Balken für jede individuelle Pulsation angezeigt. Die Balkenhöhe ermöglicht die Beurteilung der Signalgüte des angezeigten SpO<sub>2</sub>-Messwertes.

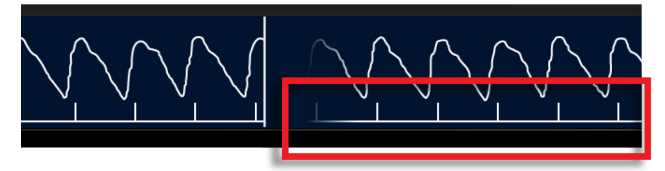

<span id="page-78-0"></span>

# Ansicht der akustischen Wellenform

Die RRa-Kurve befindet sich unter den Parameterwerten und über dem *Bereich*. Damit dieses Merkmal zu sehen ist, muss die Funktion für die akustische Atemfrequenz (RRa) verfügbar sein. In dieser Ansicht ist nur die RRa-Kurve abgebildet.

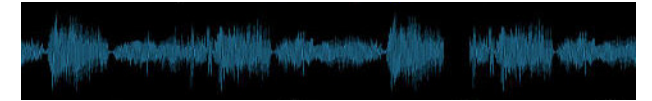

# Pleth + Sig IQ + Akustische Ansicht

Die Wellenform Pleth + Sig IQ + Akustisch befindet sich unter den Parameterwerten und über dem *Bereich*. Diese Ansicht enthält die plethysmographische Wellenform, die Indikatoren für die Signalqualität und die akustische Wellenform (sofern RRa verfügbar ist).

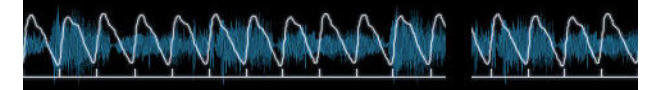

# Anpassen der Fenster

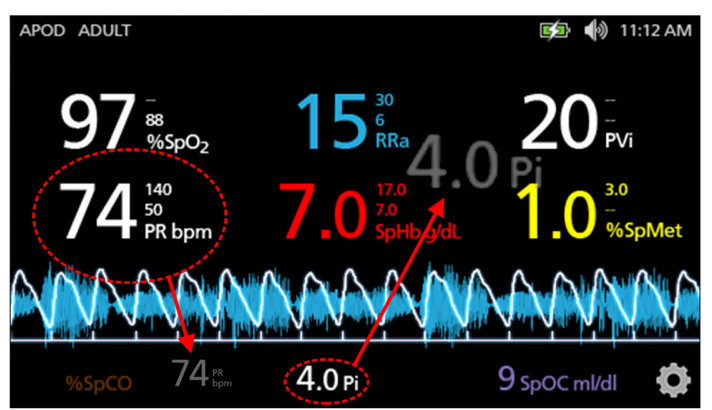

# anpassbare Ansichten.

**Trendfeld** 

#### **Zugreifen auf Trends, Kurven und benutzerspezifische Ansichten in der Display-Ansicht**

Das *Trendfeld* ermöglicht den Zugriff auf verschiedene benutzerspezifisch

- 1. Berühren Sie das **Trendfeld** (Wellenform) und wischen Sie für die Parametertrendoptionen nach oben oder unten. Siehe *Wellenform auswählen* auf Seit[e 75.](#page-76-0)
- 2. Wählen Sie den gewünschten Parameter aus.
- 3. Das *Trendfeld* zeigt Verlaufsdaten für den ausgewählten Parameter an.

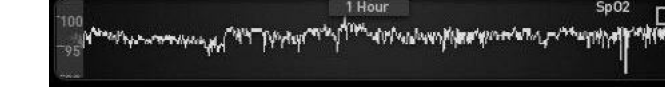

## Allgemeines zu Trendansichten

Anpassen der Trendansichten

Trendinformationen können auf verschiedene Arten angezeigt werden. Es folgt ein Beispiel der Trendinformationen für SpO<sub>2</sub> im Bildschirm *Display View* (Display-Ansicht).

### <span id="page-79-0"></span>**Zum Ändern der Größe von Parameterwerten auf dem Hauptbildschirm:**

- 1. Drücken/Wählen und halten Sie einen der Parameter im *Bereich* gedrückt (Pi in diesem Beispiel). Der Bereich enthält alle Parameter, die nicht im größeren Bereich darüber angezeigt werden.
- 2. Wenn der Parameterwert abgeblendet wird, sich bewegt und größer wird, ziehen Sie den Parameter in die größeren Parameter über der Wellenform. Siehe *Trendfeld* auf Seit[e 78.](#page-79-0)
- 3. Der Parameterwert erscheint in einer größeren Schriftart auf dem Bildschirm. Das Gerät konfiguriert den Bildschirm automatisch für die optimale Anzeige der Parameterwerte.
- 4. Zum Entfernen von Parameterwerten von der größeren Anzeige, drücken und halten Sie den größeren Parameterwert gedrückt (PR in diesem Beispiel) und ziehen Sie dann den Parameterwert zu dem *Bereich*.

Es folgt ein Beispiel der Trendinformationen für SpO<sub>2</sub> im Bildschirm Full *Trend* (Vollständiger Trend).

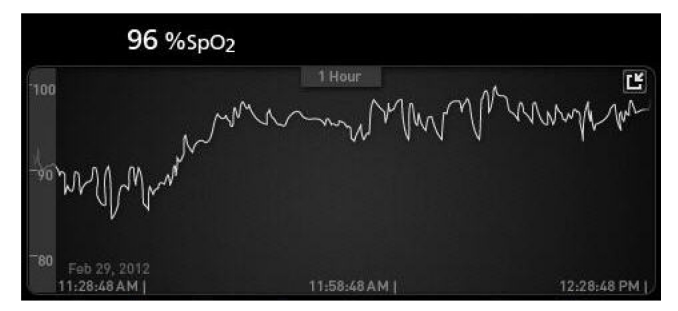

## Pulsbalken

Der *Pulsbalken* ist ein visueller Indikator, der den ermittelten Puls und die Signal IQ (SIQ) bei jeder einzelnen Pulsation vermittelt. Die Balkenhöhe ermöglicht die Beurteilung der Signalgüte des angezeigten Messwertes. Siehe *Signal-IQ-Indikatoren* auf Seite [76.](#page-77-0)

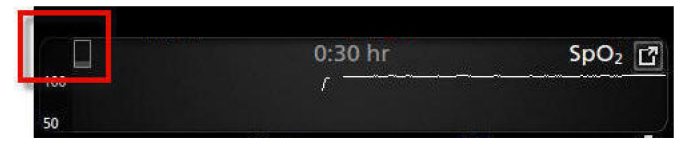

# Ändern des Zeitintervalls von Verlaufsdaten

Benutzer können das Zeitintervall von Verlaufsdaten ändern. Als Zeitoptionen stehen 10 Minuten, 30 Minuten, 1 Stunde, 2 Stunden, 4 Stunden, 8 Stunden, 12 Stunden oder 24 Stunden zur Auswahl.

#### **Ändern des Zeitintervalls von Verlaufsdaten**

1. Berühren Sie in der *Display-Ansicht*, im *Trendfeld* oder im Bildschirm *Full Trend* (Vollständiger Trend) das *Zeitintervall*-Symbol.

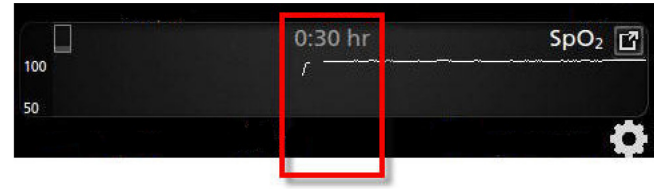

<span id="page-81-0"></span>2. Blättern Sie nach oben oder nach unten, um ein Zeitintervall auszuwählen.

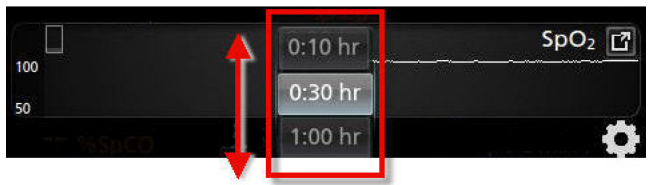

# Wechseln zwischen den Trendansichten

### **Umschalten zwischen Display-Ansicht und vollständigem Trend**

1. Berühren Sie in der *Display-Ansicht* im *Trendfeld* das Symbol, wie in der Abbildung unten gezeigt.

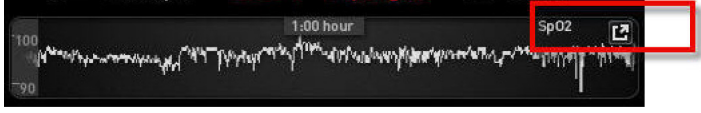

2. Berühren Sie im Bildschirm *Full Trend* (Vollständiger Trend) das Symbol, wie in der Abbildung unten gezeigt.

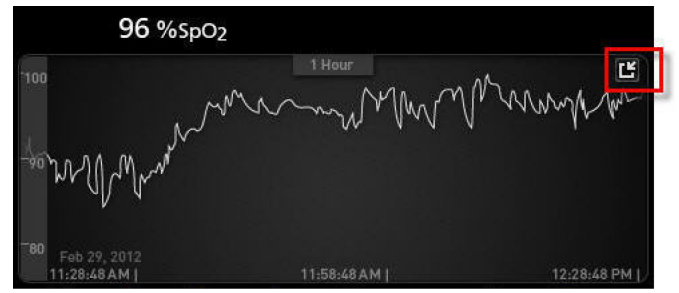

# Kurztrend-Ansicht für Parameter

Diese Ansicht zeigt den Kurztrend des ausgewählten Parameters über einen einstellbaren Zeitraum. Der Standardwert ist 1 Stunde. Wenn Sie den Kurztrend auf die vollständige Trendansicht erweitern möchten, berühren Sie in der Kurvenanzeige das Erweiterungssymbol.

Der Benutzer kann mithilfe von zwei Fingern die Kurztrenddaten innerhalb des *Trendfeldes* dehnen und stauchen. So kann ein- und ausgezoomt werden.

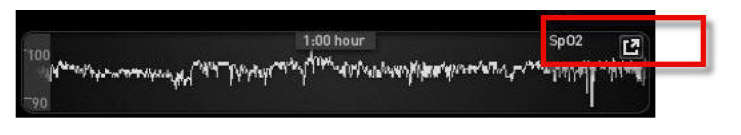

# Bearbeiten der Anzeige von Verlaufsdaten

Im Bildschirm *Full Trend* (Vollständiger Trend) kann der Benutzer mithilfe von zwei Fingern die Zeitskala der Verlaufsdaten dehnen und stauchen.

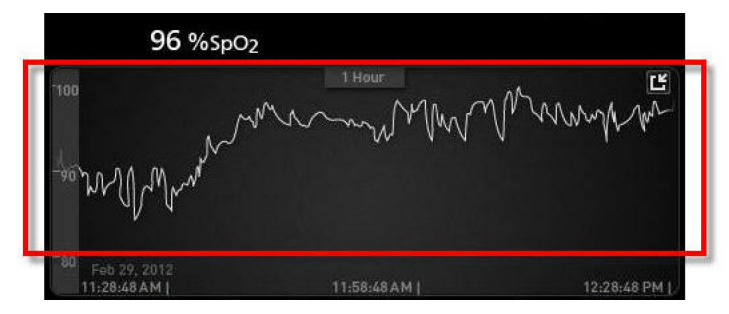

Der Benutzer kann Parameter aus der Ansicht *Small Parameter* (kleiner Parameter) ziehen und in der Ansicht *Trend* (Trend) ablegen. Um der Ansicht *Trend* (Trend) einen Parameter hinzuzufügen, drücken und halten Sie einen beliebigen der Parameter innerhalb der Ansicht *Small Parameter* (kleiner Parameter), wie unter abgebildet. Wenn der Parameterwert abgeblendet wird, sich bewegt und größer wird, ziehen Sie den Parameter in die Ansicht *Trend* (Trend) und legen Sie ihn dort ab. Siehe *Anpassen der Fenster* auf Seite [77.](#page-78-0)

Zur Anzeige früherer Patientenverlaufsdaten kann die Trendanzeige nach links oder rechts geschoben werden.

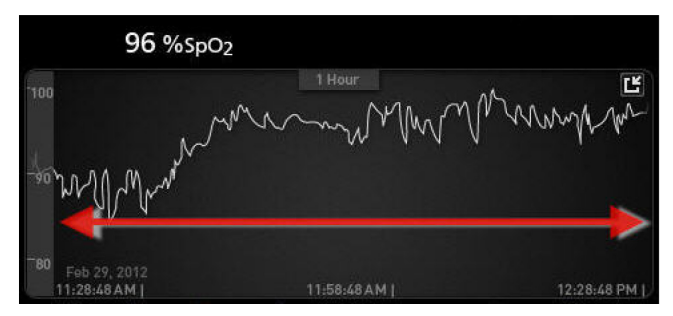

Um eine Ansicht *Trend* (Trend) zu beenden, drücken Sie die Taste **Home**.

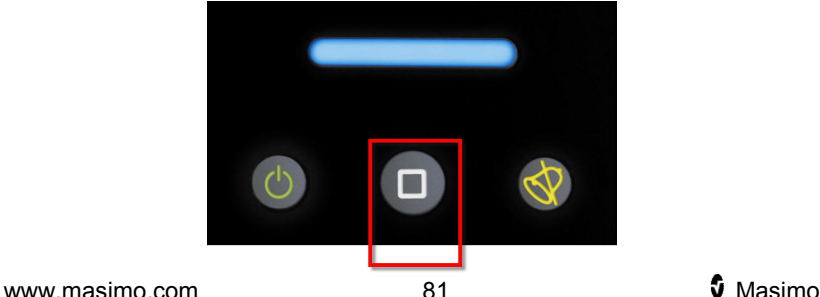

# Verwenden der Histogrammfunktion

Benutzer können Verlaufsdaten mittels der Histogrammfunktion anzeigen. Wenn die Histogrammfunktion eingeschaltet ist, werden Verlaufsdaten als Histogramm angezeigt.

#### **Einschalten der Histogrammfunktion**

- 1. Navigieren Sie zum Bildschirm *Full Trend* (Vollständiger Trend). Siehe *Wechseln zwischen den Trendansichten* auf Seit[e 80.](#page-81-0)
- 2. Das Histogramm-Symbol erscheint am oberen Rand des *Trendfeldes*, wie im folgenden Beispiel für SpO<sub>2</sub> dargestellt.

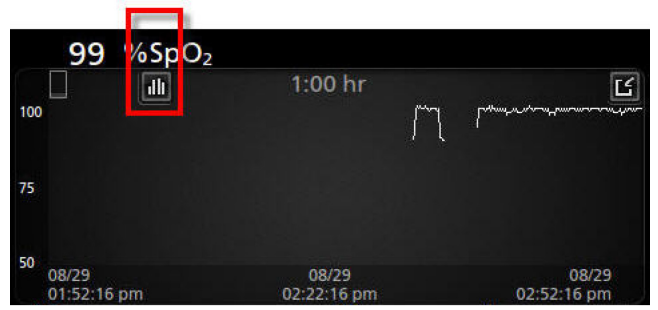

- 3. Berühren Sie das Symbol *Histogramm*.
- 4. Verlaufsdaten werden als Histogramm angezeigt.

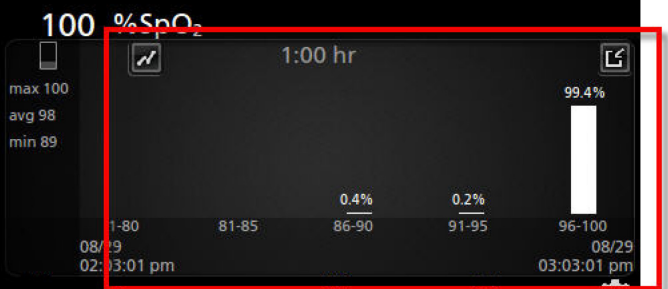

### **Ausschalten der Histogrammfunktion**

• Berühren Sie das Symbol *Verlaufsdaten*, wie dargestellt.

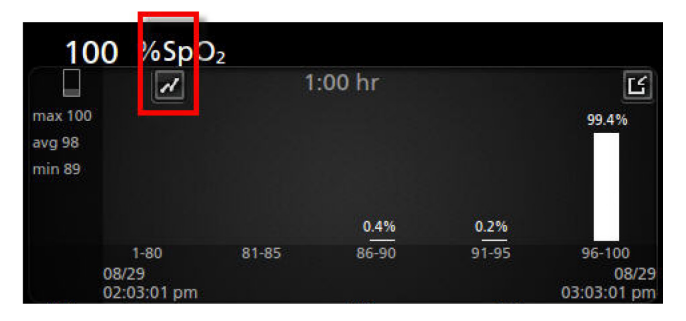

# Visualisierung

Wenn das Radical-7 an dem Root-System angedockt ist, zeigt das Radical-7 zusätzlich eine Visualisierung des Alarmstatus für das angeschlossene medizinische Masimo-Gerät an.

**Hinweis:** Die Visualisierung ist auf dem Radical-7 möglicherweise nicht sichtbar, abhängig von den Layouteinstellungen im Root-System. Informationen zur Layouteinstellung finden Sie in der Bedienungsanleitung für das Root-System.

# Visualizer der Farbbeschreibungstabelle

Anhand von Farben werden der Überwachungsstatus und die Alarmbedingungen dargestellt.

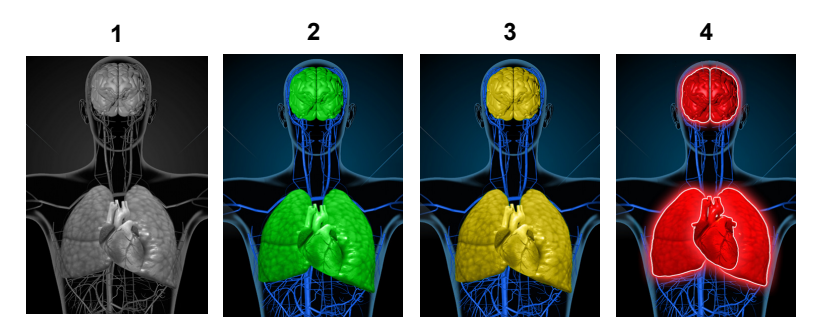

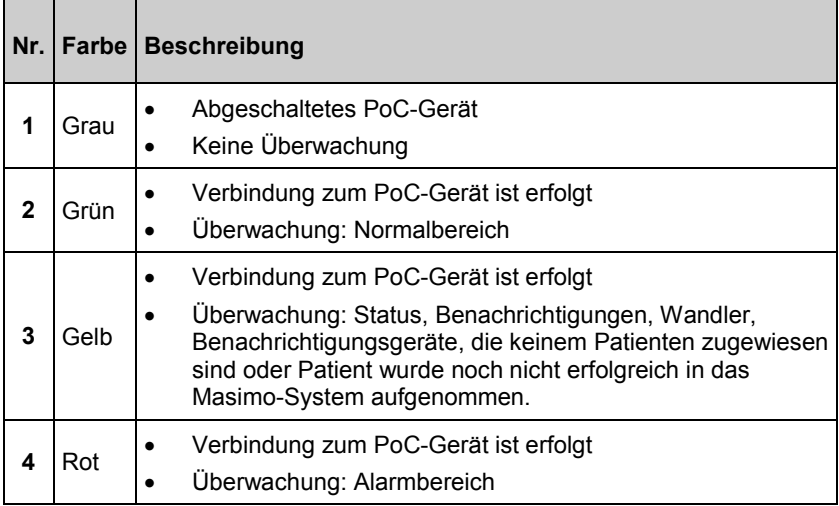

# Tabelle zur Visualisierung der Parameter

Überwachung und Alarmstatus für verschiedene Parameter und/oder Messungen werden mit folgenden Bereichen/Organen auf dem Bildschirm visualisiert:

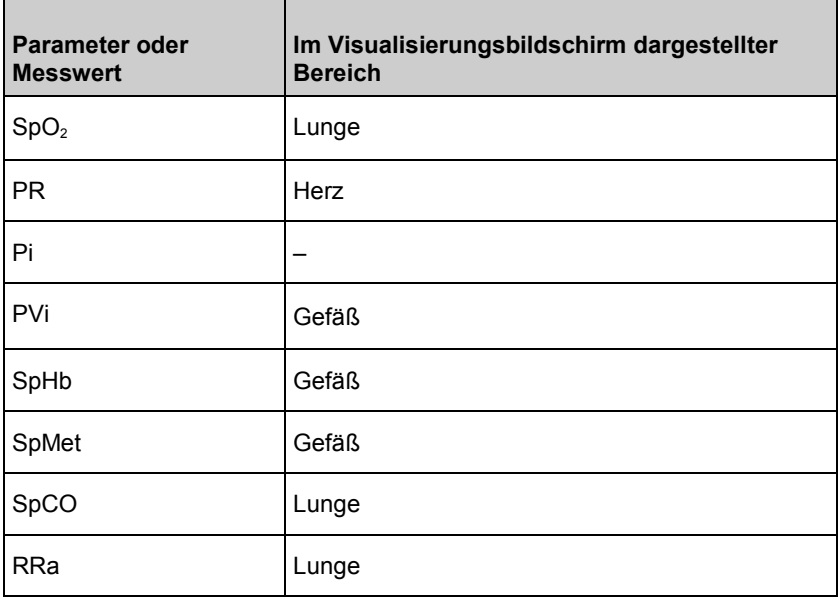

<span id="page-86-0"></span>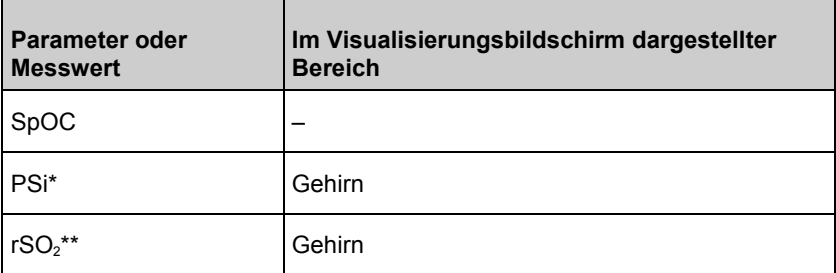

\* Zur Verwendung mit SedLine Sedation Monitor, bei Anschluss an Root.

\*\* Zur Verwendung mit dem O3 Regionaloximeter, bei Anschluss an Root.

# Auf die Optionen des Hauptmenüs zugreifen

**Drücken Sie auf das Hauptmenü-Symbol in der rechten unteren Ecke des Touchscreens, um auf die Optionen des Hauptmenüs zuzugreifen:**

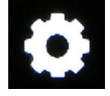

Die Optionen des Hauptmenüs sind:

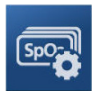

**Parameter Settings (Parametereinstellungen)** Siehe *Parametereinstellungen* auf Seite [87.](#page-88-0)

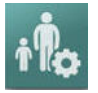

**Profiles (Profile)** Siehe *Kapitel 5: Profile* auf Seite [141.](#page-142-0)

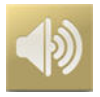

**Sounds (Töne)** Siehe *Töne* auf Seite [123.](#page-124-0)

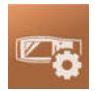

**Device Settings (Geräteeinstellungen)** Siehe *Geräteeinstellungen* auf Seite [124.](#page-125-0)

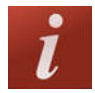

**About (Info)** Siehe *Info* auf Seite [137.](#page-138-0)

#### Radical-7 Kapitel 4: Bedienung

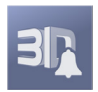

**3D Alarms (3D-Alarme)** Siehe *3D-Alarme* auf Seit[e 151.](#page-152-0)

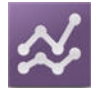

**Trends (Trends)** Siehe *Trends* auf Seit[e 137.](#page-138-0) 

# Navigation im Hauptmenü

Sobald der Bildschirm des Hauptmenüs angezeigt wird, ist ein Zugriff auf weitere Bildschirme, Informationen und Einstellungen möglich. Wischen Sie nach links oder rechts, um weitere Menüsymbole anzuzeigen. Berühren Sie das Pfeilsymbol, um zum Hauptbildschirm zurückzukehren.

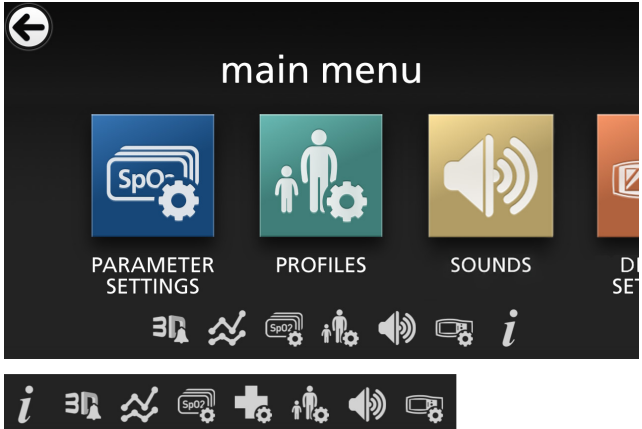

<span id="page-88-0"></span>Symbole, die am unteren Bildschirmrand angezeigt werden, entsprechen den Einstellungen. Berühren Sie das Symbol, um zur Einstellung auf dem angezeigten Menübildschirm zu navigieren.

#### **Anzeige-Timeout**

Alle Bildschirme, bei denen die Auswahl von Optionen erforderlich ist, werden nach einer (1) Minute der Inaktivität automatisch geschlossen und es wird wieder der *Hauptbildschirm* angezeigt.

#### **Navigieren in den Menüs**

Beim Konfigurieren der Einstellungen müssen alle Änderungen durch Auswahl von "OK" (OK) bestätigt werden. Wählen Sie "Cancel" (Abbrechen), um die Änderungen abzubrechen.

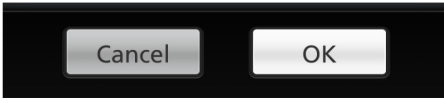

Durch Drücken des Pfeils  $\bigodot$  in der oberen linken Ecke des Touchscreens gelangen Sie zurück zum vorherigen Bildschirm.

Um zum Hauptbildschirm zurückzukehren, können Sie jederzeit die Home-Taste drücken.

# Info zu Parameterdaten

Zu jedem Parameter sind zusätzliche Informationen verfügbar.

#### **So greifen Sie auf zusätzliche Informationen zu Parametern zu:**

1. Berühren Sie im Bildschirm *Parameter-Einstellungen* das Symbol About (Info). Folgendes ist ein Beispiel für SpO<sub>2</sub>.

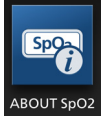

2. Auf dem *Info*-Bildschirm werden Informationen zum ausgewählten Parameter angezeigt.

# Parametereinstellungen

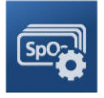

<span id="page-89-0"></span>Die folgende Abbildung zeigt beispielhaft den Bildschirm *Parameter Settings (Parametereinstellungen)*. Nur Parameter, die auf das System geladen wurden, sind sichtbar.

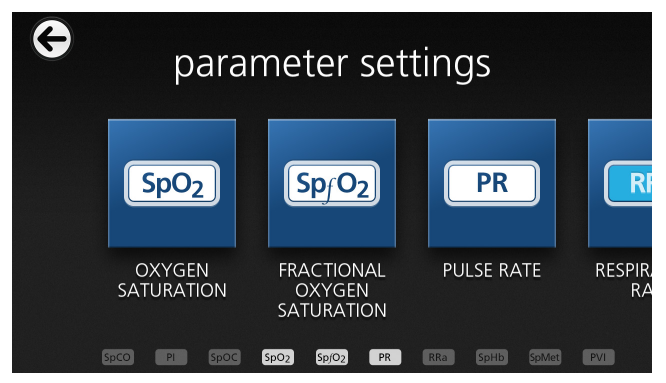

#### **Zugreifen auf die Bildschirme für Parametereinstellungen:**

- 1. Die Symbolleiste im Bildschirm *Parameter Settings* (Parametereinstellungen) kann nach links und rechts verschoben werden.
- 2. Berühren Sie das Symbol des gewünschten Parameters. Einzelheiten finden Sie jeweils in den folgenden Abschnitten:
- Siehe *SpO2-Einstellungen* auf Seit[e 91.](#page-92-0)
- Siehe *PR-Einstellungen* auf Seit[e 96.](#page-97-0)
- Siehe *Pi-Einstell.* auf Seite [98.](#page-99-0)
- Siehe *PVi-Einstellungen* auf Seit[e 100.](#page-101-0)
- Siehe *Atemfrequenz-(RR-)Einstellungen* auf Seite [103.](#page-104-0)
- Siehe *SpHb-Einstellungen* auf Seit[e 110.](#page-111-0)
- Siehe *SpOC-Einstellungen* auf Seite [115.](#page-116-0)
- Siehe *SpMet-Einstellungen* auf Seite [117.](#page-118-0)
- Siehe *SpCO-Einstellungen* auf Seite [120.](#page-121-0)

# In Vivo Adjustment (In-vivo-Anpassung) im Überblick

Mit der Funktion "In Vivo Adjustment" (In-vivo-Anpassung) kann das Klinikpersonal einen oder mehrere klinische Parameter so anpassen, dass er für eine kontinuierliche Trendaufzeichnung einem entsprechenden Laborreferenzwert entspricht. Um das Klinikpersonal daran zu erinnern, dass diese Funktion aktiv ist, wird zusammen mit dem angepassten Parameterwert ein Versatzwert angezeigt.

Die Funktion "In Vivo Adjustment" (In-vivo-Anpassung) für einen Parameter kann durch Aufruf des In-vivo-Bildschirms im Einstellungsmenü dieses Parameters aktiviert werden. Stellen Sie nach dem Aktivieren dieser Funktion

einen Versatzwert ein. Sobald diese Funktion aktiviert ist, wird ein positiver oder negativer Versatzwert angezeigt (siehe folgende Abbildung).

Der In-vivo-Versatz wird auf null gesetzt, wenn eine der folgenden Bedingungen erfüllt ist:

- Kabel oder Sensor ist vom Gerät getrennt.
- Sensor hat sich vom Patienten gelöst, woraufhin eine Sensorinitialisierung durchgeführt wurde.
- Seit der Aktivierung des In-vivo-Wertes sind acht Stunden vergangen.
- Die werkseitigen Standardeinstellungen werden wiederhergestellt.
- Der Benutzer schaltet die In-vivo-Anpassung aus.

#### **Versatzwert**

Wenn die Funktion In Vivo Adjustment (In-vivo-Anpassung) für einen bestimmten Parameter aktiviert ist, wird der Versatzwert unter dem entsprechenden Parameter angezeigt. Ein positiver Wert bedeutet, dass der angezeigte Wert erhöht wurde (relativ zum eingegebenen Laborreferenzwert), und ein negativer Wert bedeutet, dass der angezeigte Wert verringert wurde (relativ zum eingegebenen Laborreferenzwert).

Im Beispiel unten berücksichtigt der SpO<sub>2</sub>-Wert 96 einen Versatz von –1,0 und der angezeigte SpHb-Wert 16,0 einen Versatz von +0,4.

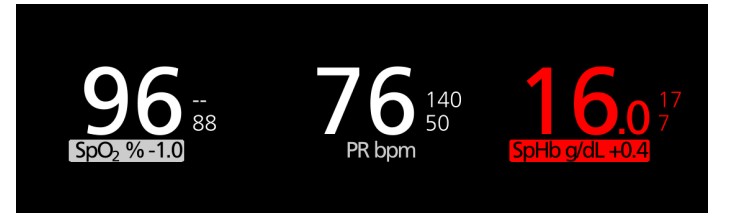

Die Funktion "In Vivo Adjustment" (In-vivo-Anpassung) kann entweder *ein*oder *ausgeschaltet* werden. Standardmäßig ist sie *ausgeschaltet*. Bei der Einstellung *Ein* wird der Parameterwert angepasst und ein Versatzwert angezeigt. Der Versatzwert wird vom Benutzer festgelegt.

Diese Funktion gilt für die folgenden Parameter:

- Siehe *In vivo für SpO2* auf Seite [95](#page-96-0)
- Siehe *In vivo für SpHb* auf Seite [113](#page-114-0)
- Siehe *In vivo für SpCO* auf Seit[e 121](#page-122-0)
- Siehe *In vivo für SpMet* auf Seit[e 118](#page-119-0)

<span id="page-91-0"></span>

## Histogrammeinstellungen

Der Benutzer kann für jeden angezeigten Parameter die Balkenbereiche für die Histogrammansicht verändern.

#### **Zugriff auf die Histogrammeinstellungen für einen beliebigen verfügbaren Parameter:**

- 1. Berühren Sie im Bildschirm *Hauptmenü* das Symbol *Parametereinstellungen*.
- 2. Drücken Sie von einem *Parameter Settings*(Parametereinstellungen)-Bildschirm, das Symbol *Histogramm* (SpO<sub>2</sub> in diesem Beispiel).

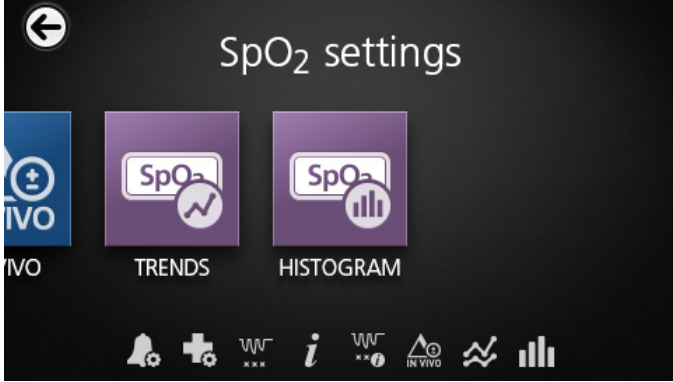

#### **Änderung der Histogrammeinstellungen für einen beliebigen verfügbaren Parameter:**

1. Berühren Sie einen *Bin* (Balken), um dessen Bereichswerte zu ändern.

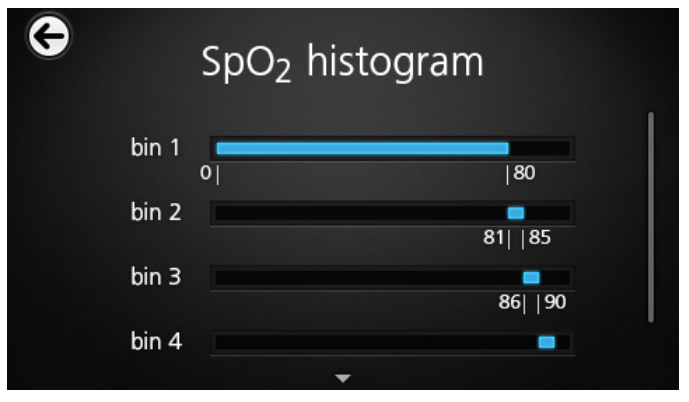

<span id="page-92-0"></span>2. Durch Ziehen der Markierungen können Sie die Bereichswerte anpassen.

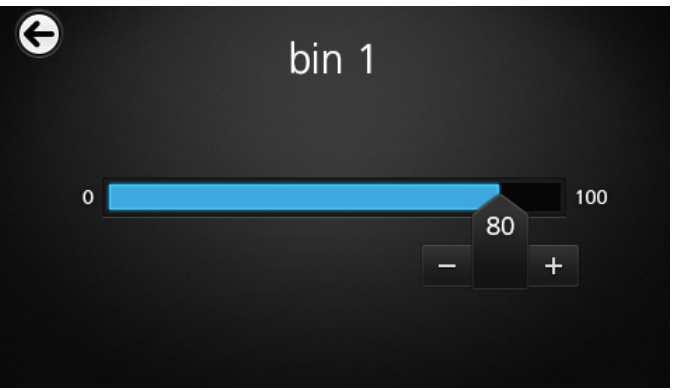

**Hinweis:** Wird eine der Balkeneinstellungen verändert, wirkt sich dies auch auf alle anderen Balkeneinstellungen aus. Wird beispielsweise der Bereich für Balken 2 auf 4 bis 32 verändert, ändert sich der Bereich für Balken 1 auf 0 bis 3 und der Bereich für Balken 3 auf 33 bis 60.

3. Wenn Sie fertig sind, berühren Sie den Zurück-Pfeil und wählen Sie **OK** (OK).

# SpO2-Einstellungen

Die folgenden Optionen stehen zur Verfügung:

*SpO2-Alarme* auf Seite [92.](#page-93-0)

*Weitere Einstellungen für SpO2* auf Seite [94.](#page-95-0)

*Entsättigungsindex* auf Seite [152.](#page-153-0)

*Info zu Parameterdaten* auf Seite [87.](#page-88-0)

#### *Informationen zum Entsättigungsindex* auf Seite [151.](#page-152-0)

*In vivo für SpO2* auf Seit[e 95.](#page-96-0)

*Trends* auf Seit[e 137.](#page-138-0)

*SpO2-Histogramm* auf Seite [96.](#page-97-0)

<span id="page-93-0"></span>

# SpO2-Alarme

Im Bildschirm SpO2 *Alarms* (Alarme) können die folgenden Optionen geändert werden:

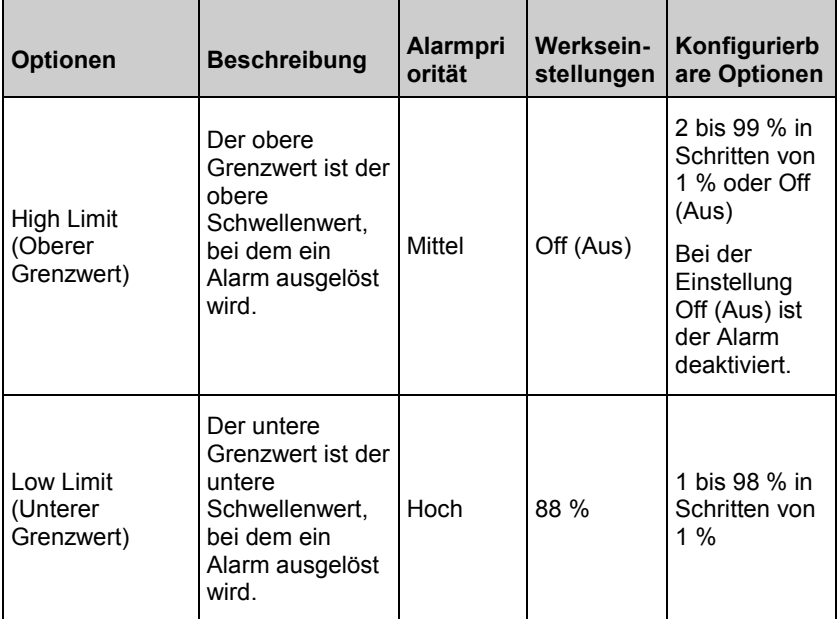

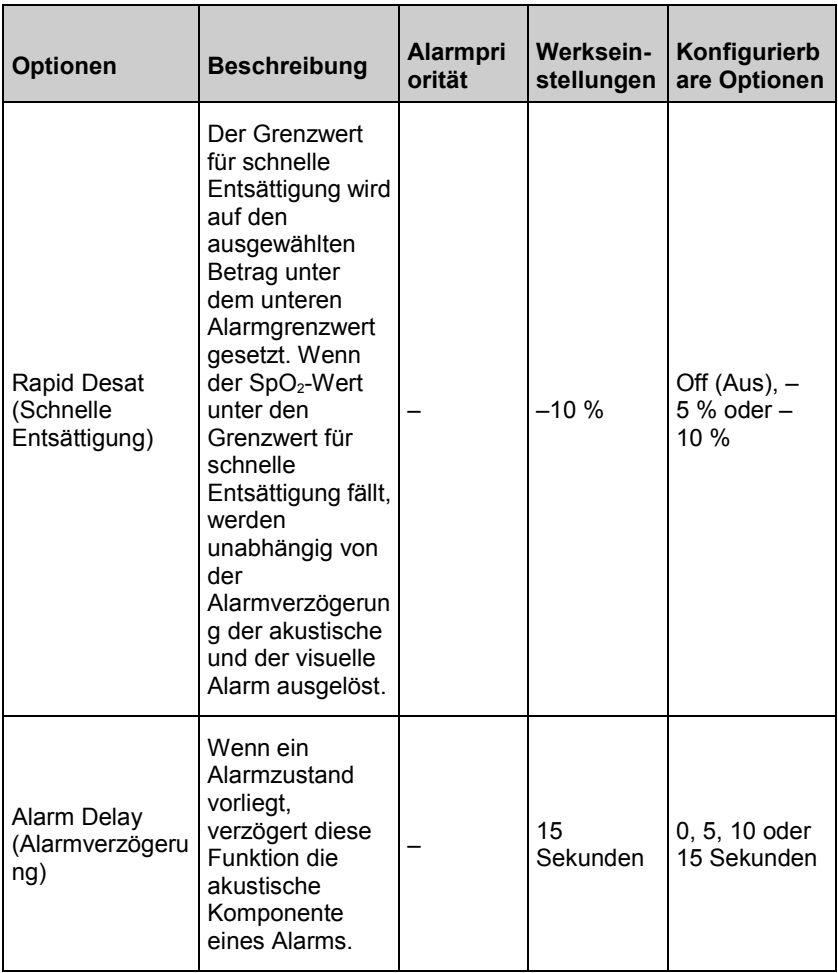

<span id="page-95-0"></span>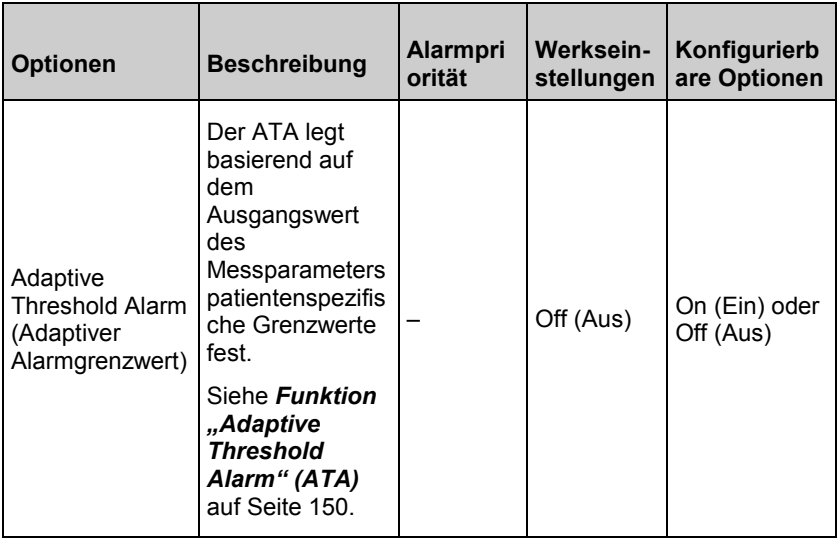

# Weitere Einstellungen für SpO2

Im Bildschirm *Additional Settings* (Weitere Einstellungen) können die folgenden Optionen geändert werden:

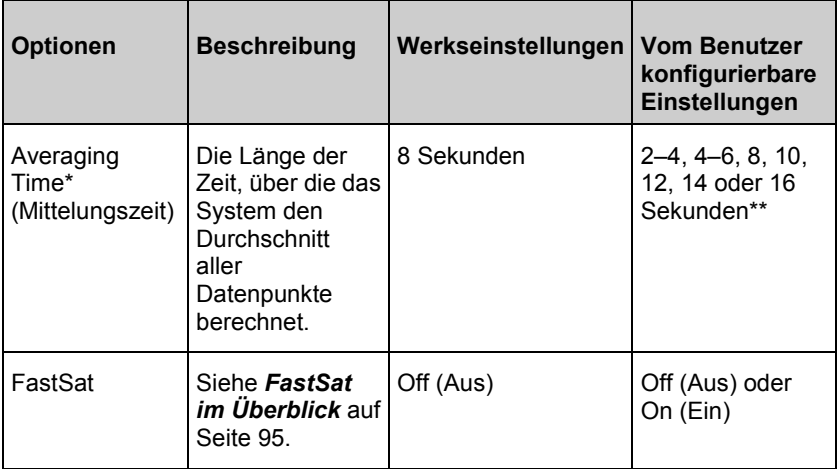

Im FastSat-Modus ist die Mittelungszeit abhängig vom Eingangssignal.

\*\* Bei einer Einstellung von 2 und 4 Sekunden kann die Mittelungszeit im Bereich von 2 bis 4 bzw. 4 bis 6 Sekunden liegen.

# <span id="page-96-0"></span>FastSat im Überblick

FastSat ermöglicht das schnelle Erfassen von Änderungen der arteriellen Sauerstoffsättigung. Die Daten der arteriellen Sauerstoffsättigung werden anhand der Mittelungsalgorithmen des Pulsoximeters gemittelt, um die Trendkurve zu glätten.

Wenn das Radical-7 auf FastSat *On* (Ein) eingestellt ist, erstellt der Mittelungsalgorithmus anhand aller Sättigungswerte einen gemittelten Sättigungswert, der die aktuelle Sauerstoffsättigung des Patienten besser ausdrückt. Bei aktiviertem (On) FastSat-Modus ist die Mittelungszeit abhängig vom Eingangssignal.

# In vivo für SpO2

Im Bildschirm *In vivo* können die folgenden Optionen geändert werden:

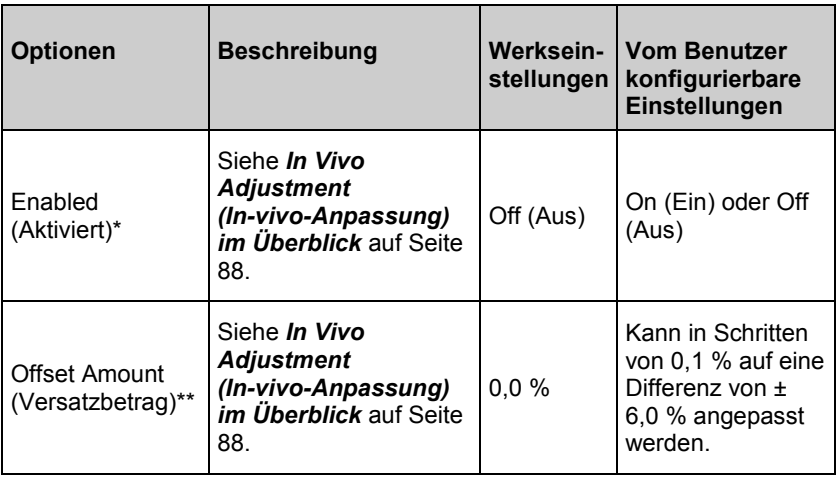

\* Die Einstellung kann nur während der Überwachung geändert werden.

\*\* Die Option wird angezeigt, wenn sie eingeschaltet (aktiviert) ist.

<span id="page-97-0"></span>

# SpO2-Histogramm

Im Bildschirm *Histogram* (Histogramm) können die folgenden Optionen geändert werden:

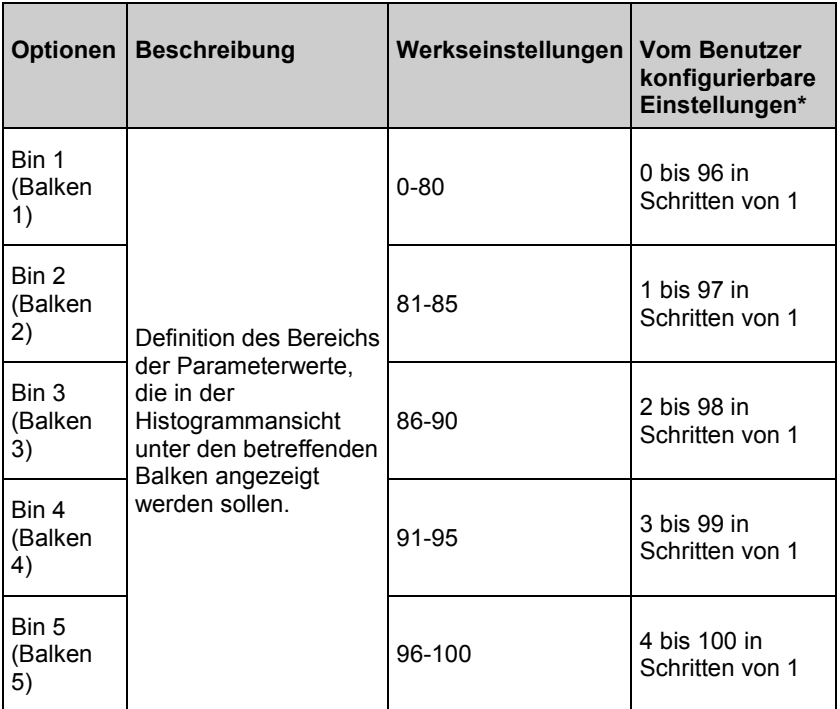

\* Weitere Informationen finden Sie unter *Histogrammeinstellungen* auf Seite [90.](#page-91-0)

# PR-Einstellungen

Im Bildschirm *PR-Settings (PR-Einstellungen)* können die folgenden Optionen geändert werden:

*PR-Alarme* auf Seit[e 97.](#page-98-0)

*Info zu Parameterdaten* auf Seite [87.](#page-88-0)

*Trends* auf Seit[e 137.](#page-138-0)

*PR-Histogramm* auf Seit[e 97.](#page-98-0)

# <span id="page-98-0"></span>PR-Alarme

Im Bildschirm *PR Alarms* (PR-Alarme) können die folgenden Optionen geändert werden:

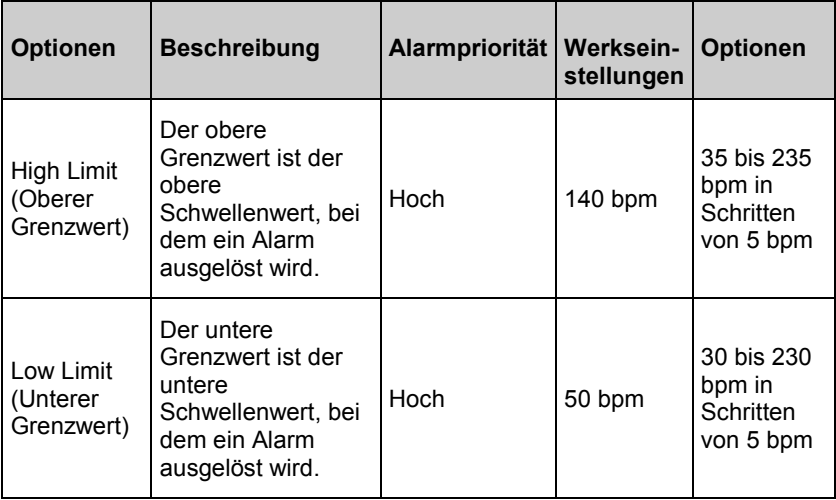

# PR-Histogramm

Im Bildschirm *Histogram* (Histogramm) können die folgenden Optionen geändert werden:

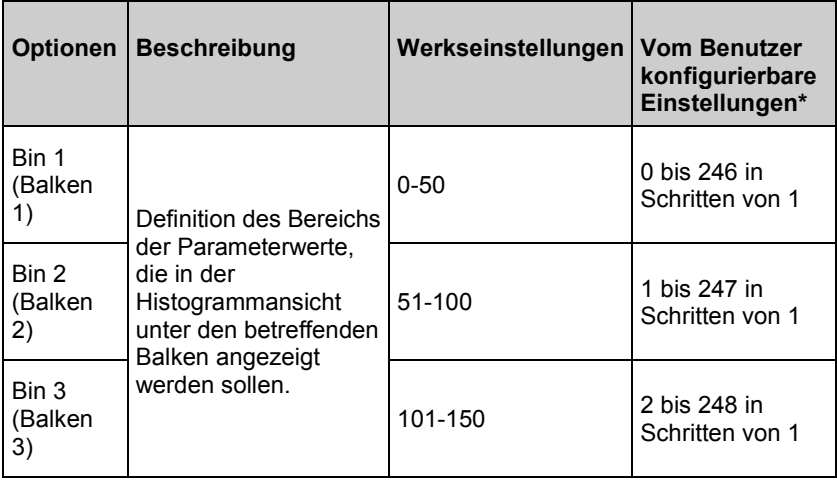

<span id="page-99-0"></span>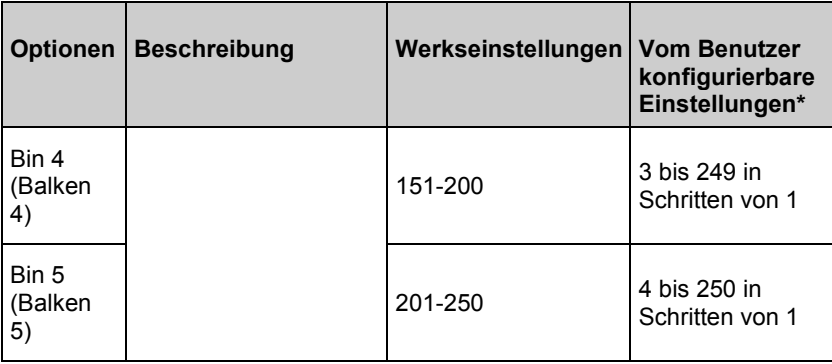

\* Weitere Informationen finden Sie unter *Histogrammeinstellungen* auf Seite [90.](#page-91-0)

# Pi-Einstell.

Im Bildschirm *Pi Einstellungen* kann auf die folgenden Bildschirme zugegriffen werden:

*Pi-Alarme* auf Seit[e 99](#page-100-0) (Pi-Alarme).

*Weitere Einstellungen für Pi* auf Seite [99.](#page-100-0)

*Info zu Parameterdaten* auf Seite [87.](#page-88-0)

*Pi-Delta* auf Seite [153](#page-154-0)

*Trends* auf Seit[e 137.](#page-138-0)

*Pi-Histogramm* auf Seit[e 100.](#page-101-0)

# <span id="page-100-0"></span>Pi-Alarme

Im Bildschirm *Pi Alarms* (Pi-Alarme) können die folgenden Optionen geändert werden:

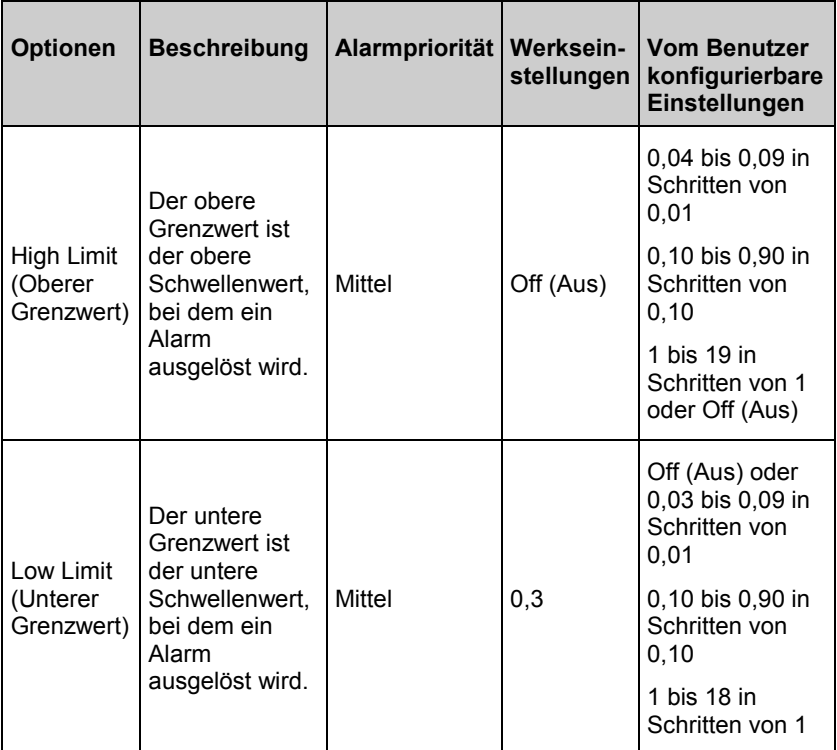

# Weitere Einstellungen für Pi

Im Bildschirm *Additional Settings* (Weitere Einstellungen) können die folgenden Optionen geändert werden:

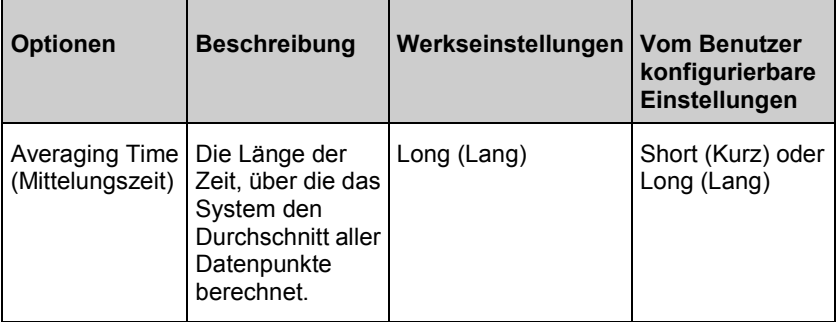

# <span id="page-101-0"></span>Pi-Histogramm

Im Bildschirm *Histogram* (Histogramm) können die folgenden Optionen geändert werden:

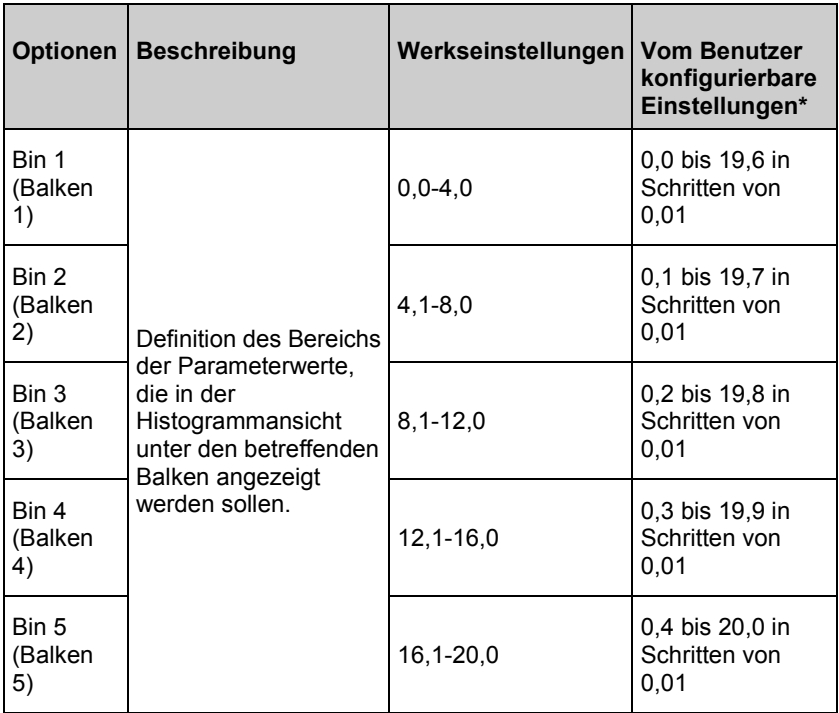

\* Weitere Informationen finden Sie unter *Histogrammeinstellungen* auf Seite [90.](#page-91-0)

# PVi-Einstellungen

Im Bildschirm *PVI Settings* (PVI-Einstellungen) kann auf die folgenden Optionen zugegriffen werden:

*PVi-Alarme* auf Seit[e 101.](#page-102-0)

*Weitere Einstellungen für PVi* auf Seite [101.](#page-102-0)

*Info zu Parameterdaten* auf Seite [87.](#page-88-0)

*Trends* auf Seit[e 137.](#page-138-0)

*PVi-Histogramm* auf Seit[e 102.](#page-103-0)

# <span id="page-102-0"></span>PVi-Alarme

Im Bildschirm *PVi Alarms* (PVi-Alarme) können die folgenden Optionen geändert werden:

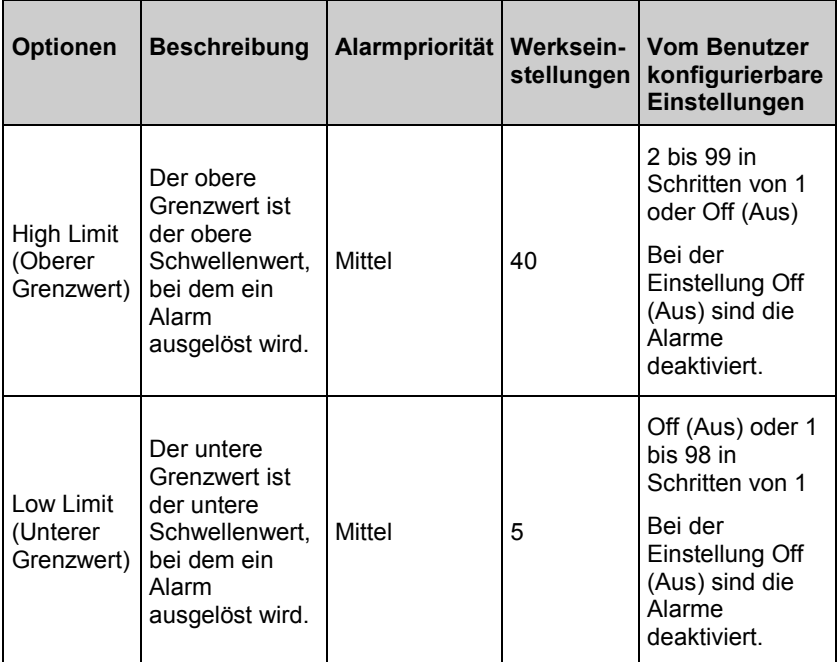

# Weitere Einstellungen für PVi

Im Bildschirm *Additional Settings* (Weitere Einstellungen) können die folgenden Optionen geändert werden:

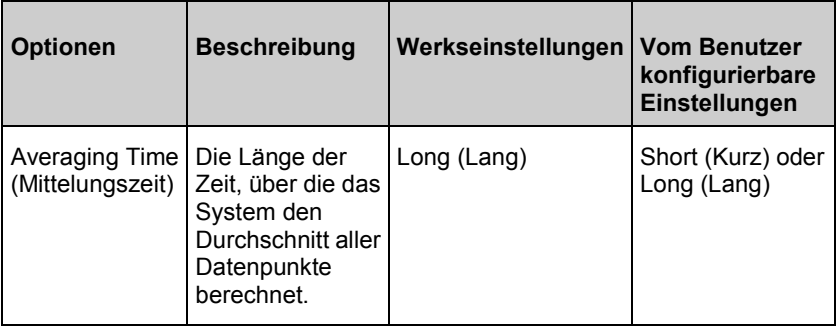

<span id="page-103-0"></span>

# PVi-Histogramm

Im Bildschirm *Histogram* (Histogramm) können die folgenden Optionen geändert werden:

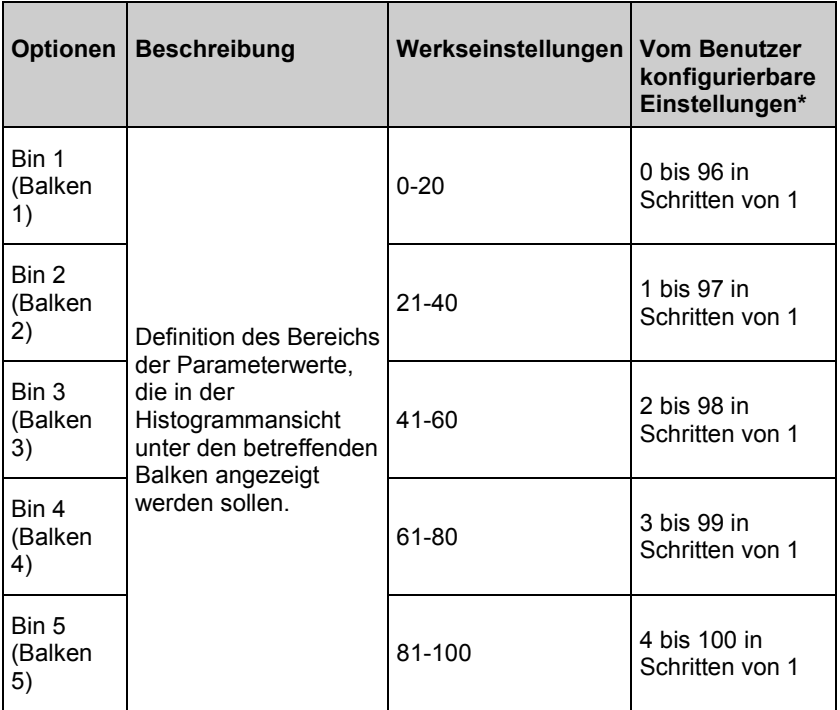

\* Weitere Informationen finden Sie unter *Histogrammeinstellungen* auf Seite [90.](#page-91-0)

# <span id="page-104-0"></span>Atemfrequenz-(RR-)Einstellungen

Das Radical-7 kann die Atemfrequenz (RR) anhand des akustischen Signals (RRa) oder anhand der plethysmographischen Kurve (RRp) bestimmen.

Im Bildschirm "RR Settings" (Atemfrequenz-Einstellungen) können die folgenden Optionen geändert und kann auf diese zugegriffen werden:

*RRa-Alarme* auf Seite [104.](#page-105-0)

*RRp-Alarme* auf Seite [107.](#page-108-0) 

*Weitere Einstellungen für RRa* auf Seite [105.](#page-106-0) 

*Weitere Einstellungen für RRp* auf Seite [108.](#page-109-0)

*Info zu Parameterdaten* auf Seite [87.](#page-88-0)

*Trends* auf Seit[e 137.](#page-138-0) 

*RR-Histogramm* auf Seite [109.](#page-110-0)

## RRa-Einstellungen

RRa ist unter den folgenden Bedingungen aktiv:

- RRa ist auf dem Radical-7 installiert.
- Das Dual rainbow-Kabel ist angeschlossen.
- Der akustische Sensor ist angeschlossen.

Die Atemfrequenz (RR) kann bei Einsatz eines akustischen Sensors anhand des akustischen (RRa) Signals bestimmt werden. Siehe *rainbow Acoustic Monitoring™ (RAM™)* auf Seite [39.](#page-40-0) Wenn die Atemfrequenz anhand des akustischen Signals bestimmt wird, dann wird die Atemfrequenz im *Hauptbildschirm* wie unten dargestellt als *RRa* angegeben.

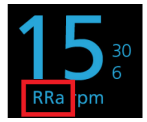

Es ist zu beachten, dass das Radical-7 RRa oder RRp, jedoch nicht beide Parameter gleichzeitig, messen kann.

Im Bildschirm *RR Settings* (RR-Einstellungen) kann auf die folgenden Bildschirme zugegriffen werden:

*RRa-Alarme* auf Seite [104.](#page-105-0)

*Weitere Einstellungen für RRa* auf Seite [105.](#page-106-0) 

*Info zu Parameterdaten* auf Seite [87.](#page-88-0)

<span id="page-105-0"></span>

*Trends* auf Seit[e 137.](#page-138-0)

*RR-Histogramm* auf Seite [109.](#page-110-0)

## RRa-Alarme

Im Bildschirm *RRa Alarms* (RRa-Alarme) können die folgenden Optionen geändert werden:

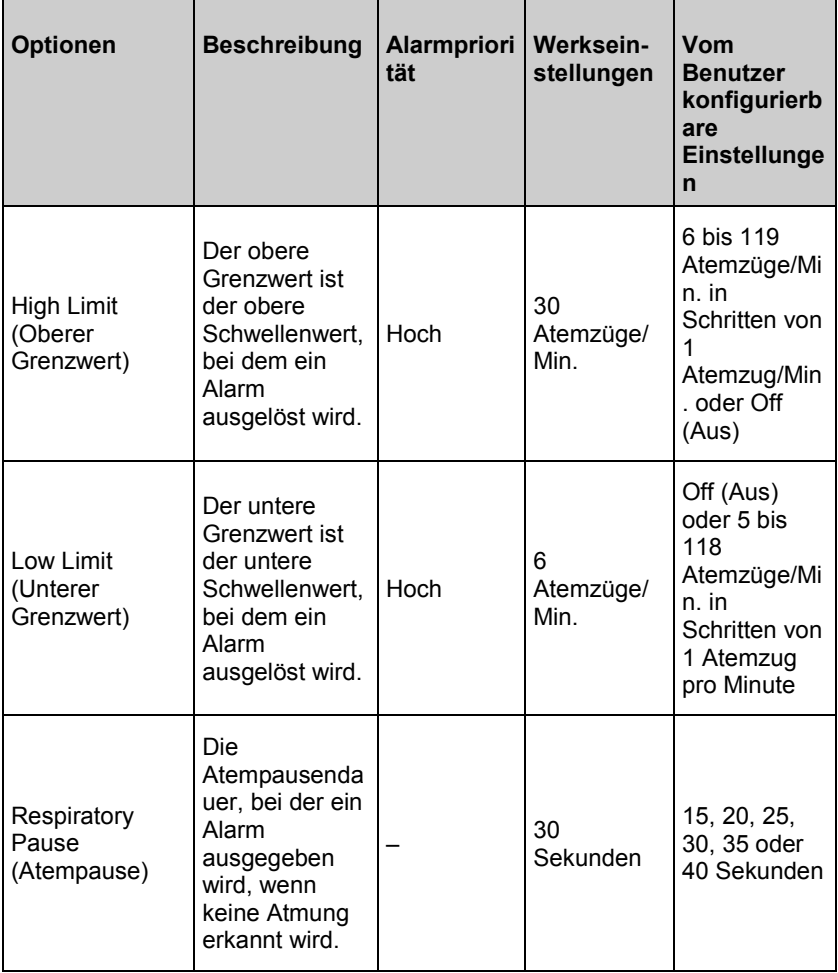

<span id="page-106-0"></span>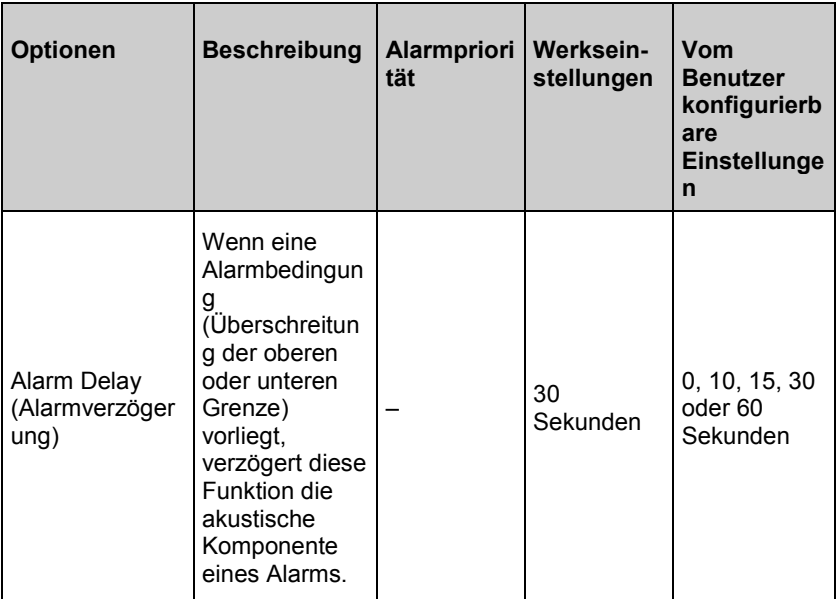

# Weitere Einstellungen für RRa

Im Bildschirm *Additional Settings* (Weitere Einstellungen) können die folgenden Optionen geändert werden:

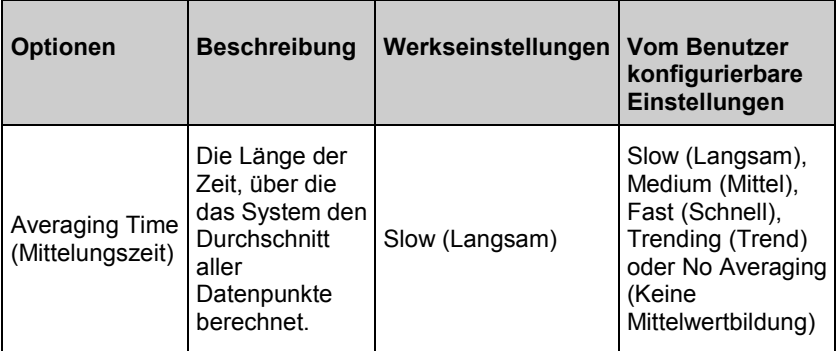

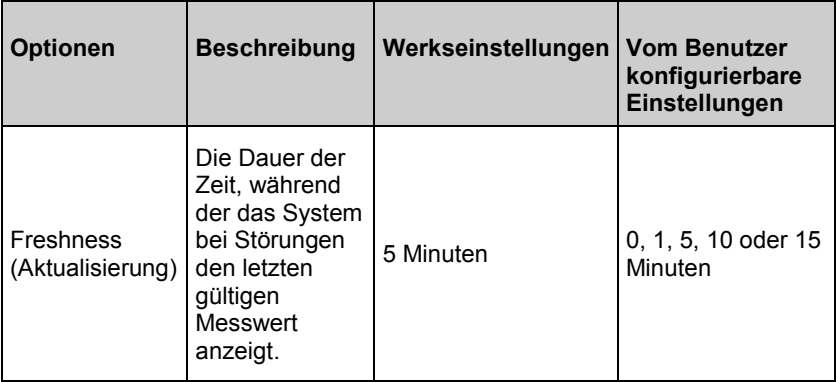

# RRp-Einstellungen

Das Radical-7 kann RRa oder RRp, jedoch nicht beide Parameter gleichzeitig messen. RRp ist aktiv, wenn alle der folgenden Bedingungen zutreffen:

- RRp ist auf dem Radical-7 installiert.
- Kein Dual rainbow-Kabel ist angeschlossen.
- Ein Pulsoximetrie- oder Puls-CO-Oximetrie-Sensor ist angeschlossen.
- Der optische Sensor muss RRp unterstützen.

Wenn ein Pulsoximetrie- oder Puls-CO-Oximetrie-Sensor zusammen mit dem Radical-7 verwendet wird, dann kann die Atemfrequenz anhand der plethysmographischen Kurve (RRp) bestimmt werden. Diese Methode misst die Atemfrequenz des Patienten auf Basis von plethysmographischen Amplitudenschwankungen, die dem Atemzyklus entsprechen. Wenn ein Pulsoximetrie- oder Puls-CO-Oximetrie-Sensor verwendet wird, dann sind RRp-Alarme und RRp-Einstellungen aktiv und der *Hauptbildschirm* gibt die Atemfrequenz wie unten abgebildet als *RRp* an.

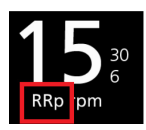

Es ist zu beachten, dass das Radical-7 RRa oder RRp, jedoch nicht beide Parameter gleichzeitig, messen kann.

Im Bildschirm *RR Settings* (RR-Einstellungen) kann auf die folgenden Bildschirme zugegriffen werden:
<span id="page-108-0"></span>

*RRp-Alarme* auf Seite [107.](#page-108-0)

*Weitere Einstellungen für RRp* auf Seite [108.](#page-109-0)

*Info zu Parameterdaten* auf Seite [87.](#page-88-0)

*Trends* auf Seit[e 137.](#page-138-0)

*RR-Histogramm* auf Seite [109.](#page-110-0)

## RRp-Alarme

Im Bildschirm *RRp Alarms* (RRp-Alarme) können die folgenden Optionen geändert werden:

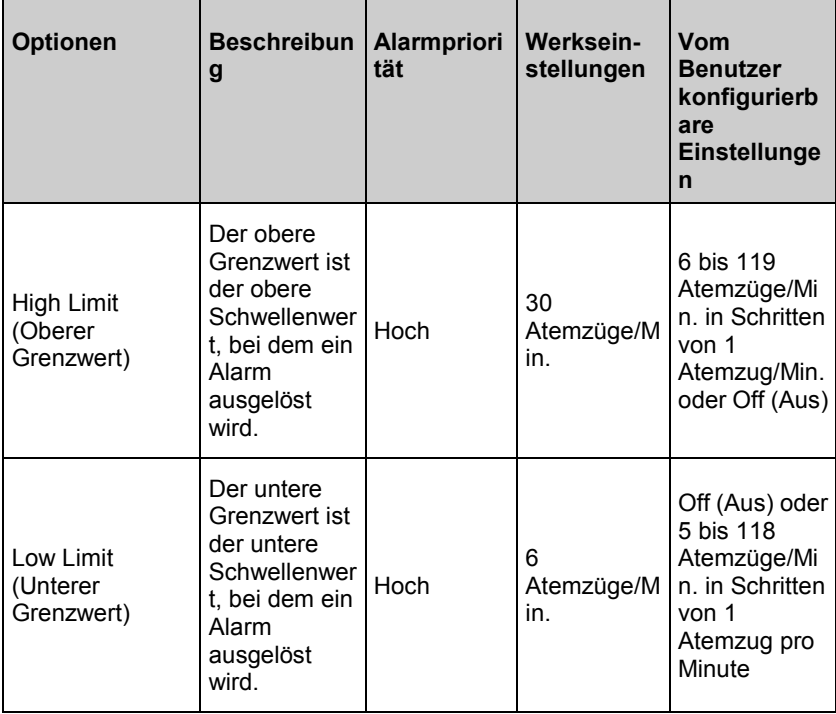

<span id="page-109-0"></span>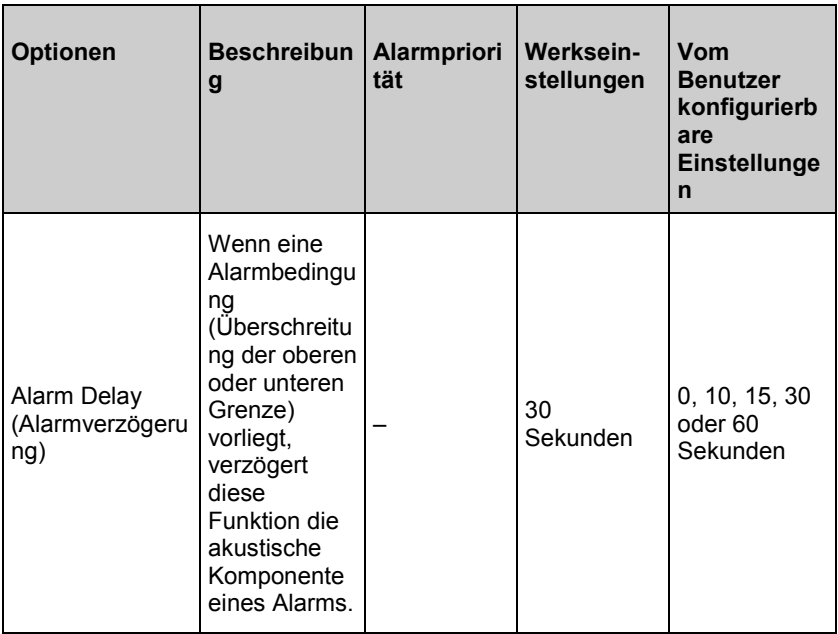

## Weitere Einstellungen für RRp

Im Bildschirm *Additional Settings* (Weitere Einstellungen) können die folgenden Optionen geändert werden:

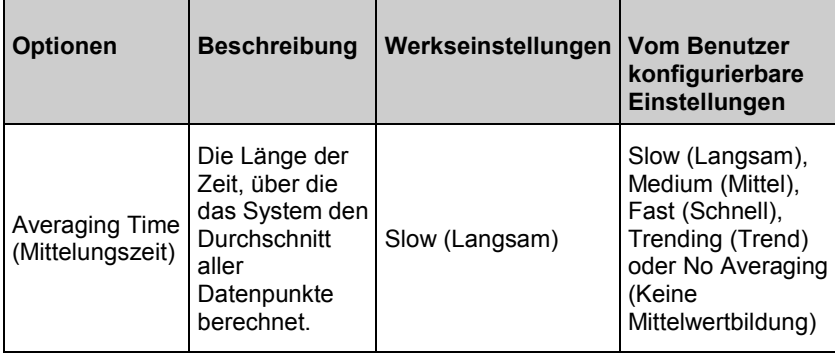

<span id="page-110-0"></span>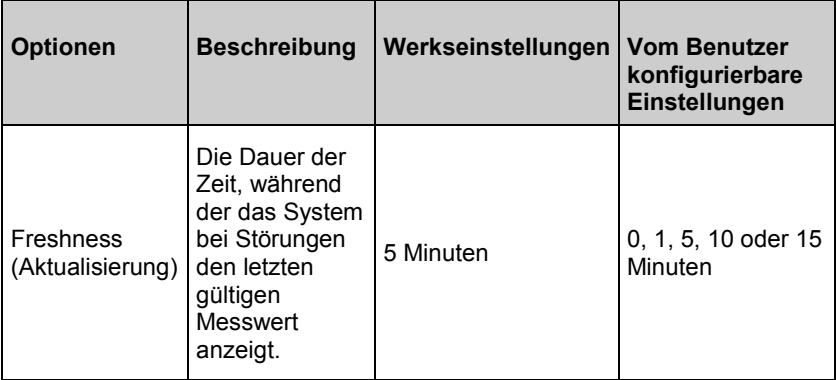

## RR-Histogramm

Im Bildschirm *Histogram* (Histogramm) können die folgenden Optionen geändert werden:

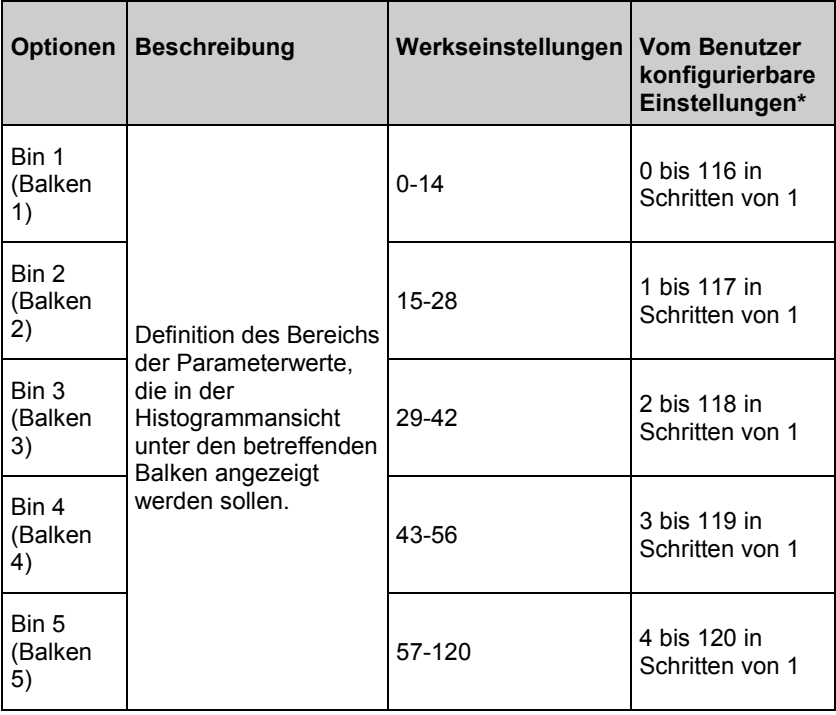

\* Weitere Informationen finden Sie unter *Histogrammeinstellungen* auf Seite [90.](#page-91-0)

## SpHb-Einstellungen

Im Bildschirm *SpHb Settings* (SpHb Einstellungen) kann auf die folgenden Bildschirme zugegriffen werden:

*SpHb-Alarme* auf Seit[e 111.](#page-112-0)

*Weitere Einstellungen für SpHb* auf Seite [112.](#page-113-0)

*In vivo für SpHb* auf Seit[e 113.](#page-114-0)

*Info zu Parameterdaten* auf Seite [87.](#page-88-0)

*Trends* auf Seit[e 137.](#page-138-0)

*SpHb-Histogramm* auf Seit[e 114.](#page-115-0)

## <span id="page-112-0"></span>SpHb-Alarme

Im Bildschirm *SpHb Alarms* (SpHb-Alarme) können die folgenden Optionen geändert werden:

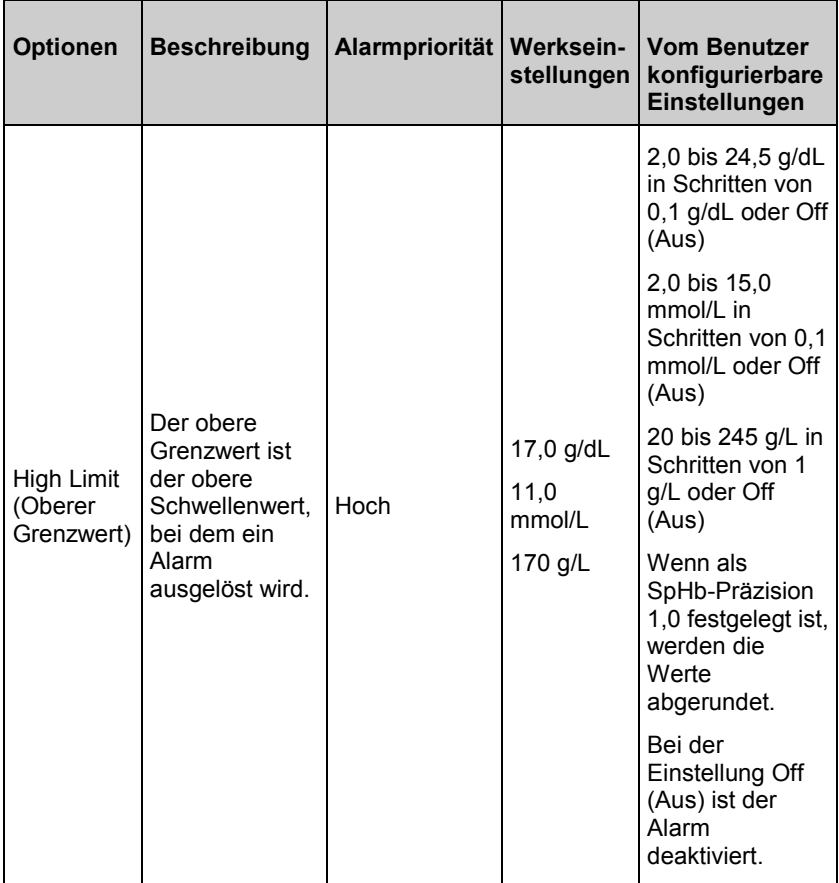

<span id="page-113-0"></span>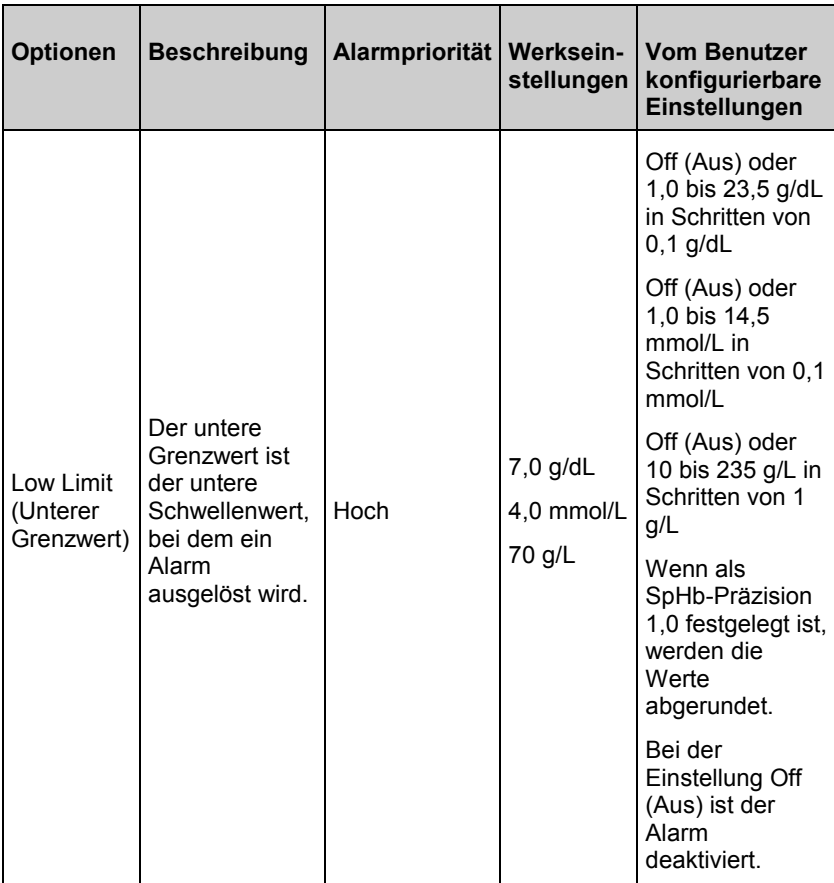

# Weitere Einstellungen für SpHb

Im Bildschirm *Additional Settings* (Weitere Einstellungen) können die folgenden Optionen geändert werden:

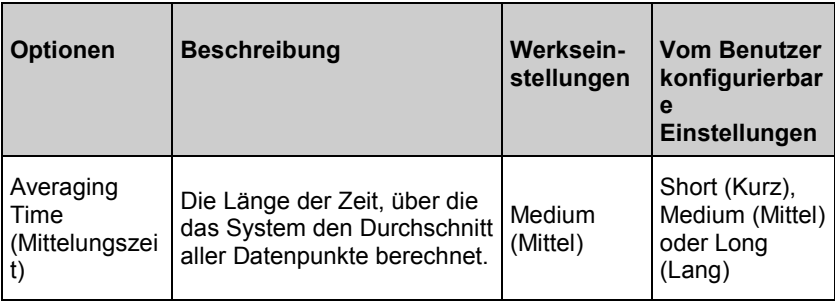

<span id="page-114-0"></span>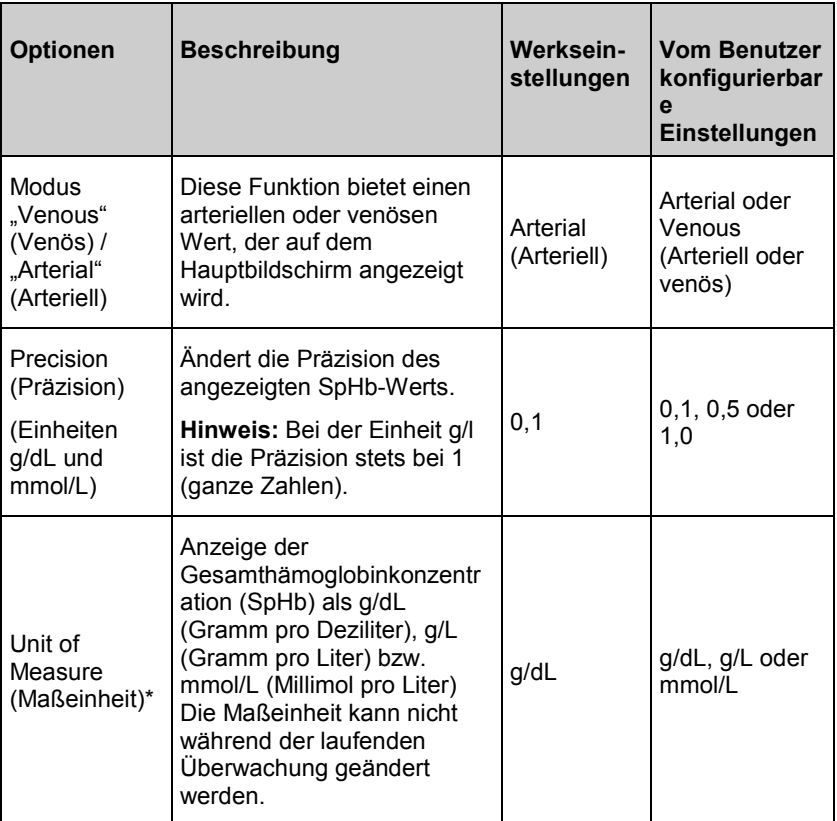

\*Das Ändern der Maßeinheit löscht alle vorherigen Verlaufsdaten aller Parameter.

# In vivo für SpHb

Im Bildschirm *In vivo* können die folgenden Optionen geändert werden:

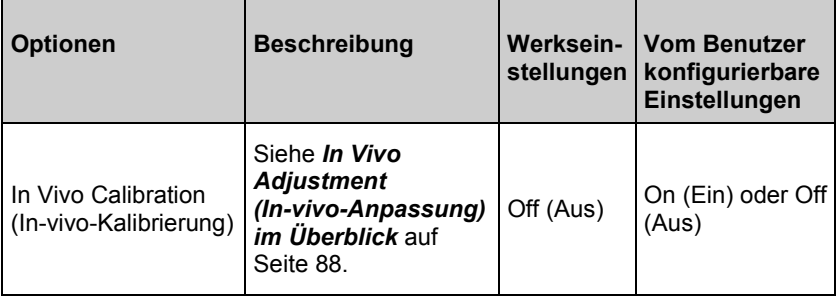

<span id="page-115-0"></span>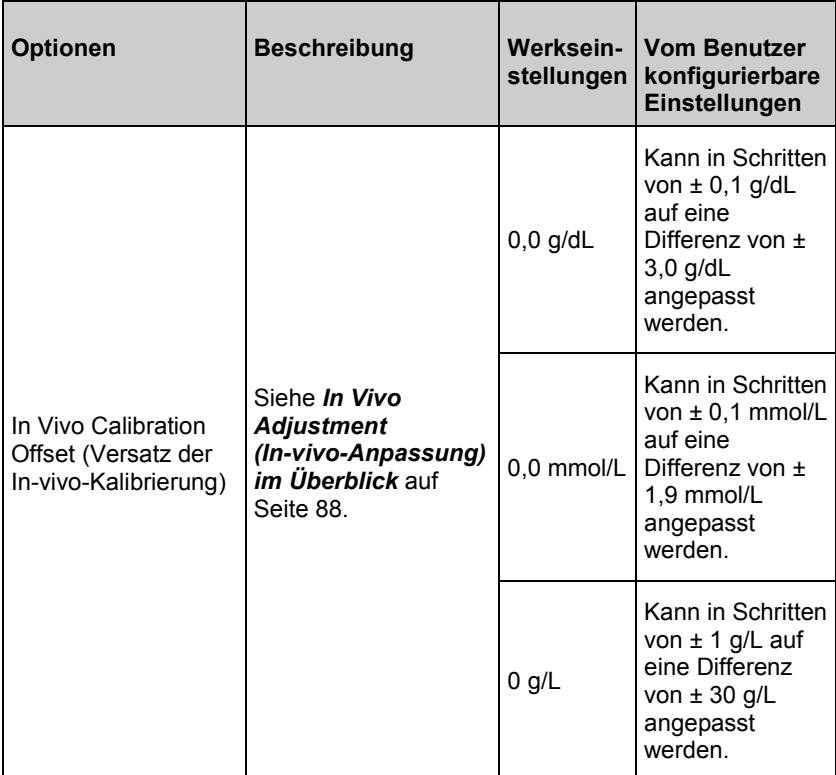

## SpHb-Histogramm

Im Bildschirm *Histogram* (Histogramm) können die folgenden Optionen geändert werden:

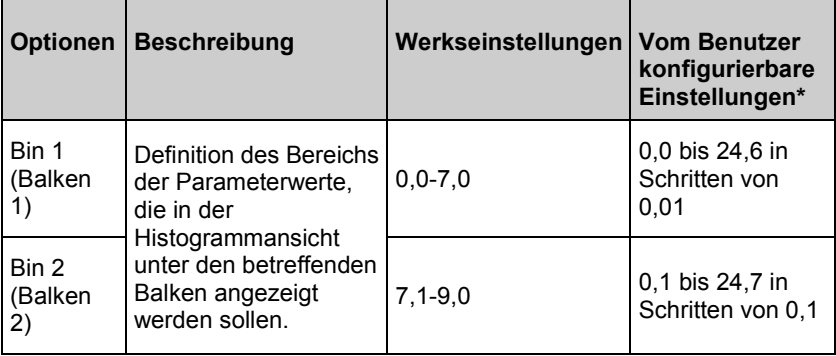

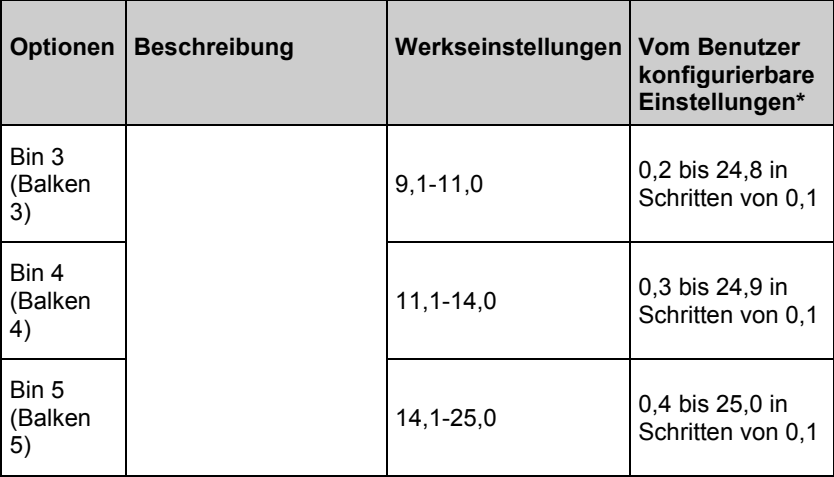

\* Weitere Informationen finden Sie unter *Histogrammeinstellungen* auf Seite [90.](#page-91-0)

## SpOC-Einstellungen

Im Bildschirm *SpOC-Einstellungen* kann auf die folgenden Bildschirme zugegriffen werden:

*SpOC-Alarme* auf Seite [116.](#page-117-0)

*Info zu Parameterdaten* auf Seite [87.](#page-88-0)

*Trends* auf Seit[e 137.](#page-138-0)

*SpOC-Histogramm* auf Seite [116.](#page-117-0)

## <span id="page-117-0"></span>SpOC-Alarme

Im Bildschirm *SpOC Alarms* (SpOC-Alarme) können folgende Optionen geändert werden:

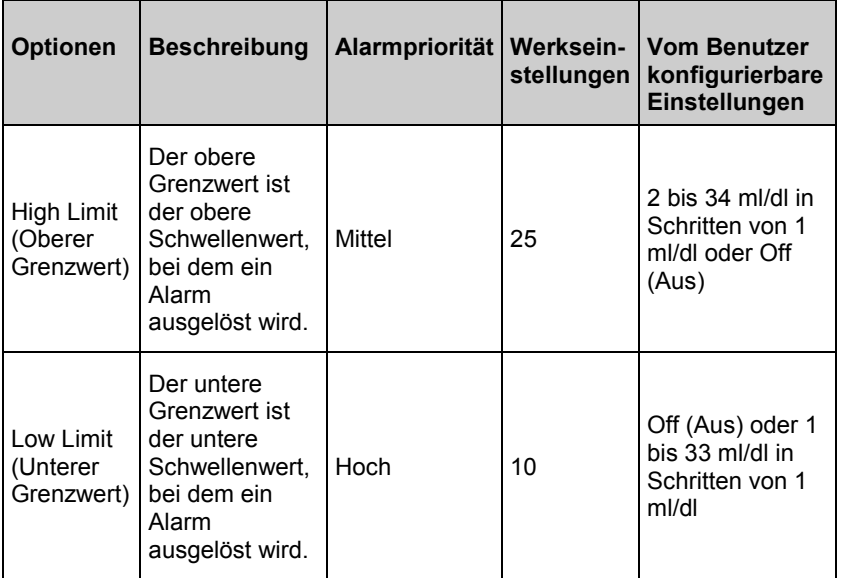

## SpOC-Histogramm

Im Bildschirm *Histogram* (Histogramm) können die folgenden Optionen geändert werden:

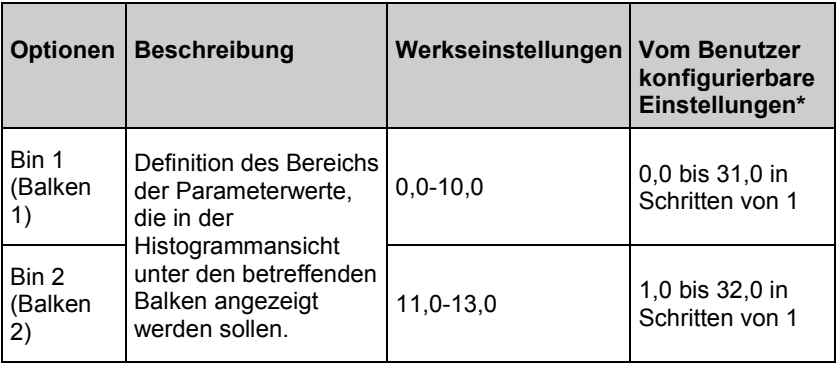

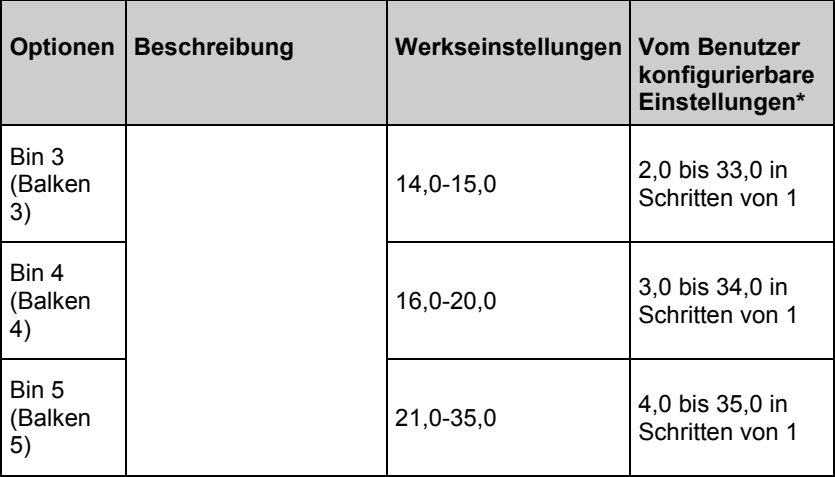

\* Weitere Informationen finden Sie unter *Histogrammeinstellungen* auf Seite [90.](#page-91-0)

## SpMet-Einstellungen

Im Bildschirm *SpMet-Einstellungen* kann auf die folgenden Bildschirme zugegriffen werden:

*SpMet-Alarme* auf Seite [118.](#page-119-0)

*In vivo für SpMet* auf Seite [118.](#page-119-0)

*Info zu Parameterdaten* auf Seite [87.](#page-88-0)

*Trends* auf Seit[e 137.](#page-138-0)

*SpMet-Histogramm* auf Seite [119.](#page-120-0)

## <span id="page-119-0"></span>SpMet-Alarme

Im Bildschirm *SpMet Alarms* (SpMet-Alarme) können die folgenden Optionen geändert werden:

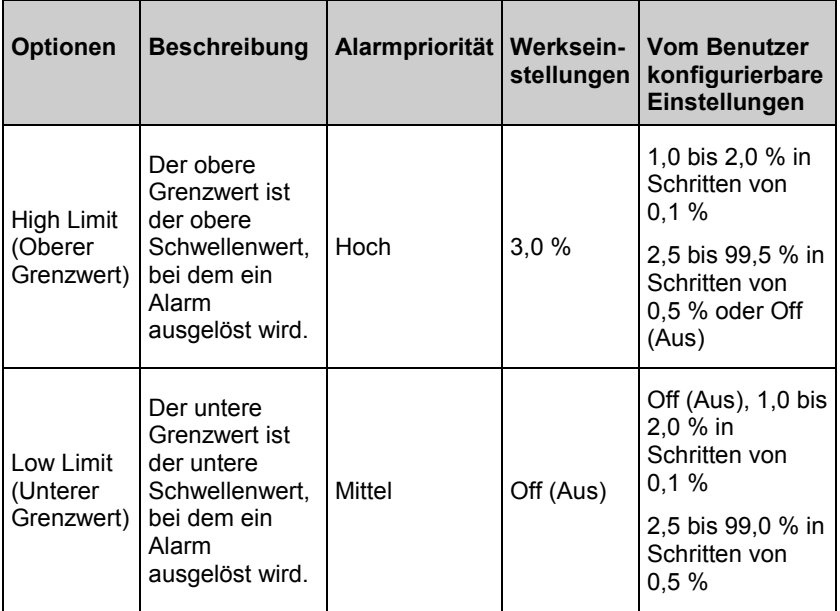

## In vivo für SpMet

Im Bildschirm *In vivo* können folgende Optionen geändert werden:

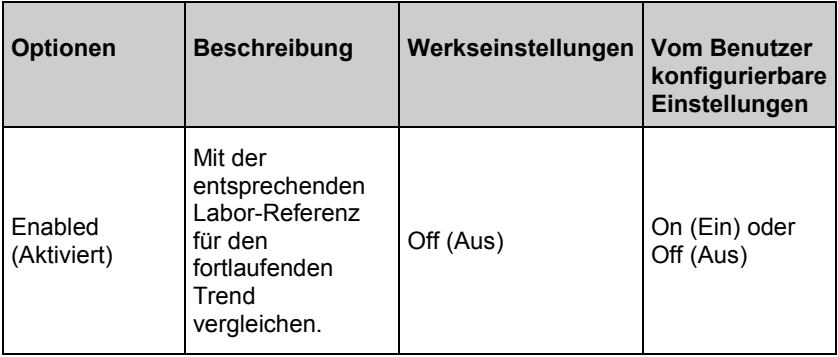

<span id="page-120-0"></span>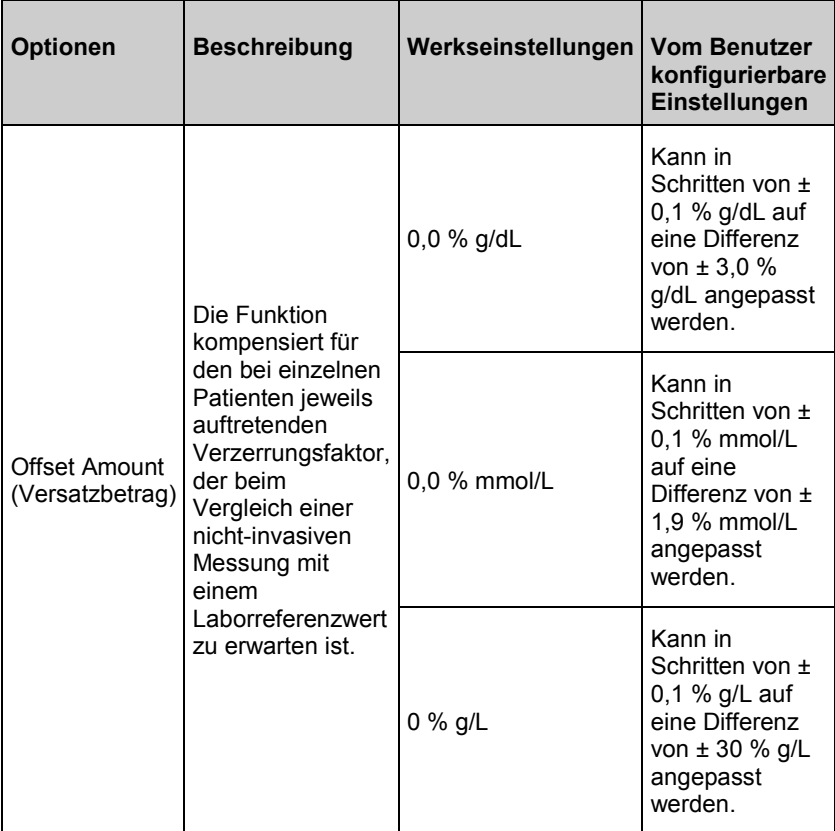

## SpMet-Histogramm

Im Bildschirm *Histogram* (Histogramm) können die folgenden Optionen geändert werden:

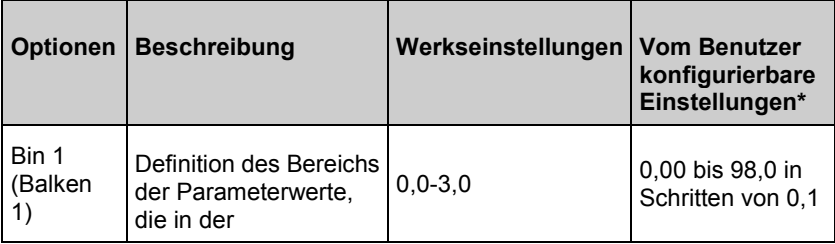

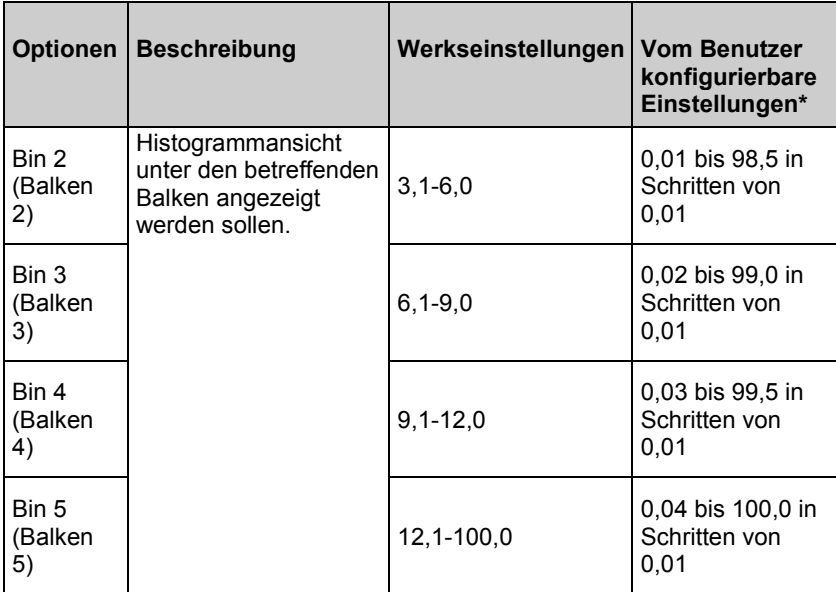

\* Weitere Informationen finden Sie unter *Histogrammeinstellungen* auf Seite [90.](#page-91-0)

## SpCO-Einstellungen

Im Bildschirm *SpCO-Einstellungen* kann auf die folgenden Bildschirme zugegriffen werden:

*SpCO-Alarme* auf Seite [121.](#page-122-0)

*In vivo für SpCO* auf Seite [121.](#page-122-0)

*Info zu Parameterdaten* auf Seite [87.](#page-88-0)

*Trends* auf Seit[e 137.](#page-138-0)

*SpCO-Histogramm* auf Seite [122.](#page-123-0)

## <span id="page-122-0"></span>SpCO-Alarme

Im Bildschirm *SpCO Alarms* (SpCO-Alarme) können die folgenden Optionen geändert werden:

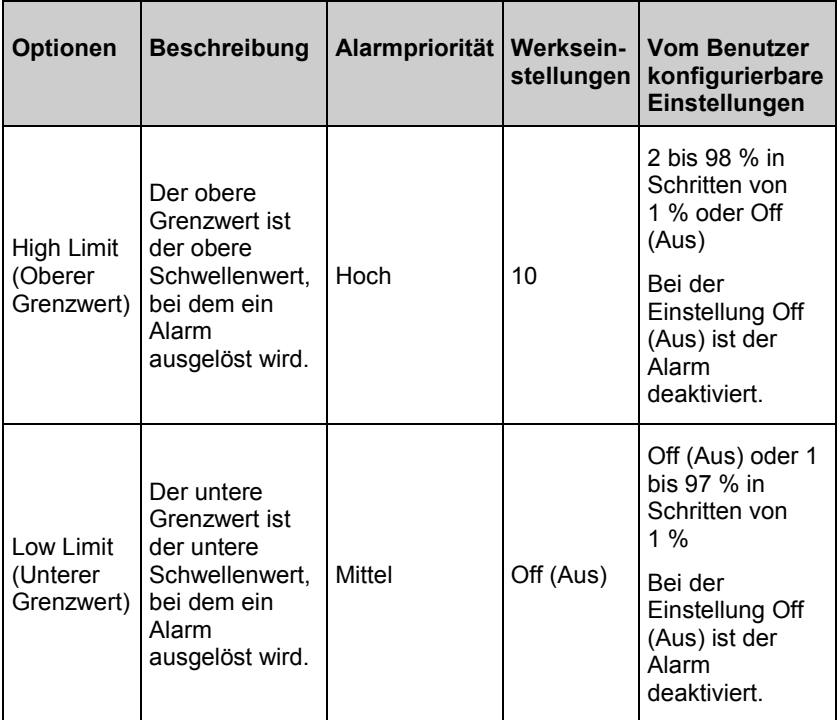

## In vivo für SpCO

Im Bildschirm *In vivo* können folgende Optionen geändert werden:

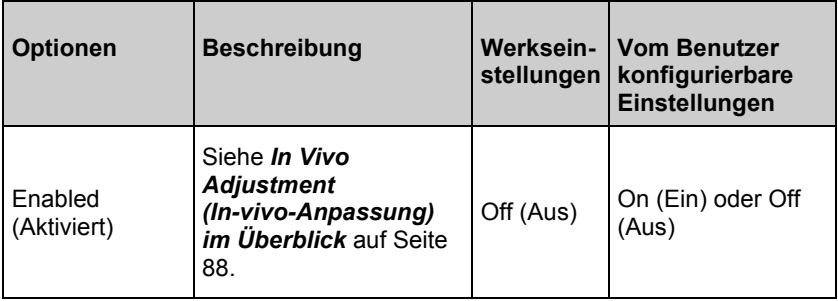

<span id="page-123-0"></span>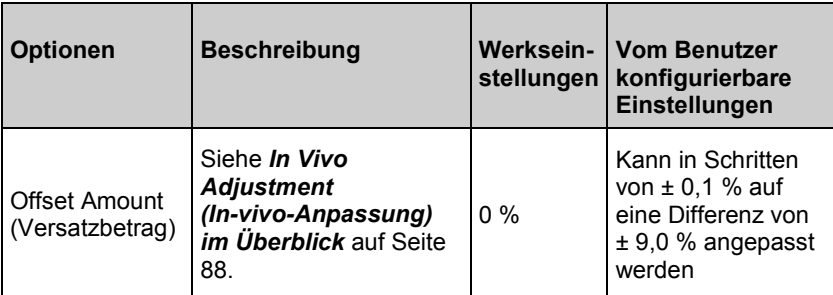

## SpCO-Histogramm

Im Bildschirm *Histogram* (Histogramm) können die folgenden Optionen geändert werden:

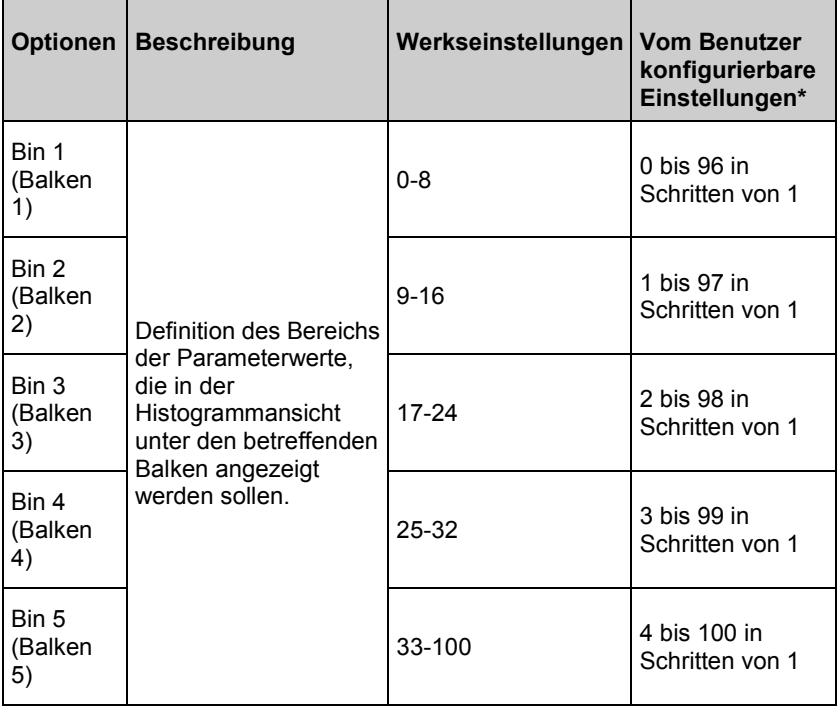

\* Weitere Informationen finden Sie unter *Histogrammeinstellungen* auf Seite [90.](#page-91-0)

## <span id="page-124-0"></span>Töne

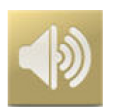

Auf dem Bildschirm *Töne* können Sie die Tonlautstärke und die Dauer der Audio-Pause des Radical-7 steuern. Benutzer können auch durch Drücken des Symbols *Töne* auf der Statusleiste auf den Bildschirm *Töne* zugreifen. Siehe *Allgemeines zur Statusleiste* auf Seite [68.](#page-69-0)

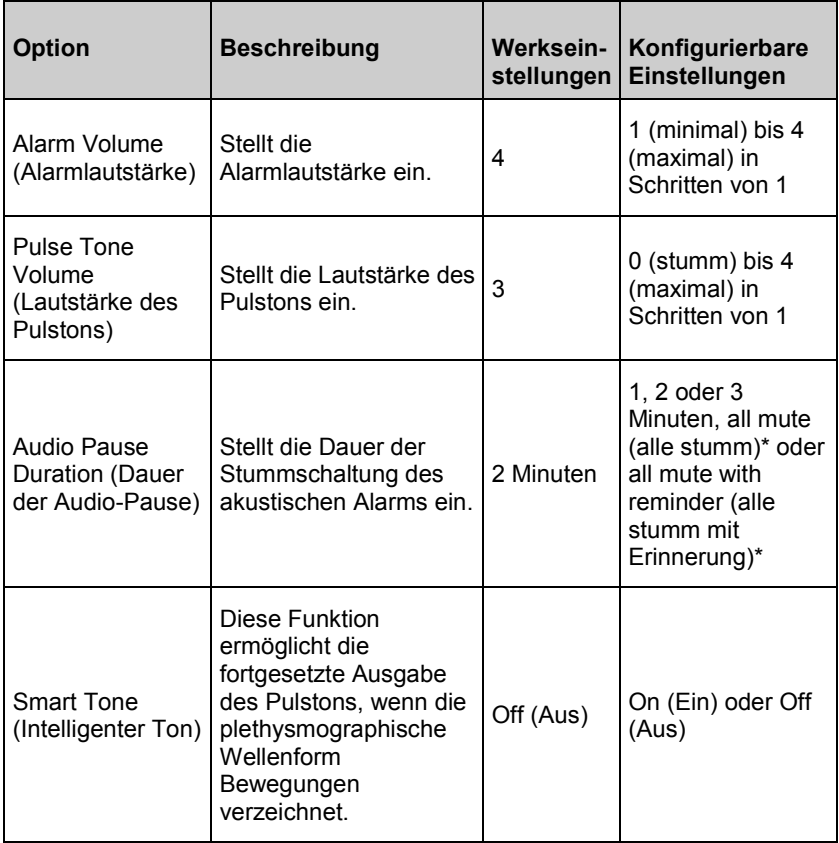

\* Bei Auswahl von All Mute (Alle stumm) ertönen keine akustischen Alarme. Visuelle Alarme werden jedoch weiterhin angezeigt. Bei Auswahl von All Mute with Reminder (Alle stumm mit Erinnerung) ertönt alle drei (3) Minuten ein Ton und erinnert daran, dass All mute (Alle stumm) aktiviert ist. Der Benutzer muss *All Mute Enabled* (Alles stummgeschaltet) im Menü *Access Control* (Zugriffssteuerung) aktiviert haben. Siehe *Zugriffssteuerung* auf Seite [130.](#page-131-0)

## Geräteeinstellungen

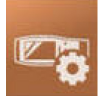

Im Menü *Device Settings (Geräteeinstellungen)* können Einstellungen des Radical-7 angezeigt und angepasst werden. Die Optionen der Geräteeinstellungen sind wie folgt:

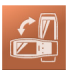

**Screen Orientation (Bildschirmausrichtung)** 

Siehe *Bildschirmausrichtung* auf Seite [125.](#page-126-0)

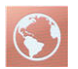

**Localization (Lokalisierung)**

Siehe *Lokalisierung* auf Seite [126.](#page-127-0)

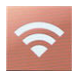

### **Wi-Fi (WLAN)**

Siehe *WLAN* auf Seite [127.](#page-128-0)

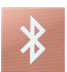

### **Bluetooth (Bluetooth)**

Siehe *Bluetooth* auf Seite [127.](#page-128-0)

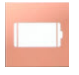

# **Radical-7 Battery (Batterie des) Radical-7**

Siehe *Batterie des Radical-7* auf Seite [128.](#page-129-0)

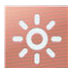

# **Brightness (Helligkeit)**

Siehe *Helligkeit* auf Seite [129.](#page-130-0)

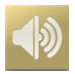

### **Sounds (Töne)** Siehe *Töne* auf Seite [123.](#page-124-0)

<span id="page-126-0"></span>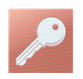

**Zugriffssteuerung (Access Control)**

Siehe *Zugriffssteuerung* auf Seit[e 130.](#page-131-0)

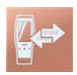

**Device Output (Geräteausgabe)**

Siehe *Geräteausgabe* auf Seit[e 135.](#page-136-0)

## Bildschirmausrichtung

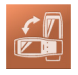

Verwenden Sie *Screen Orientation (Bildschirmausrichtung)*, um die gewünschte Bildschirmausrichtung einzustellen.

Im Bildschirm *Screen Orientation (Bildschirmausrichtung)* können die folgenden Optionen geändert werden:

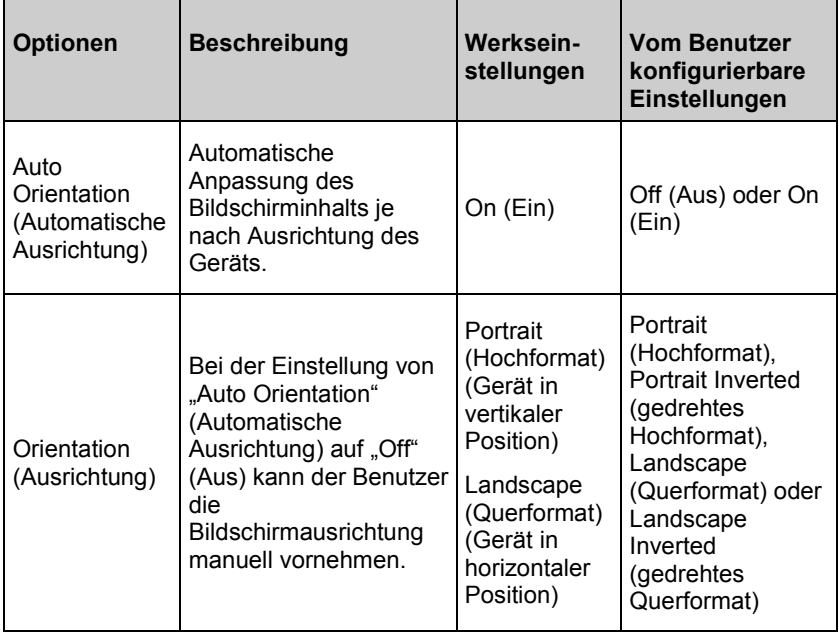

## <span id="page-127-0"></span>Lokalisierung

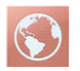

Verwenden Sie den Bildschirm *Localization (Lokalisierung)*, um das aktuelle Datum und die aktuelle Zeit anzuzeigen und Einstellungen für lokale Uhrzeit, Sprache und Standort zu konfigurieren. Benutzer können auch durch Drücken auf die aktuelle Zeit auf der Statusleiste auf den Bildschirm *Localization (Lokalisierung)* zugreifen. Siehe *Allgemeines zur Statusleiste* auf Seite [68.](#page-69-0)

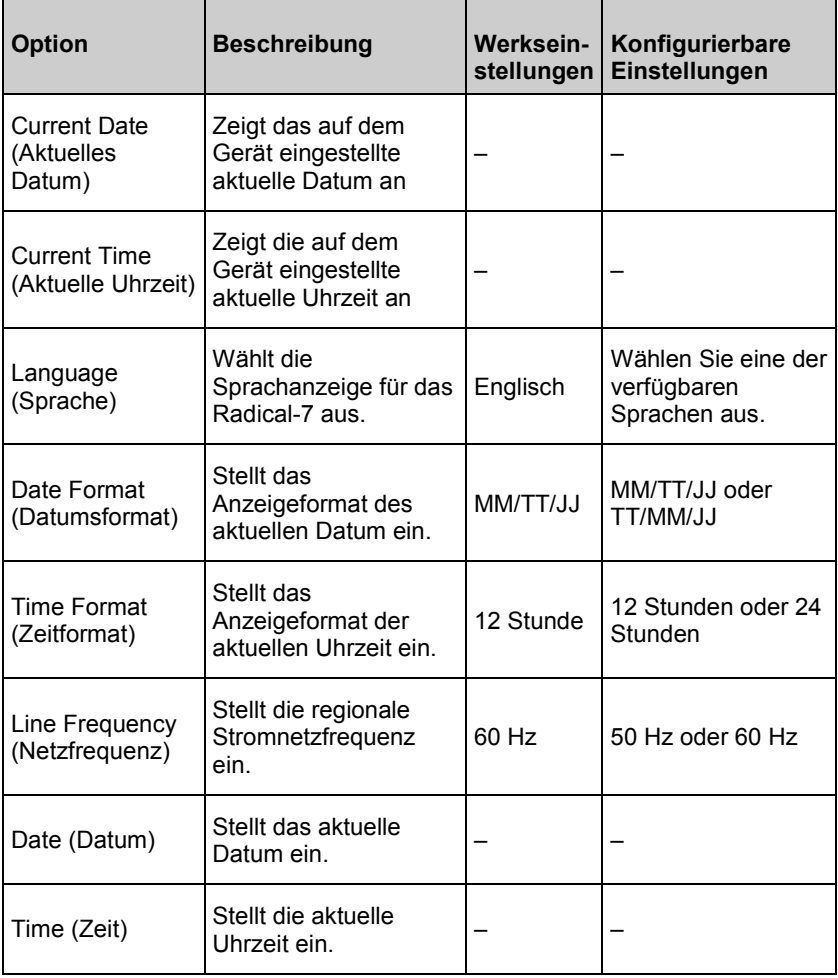

<span id="page-128-0"></span>WLAN

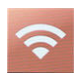

Mit WLAN kann eine Netzwerk-Kommunikation mit Daten- und Alarmsignalen zwischen dem Radical-7 und einer sekundären Patientenüberwachungsstation, Masimo Patient SafetyNet, über ein Drahtlosnetzwerk IEEE 802.11 a/b/g aufgebaut werden.

Radical-7 verwendet nur konfigurierte MAC-Adressen zum Aufbauen einer Drahtloskommunikation, um nicht autorisierte Verbindungen zu anderen Drahtlosgeräten zu verhindern. Zur Risikominderung besitzt das Radical-7 Alarmfähigkeiten, die unabhängig von der WLAN-Kommunikation funktionieren, um zu gewährleisten, dass Alarme empfangen werden.

Verwenden Sie den *Wi-Fi (WLAN)*-Bildschirm, um die WLAN-Konnektivität zu aktivieren bzw. deaktivieren. Wenn das Radical-7 an ein WLAN-Netzwerk angeschlossen ist, signalisiert das WLAN-Symbol in der Statusleiste die Stärke der Verbindung. Benutzer können auch durch Drücken auf das WLAN-Symbol auf der Statusleiste auf den Wi-Fi (WLAN)-Bildschirm zugreifen. Siehe *Allgemeines zur Statusleiste* auf Seite [68.](#page-69-0)

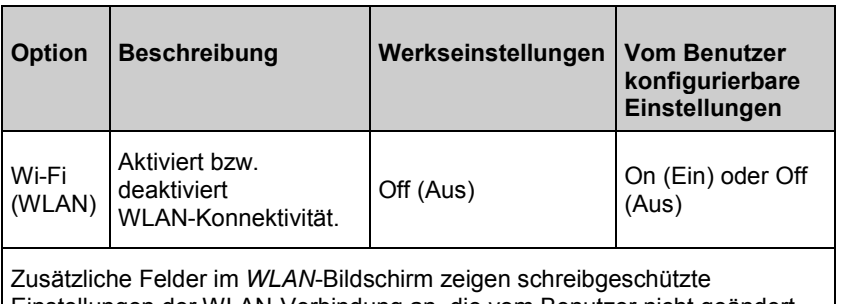

Einstellungen der WLAN-Verbindung an, die vom Benutzer nicht geändert werden können.

Weitere Informationen bzgl. der Ersteinrichtung der WLAN-Verbindung erhalten Sie von Ihrem Masimo-Vertriebsmitarbeiter.

## Bluetooth

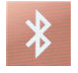

Verwenden Sie den Bildschirm *Bluetooth* (Bluetooth), um die Bluetooth-Konnektivität zu aktivieren bzw. deaktivieren. Das Bluetooth-Symbol wird auf der Statusleiste angezeigt, wenn die Bluetooth-Konnektivität aktiviert ist. Benutzer können auch durch Drücken

www.masimo.com 127 Masimo

<span id="page-129-0"></span>auf das Bluetooth-Symbol auf der Statusleiste auf den Bluetooth-Bildschirm zugreifen. Siehe *Allgemeines zur Statusleiste* auf Seite [68.](#page-69-0)

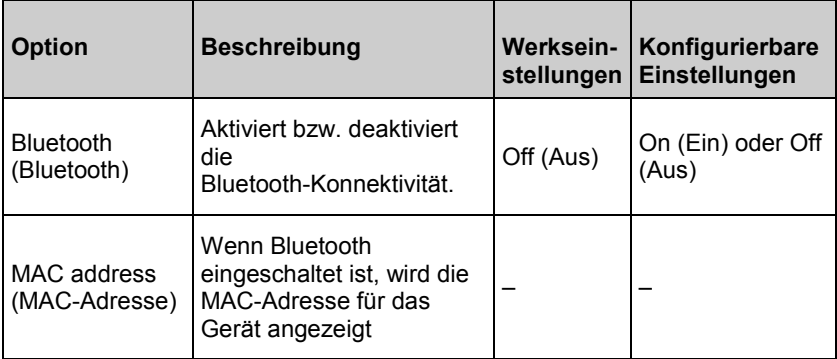

## Batterie des Radical-7

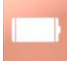

Verwenden Sie den Batterie-Bildschirm, um die verbleibende Batterieladung in Prozent des Radical-7 anzuzeigen. Benutzer können auch durch Drücken auf das Batterie-Symbol auf der Statusleiste auf den Batterie-Bildschirm zugreifen. Siehe *Allgemeines zur Statusleiste* auf Seite [68.](#page-69-0)

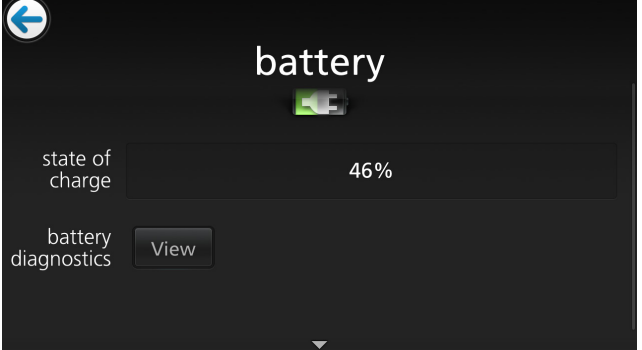

<span id="page-130-0"></span>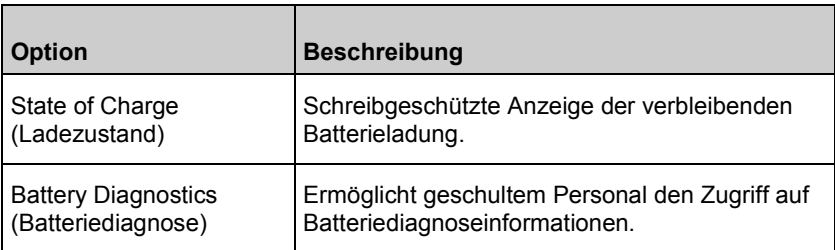

## **Helligkeit**

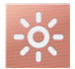

Verwenden Sie den Bildschirm *Helligkeit*, um die Helligkeit der Anzeige des Radical-7 anzupassen.

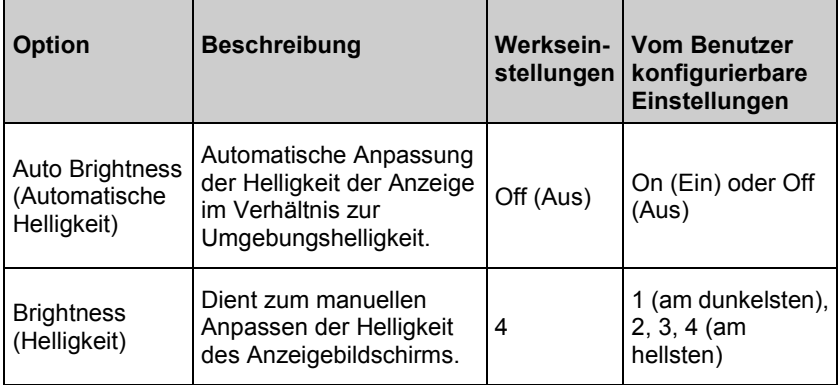

## <span id="page-131-0"></span>Zugriffssteuerung

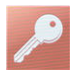

Die Zugriffssteuerung umfasst konfigurierbare Optionen und Einstellungen, für die ein Kennwort erforderlich ist.

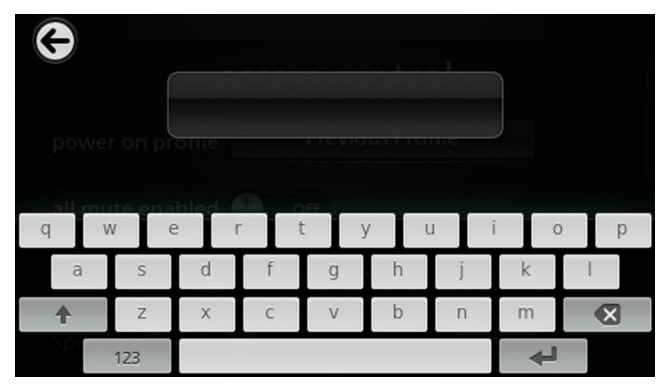

### **Verwenden des Kennwort-Bildschirms**

1. Geben Sie im Bildschirm "Kennwort" die folgenden Zahlen ein: 6 2 7 4

Anstelle von Zahlen werden nur Sternchen (\*\*\*\*) angezeigt.

2. Mit der *Rücktaste* können Sie die Zahlen löschen.

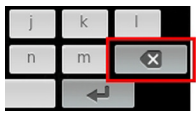

3. Zum Bestätigen die Taste *Enter* (Eingabe) drücken/auswählen.

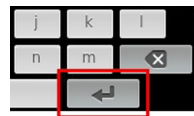

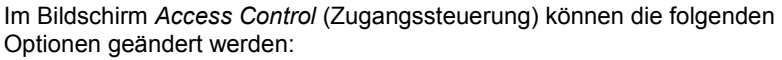

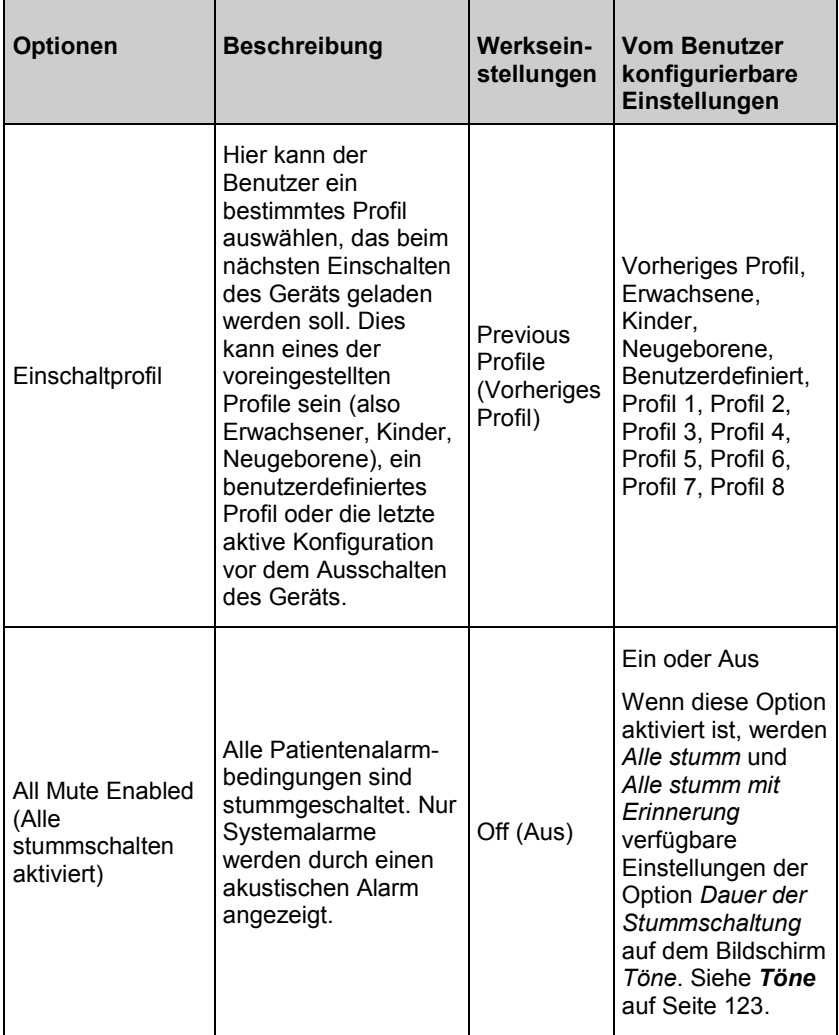

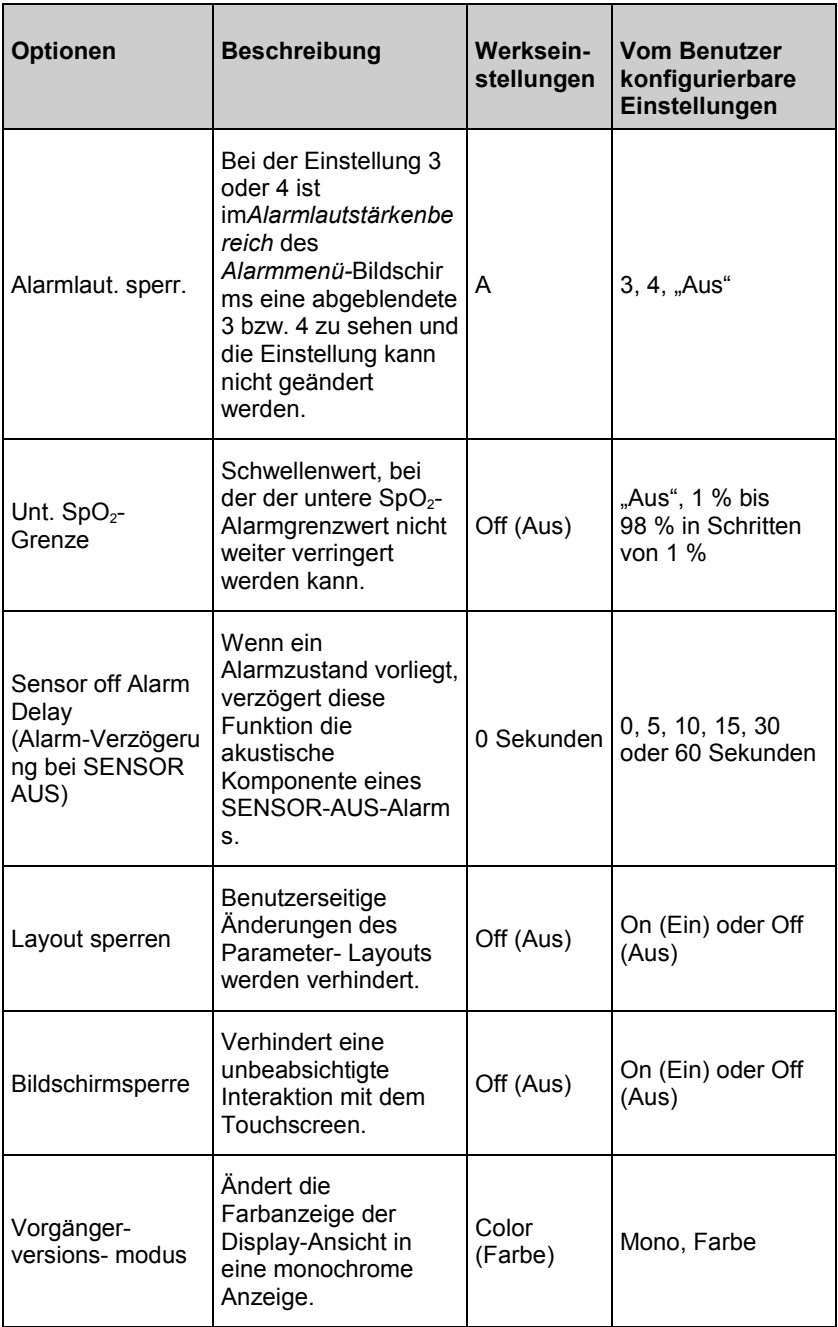

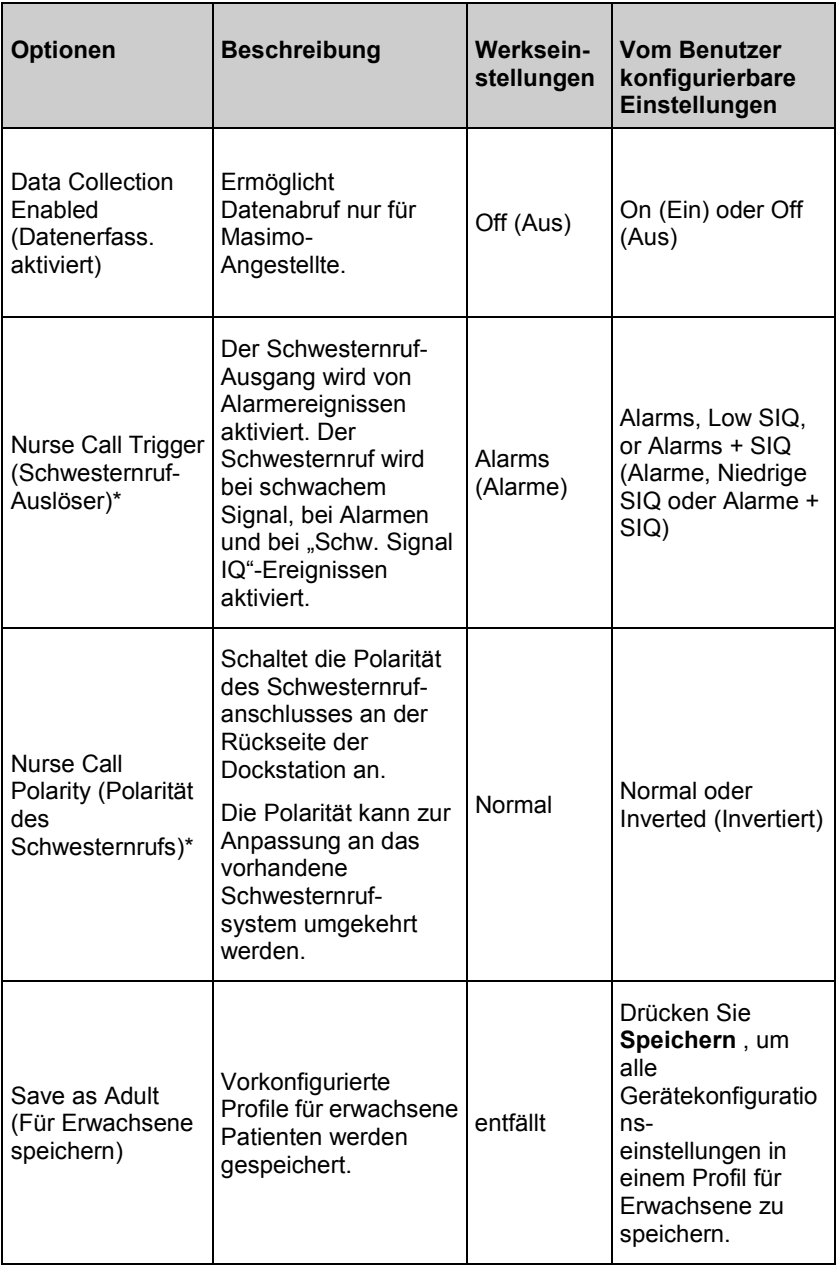

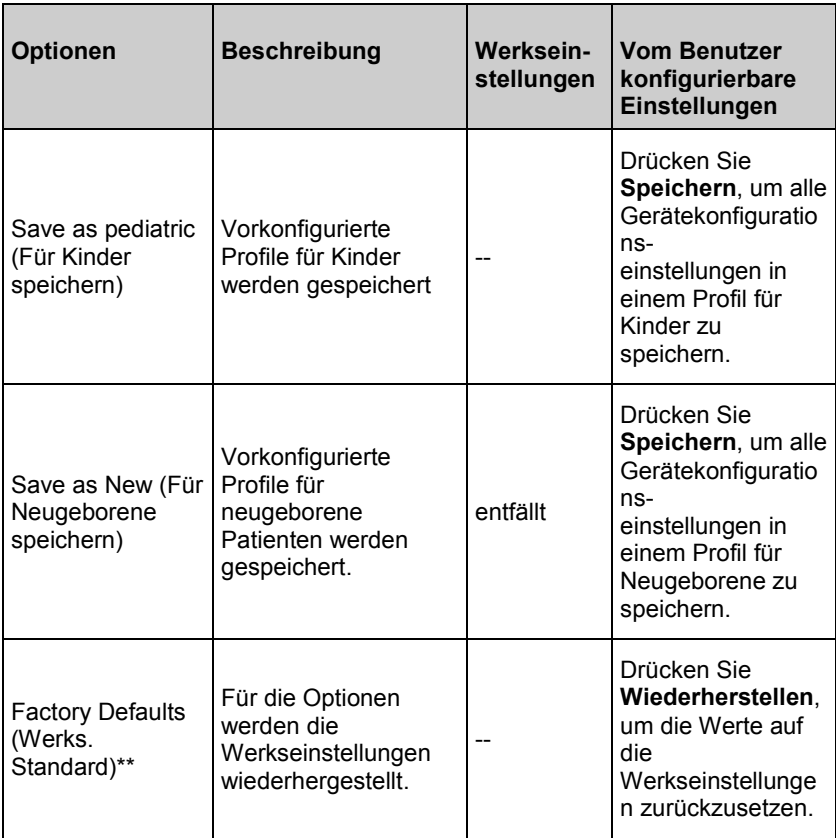

\* Wird nur bei Anschluss an eine Dockstation als Standalone-Gerät angezeigt.

\*\* **Disabled** (deaktiviert) bei Überwachung oder wenn ein Kabel an das Gerät angeschlossen ist. Trennen Sie zum Zurücksetzen den Sensor und/oder das Kabel vom Radical-7.

## <span id="page-136-0"></span>Geräteausgabe

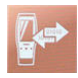

Auf dem Bildschirm *Device Output* (Geräteausgabe) kann der Benutzer zusätzliche Datenausgabeoptionen konfigurieren.

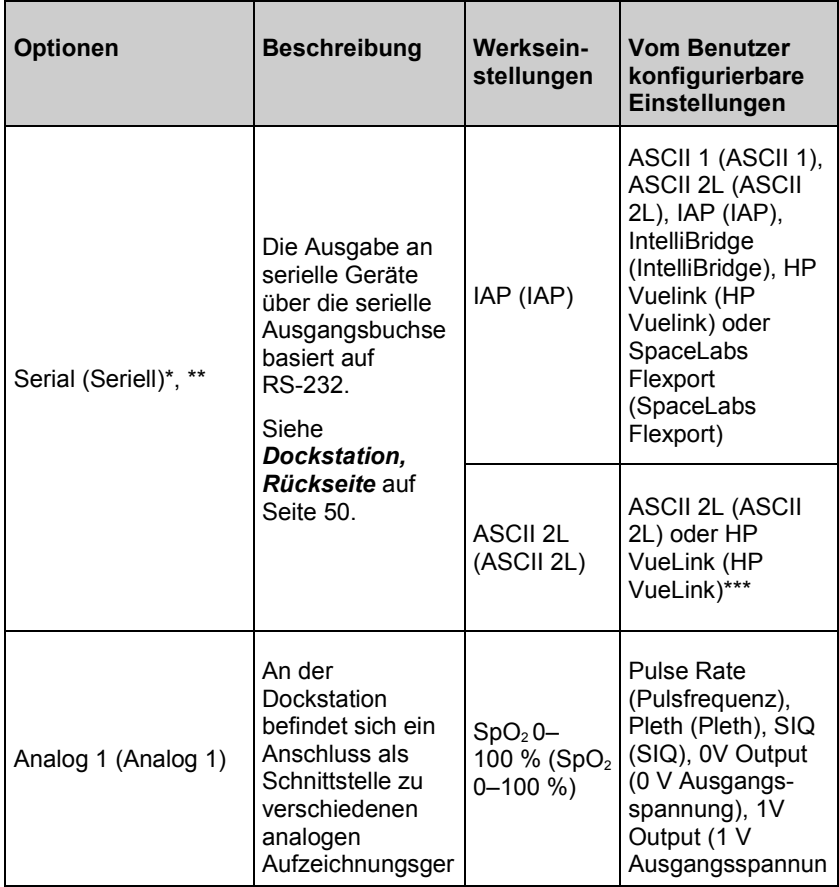

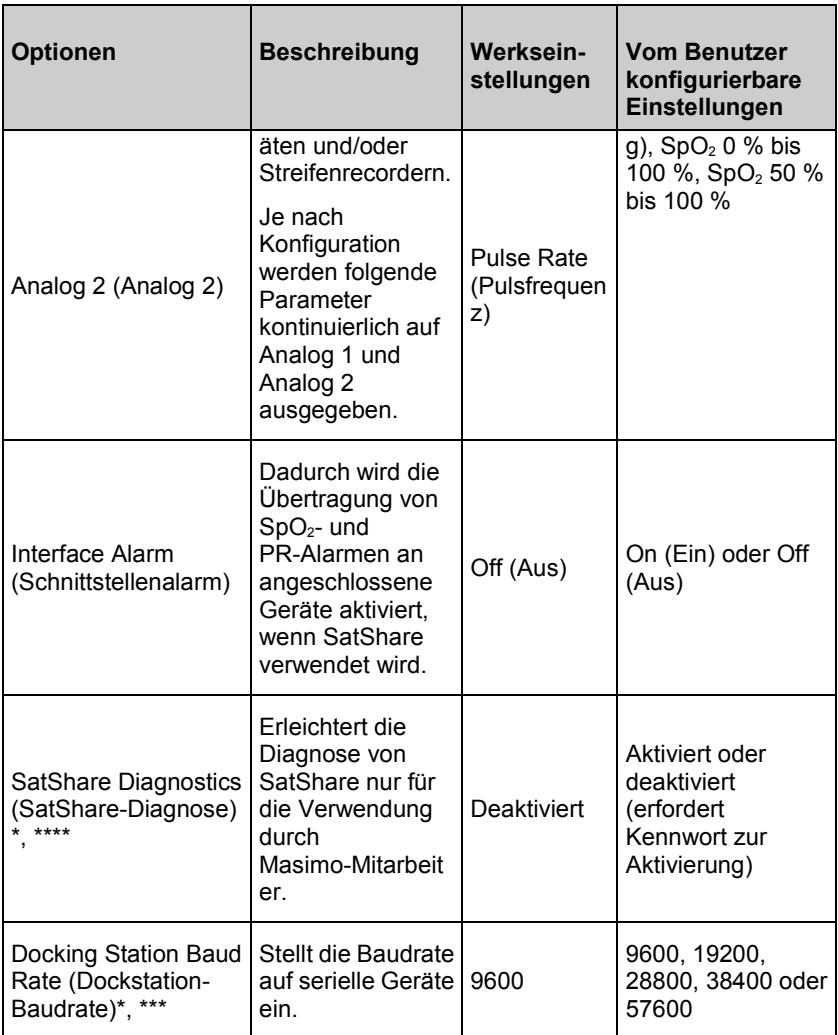

\* Die Einstellungen variieren je nach Dockstation. Informationen zur Bestimmung der verwendeten Dockstation finden Sie unter *Dockstation* auf Seite [48.](#page-49-0)

\*\* Ausgangsprotokolle, die von der angeschlossenen Dockstation nicht unterstützt werden, werden nicht als auswählbare Optionen angezeigt.

\*\*\* Wenn ASCII 2L oder HP VueLink die einzigen verfügbaren Optionen sind, ist die Baudrate nicht einstellbar.

\*\*\*\* Kann auf RDS-3 nicht aktiviert werden.

## <span id="page-138-0"></span>Info

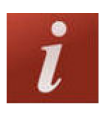

Informationen zu Parametern finden Sie unter *Info zu Parameterdaten* auf Seite [87.](#page-88-0)

Verwenden Sie den Bildschirm *About* (Info), um die Seriennummer sowie Software- und Hardware-Informationen des Radical-7 anzuzeigen. Diese Details können möglicherweise bei der Fehlerbehebung hilfreich sein.

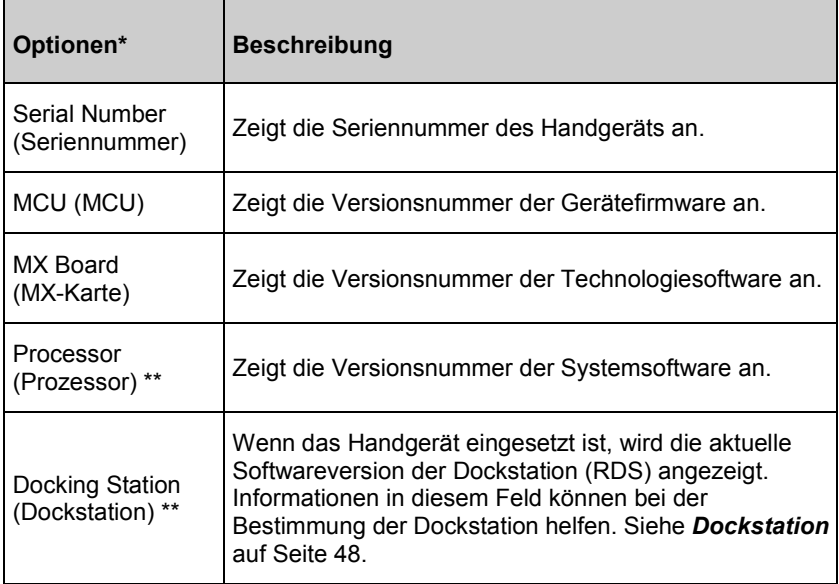

\* Diese Felder sind schreibgeschützt und können vom Benutzer nicht konfiguriert werden.

\*\* Diese Werte werden beim Andocken an das Root-System nicht angezeigt.

## **Trends**

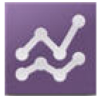

Die Trendeinstellungen erlauben es dem Benutzer, das Maximum der Y-Achse und das Minimum der Y-Achse für jeden Parameter zu konfigurieren. Die möglichen Werte für Maximum und Minimum sind

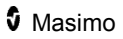

unterschiedlich und sind vom ausgewählten Parameter abhängig. Siehe *Anpassen der Trendansichten* auf Seit[e 78](#page-79-0) bzgl. weiterer Informationen.

## **Trendeinstellungen**

Verwenden Sie den Bildschirm *Trend Settings (Trendeinstellungen)*, um die Trendanzeigen auf dem *Hauptbildschirm* und die Trenddatenspeicherung auf dem Radical-7 zu konfigurieren.

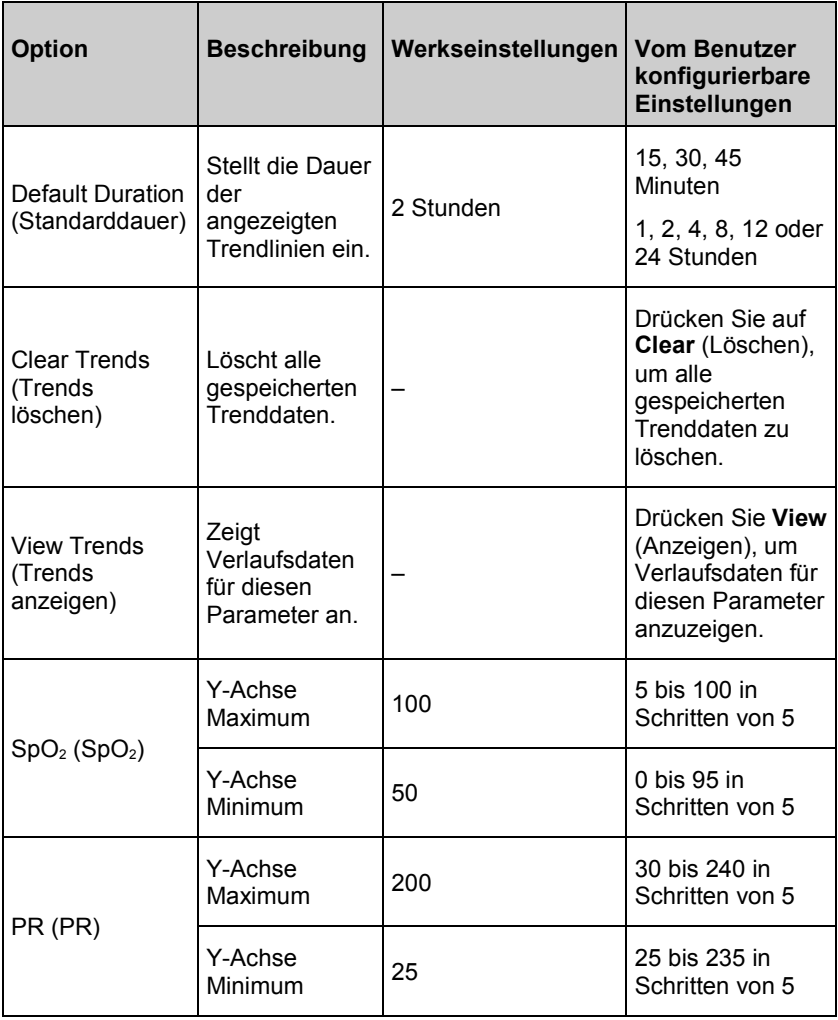

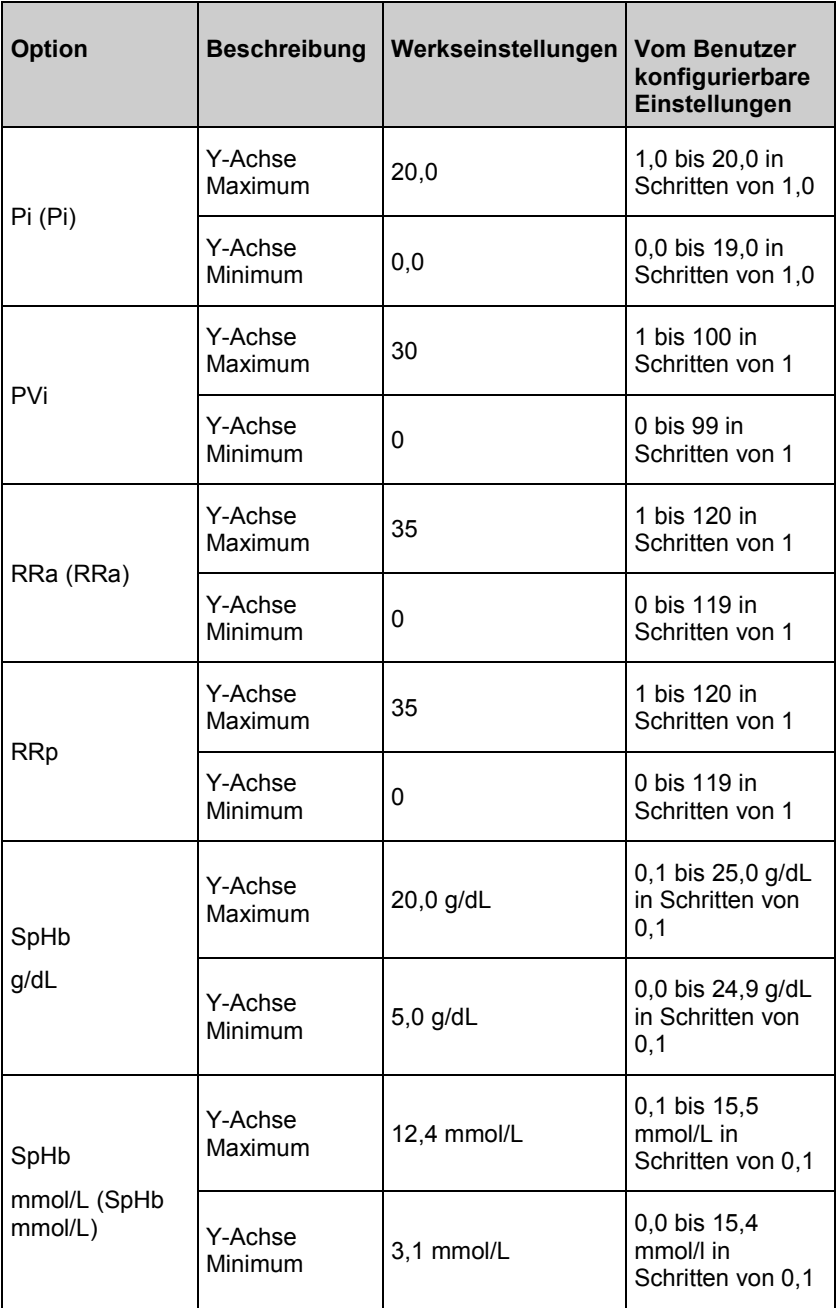

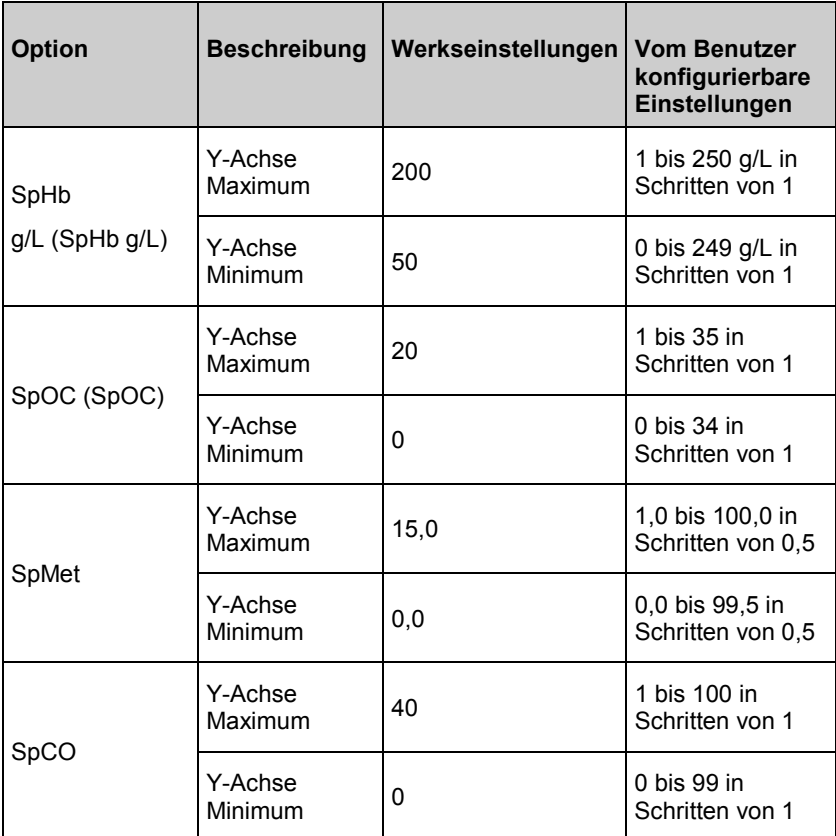

# Kapitel 5: Profile

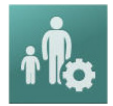

Das Radical-7 kann für verschiedene Patientenpopulationen konfiguriert werden.

# Profile im Überblick

Das Radical-7 besitzt den Bildschirm *Profiles* (Profile), über den benutzerdefinierte Einstellungen für verschiedene Patientenpopulationen vorgenommen werden können:

- **Adult** (Erwachsener) Das werkseitige Standardprofil. Wird in der Statusleiste als *ADULT* (ERWACHSENER) angezeigt und die Profil-Taste wird blau.
- **Pediatric** (Kind) Wird in der Statusleiste als *PEDIATRIC* (KIND) angezeigt und die Profil-Taste wird grün.
- **Neonatal** (Neugeborenes) Wird in der Statusleiste als *NEO* (NEUGEBORENES) angezeigt und die Profil-Taste wird rosa.
- **Custom** (Benutzerdefiniert) Wird in der Statusleiste als *CUSTOM* (BENUTZERDEFINIERT) angezeigt und die Profil-Taste wird nicht beleuchtet und erscheint grau. Bis zu 8 benutzerdefinierte Alarmprofile können erstellt werden.

**Hinweis:** Die drei vorgegebenen Alarmprofile können nicht entfernt werden.

Das aktive Profil wird in der Statusleiste angezeigt. Im folgenden Beispiel ist das Profil *Adult* (Erwachsener) aktiv.

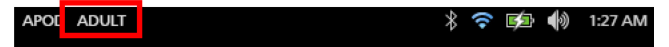

Zudem kennzeichnet das Radical-7 das aktive Profil durch eine andere Farbe der Taste *Profile*. Im folgenden Beispiel ist das Profil *Adult* (Erwachsener) aktiv (Blau).

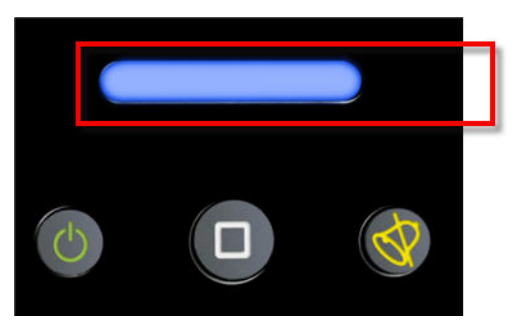

## Ändern der Profile

Das Profil *Adult* (Erwachsene) ist das werkseitige Standardprofil. Profile können im Bildschirm *Profileinstellungen* geändert werden. Wenn von *Adult* (Erwachsener) in ein anderes Profil gewechselt wird, dann wird Radical-7 nach Aus-/Einschalten des Geräts das gewählte Profil aufrufen und nicht automatisch wieder auf das Profil *Adult* (Erwachsener) zurücksetzen.

Der Bildschirm *Profile* kann auf verschiedene Arten aufgerufen werden.

• Berühren Sie die Verknüpfung *Profile* in der *Statusleiste*, wie in der Abbildung unten gezeigt.

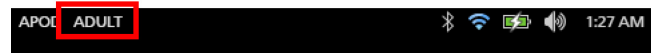

• Drücken Sie die Schaltfläche *Profile*, wie in der Abbildung unten gezeigt.

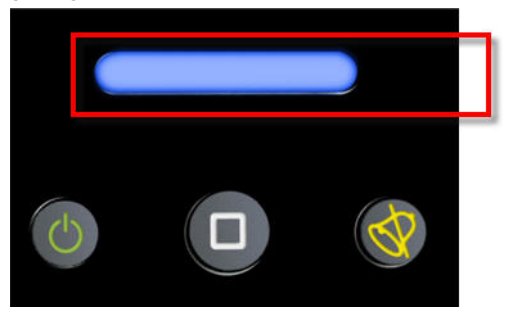
• Sie können alternativ dazu im Bildschirm mit dem *Hauptmenü* das Symbol *Profile* berühren.

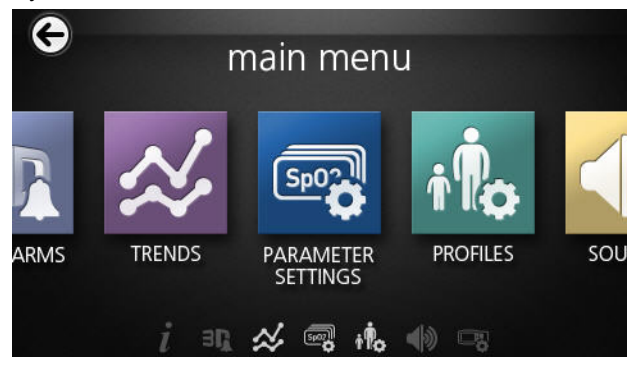

#### **So ändern Sie den Patiententyp**

1. Berühren Sie im Bildschirm der Profile das Feld *Patiententyp*.

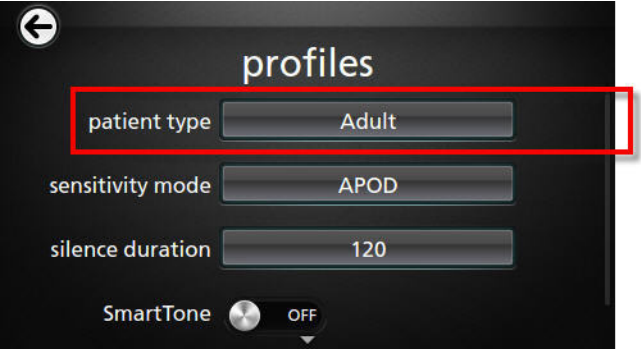

2. Führen Sie zur Auswahl des gewünschten *Patiententyps* einen Bildlauf nach oben oder unten durch.

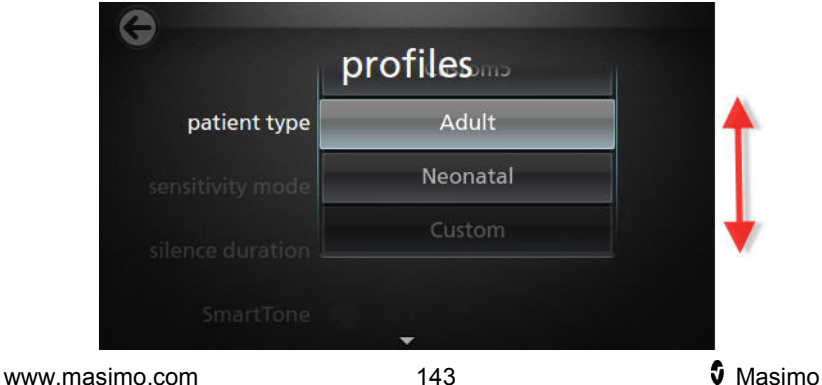

3. Berühren Sie anschließend **OK**. Überprüfen Sie zur Bestätigung Ihrer Auswahl die *Statusleiste*.

### Profileinstellungen

Das Radical-7 kann für verschiedene Patiententypen über die Profiloption in den Hauptmenüoptionen konfiguriert werden. Siehe *Auf die Optionen des Hauptmenüs zugreifen* auf Seit[e 85.](#page-86-0)

Im Bildschirm *Profiles* (Profile) können die folgenden Optionen geändert werden:

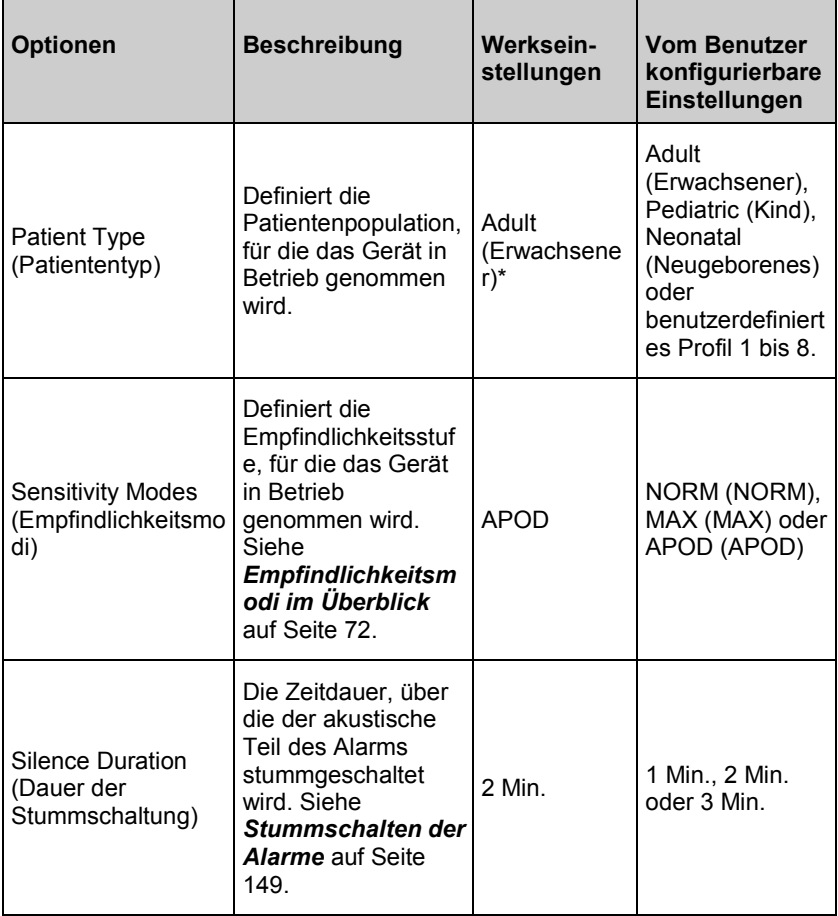

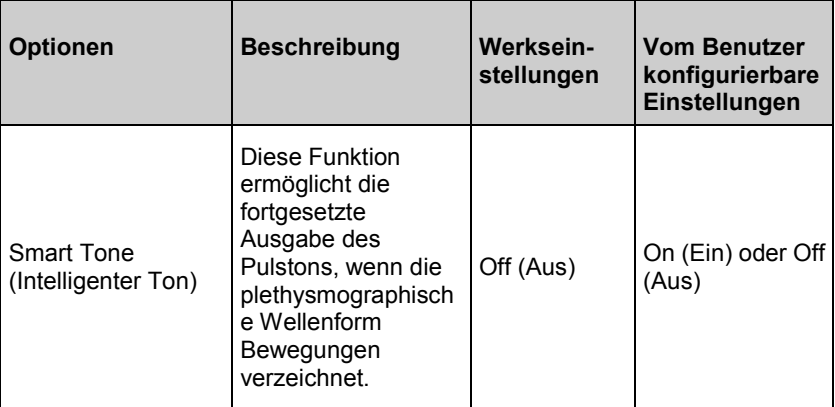

\* Das Standardprofil wird beim Aus- und Wiedereinschalten des Geräts zum zuletzt eingestellten Profil.

### Ersetzen der Werkseinstellungen der Profile für Erwachsene und Neugeborene

Die Profile *Adult* (Erwachsener), *Pediatric* (Kind) und *Neonatal* (Neugeborene) können je nach spezifischen Anforderungen geändert werden. Außerdem können die Werkseinstellungen für diese Profile ersetzt werden. Dabei speichert das Radical-7 nach dem Aus-/Einschalten die bevorzugten Einstellungen für die Profile *Adult* (Erwachsener), *Pediatric*  (Kind) und *Neonatal* (Neugeborene) und ersetzt damit die Werkseinstellungen. Wenn anstelle der Werkseinstellungen die bevorzugten Einstellungen für die Profile *Adult* (Erwachsener), *Pediatric* (Kind) und *Neonatal* (Neugeborene) gespeichert werden, ändert die *Profil*-Taste weiterhin die Farbe zu Blau, Grün oder Rosa. Siehe *Profile im Überblick* auf Seite [141.](#page-142-0)

Außerdem kann der Benutzer mit einem separaten Tool bevorzugte Profilkonfigurationen auf das Radical-7 laden.

#### **Ändern der Standardprofil-Einstellungen:**

- 1. Ändern Sie die Profileinstellungen *Adult* (Erwachsener), *Pediatric*  (Kind) oder *Neonatal*(Neugeborene) des Radical-7 auf die gewünschte Konfiguration.
- 2. Navigieren Sie zum Bildschirm *Access Control* (Zugriffssteuerung). Siehe *Zugriffssteuerung* auf Seite [130.](#page-131-0)
- 3. Führen Sie den Bildlauf des Bildschirms *Access Control* (Zugriffssteuerung) nach unten und wählen Sie *Save* (Speichern) neben *Adult* (Erwachsener), *Pediatric* (Kind) oder *Neo* (Neugeborene) und dann *OK* (OK) aus.
- 4. Bestätigen Sie die Änderungen durch Aus- und Einschalten des Radical-7 und vergewissern Sie sich, dass die geänderten Einstellungen erhalten bleiben.

#### **Wiederherstellen der Werkseinstellung des Profils:**

- 1. Navigieren Sie zum Bildschirm *Access Control* (Zugriffssteuerung).
- 2. Führen Sie den Bildlauf des Bildschirms *Access Control* (Zugriffsteuerung) nach unten und wählen Sie *Restore*  (Wiederherstellen) neben *Factory Defaults* (Werkseinstellung) und dann *OK* (OK) aus.

# <span id="page-148-0"></span>Kapitel 6: Alarme und Meldungen

Das folgende Kapitel enthält Informationen zu Alarmen und Meldungen.

Weitere Informationen finden Sie in *Kapitel 7: Fehlerbehebung* auf Seite [165.](#page-166-0)

# Informationen zu Alarmen

Das Radical-7 gibt für alle vom System erkannten Zustände visuelle und akustische Alarmsignale aus. Akustische Alarmsignale können stummgeschaltet werden, während weiterhin visuelle Alarme ausgegeben werden. Siehe *Sicherheitshinweise, Warnungen und Vorsichtsmaßnahmen* auf Seite [13.](#page-14-0)

Für Alarme sind drei Prioritäten definiert:

- Hoch
- Mittel
- Niedrig

#### **Alarmverzögerung**

Wenn ein Alarmzustand vorliegt, verzögert diese Funktion die akustische Komponente eines Alarms.

#### Alarmschnittstelle

Alarme können verschiedene Prioritätslevel haben und aus unterschiedlichen Quellen stammen. In den folgenden Tabellen wird das Alarmverhalten des Radical-7 detaillierter beschrieben.

**Hinweis:** Wenn das Radical-7 an dem Root-System angedockt ist, werden die Alarme möglicherweise direkt durch die Root-Anzeige angezeigt und interagieren mit dieser. Vollständige Informationen finden Sie in der Bedienungsanleitung für das Root-System.

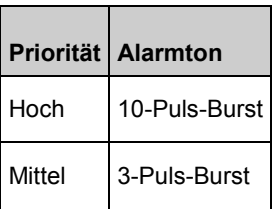

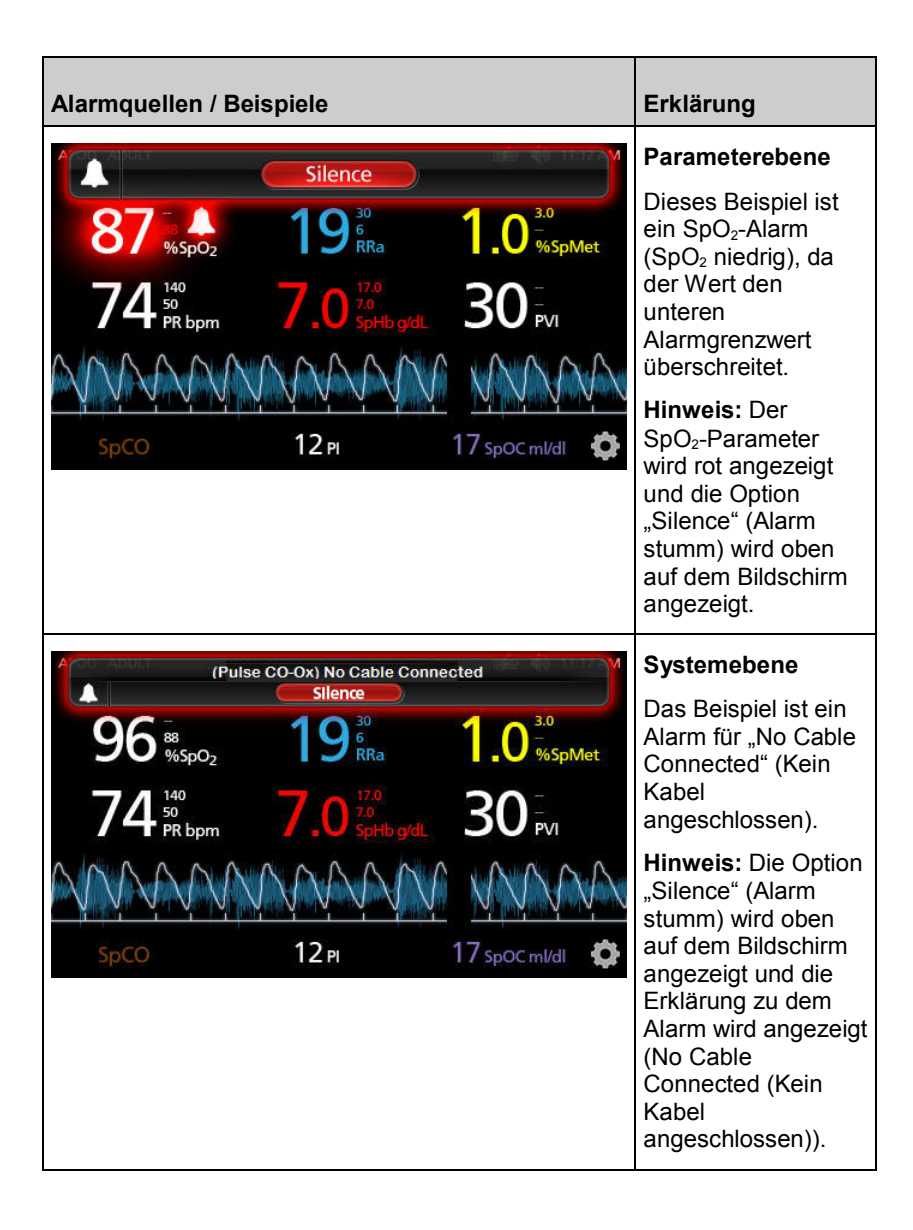

#### <span id="page-150-0"></span>Stummschalten der Alarme

#### **Stummschalten oder Ausschalten von Alarmen:**

• Berühren Sie **Silence** (Alarm stumm) (markierter Bereich in der *Statusleiste*).

Akustische Alarme können durch Drücken der *Alarm-Stumm*-Taste vorübergehend stummgeschaltet werden. Die *Stummschaltung* von Alarmen wird durch Drücken der *Alarm-Stumm*-Taste wieder aufgehoben.

#### **Stummschalten von akustischen Alarmen:**

1. Wenn ein akustischer Alarm aktiv ist, drücken Sie einmal die **Alarm-Stumm**-Taste.

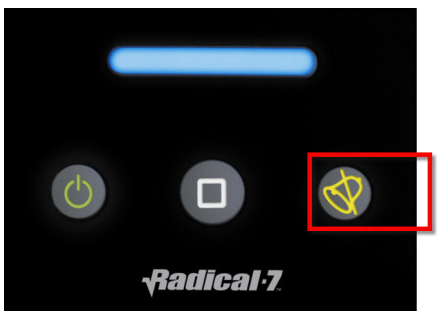

2. Der akustische Alarm wird bis zu 120 Sekunden stummgeschaltet und ein Countdown-Timer wird angezeigt.

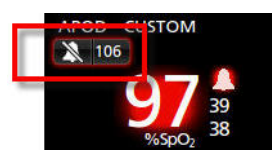

3. Die Dauer der Stummschaltung kann mit der entsprechenden Funktion im Bildschirm *Sounds* (Töne) geändert werden. Siehe *Töne* auf Seite [123.](#page-124-0)

# Funktion "Adaptive Threshold Alarm" (ATA)

Die Funktion "Adaptive Threshold Alarm" (ATA) ist eine benutzerwählbare Funktion für adaptive Alarmgrenzwerte, um das Auftreten unnötiger akustischer Alarme bei der kontinuierlichen Überwachung von SpO<sub>2</sub> zu reduzieren.

ATA verwendet auf den Ausgangswert des Patienten für den SpO2-Parameter bezogene Alarmgrenzwerte. Die Alarmgrenzwerte dienen als Zusatz zum herkömmlichen unteren SpO<sub>2</sub>-Alarmgrenzwert und zum unteren Alarmgrenzwert der schnellen Entsättigung.

SpO2-Werte, die den unteren Grenzwert für schnelle Entsättigung unterschreiten, lösen unabhängig von der Änderungsgeschwindigkeit einen akustischen Alarm aus. Bei aktiviertem ATA ist die untere Alarmgrenze für schnelle Entsättigung stets aktiv. SpO<sub>2</sub>-Werte, die unter den herkömmlichen unteren Alarmgrenzwert abfallen jedoch über dem unteren ATA-Grenzwert liegen, aktivieren visuelle Alarme und eine temporäre akustische Benachrichtigung. Bei Unterschreitung des unteren ATA-Alarmgrenzwerts wird ein akustischer und visueller Alarm aktiviert. Sofern der patientenspezifische Ausgangswert immer weiter abfällt, wird der untere ATA-Grenzwert durch den unteren Grenzwert der schnellen Entsättigung begrenzt.

Überprüfen Sie vor dem Aktivieren von ATA den unteren Standard-Alarmgrenzwert und den Alarmgrenzwert für schnelle Entsättigung.

ATA verfügt nach der Aktivierung über die folgenden automatischen Sicherheitsmerkmale:

#### **Erinnerungstöne**

Wenn der SpO<sub>2</sub>-Wert eines Patienten unter den vom Benutzer festgelegten unteren Standard-Alarmgrenzwert fällt, werden ein visueller Alarm sowie alle 15 Minuten ein Erinnerungston ausgegeben, solange der Zustand anhält. Wenn der SpO<sub>2</sub>-Wert unter den unteren ATA-Alarmgrenzwert fällt, wird ein akustischer Alarm aktiviert.

#### **Schutz für schnelle Entsättigung**

Die Funktion zur Erkennung von schneller Entsättigung ist immer aktiv, wenn ATA eingeschaltet ist. Dies bedeutet, dass starke Entsättigungen (5 % oder 10 %), bezogen auf den unteren SpO2-Standard-Alarmgrenzwert, akustische und visuelle Alarme auslösen. In Verbindung mit ATA besteht mit der schnellen Entsättigung ein Schutz vor Unterschreiten einer absoluten Alarmuntergrenze. SpO<sub>2</sub>-Werte, die den unteren Grenzwert für schnelle Entsättigung überschreiten, lösen unabhängig von der Änderungsgeschwindigkeit einen akustischen und visuellen Alarm aus. Der Benutzer kann für die schnelle Entsättigung einen Standardwert von 5 % oder 10 % auswählen.

<span id="page-152-0"></span>

**Hinweis:** Mit ATA ist eine Einstellung von 0 % für die schnelle Entsättigung nicht zulässig.

Wenn ATA *ausgeschaltet* ist, verwendet das Gerät die Standard-Alarmgrenzwerte und die Standard-Alarmverzögerungen.

Siehe *Alarmschnittstelle* auf Seite [147.](#page-148-0)*Alarmschnittstelle* auf Seite [147](#page-148-0)

Siehe *SpO2-Alarme* auf Seite [92.](#page-93-0)

#### 3D-Alarme

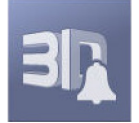

3D-Alarme, die über das Hauptmenü aufrufbar sind, enthalten Folgendes:

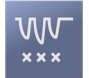

*Entsättigungsindex* auf Seite [152](#page-153-0)

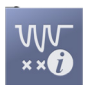

*Informationen zum Entsättigungsindex* auf Seite [151](#page-152-0)

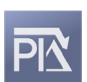

*Pi-Delta* auf Seite [153](#page-154-0)

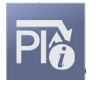

*Informationen zu Pi-Delta* auf Seite [152](#page-153-0)

#### Informationen zum Entsättigungsindex

Mit dem Alarm für den 3D-Entsättigungsindex kann ein Arzt akustische und visuelle Alarme aktivieren, wenn ein Patient eine bestimmte Anzahl von Entsättigungen über einen zuvor definierten Grenzwert ausgehend von der Ausgangswert-Sättigung in einer bestimmten Zeitspanne verliert.

www.masimo.com  $151$  Masimo Herkömmliche Hoch- und Niedrig-SpO<sub>2</sub>-Alarmgrenzen alarmieren den Arzt bei Sättigungswerten, die benutzerdefinierte Grenzwerte überschreiten. Diese Grenzwerte werden gewöhnlich zum Erkennen von signifikanten Veränderungen der Ausgangs-Sättigungswerte des Patienten verwendet. Bei einigen Patientenpopulationen können jedoch kleinere transiente Sättigungszyklen über einen begrenzten Zeitraum bedeutenden Sättigungsereignissen, die über einem typischen Niedrigalarmgrenzwert

<span id="page-153-0"></span>liegen, vorausgehen. Die Fähigkeit, den Arzt beim Auftreten von Zyklen mit kleineren transienten Entsättigungen zu alarmieren, kann dabei helfen, einen potentiellen signifikanten sich verschlechternden Patientenzustand zu erkennen und so eine gezieltere Überwachung und/oder Änderung der Behandlung zu veranlassen.

Stellen Sie einen 3D-Entsättigungsindexalarm ein, um Patientenpopulationen auszuwählen, bei denen die Erkennung eines Zyklus transienter Entsättigungen hilfreich sein kann.

Weitere Informationen zum Einstellen eines 3D-Entsättigungsindexalarms finden Sie unter *Entsättigungsindex* auf Seit[e 152.](#page-153-0)

### Entsättigungsindex

Im Menübildschirm *Desat Index* (Entsättigungsindex) können Sie die folgenden Optionen ändern:

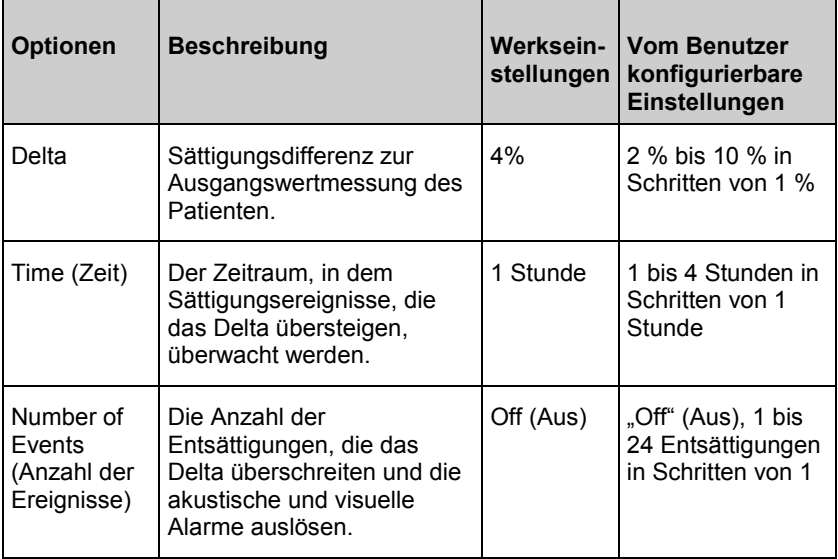

#### Informationen zu Pi-Delta

Der Perfusionsindex-Delta-Alarm (Pi) wird vom Benutzer definiert. Es wird ein akustisches und visuelles Alarmsignal ausgegeben, wenn die Durchblutung an der Sensoranlegestelle in einem bestimmten Zeitraum um einen bestimmten Wert (Delta) abnimmt.

Der Perfusionsindex beschreibt die Durchblutung an der Überwachungsstelle. Das Radical-7 misst die Durchblutung an der SpO<sub>2</sub>-Messstelle durch einen Vergleich zwischen dem Pulssignal und Nicht-Pulssignal. Das Verhältnis wird in Prozent ausgedrückt. Es ist klinisch

www.masimo.com 152 Masimo

<span id="page-154-0"></span>bestätigt, dass der Pi-Wert zur Vorhersage des Krankheitsgrades bei Neugeborenen und Erwachsenen hilfreich ist. Außerdem hat sich gezeigt, dass der Pi-Wert sich stark aufgrund sympathischer Änderungen durch inhalative Mittel und Schmerzstimulation ändern kann.\* Wenn sich der Pi-Wert mit der Zeit verringert, kann dies physiologische Gründe haben, die behandelt werden müssen.

Das Pi-Delta alarmiert den Benutzer akustisch und visuell bei wichtigen Änderungen bei der Durchblutung im Vergleich zum Ausgangs-Pi-Wert des Patienten. Sobald der Benutzer den Alarm aktiviert hat, wird der Ausgangswert vom Radical-7 festgelegt und repräsentiert 30 Sekunden des momentan gemittelten Pi-Werts. Siehe *Pi-Delta* auf Seit[e 153](#page-154-0) bzgl. des Einstellens eines Pi-Delta Alarms. Die Funktion umfasst einen vom Benutzer definierbaren Pi-Delta-Alarm. Es wird ein akustisches und visuelles Alarmsignal abgegeben, wenn die Durchblutung an der Sensormessstelle in einem bestimmten Zeitraum um einen bestimmten Wert (Differenz) abnimmt. Drei der Variablen werden vom Benutzer innerhalb bestimmter Bereiche ausgewählt. Siehe hierzu "Pi-Delta-Alarme".

*\*De Felice C, Latini G, Vacca P, Kopotic RJ. The pulse oximeter perfusion index as a predictor for high illness severity in neonates. Eur J Pediatr. 2002;161:561-562.*

#### Pi-Delta

Im Menübildschirm *Pi Delta* (Pi-Delta) können Sie die folgenden Optionen ändern:

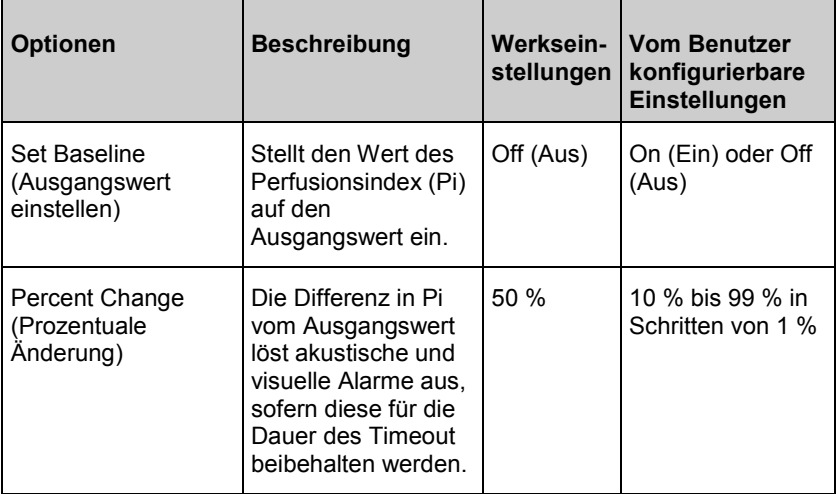

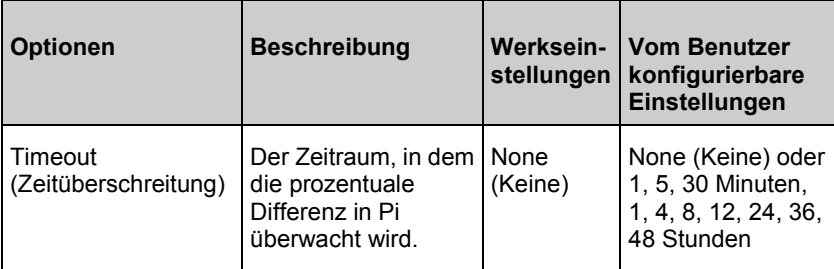

# Meldungen beim Radical-7

Im folgenden Abschnitt sind häufige Meldungen mit möglichen Ursachen und empfohlenen Maßnahmen zusammengestellt.

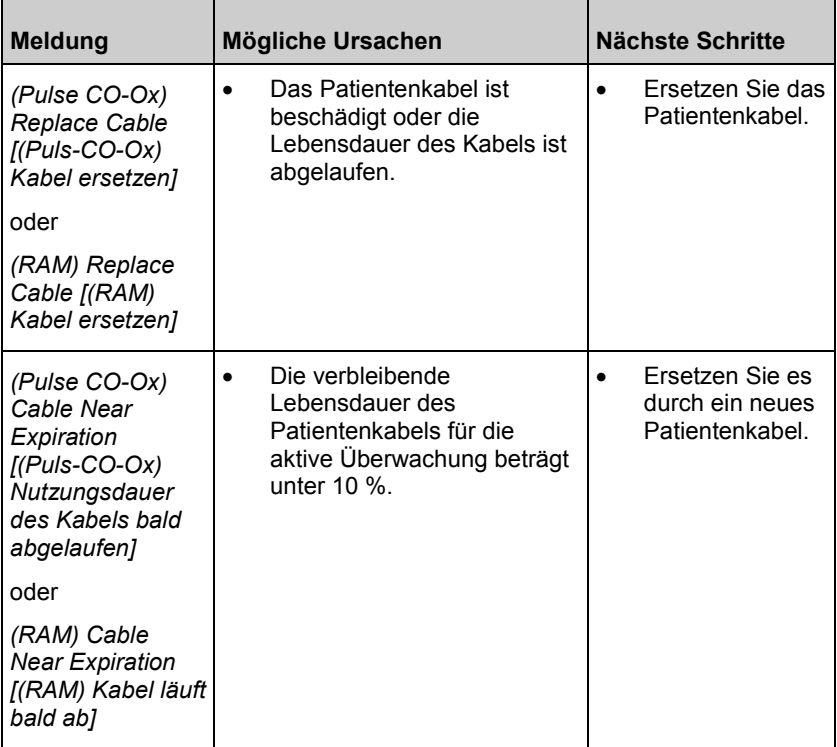

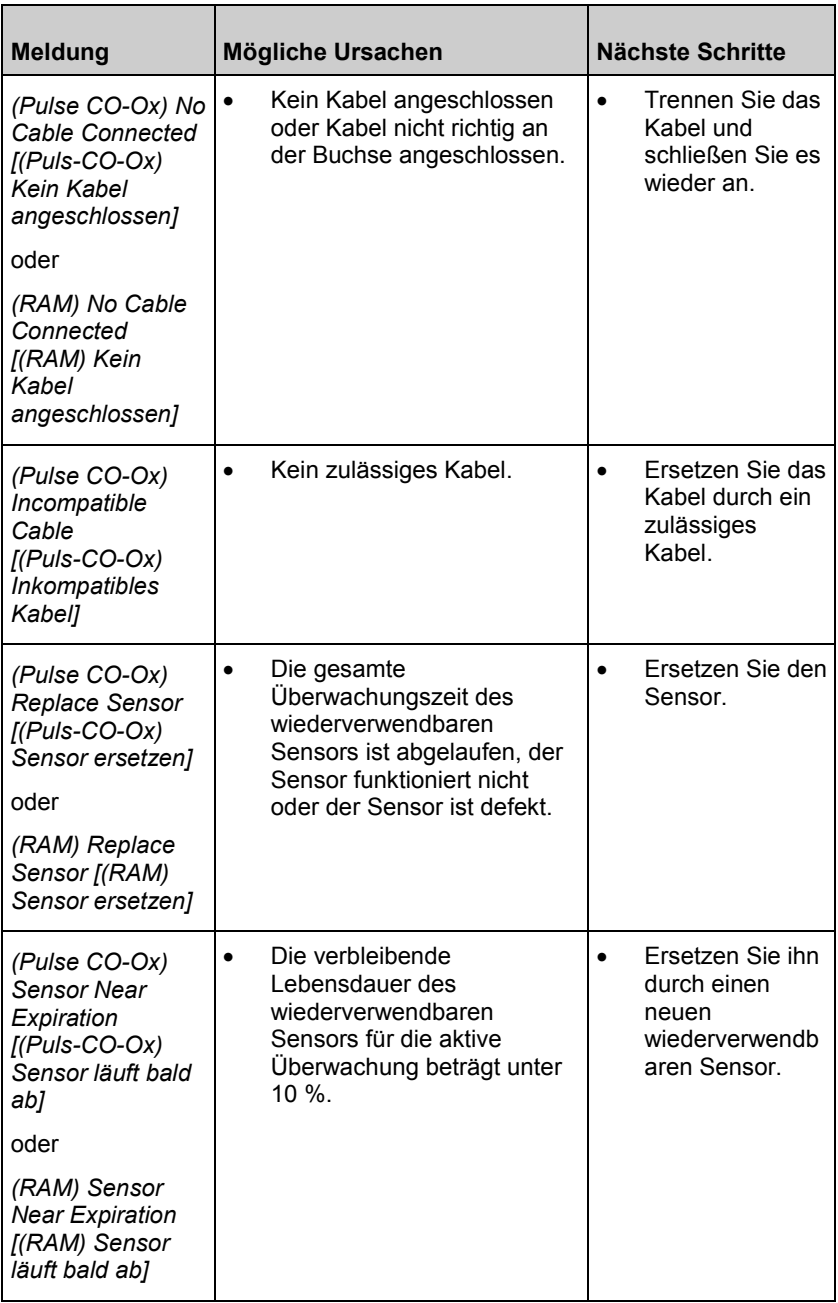

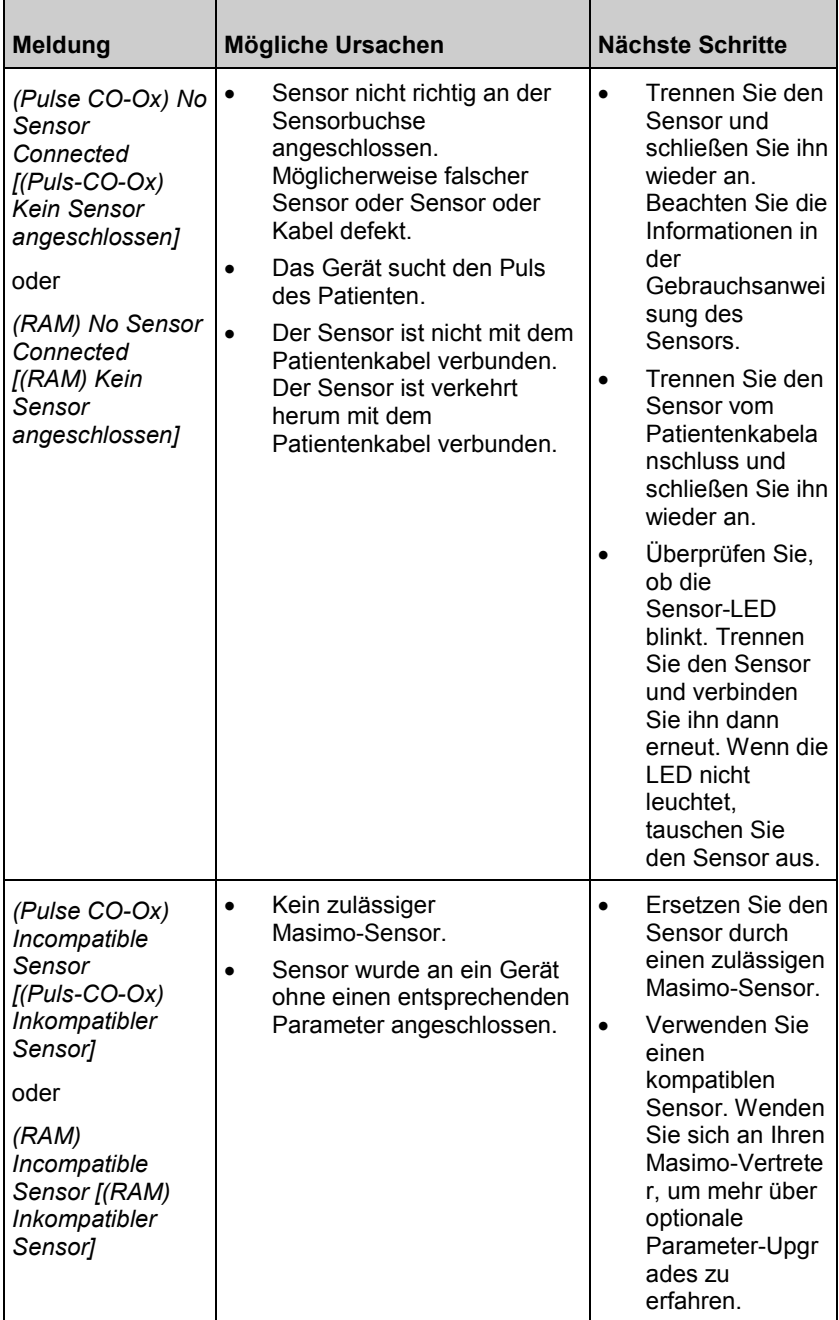

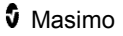

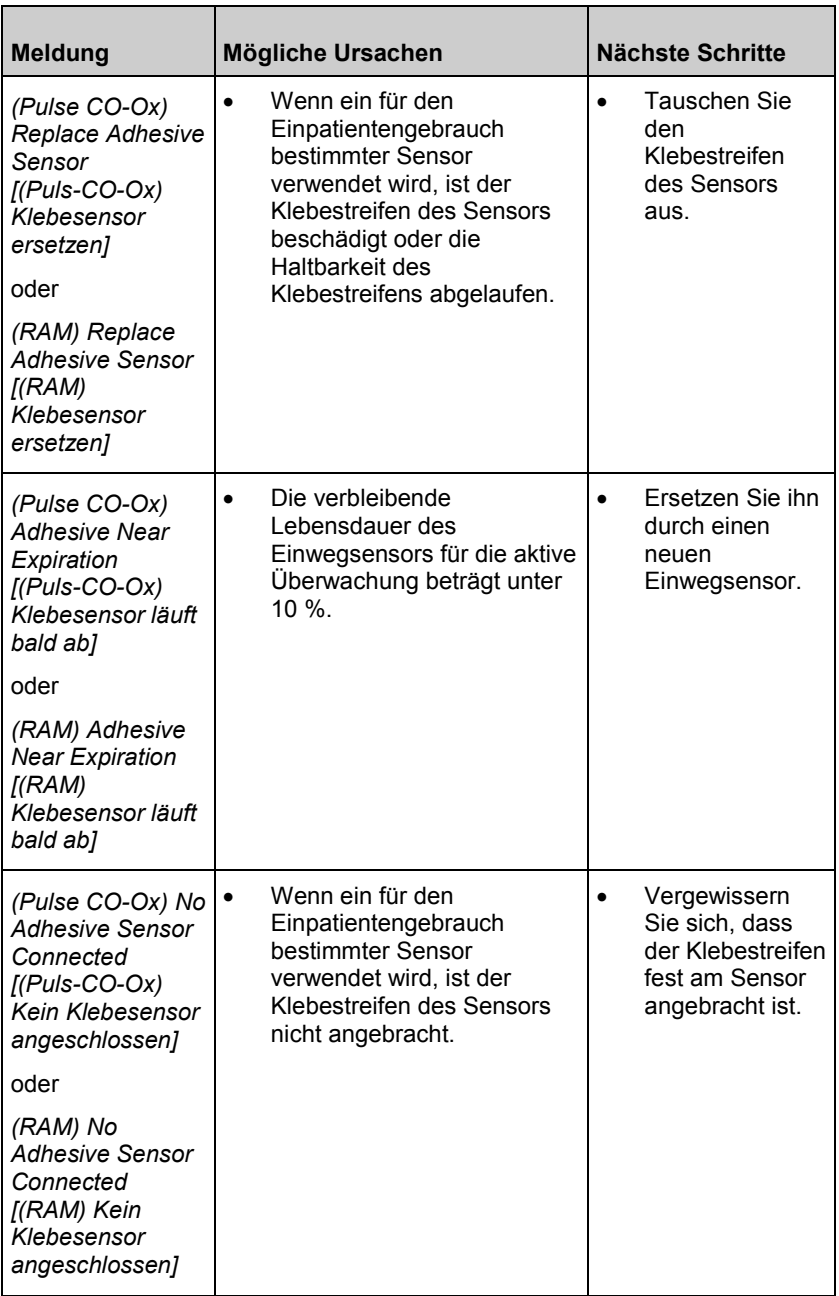

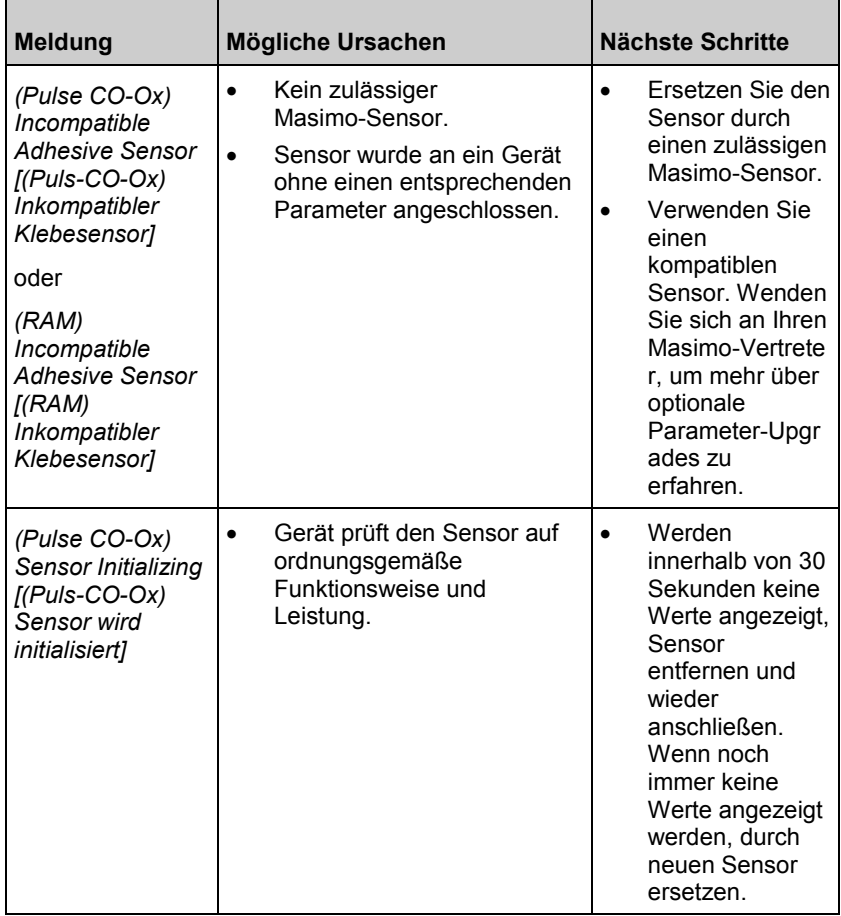

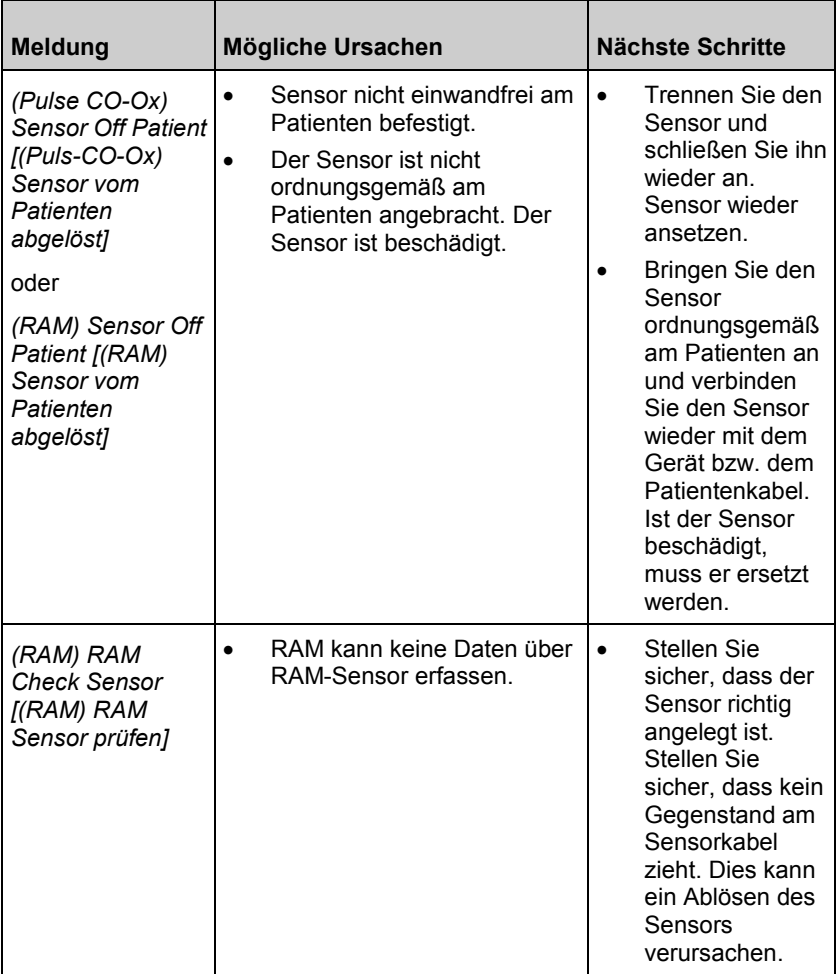

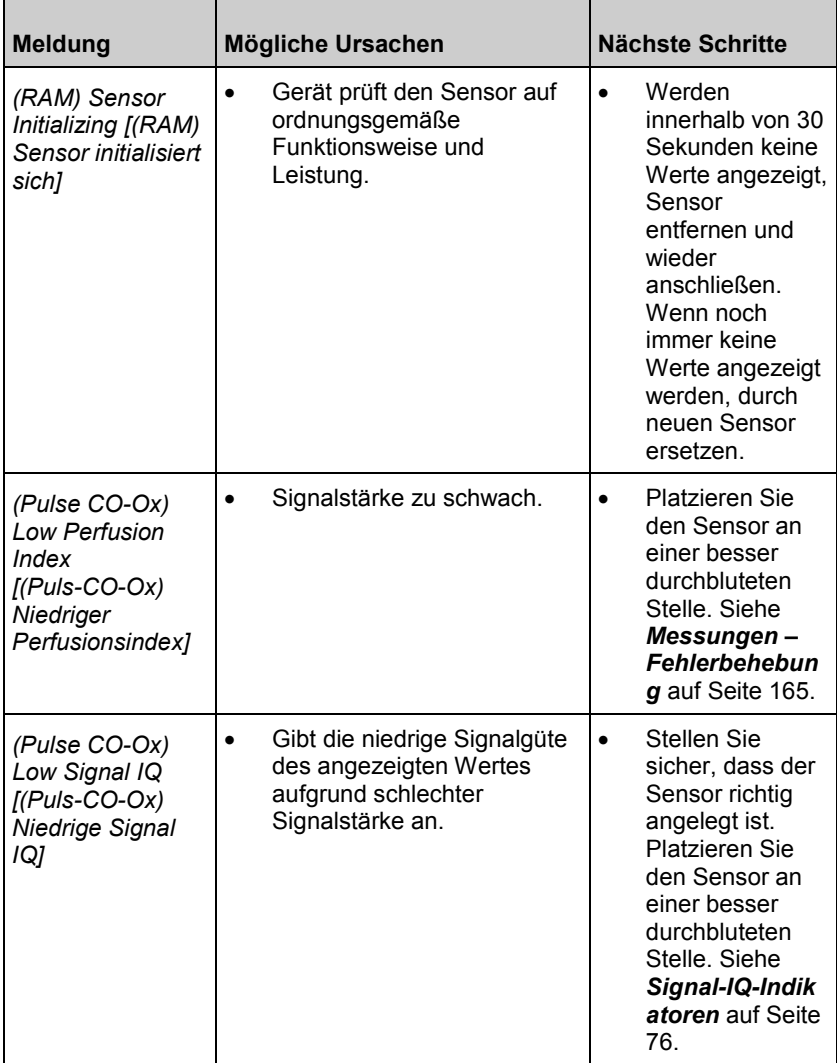

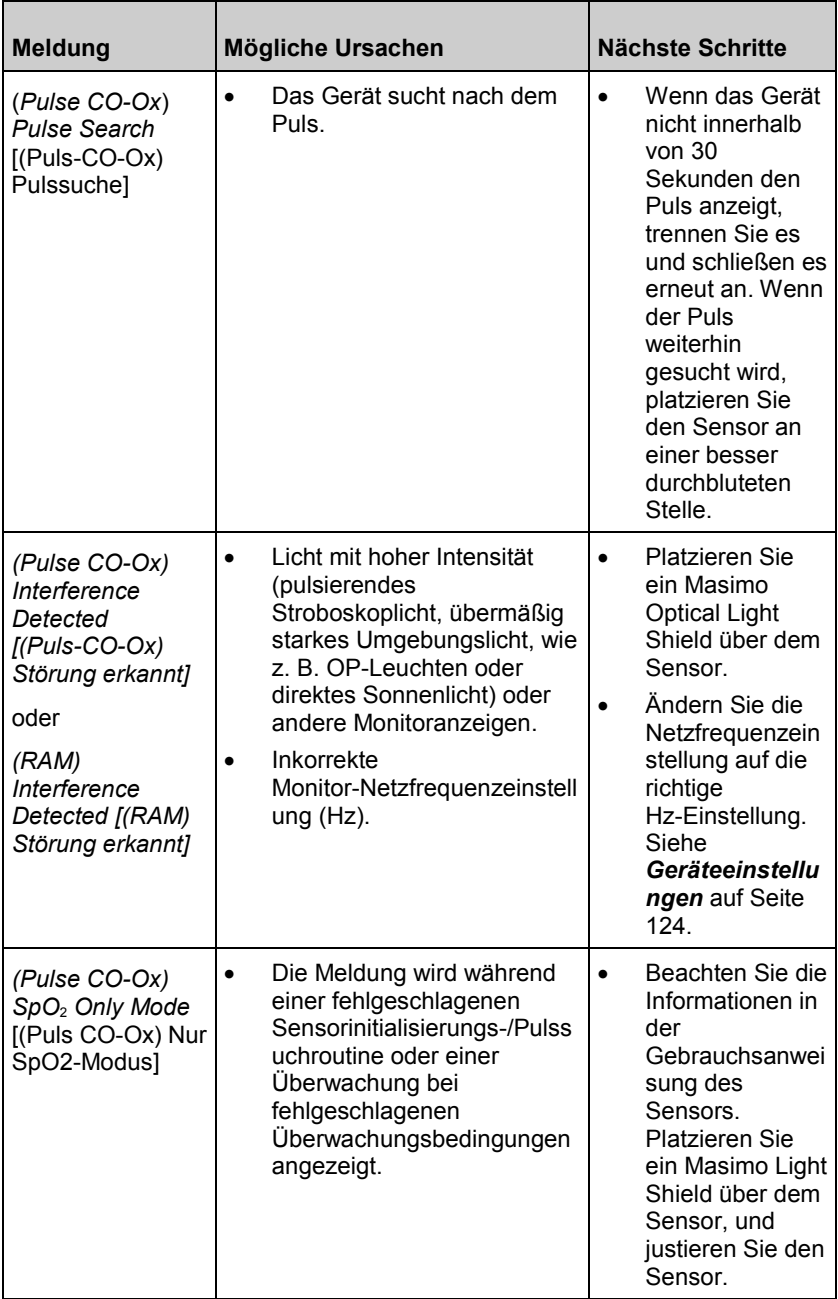

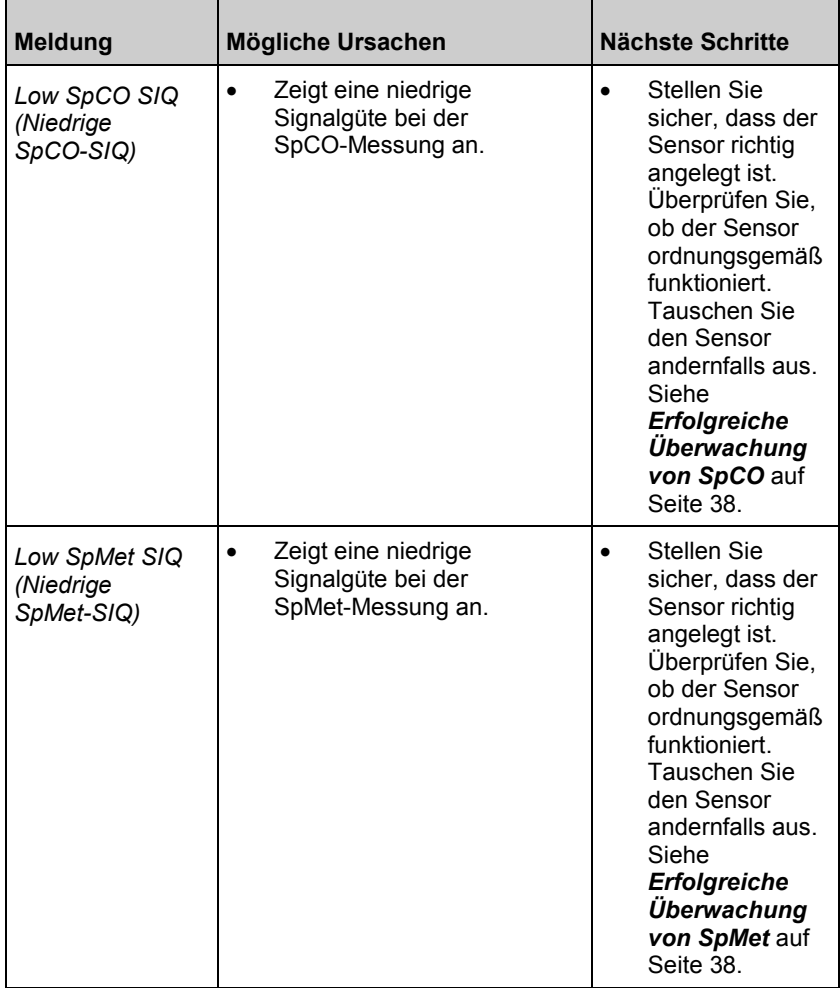

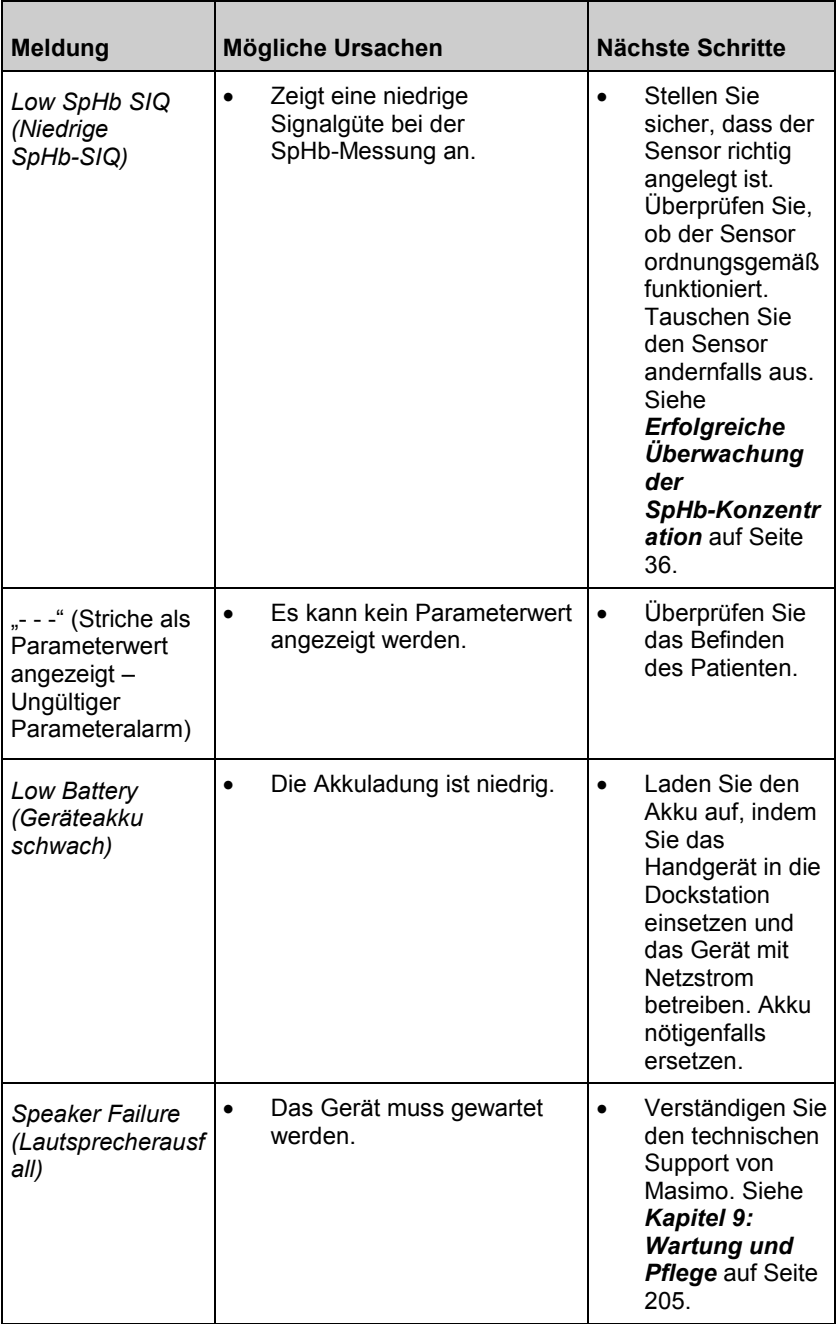

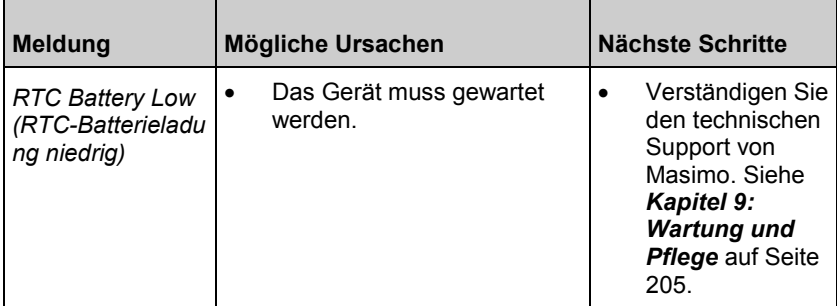

# <span id="page-166-0"></span>Kapitel 7: Fehlerbehebung

Das folgende Kapitel enthält Informationen zur Fehlerbehebung am Radical-7-System.

### Messungen – Fehlerbehebung

Im folgenden Kapitel werden mögliche Messsymptome, mögliche Ursachen und die nächsten Schritte beschrieben.

Weitere Informationen finden Sie unter *Sicherheitshinweise, Warnungen und Vorsichtsmaßnahmen* auf Seite [13.](#page-14-0)

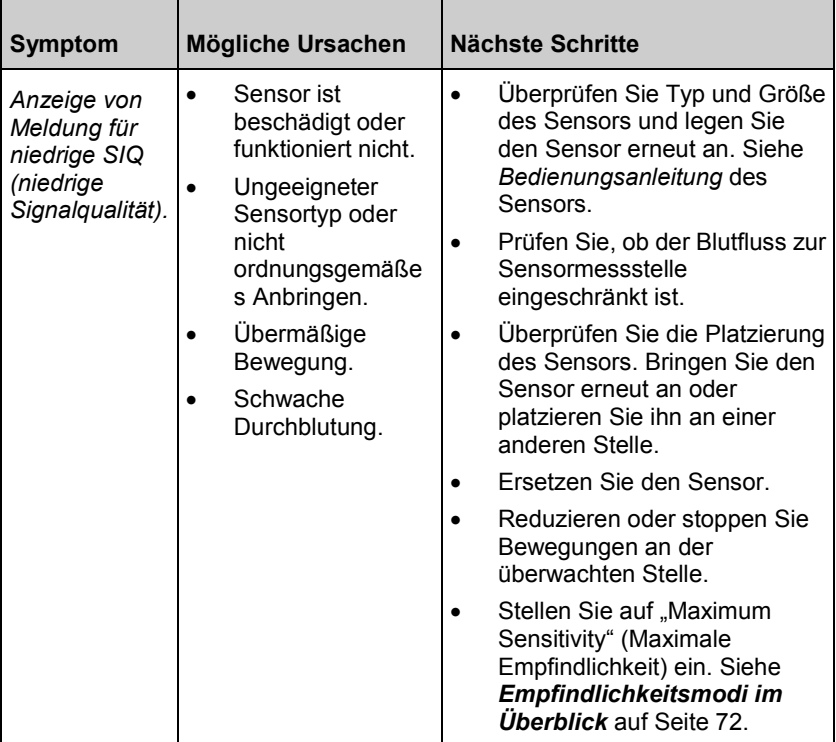

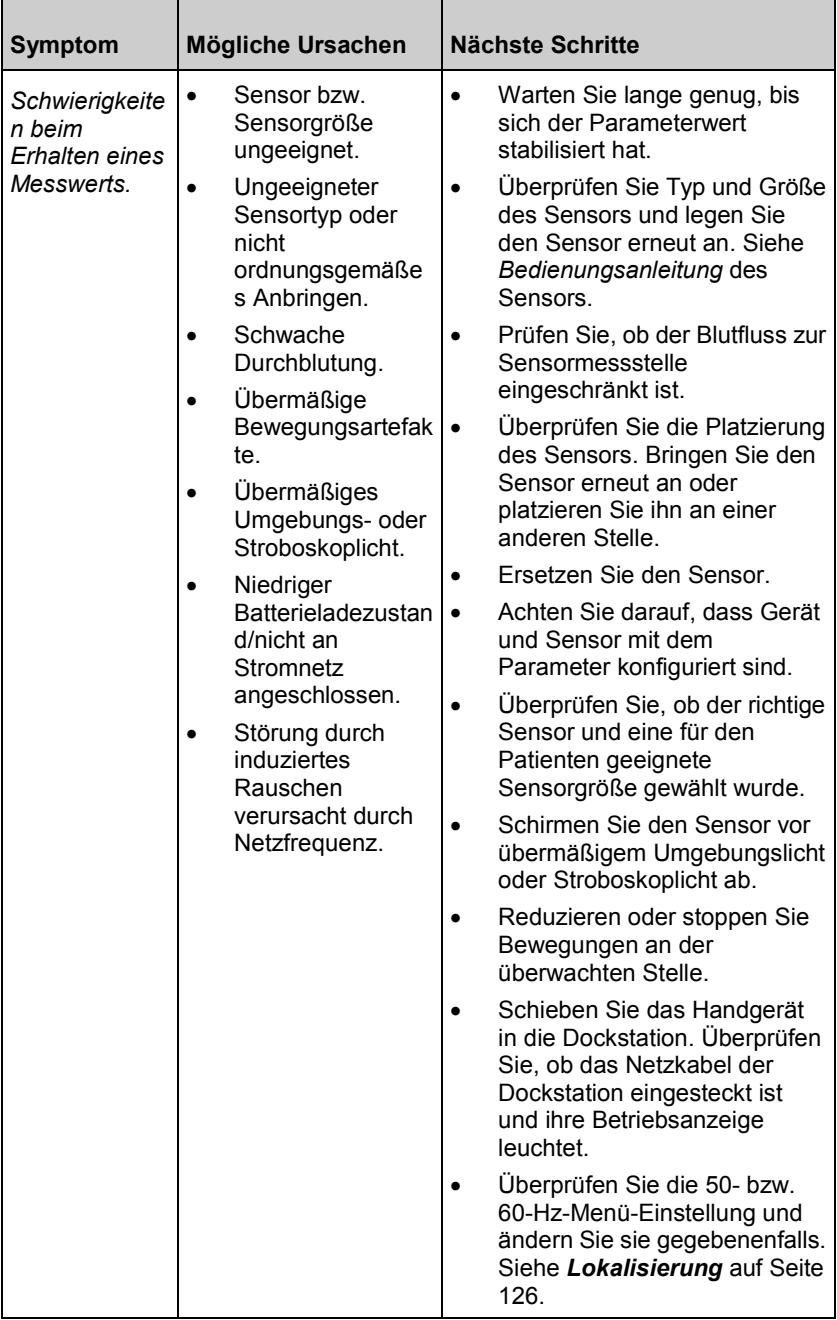

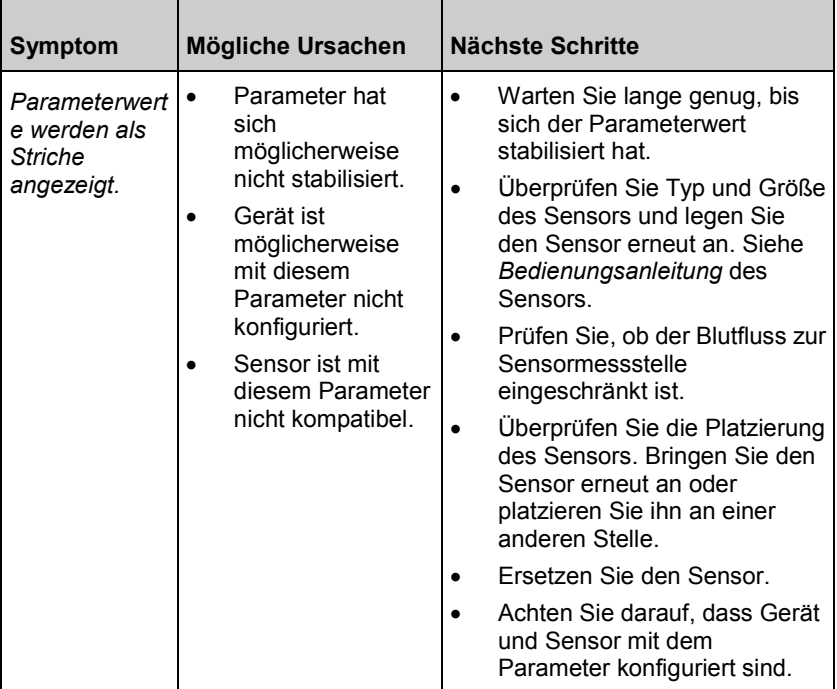

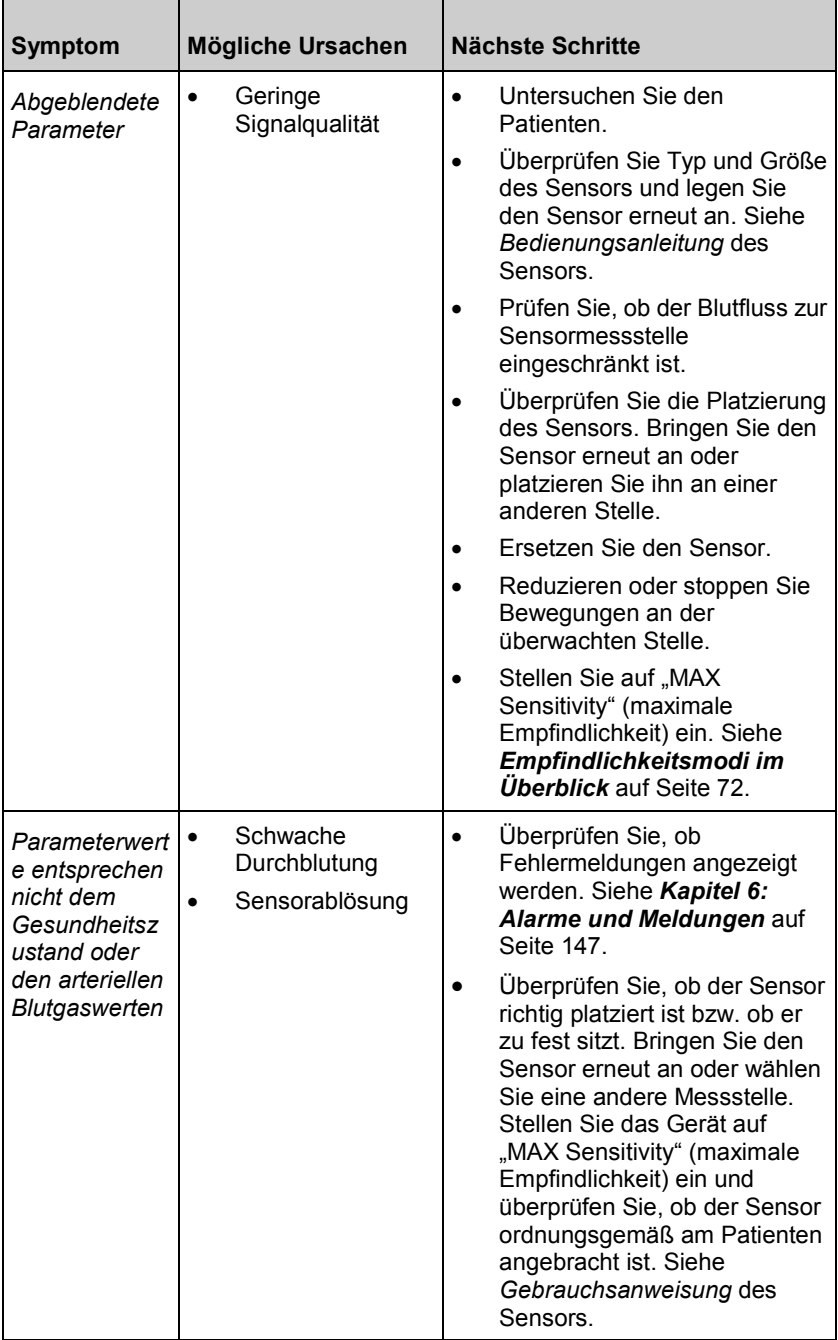

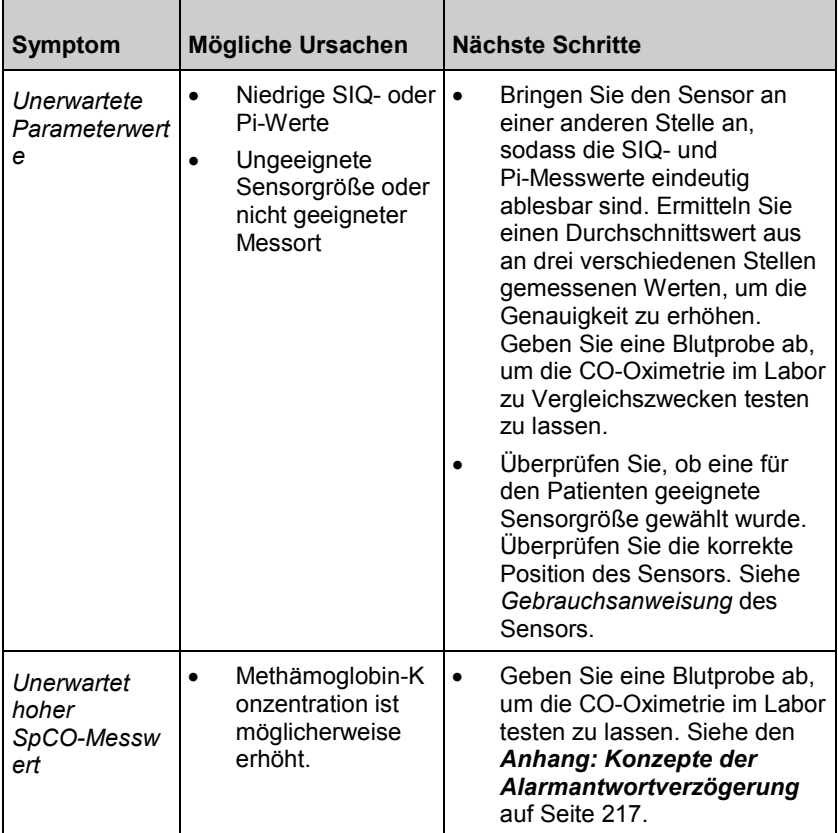

# Fehlerbehebung beim Radical-7

Im folgenden Kapitel werden Symptome und mögliche Ursachen mit dem Radical-7 und die nächsten Schritte beschrieben.

Weitere Informationen finden Sie in *Kapitel 6: Alarme und Meldungen* auf Seite [147.](#page-148-0)

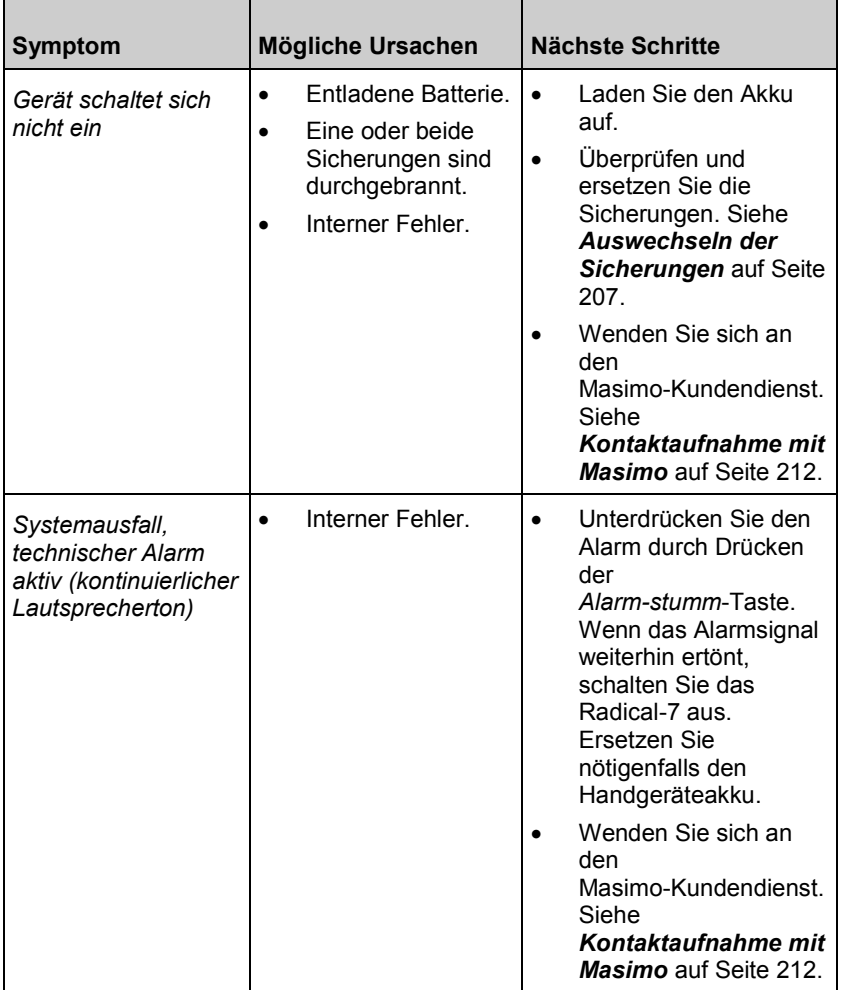

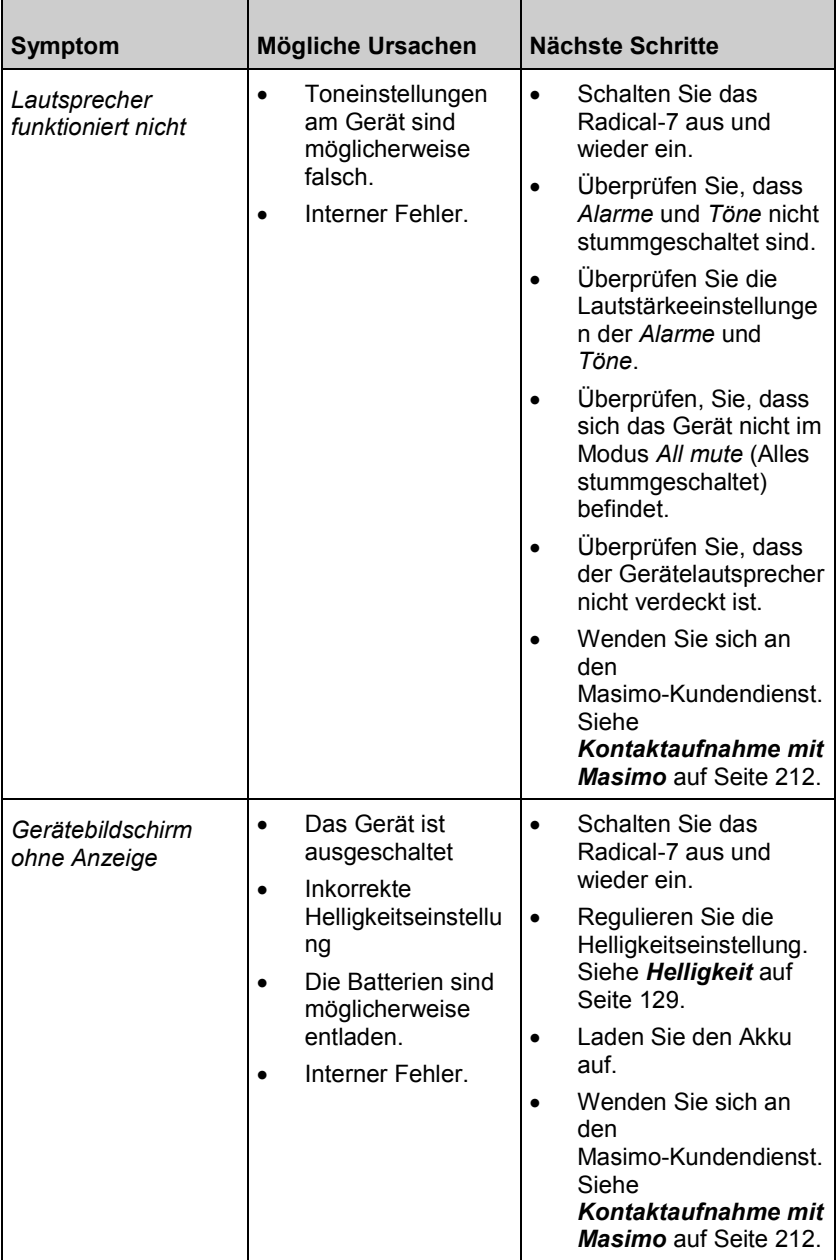

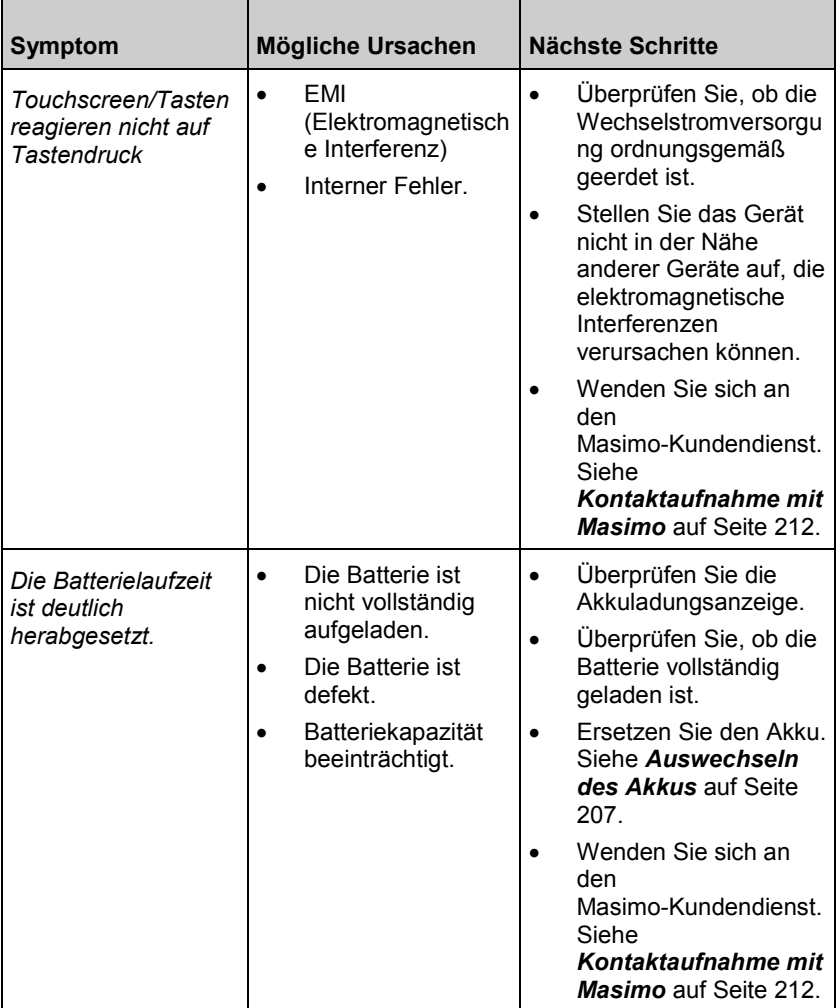

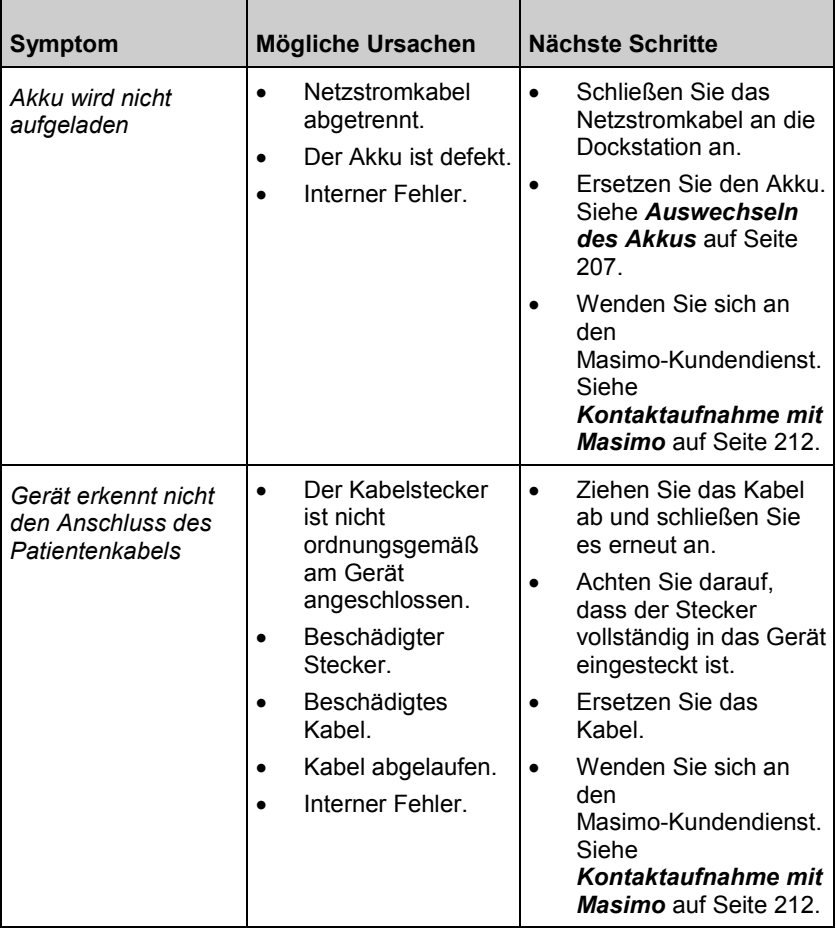

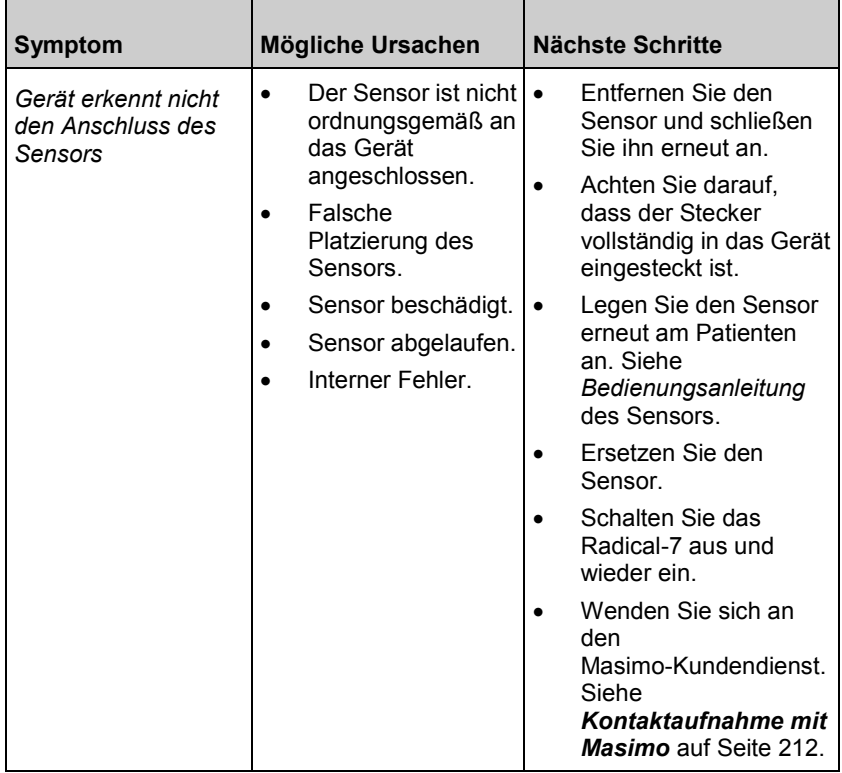

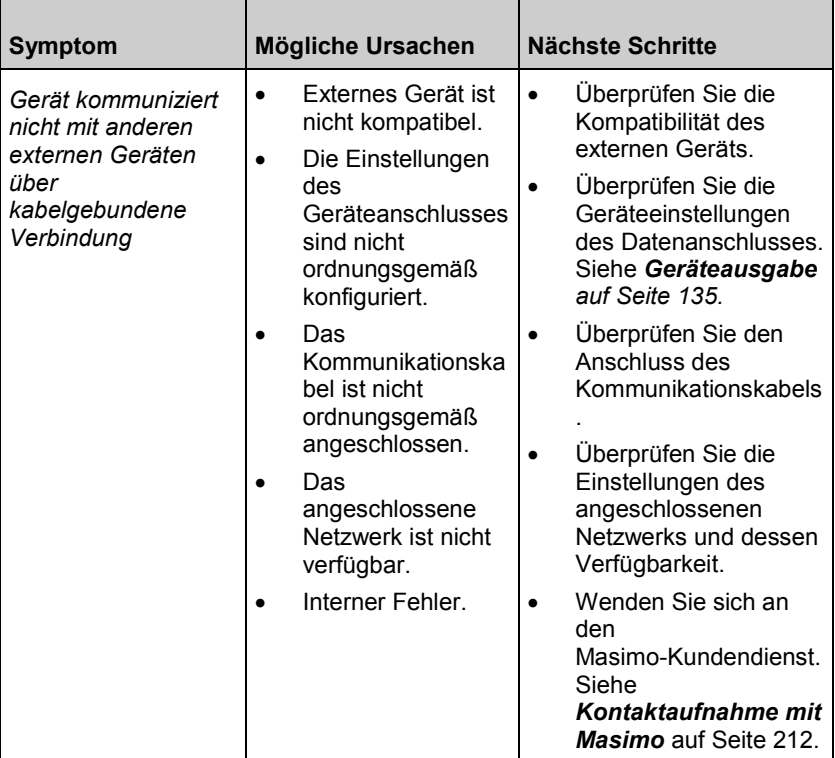

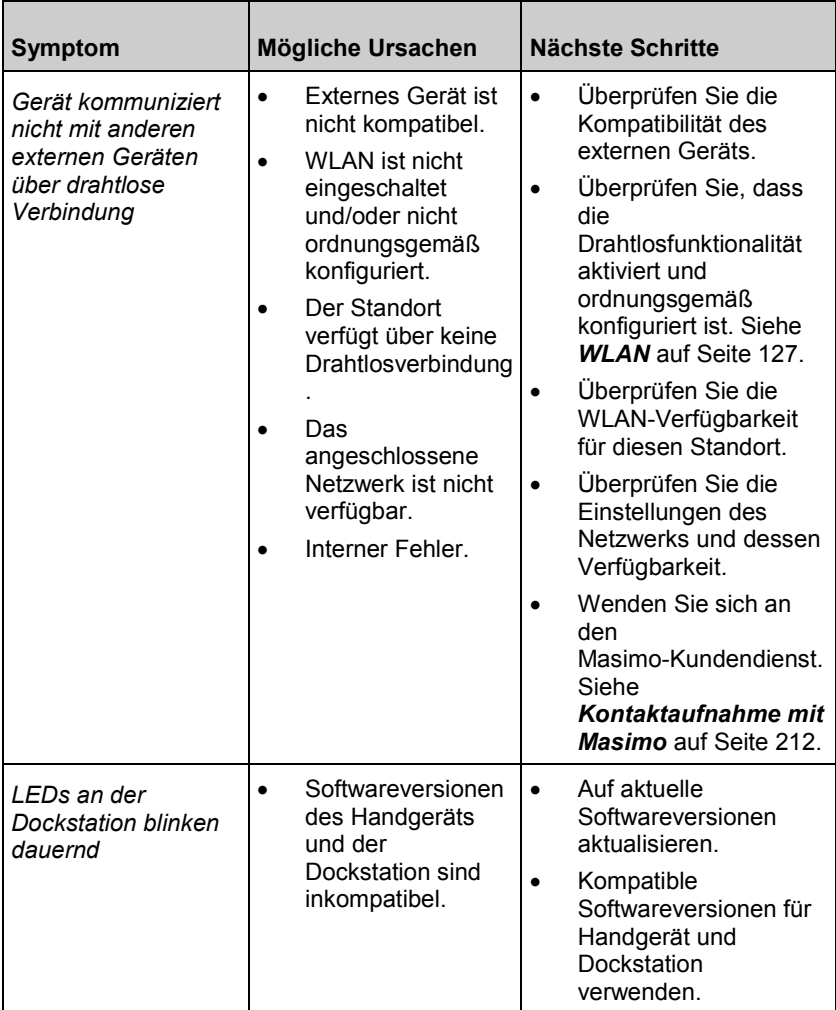

# Kapitel 8: Technische Daten

Das folgende Kapitel enthält Spezifikationen für das Radical-7-Handgerät, kompatible Dockstationen und das Standalone-System.

# Anzeigebereich

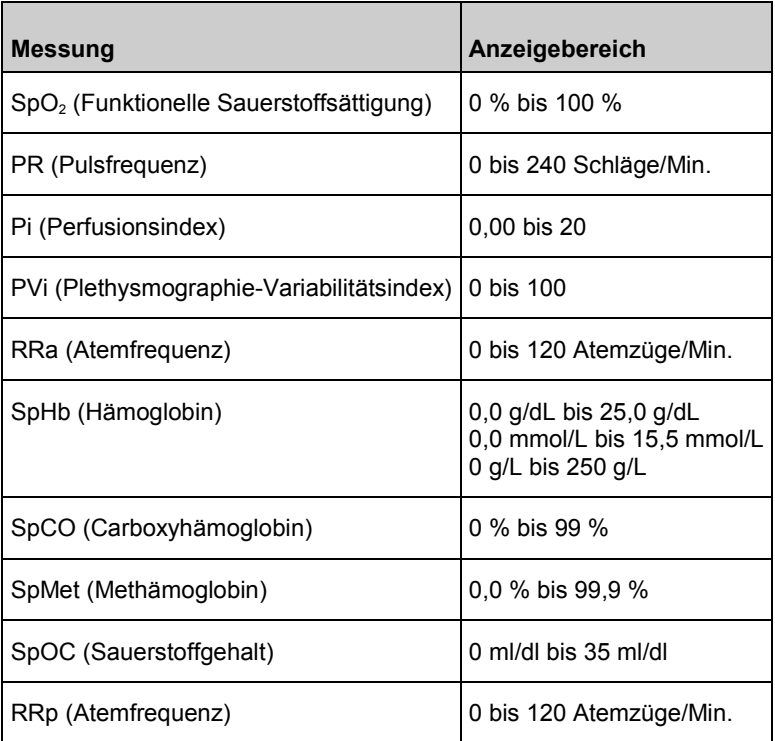

# Genauigkeit (ARMS\*)

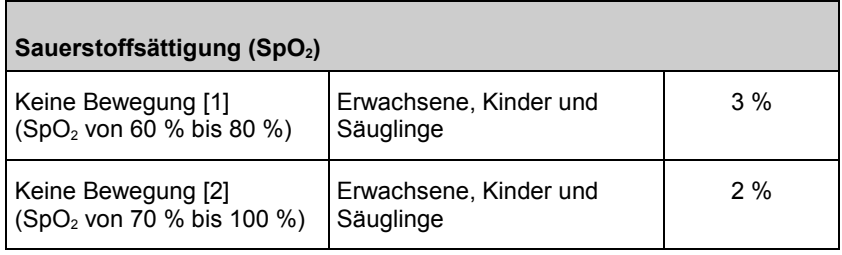

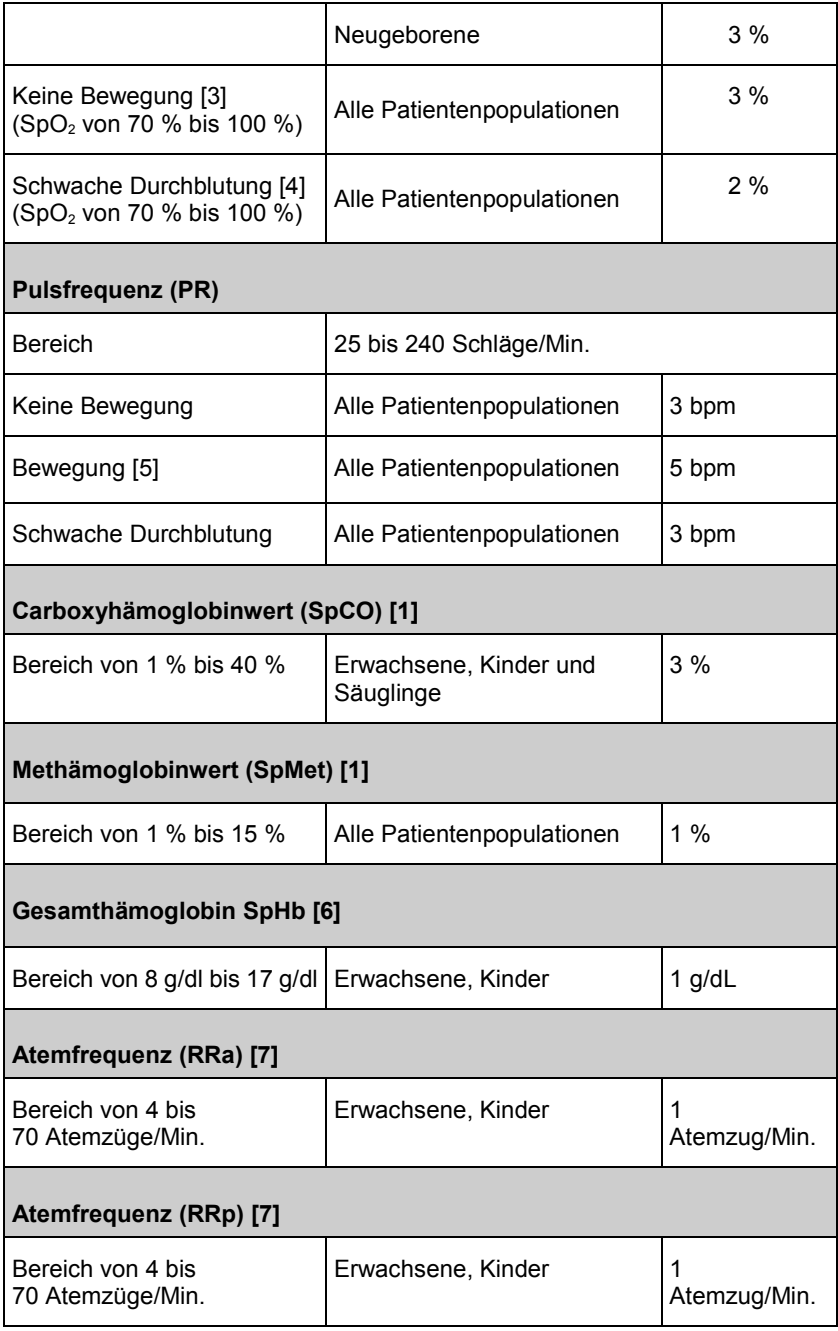
\* ARMS-Genauigkeit ist eine statistische Berechnung des Unterschieds zwischen vom Gerät gemessenen Werten und Referenzmesswerten. In einer kontrollierten Studie lagen zwei Drittel der vom Gerät gemessenen Werte innerhalb von  $+/-A<sub>RMS</sub>$  der Referenzmesswerte.

**Hinweis:** Ein Funktionstester kann zur Beurteilung der Genauigkeit des Radical-7 nicht verwendet werden.

#### Auflösung

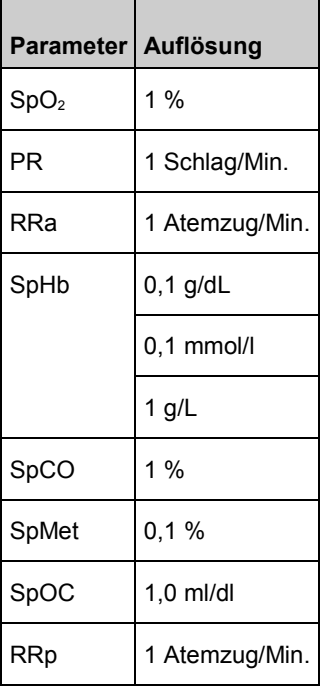

# **Stromversorgung**

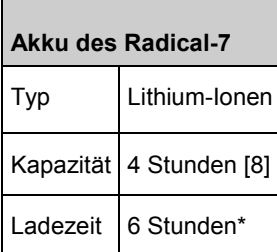

\* Beim Andocken an die Dockstation oder das Root-System.

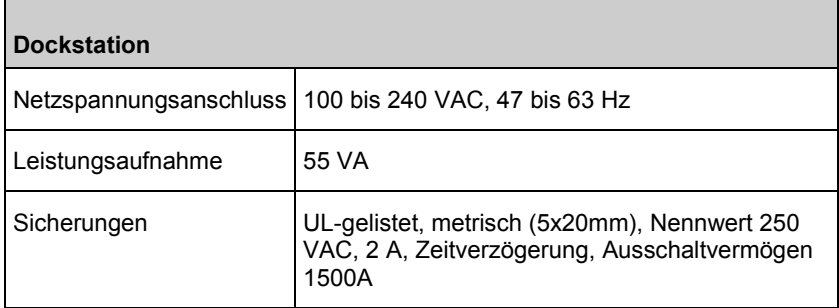

# Umgebungsbedingungen

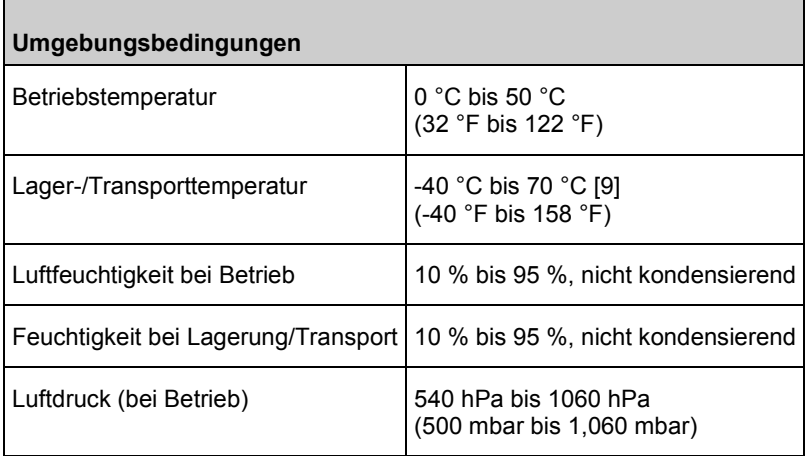

# Physische Merkmale

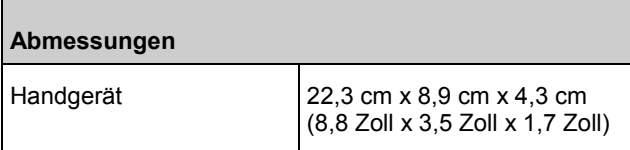

Ē

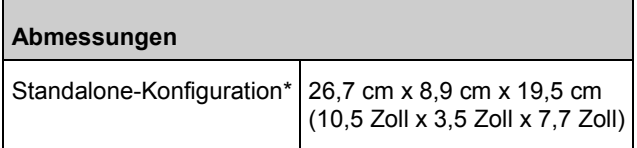

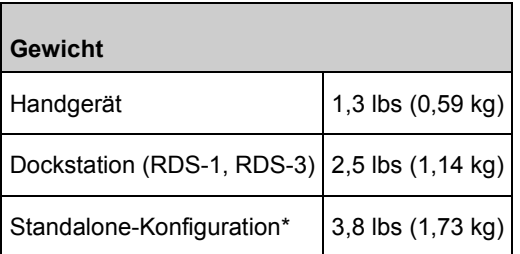

\* Handgerät angedockt an RDS-1- oder RDS-3-Dockstationen.

# Verlaufsspeicher

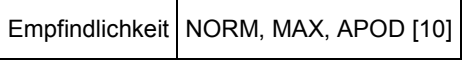

Max. 96 Stunden Verlaufspeicher bei einer Auflösung von 2 Sekunden.

# Alarme

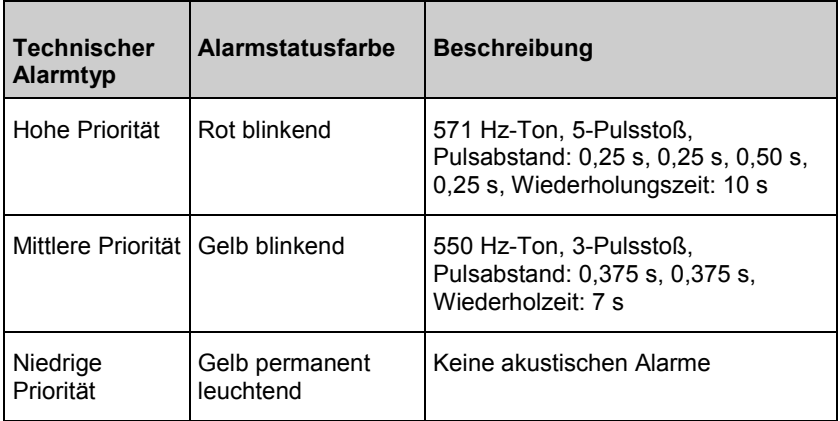

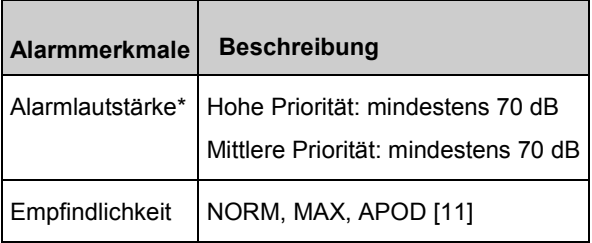

\* Bei Einstellung der Lautstärke auf die höchste Stufe.

# Anzeigeindikatoren

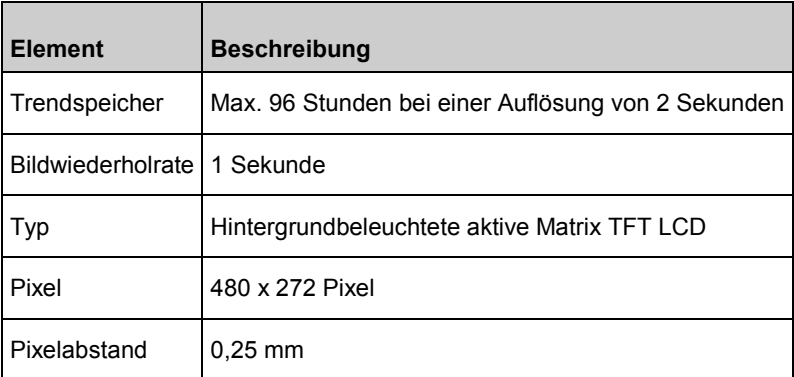

# Einhaltung gesetzlicher Vorschriften

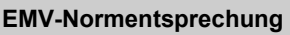

IEC 60601-1-2:2007

IEC 60601-1-2:2014

#### **Einhaltung von Sicherheitsnormen**

IEC 60601-1:2005/AMD1:2012

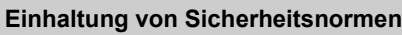

IEC 62304:2006/AMD1:2015

IEC 60601-1-6:2010/AMD1:2013

IEC 60601-1-8:2006/AMD1:2012

EN/ISO 80601-2-61:2011

EN 60601-1:2006/AMD1:2013

ANSI/AAMI ES60601-1:2005/A1:2012

CAN/CSA C22.2 Nr. 60601-1:2014

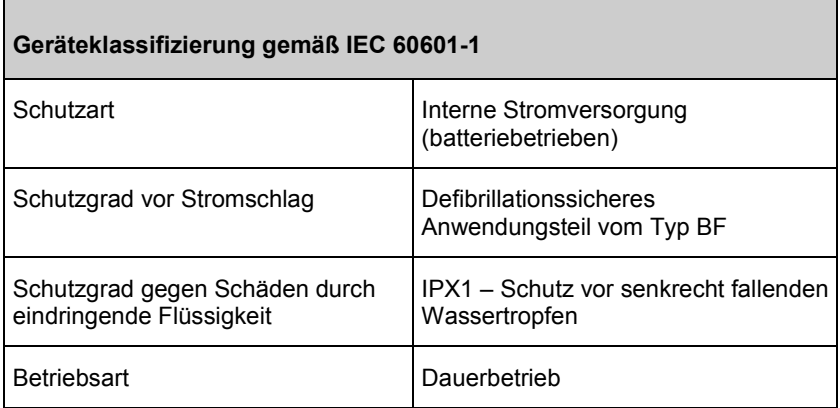

# Ausgangsschnittstelle

#### **Dockstation**

Serielle RS-232-Schnittstelle (RDS-1, RDS-1B, RDS-3)\*

Schwesternruf/Analogausgang (RDS-1, RDS-1B, RDS-3)

#### <span id="page-185-0"></span>**Dockstation**

SatShare (RDS-1, RDS-1B). Siehe *Technische Daten zur seriellen Schnittstelle* auf Seite [184.](#page-185-0)

\* Die verfügbaren Optionen für das Kommunikationsprotokoll finden Sie unter *Geräteausgabe* auf Seit[e 135.](#page-136-0)

# Technische Daten zur seriellen Schnittstelle

Die digitale Schnittstelle für serielle Kommunikation beruht auf dem genormten RS-232-Protokoll. Siehe *Handgerät, Rückansicht* auf Seite [47.](#page-48-0) Das Radical-7 gibt standardmäßig ASCII 1-Textdaten über den seriellen Anschluss aus. Der Benutzer kann jedoch einen anderen Ausgabemodus wählen. Die serielle Schnittstelle des Radical-7 steht nur zur Verfügung, wenn das Radical-7-Handgerät korrekt in die Dockstation eingesetzt ist.

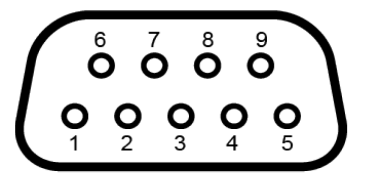

**Hinweis:** RDS-2 verfügt über KEINE serielle RS-232-Schnittstelle.

Die Polbelegung der RS-232-Anschlussbuchse ist in der folgenden Tabelle angegeben:

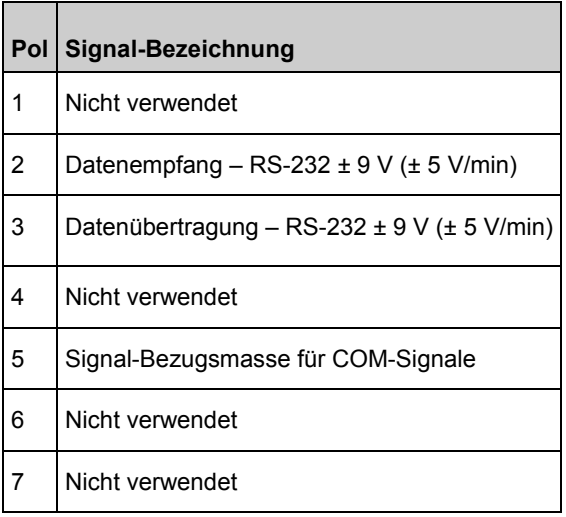

<span id="page-186-0"></span>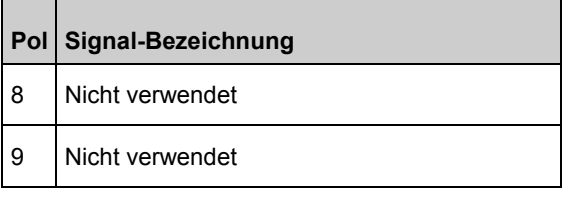

# Einrichtung der seriellen Schnittstelle

Um eine Verbindung mit dem Radical-7 herzustellen und serielle Textdaten zu empfangen, muss ein serielles Schnittstellenkabel mit einem Ferritkern an die serielle Ausgangsbuchse auf der Rückseite der Radical-7-Dockstation angeschlossen werden. Siehe *Handgerät, Rückansicht* auf Seite [47.](#page-48-0) Nach Aufbau der seriellen Kommunikation werden die Datenpakete in Intervallen von 1 Sekunde übertragen. Siehe *Geräteeinstellungen* auf Seit[e 124.](#page-125-0)

Zur Einrichtung einer Schnittstelle am seriellen Anschluss der Dockstation stellen Sie auf dem anzuschließenden seriellen Gerät folgende Kommunikationsparameter ein:

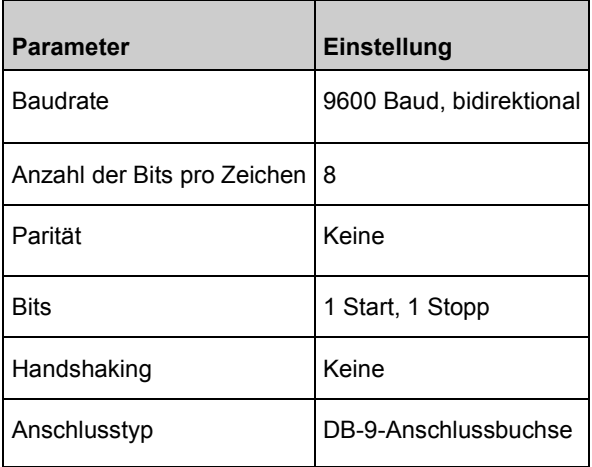

# Technische Daten des Analogausgangs und **Schwesternrufs**

www.masimo.com  $185$  Masimo Analogausgang und Schwesternruf stehen über die gleiche DB-15-Anschlussbuchse zur Verfügung. Siehe *Handgerät, Rückansicht* auf Seite [47.](#page-48-0) Analogausgang und Schwesternruf-Schnittstelle stehen nur dann zur Verfügung, wenn das Handgerät mit der Dockstation verbunden ist. Es

dürfen ausschließlich Analog- und Schwesternruf-Kabel mit Ferritkern verwendet werden.

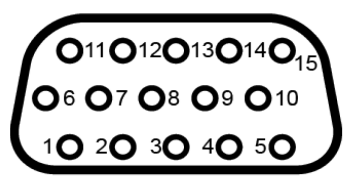

**Hinweis:** RDS-2 verfügt über KEINEN Analogausgang und KEINE Schwesternruf-Schnittstelle.

Die folgende Tabelle enthält die Polbelegung des Anschlusses für Analogausgang und Schwesternruf.

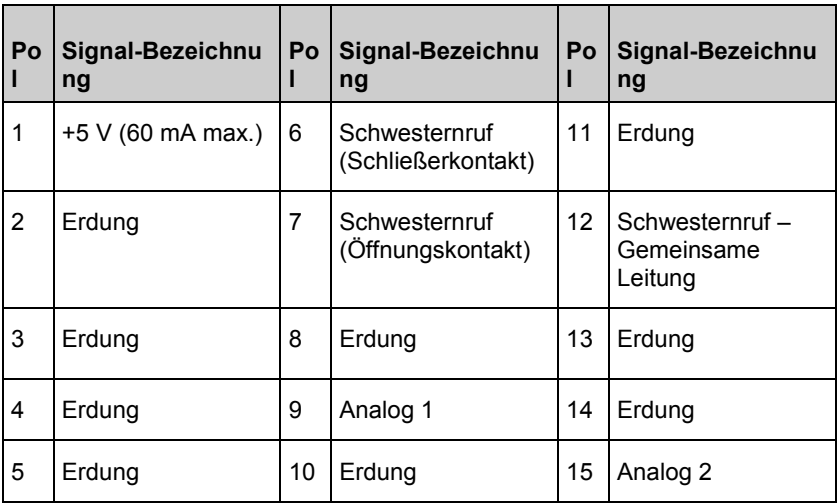

#### **Analogausgang**

Über seinen Analogausgang an der Rückseite der Dockstation kann das Radical-7 an verschiedene analoge Aufzeichnungsgeräte oder Streifenrecorder angeschlossen werden. Die Variation der Ausgangssignale erfolgt linear im Bereich von ca. 0 V bis 1 V. Die tatsächlichen Analog-Ausgangsspannungen, die erzeugt werden, liegen nicht unbedingt genau im Bereich von 0,0 V bis 1,0 V. Eine Varianz von ± 40 mV ist akzeptabel.

#### **Kalibrierung**

Zur Kalibrierung von Geräten kann das Analogausgangssignal auf 0 V oder 1 V eingestellt werden. Das Analog-Aufzeichnungssystem muss vor der Verwendung auf diese Stufen eingestellt werden.

#### **Schwesternruf**

Die Schwesternruffunktion steht nur dann zur Verfügung, wenn das Radical-7 als Standalone-Gerät verwendet wird. Der Schwesternruf geschieht durch Schließen bzw. Öffnen eines Relais in Abhängigkeit von Alarmereignissen, "Schw. Signal IQ"-Ereignissen oder beiden. Für größtmögliche Flexibilität stehen an Pol 6 ein Schließerkontakt- und an Pol 7 ein Öffnerkontaktsignal zur Verfügung. Der Anschluss eines dieser beiden Signale und des gemeinsamen Pols 12 an das Schwesternruf-System des Krankenhauses darf nur von geschultem Personal vorgenommen werden. Im Fall eines Alarmzustands oder eines "Schw. Signal IQ"-Ereignisses je nach Konfiguration wird der Schließerkontaktpol mit dem gemeinsamen Pol verbunden und der Öffnerkontaktpol unterbrochen. Die Polarität für den Schwesternruf kann umgekehrt werden, um den unterschiedlichen Bedürfnissen für den Schwesternruf auf verschiedenen Stationen Rechnung zu tragen.

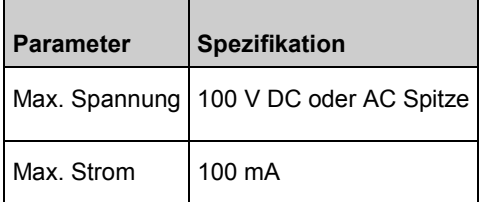

# WLAN-Spezifikationen

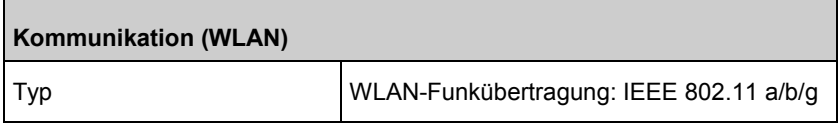

**The Common** 

 $\overline{\phantom{0}}$ 

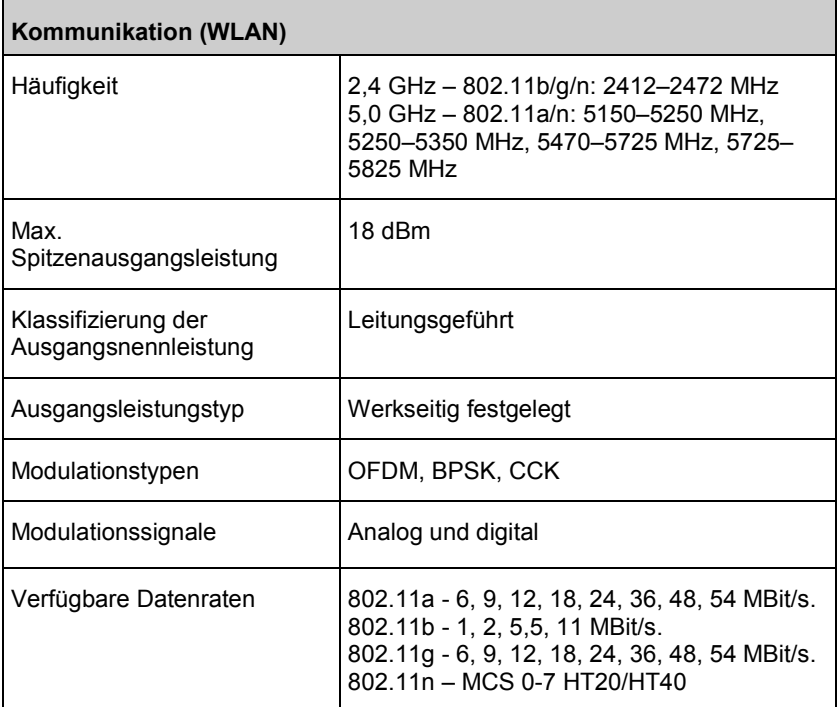

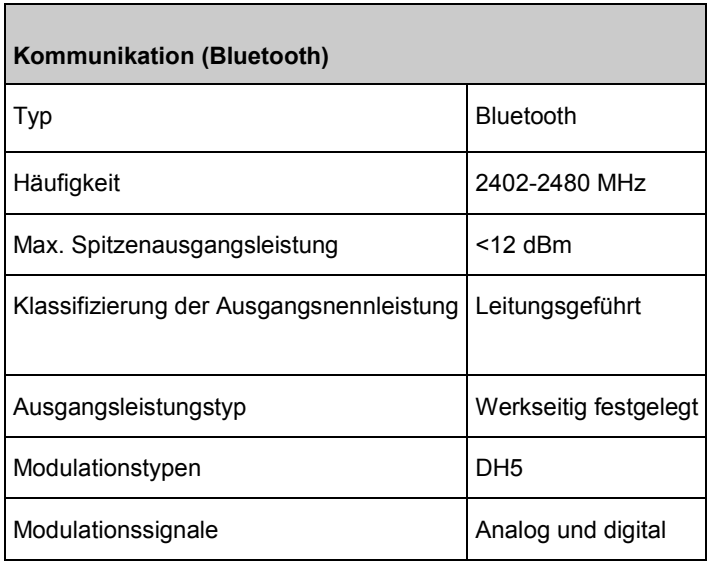

www.masimo.com 188 189 Masimo

Ē

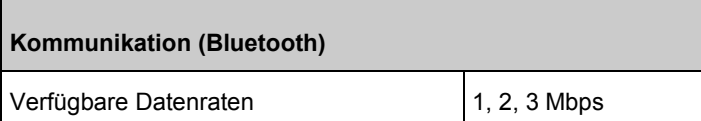

#### **Kommunikation (WLAN und Bluetooth)**

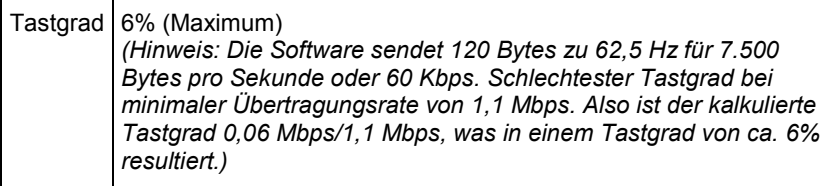

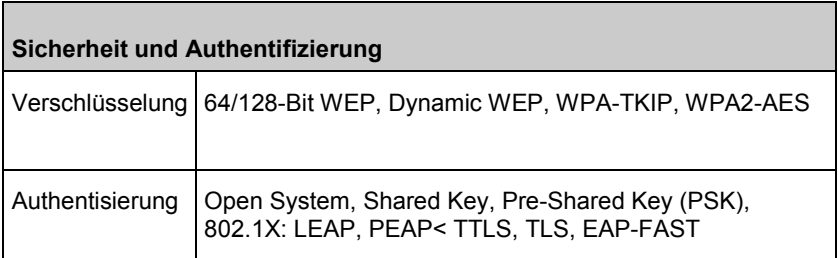

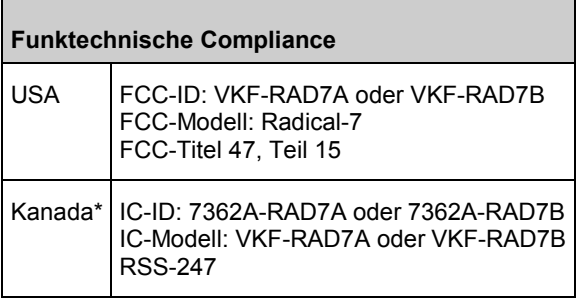

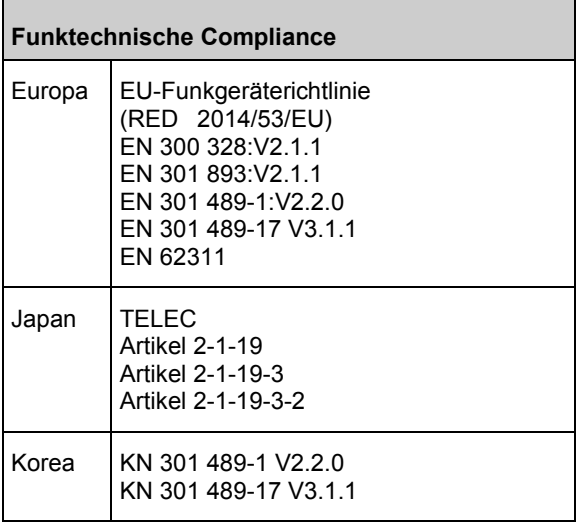

\* Per RSS-Gen, Abschnitt 8.4. Dieses Gerät entspricht den lizenzfreien RSS-Normen von Industry Canada. Der Betrieb unterliegt den folgenden beiden Bedingungen: (1) Dieses Gerät darf keine schädlichen Interferenzen hervorrufen und (2) dieses Gerät muss alle eingehenden Interferenzen aufnehmen können, einschließlich Interferenzen, die einen unerwünschten Betrieb des Geräts verursachen können.

# Richtlinien und Konformitätserklärung des Herstellers – elektromagnetische Emissionen

#### **Richtlinien und Konformitätserklärung des Herstellers – elektromagnetische Emissionen**

Das ME-Gerät ist für einen Einsatz im nachstehend erläuterten elektromagnetischen Umfeld vorgesehen. Der Kunde bzw. der Benutzer des ME-Geräts muss sicherstellen, dass es ausschließlich in einem solchen Umfeld verwendet wird.

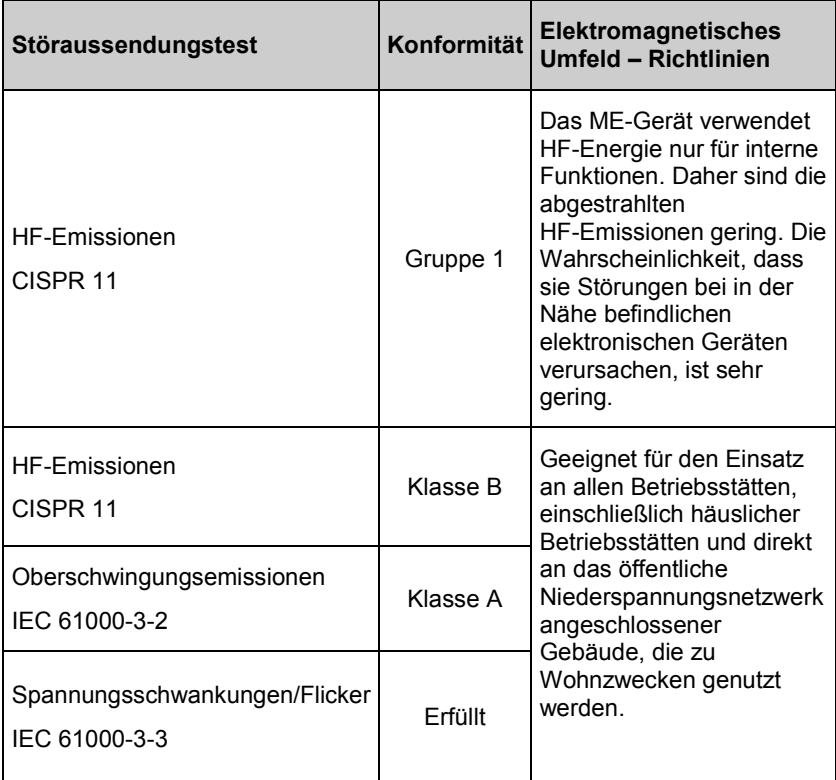

# Testspezifikationen für ENCLOSURE PORT IMMUNITY zu RF Wireless Communication Equipment

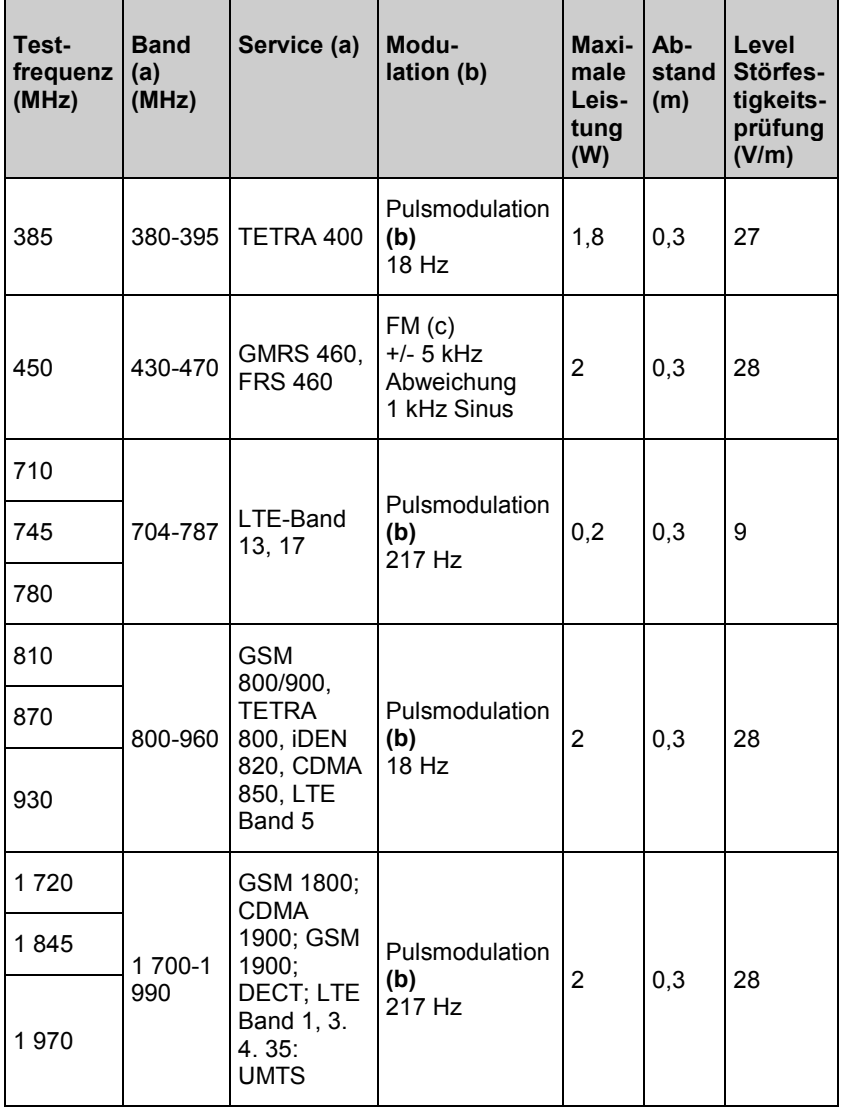

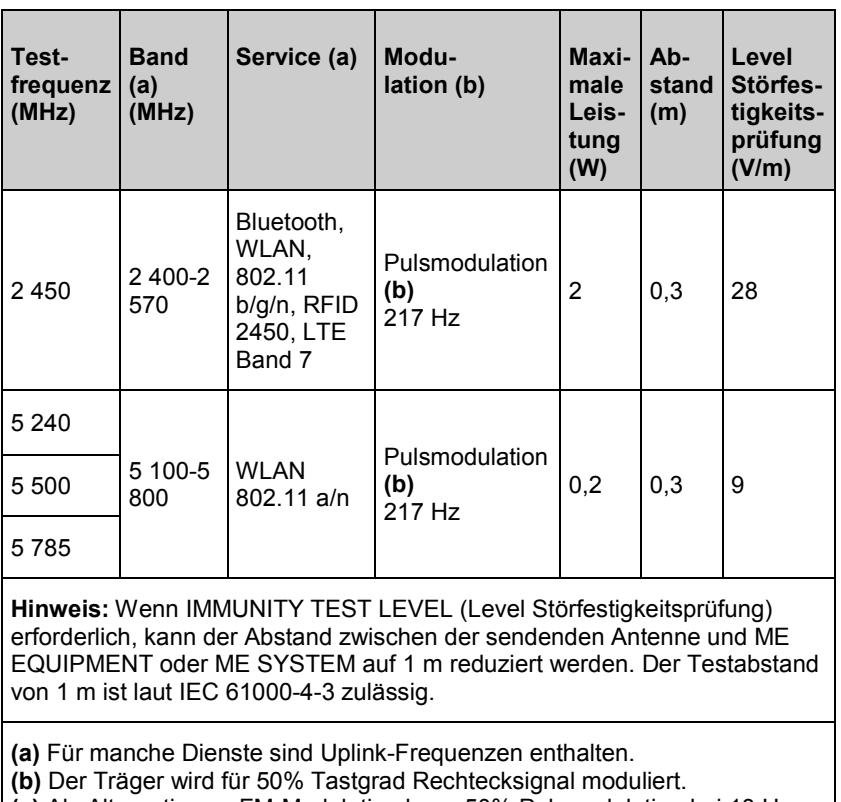

**(c)** Als Alternative zu FM-Modulation kann 50% Pulsmodulation bei 18 Hz verwendet werden. Dies repräsentiert nicht die tatsächliche Modulation sondern den schlechtesten Fall.

# Konformitätserklärung des Herstellers – elektromagnetische Störfestigkeit

**Richtlinien und Konformitätserklärung des Herstellers – elektromagnetische Störfestigkeit**

**Das ME-Gerät ist für einen Einsatz im nachstehend erläuterten elektromagnetischen Umfeld vorgesehen. Der Kunde bzw. der Benutzer des ME-Geräts muss sicherstellen, dass es ausschließlich in einem solchen Umfeld verwendet wird.**

**The Company** 

٦

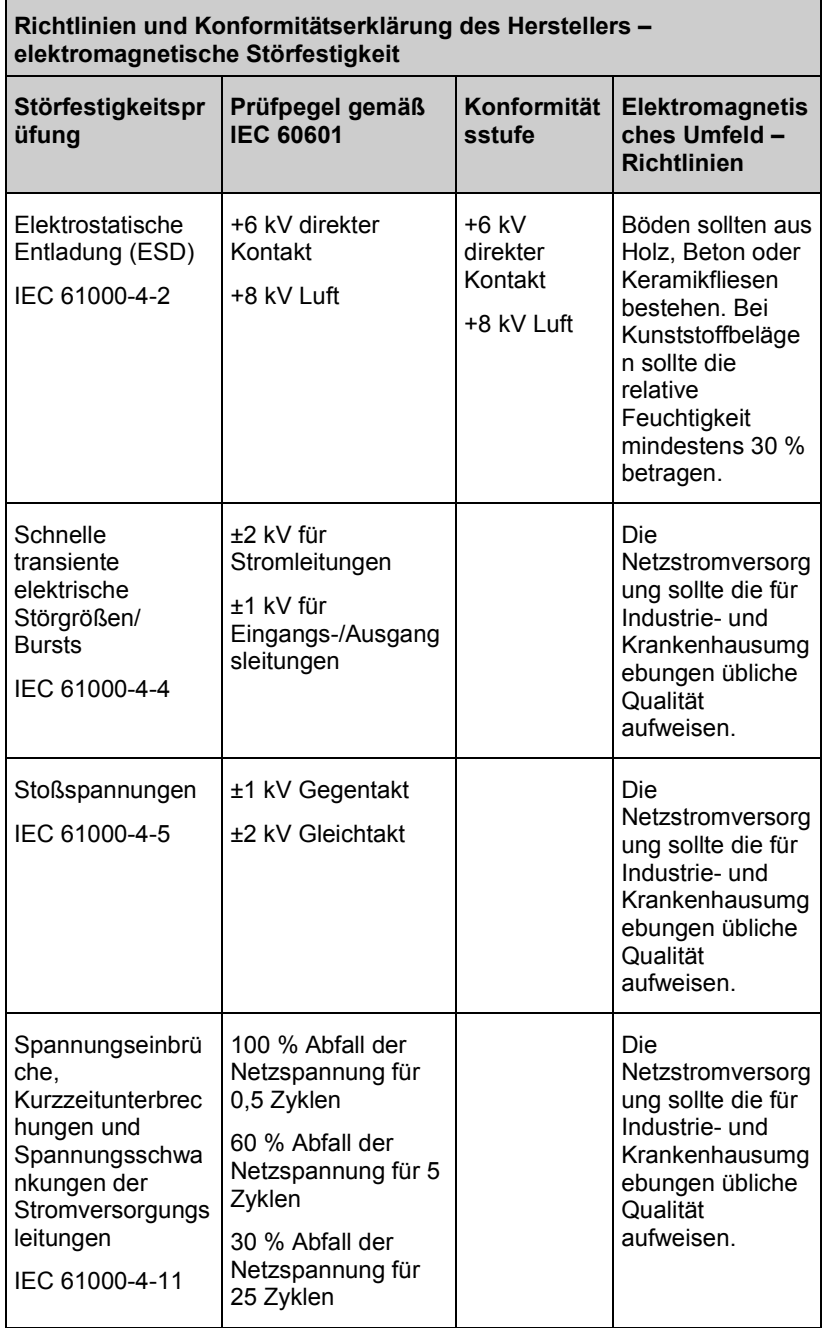

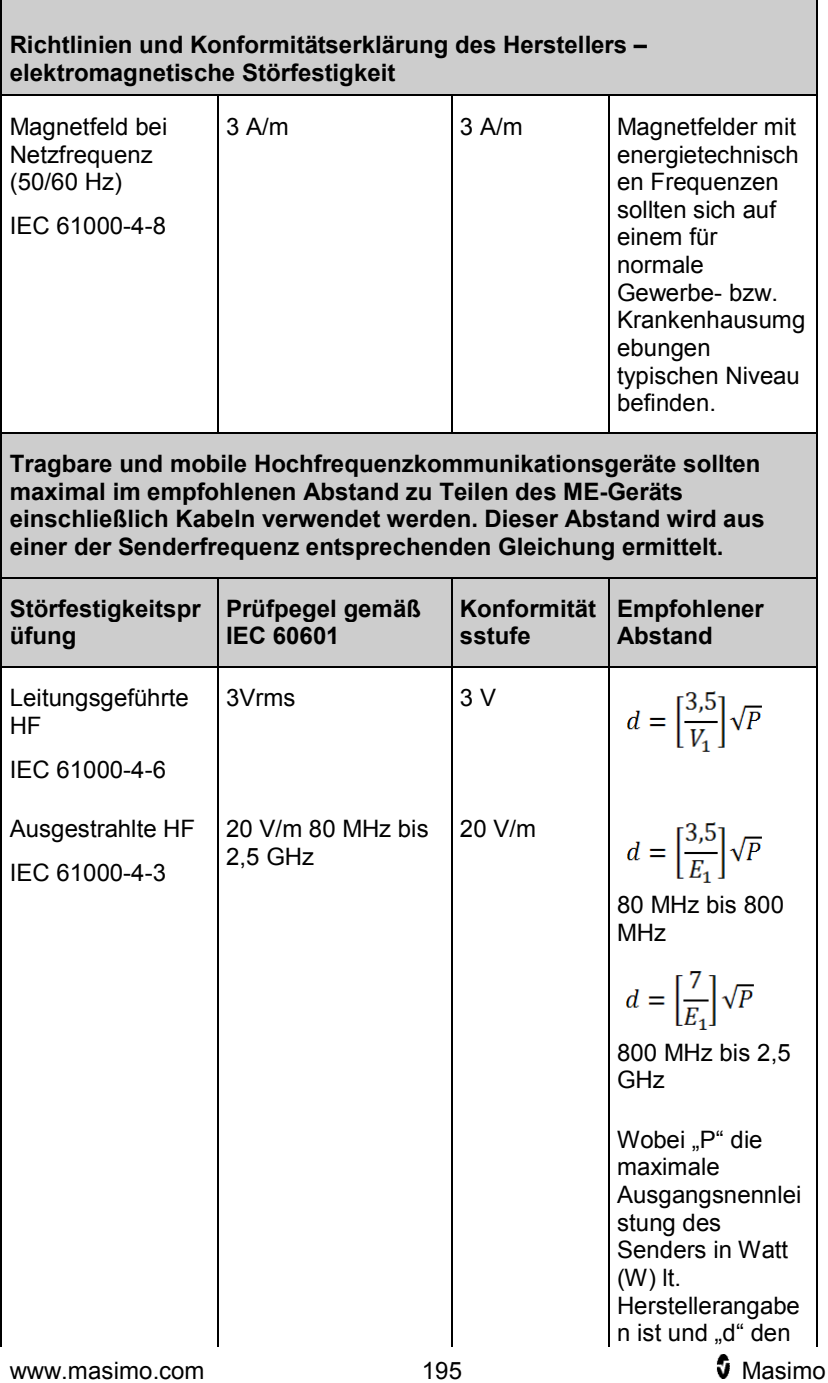

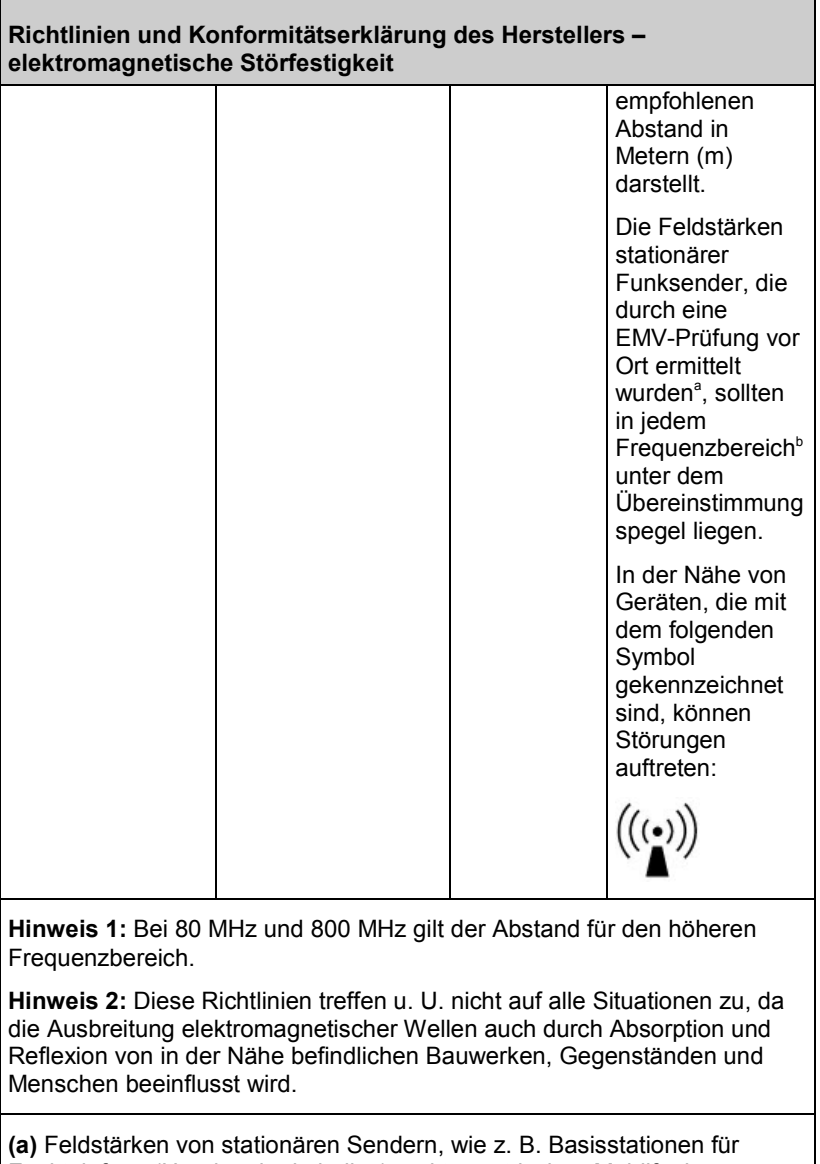

Funktelefone (Handy oder kabellos) und terrestrischen Mobilfunk, Amateurfunk, sowie amplitudenmodulierte (AM) und frequenzmodulierte (FM) Rundfunk- bzw. Fernsehsendungen können theoretisch nicht genau abgeschätzt werden. Zur Beurteilung des elektromagnetischen Umfelds, das durch solche stationären Funksender erzeugt wird, sollte eine EMV-Prüfung vor Ort in Betracht gezogen werden. Wenn die gemessenen

#### **Richtlinien und Konformitätserklärung des Herstellers – elektromagnetische Störfestigkeit**

Feldstärken am Standort, an dem das ME-Gerät zum Einsatz kommt, die anwendbare, oben genannte HF-Konformitätsstufe überschreitet, muss überprüft werden, ob das ME-Gerät einwandfrei funktioniert. Bei abnormaler Funktion sind entsprechende zusätzliche Maßnahmen zu treffen, z. B. eine Neuausrichtung des ME-Geräts oder die Wahl eines anderen Aufstellplatzes.

**(b)** Im Frequenzbereich von 150 kHz bis 80 MHz sollten die Feldstärken unter [V1] V/m liegen.

# Empfohlene Mindestabstände

**Empfohlener Abstand zwischen tragbaren und mobilen Hochfrequenzkommunikationsgeräten und dem ME-Gerät**

Das ME-Gerät ist für die Verwendung in einer elektromagnetischen Umgebung bestimmt, in der HF-Störstrahlungen kontrolliert werden. Der Kunde bzw. Benutzer des ME-Geräts kann zur Vermeidung elektromagnetischer Störungen beitragen, indem er den Mindestabstand zwischen tragbaren Kommunikationsgeräten sowie mobilen HF-Funkgeräten (Sendern) und dem ME-Gerät entsprechend der nachstehenden Empfehlungen einhält. Diese Empfehlungen basieren auf der maximalen Ausgangsleistung der Kommunikationsgeräte.

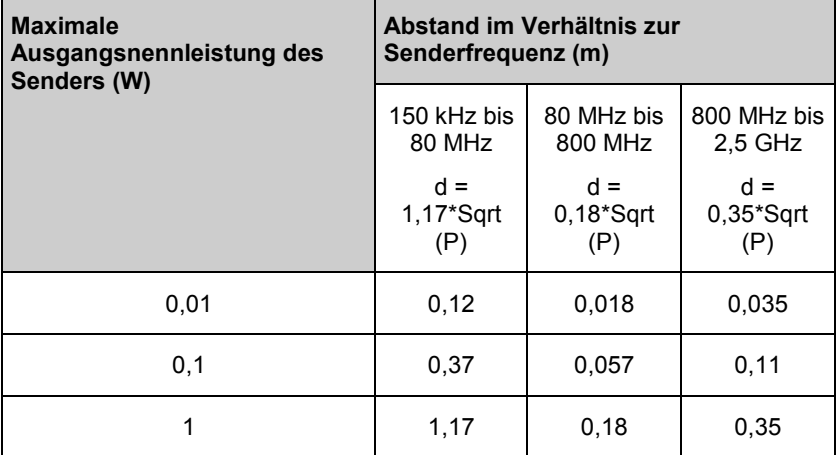

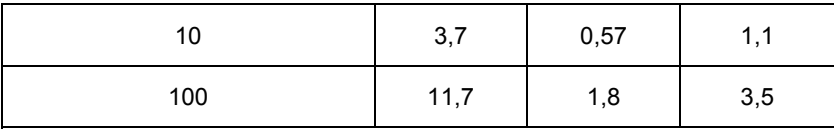

Bei Sendern mit einer oben nicht aufgeführten maximalen Ausgangsnennleistung kann der empfohlene Abstand "d" in Metern (m) durch die der Senderfrequenz entsprechende Formel geschätzt werden, wobei "P" die vom Hersteller angegebene maximale Ausgangsnennleistung des Senders in Watt (W) ist.

**Hinweis 1:** Bei 80 MHz und 800 MHz gilt der Abstand für den höheren Frequenzbereich.

**Hinweis 2:** Diese Richtlinien treffen u. U. nicht auf alle Situationen zu, da die Ausbreitung elektromagnetischer Wellen auch durch Absorption und Reflexion von in der Nähe befindlichen Bauwerken, Gegenständen und Menschen beeinflusst wird.

# **Symbole**

Die folgenden Symbole können auf dem Produkt oder den Produktetiketten zu sehen sein:

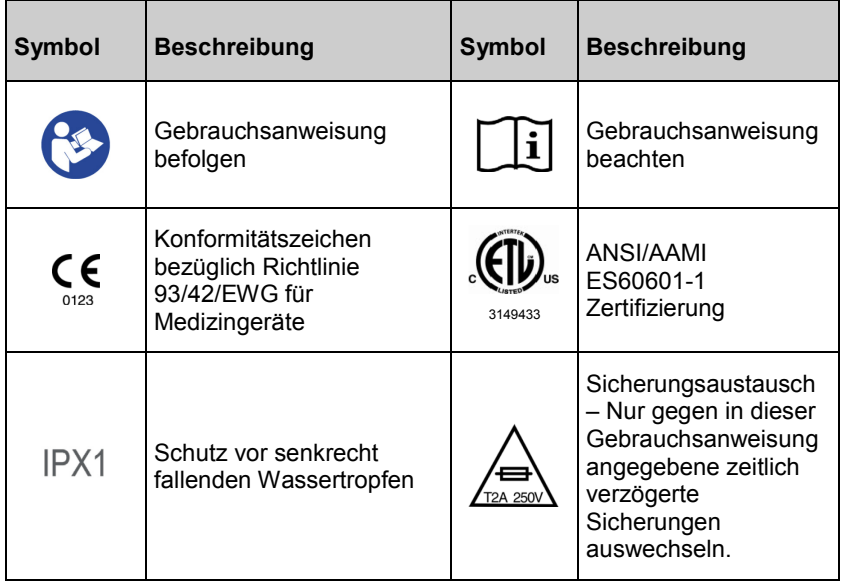

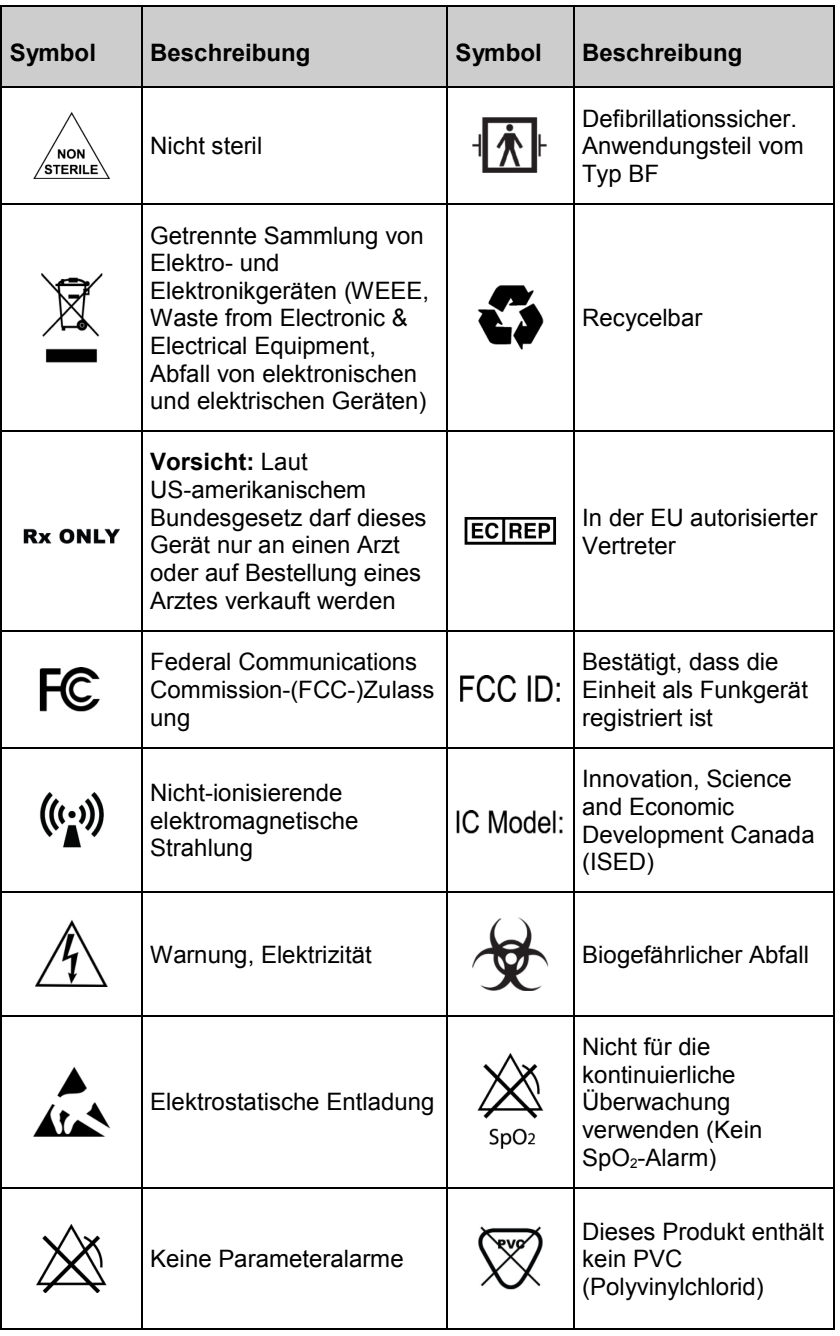

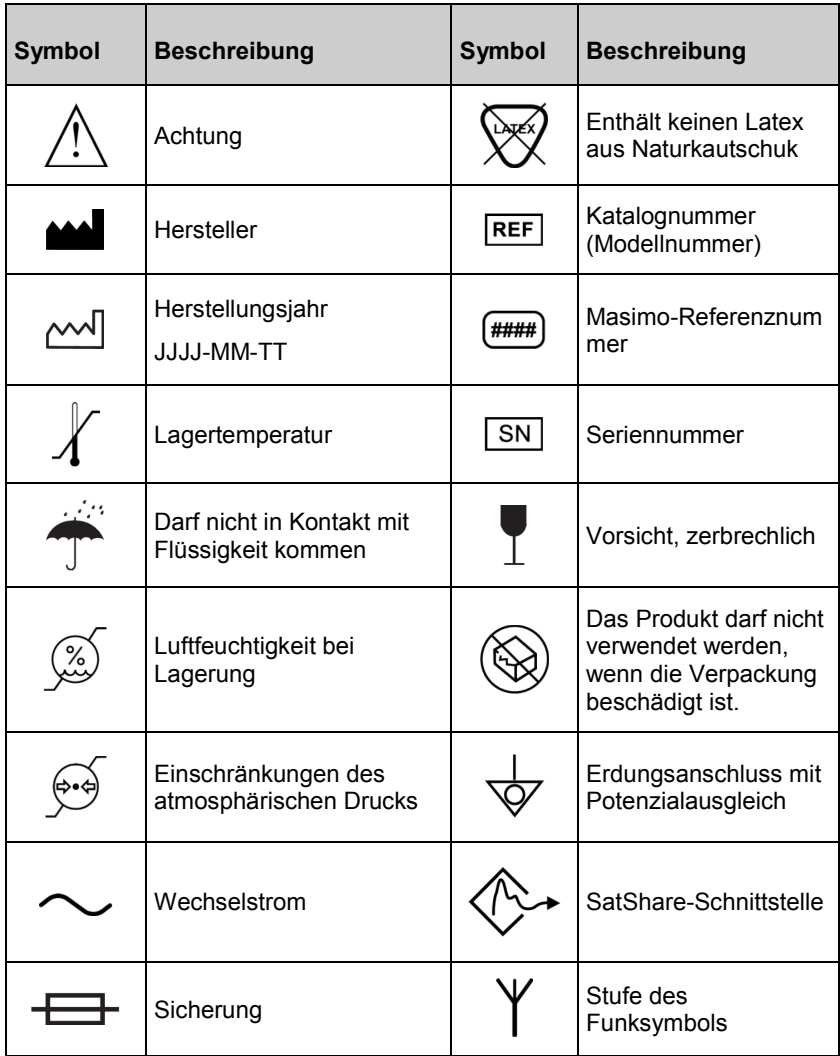

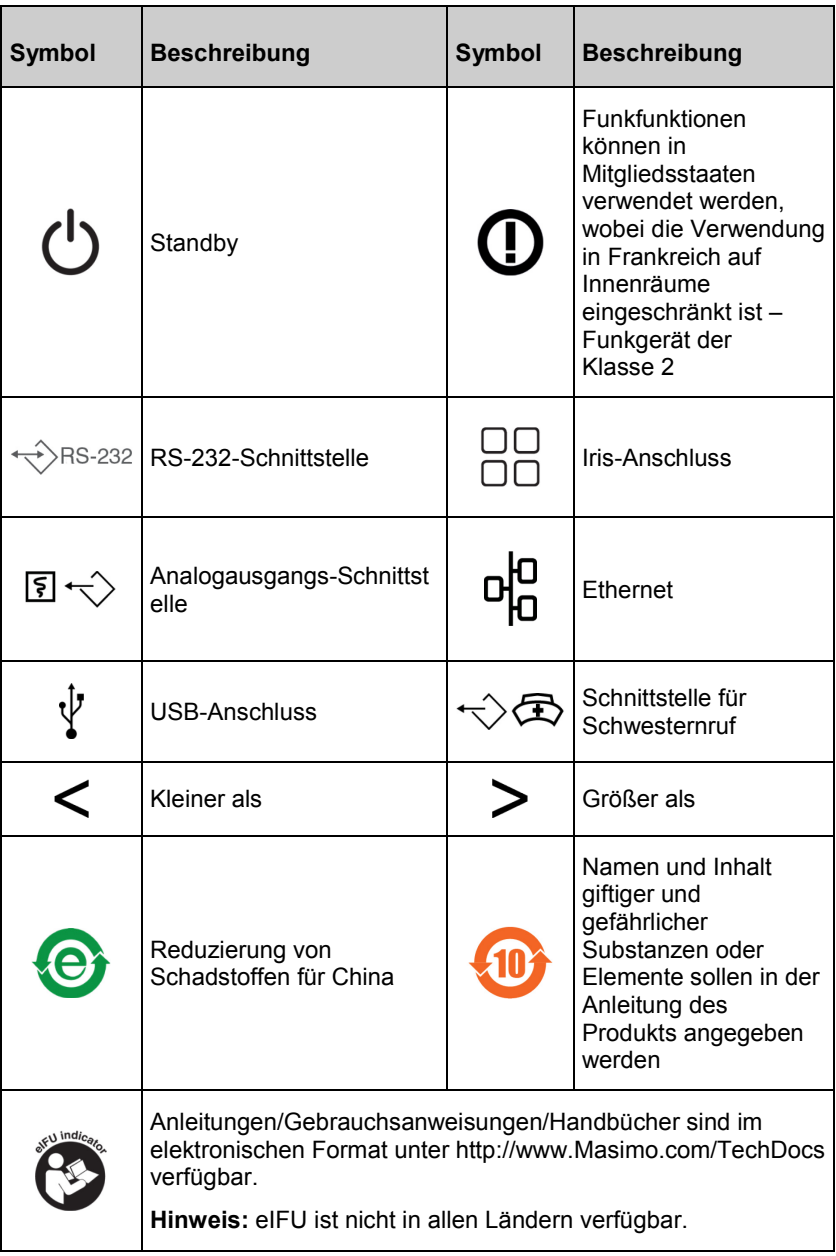

# Literaturhinweise

[1] *Die Genauigkeit für die Messung von SpO*2*, SpCO und SpMet wurde an gesunden erwachsenen Freiwilligen im Bereich von 60 % bis 100 % SpO*2*, 0 % bis 40 % SpCO und 0 % bis 15 % SpMet mit einem Labor-CO-Oximeter bestimmt. Die Genauigkeit von SpO*<sup>2</sup> *und SpMet wurde an 16 Neugeborenen der neonatologischen Intensivstation im Alter von 7 Tagen bis 135 Tagen und mit einem Gewicht von 0,5 kg bis 4,25 kg bestimmt. Es wurden neunundsiebzig (79) Datenproben in einem Bereich von 70 % bis 100 % SaO*<sup>2</sup> *und zwischen 0,5 % und 2,5 % HbMet mit einer Genauigkeit von 2,9 % SpO*<sup>2</sup> *und 0,9 % SpMet erfasst. Die genauen Testdaten erhalten Sie von Masimo.*

*[2] Die Genauigkeit in Humanblut-Studien ohne Bewegung wurde für die Masimo rainbow SET-Technologie in Verbindung mit Masimo-Sensoren in Studien mit induzierter Hypoxie an gesunden männlichen und weiblichen erwachsenen Freiwilligen mit heller bis dunkler Hautpigmentierung im Bereich von 70 bis 100 % SpO*<sup>2</sup> *mit einem Labor-CO-Oximeter und einem EKG validiert. Diese Abweichung entspricht ± 1 Standardabweichung und umfasst somit 68 % der Population.*

*[3] Die Genauigkeit bei Blutuntersuchungen bei Bewegung wurde für die Masimo rainbow SET-Technologie in Verbindung mit Masimo-Sensoren an gesunden männlichen und weiblichen erwachsenen Freiwilligen mit heller bis dunkler Hautpigmentierung in Studien mit induzierter Hypoxie, wobei Reibund Klopfbewegungen bei 2 bis 4 Hz bei einer Amplitude von 1 bis 2 cm bzw. eine nicht wiederholte Bewegung zwischen 1 bis 5 Hz bei einer Amplitude von 2 bis 3 cm in induzierten Hypoxiestudien erfolgten, im Bereich von 70– 100 % SpO*<sup>2</sup> *mit einem Labor-CO-Oximeter und einem EKG validiert. Diese Abweichung entspricht ± 1 Standardabweichung und umfasst somit 68 % der Gesamtpopulation.*

*[4] Das Radical-7 wurde auf die Genauigkeit bei schwacher Durchblutung in Labortests mit einem Biotek Index 2TM\*- und einem Masimo-Simulator mit Signalstärken über 0,02 % und einer prozentualen Übertragung von mehr als 5 % für Sättigungen im Bereich von 70–100 % validiert. Diese Abweichung entspricht ± 1 Standardabweichung und umfasst somit 68 % der Gesamtpopulation.*

*[5] Die Genauigkeit der Pulsfrequenz im Bereich von 25 bis 240 bpm wurde für die Masimo rainbow SET-Technologie in Verbindung mit Masimo-Sensoren in Labortests mit einem Biotek Index 2-Simulator validiert. Diese Abweichung entspricht ± 1 Standardabweichung und umfasst somit 68 % der Bevölkerung.*

*[6] Die Genauigkeit von SpHb wurde an gesunden männlichen und weiblichen erwachsenen Freiwilligen sowie an Patienten der Chirurgie mit heller bis dunkler Hautpigmentierung im Bereich von 8 bis 17 g/dL SpHb mit einem Coulter Counter validiert. Diese Abweichung entspricht ± 1 Standardabweichung und umfasst somit 68 % der Population. Die Genauigkeit von SpHb wurde nicht bei Bewegung oder schwacher Durchblutung validiert.*

*[7] Die Genauigkeit der Atemfrequenz für den Masimo Acoustic Respiration Sensor und Instrument wurde im Bereich von 4 bis 70 Atemzügen pro Minute in Labortests validiert. Die klinische Validierung für bis zu 30 Atemzüge pro Minute wurde auch mit dem Masimo Sensor und Gerät zur Messung der akustischen Atemfrequenz vorgenommen.*

*[8] Dies entspricht der ungefähren Laufzeit bei ausgeschalteten Verbindungsoptionen und geringster Helligkeit bei voll geladenem Akku.*

*[9] Wenn die Akkus über längere Zeiträume gelagert werden, wird eine Lagerungstemperatur zwischen –20 °C und +30 °C und eine relative Luftfeuchtigkeit von unter 85 % empfohlen. Die Gesamtkapazität kann reduziert und die Nutzungsdauer der Batterie verkürzt werden, wenn sie in Umgebungen gelagert werden, die diese Werte überschreiten.*

*[10] Im FastSat-Modus ist die Mittelungszeit abhängig vom Eingangssignal. Bei einer Einstellung von 2 und 4 Sekunden kann die Mittelungszeit zwischen 2 und 4 bzw. 4 und 6 Sekunden liegen.*

*[11] Im maximalen Empfindlichkeitsmodus ist ein fester Durchblutungsgrenzwert von 0,02 % definiert.*

*\*Eingetragene Marke der Fluke Biomedical Corporation, Everett, Washington.*

# <span id="page-206-0"></span>Kapitel 9: Wartung und Pflege

Das folgende Kapitel enthält Informationen über Reinigung, Batteriebetrieb, Leistungsprüfung, Service, Reparatur und Garantie.

# **Reinigung**

Das Radical-7 ist ein wiederverwendbares Gerät. Das Gerät wird nicht steril geliefert und ist für den nicht-sterilen Gebrauch vorgesehen.

**WARNUNG:** Vor der Reinigung stets das Radical-7 ausschalten und die Wechselstromversorgung und alle Patientenanschlüsse trennen, um einen Stromschlag zu verhindern.

**ACHTUNG:** Um permanente Schäden am Radical-7 zu vermeiden, darf kein unverdünntes Bleichmittel (5- bis 5,25%iges Natriumhypochlorit) und keine andere nicht empfohlene Reinigungslösung verwendet werden.

So reinigen Sie die Oberfläche des Radical-7:

• Wischen Sie die Außenflächen mit einem feuchten, weichen Tuch mit einer der empfohlenen Lösungen zweimal ab, bzw. bis die Oberflächen frei von sichtbaren Rückständen sind.

**Hinweis:** Achten Sie insbesondere auf Risse, Spalten und schwer zugängliche Bereiche des Geräts.

- Wiederholen Sie den obigen Reinigungsschritt mit einem frischen Reinigungstuch.
- Lassen Sie das Radical-7 vor dem Gebrauch gut trocknen.

**ACHTUNG:** Verwenden Sie zur Reinigung des Geräts nicht zu viel Flüssigkeit, um permanente Schäden am Radical-7 zu vermeiden.

Die Oberflächen des Radical-7 können mit der/den folgenden Lösung(en) gereinigt werden:

- ≤ 70%iger Isopropylalkohol
- Cidex Plus (3,4 % Glutaraldehyd)
- 10%ige Chlorbleiche/Wasser-Lösung (1:10)
- Wischtuch mit quartärer Ammoniumchloridlösung

# <span id="page-207-0"></span>Akkubetrieb und Wartung

Das Radical-7-Handgerät ist mit einem Lithium-Ionen-Akku ausgestattet. Die Radical-7-Dockstation ist eventuell mit einem optionalen Nickel-Metallhydrid-Akku mit 6,5 Ah Kapazität ausgestattet.

Vor Inbetriebnahme des Radical-7 als Handgerät oder transportables Überwachungsgerät müssen der Akku des Handgeräts und der optionale Akku der Dockstation vollständig aufgeladen werden. Weitere Informationen zum Aufladen des Akkus finden Sie unter *Erstes Aufladen des Akkus* auf Seite [56.](#page-57-0)

# Geschätzte Akkubetriebszeit

Die folgenden Tabellen geben die geschätzten Betriebszeiten des Radical-7 Radical bei Batteriebetrieb an. Bei der Schätzung wurden ein Radical-7 mit vollständig aufgeladene Batterien zugrunde gelegt. In den Zeitschätzungen ist außerdem berücksichtigt, ob die Hintergrundbeleuchtung des Radical-7 eingeschaltet ist oder nicht.

Die Konfiguration des Radical-7 schließt stets die Batterie des Handgerätes mit ein. Wahlweise kann das Gerät auch zur Verwendung des Akkus der Dockstation konfiguriert werden. Bei Auswertung der folgenden Tabellen ist daher auf die benutzte Konfiguration des Systems zu achten.

#### Laufzeit nur für Handgerät

In dieser Konfiguration enthält das Radical-7 nur den Handgeräteakku (Standardkonfiguration). Bei Akkustromversorgung wird angeraten, nur das Handgerät zu betreiben. Im Akkubetrieb kann das Standalone-Gerät betrieben werden (Handgerät in die Dockstation eingesetzt, Akku versorgt die Dockstation). Die Kapazität des Handgeräteakkus reicht jedoch nicht für längeren Betrieb in diesem Modus.

Optimale Akkulaufzeit wird erreicht, wenn die automatische Helligkeitseinstellung des Geräts aktiviert wird. Siehe *Helligkeit* auf Seite [129.](#page-130-0)

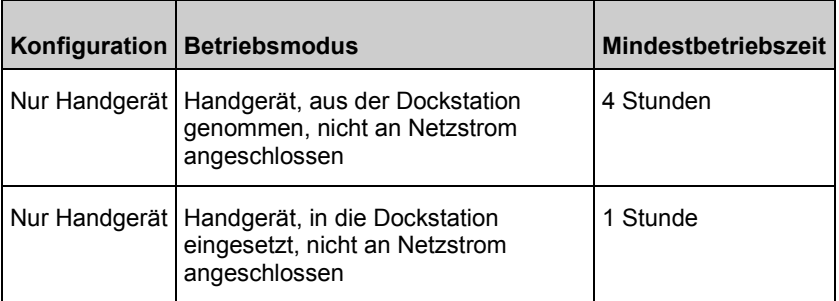

#### Auswechseln des Akkus

Ziehen Sie vor dem Einsetzen oder Entfernen des Akkus das Netzkabel ab und schalten Sie das Radical-7 aus.

#### **Austauschen des Handgeräteakkus**

- 1. Schalten Sie as Radical-7-Handgerät aus und trennen Sie das Patientenkabel. Nehmen Sie das Handgerät ggf. aus der Dockstation heraus.
- 2. Lösen Sie die Schraube auf dem Akkufachdeckel und nehmen Sie den Akku heraus.
- 3. Setzen Sie einen neuen Akku in das Akkufach ein.
- 4. Ziehen Sie die Schraube wieder fest.
- 5. Setzen Sie das Handgerät in die Dockstation ein, schalten Sie die Netzstromversorgung ein und lassen Sie den Akku laden.

Siehe *Akkubetrieb und Wartung* auf Seite [206.](#page-207-0)

#### Auswechseln der Sicherungen

Falls durch eine Störung der Stromversorgung eine oder beide Sicherungen im rückseitigen Netzteil durchbrennen, muss die betreffende Sicherung ausgewechselt werden. Vor dem Start benötigt der Benutzer einen 5-mmoder 3/16-Zoll-Schraubendreher.

#### **Die Sicherungen werden wie folgt ausgewechselt:**

- 1. Das Gerät von der Netzstromversorgung trennen.
- 2. Das Netzkabel am rückseitigen Netzteil der Dockstation entfernen.
- 3. Die Sicherungsabdeckung mit dem Schraubendreher im linken Teil des Netzteils vorsichtig heraushebeln und den Sicherungshalter freilegen.
- 4. Den Sicherungshalter vorsichtig mit dem Schraubendreher entfernen.
- 5. Die Position der vorhandenen Sicherungen im Sicherungshalter notieren.
- 6. Die Sicherungen mit dem Flachschraubendreher am Boden des Metallteils, wo der Glasteil befestigt ist, heraushebeln.
- 7. Neue Sicherung(en) in der richtigen Ausrichtung in den Sicherungshalter einsetzen. Die technischen Daten für die Sicherungen finden Sie unter *Stromversorgung*.

**WARNUNG:** Feuergefahr: Aus Brandschutzgründen dürfen die vorhandenen Sicherungen nur durch solche gleichen Typs, gleicher Stärke und gleicher Nennspannung ausgewechselt werden.

- 8. Den Sicherungshalter zurück in das Netzteil schieben und kräftig eindrücken, bis er fest einschnappt.
- 9. Den Deckel des Sicherungshalters schließen und leicht andrücken, so dass er bündig mit der Rückwand der Dockstation sitzt. Das Gerät kann jetzt wieder an die Netzstromversorgung angeschlossen werden. Falls die Sicherungen sofort wieder durchbrennen, muss das Gerät gewartet werden.

# Leistungsprüfung

Bei normalem Betrieb ist keine interne Justierung oder Neukalibrierung erforderlich. Sicherheitstests und interne Anpassungen dürfen nur von geschultem Personal durchgeführt werden. Sicherheitsprüfungen müssen in regelmäßigen Abständen bzw. gemäß den geltenden gesetzlichen Bestimmungen vorgenommen werden.

Zur Leistungsprüfung des Radical-7 im Anschluss an Reparaturen oder regelmäßigen Wartungsarbeiten ist das in diesem Kapitel dargelegte Verfahren zu verwenden. Verwenden Sie das Radical-7 nicht mehr, wenn es einen der beschriebenen Tests nicht besteht, und beheben Sie das Problem, bevor Sie das Gerät an den Benutzer zurückgeben.

Führen Sie vor den Tests die folgenden Schritte aus:

- Setzen Sie das Handgerät in die Dockstation ein.
- Verbinden Sie die Dockstation mit der Netzstromversorgung, und laden Sie den Handgeräteakku vollständig auf.
- Trennen Sie die Patientenkabel und die Pulsoximetriesensoren.
- Trennen Sie alle SatShare-, seriellen und analogen Ausgangskabel vom Gerät.
- Schalten Sie das Radical-7 in den normalen Betriebsmodus. Stellen Sie dazu im Hauptmenü die Funktion "Heimmodus" auf Nein.

#### Selbsttest nach dem Einschalten (POST)

#### **Durchführen eines Selbsttests nach dem Einschalten**

- 1. Schließen Sie das Akkumodul an das Gerätemodul an. Eine Beschreibung zum Anbringen des Akkumoduls an das Gerätemodul finden Sie im Abschnitt "Einrichtung".
- 2. Überprüfen Sie, ob das Gerät beim Herstellen der Verbindung einen Ton ausgibt und das Masimo-Logo anzeigt.

#### Touchscreen-Funktionstest

#### **So führen Sie einen Touchscreen-Funktionstest durch:**

- 1. Schließen Sie das Radical-7 an die Wechselstromversorgung an.
- 2. Führen Sie die unter Verwenden des Touchscreen-Bedieninterface beschriebenen Bewegungen aus.

#### Test der Alarmgrenzen

#### **Test der Alarmgrenzen**

- 1. Schließen Sie einen Sensor an das Radical-7 an. Legen Sie den Sensor an einen Finger an, um einen SpO<sub>2</sub>-Wert zu erhalten.
- 2. Ändern Sie den Alarmparameter für hohes  $SpO<sub>2</sub>$  auf einen Wert, der zwei Punkte unterhalb des momentan ausgewählten Werts liegt. Siehe *SpO2-Alarme* auf Seite [92.](#page-93-0)
- 3. Überprüfen Sie, ob der neu festgelegte Parameter auf der *Anzeige* zu sehen ist.
- 4. Setzen Sie den Parameter auf die Ausgangseinstellung zurück.
- 5. Wiederholen Sie die Schritte 1 bis 3 für alle aktiven Parameter.
- 6. Setzen Sie die Alarmgrenzwerte erneut auf die Ausgangseinstellungen zurück.

#### Testen mit dem optionalen Masimo SET-Tester

#### **Test mit dem optionalen Masimo SET®-Tester**

- 1. Schalten Sie das Radical-7 aus und wieder ein.
- 2. Verwenden Sie den Patientenkabelanschluss am Radical-7, um den Masimo SET®-Tester mit dem Radical-7 zu verbinden.
- 3. Beachten Sie die Gebrauchsanweisung zum Masimo SET®-Tester.

#### Test des Schwesternrufs

#### **Testen des Schwesternrufs**

- 1. Trennen Sie alle Patientenkabel, Sensoren und sonstiges Zubehör vom Radical-7.
- 2. Schalten Sie das Radical-7 aus und wieder ein. Stellen Sie sicher, dass keine akustischen Alarme vorliegen oder stummgeschaltet sind.
- 3. Vergewissern Sie sich, dass die Schwesternruf-Polarität auf "Normal" eingestellt ist. Siehe *Zugriffssteuerung* auf Seit[e 130.](#page-131-0)
- 4. Bereiten Sie ein digitales Multimeter vor, um den Widerstand zu messen.
- 5. Schließen Sie die gemeinsame Anschlussleitung eines digitalen Multimeters an Pol 12 (Schwesternruf – gemeinsame Leitung) des

Analogausgangs am RDS an. Siehe *Technische Daten des Analogausgangs und Schwesternrufs* auf Seite [185.](#page-186-0)

- 6. Schließen Sie die positive Anschlussleitung eines digitalen Multimeters an Pol 6 (Schwesternruf – Schließerkontakt) des Analogausgangs am RDS an.
- 7. Bestätigen Sie, dass der Widerstand über 1 Megaohm (offener Kreis) liegt.
- 8. Lösen Sie einen Alarm am Radical-7 aus (z. B. durch Verbinden und Abnahme eines Sensors während der Datenmessung).
- 9. Bestätigen Sie, dass der Widerstand unter 35 Ohm liegt.

#### Analogausgang-Test

#### **Testen des Analogausgangs**

- 1. Trennen Sie alle Patientenkabel, Sensoren und sonstiges Zubehör vom Radical-7. Schalten Sie das Radical-7 aus und wieder ein.
- 2. Schließen Sie die gemeinsame Anschlussleitung eines digitalen Voltmessers am Pol 2 (Erdung) des Analogausgangs am Radical-7 an. Schließen Sie die positive Anschlussleitung des Voltmessers am Pol 9 (Analog 1) des Analogausgangs an.
- 3. Wählen Sie im Bildschirm *Device Output* (Geräteausgabe) für die Option *Analog 1* (Analog 1) die Einstellung **0V Output** (0 V Ausgangsspannung). Siehe *Geräteausgabe* auf Seit[e 135.](#page-136-0)
- 4. Kontrollieren Sie, dass das Voltmeter eine Spannung von ungefähr 0 V misst.
- 5. Ändern Sie die Einstellung für *Analog 1* (Analog 1) in **1V Output** (1 V Ausgangsspannung).
- 6. Kontrollieren Sie, dass das Voltmeter eine Spannung von ungefähr 1,0 V misst.
- 7. Wiederholen Sie Schritt 5 und 6 mit Anschluss der positiven Anschlussleitung des Voltmessers an Pol 15 (*Analog 2* (Analog 2)). Siehe *Technische Daten zur seriellen Schnittstelle* auf Seit[e 184.](#page-185-0)
- 8. Schließen Sie ein Patientenkabel und einen Sensor an und bestätigen Sie, dass die Spannung am Pol 9 und 15 zwischen 0 V und 1,0 V liegt, während eine Sättigung und Pulsfrequenz gemessen wird.

#### <span id="page-212-0"></span>**Akkutest**

#### **Testen des Akkus**

- 1. Laden Sie das Radical-7 vollständig auf, indem das Handgerät in die Dockstation eingesetzt und am Stromnetz angeschlossen wird.
- 2. Kontrollieren Sie, dass die Akkuladeanzeige des Handgeräts aufleuchtet.
- 3. Bei vollständiger Aufladung des Radical-7 schaltet sich die Akkuladeanzeige des Handgeräts aus.
- 4. Schalten Sie das Radical-7 ein und bestätigen Sie, dass die Akkuanzeige eine vollständige Ladung anzeigt.

# Reparaturrichtlinien

Masimo oder eine autorisierte Kundendienstabteilung müssen Gewährleistungsreparaturen oder Wartungsarbeiten durchführen. Verwenden Sie keine Geräte, die nicht korrekt funktionieren. Lassen Sie das Gerät reparieren.

Bitte reinigen Sie kontaminierte bzw. verschmutzte Geräte vor der Rückgabe, indem Sie die unter *Reinigung* auf Seit[e 205](#page-206-0) beschriebenen Schritte befolgen. Vergewissern Sie sich, dass das Gerät vor dem Einpacken vollständig trocken ist.

Befolgen Sie die Anweisungen unter *Richtlinien zur Rückgabe* auf Seite [211,](#page-212-0) wenn Sie das Gerät für Wartungsarbeiten einsenden.

# Richtlinien zur Rückgabe

Reinigen Sie verschmutzte oder kontaminierte Geräte vor der Rücksendung, wie im Abschnitt *Reinigung* auf Seite [205](#page-206-0) beschrieben. Vergewissern Sie sich, dass das Gerät vor dem Einpacken vollständig trocken ist. Setzen Sie sich unter der Telefonnummer +49 89 800 658 990 mit Masimo in Verbindung und fragen Sie nach dem technischen Kundendienst. Bitten Sie um eine RMA-Nummer. Verpacken Sie das Gerät sicher (wenn möglich in der Originalverpackung) und legen Sie folgende Informationen oder Dokumente bei:

- Eine detaillierte Beschreibung aller Schwierigkeiten, die bei der Verwendung des Radical-7 aufgetreten sind. Bitte geben Sie die RMA-Nummer in der Beschreibung an.
- Garantieinformationen eine Kopie der Rechnung oder ein anderes entsprechendes Dokument muss enthalten sein.
- Bestellnummer zur Durchführung einer Reparatur, wenn für das Radical-7 keine Gewährleistung mehr gilt, oder zur Rückverfolgung, wenn eine Gewährleistung gilt.
- Versandadresse und Rechnungsanschrift.
- <span id="page-213-0"></span>• Kontaktperson (Name, Telefon-/Telex-/Fax-Nummer und Land), die bei Fragen kontaktiert werden kann.
- Eine Bescheinigung, dass das Radical-7 von hämatogenen Krankheitserregern befreit wurde.
- Senden Sie das Radical-7 an die Adresse, die im Abschnitt *Kontaktaufnahme mit Masimo* auf Seit[e 212](#page-213-0) genannt ist.

#### Kontaktaufnahme mit Masimo

Masimo Corporation 52 Discovery Irvine, Kalifornien 92618

Tel.:+1 949 297 7000 Fax.:+1 949 297 7001

# Eingeschränkte Garantie

Masimo gewährleistet gegenüber dem Erstkäufer, dass das Hardwareprodukt (Radical-7® Pulse CO-Oximeter®) der Marke Masimo und alle in der Originalverpackung enthaltenen Softwaremedien 12 Monate und Batterien sechs (6) Monate lang ab dem ursprünglichen Datum, an dem das Produkt von dem Endbenutzer erworben wurde, frei von Material- und Verarbeitungsfehlern sind, wenn sie in Übereinstimmung mit den Benutzerhandbüchern von Masimo, technischen Spezifikationen und anderen von Masimo veröffentlichten Richtlinien verwendet werden.

Die Garantieverpflichtung von Masimo beschränkt sich, nach Ermessen von Masimo, auf die Reparatur oder den Austausch von defekten Produkten oder Softwaremedien, die unter die Garantie fallen.

Für einen Austausch innerhalb der Garantiezeit ist der Käufer verpflichtet, sich mit Masimo wegen einer Rückgabenummer in Verbindung zu setzen, damit Masimo das Produkt verfolgen kann. Wenn Masimo feststellt, dass ein Produkt im Rahmen dieser Garantie ersetzt werden muss, wird das Gerät ersetzt und die Versandkosten werden übernommen. Alle anderen Versandkosten trägt der Käufer.

#### Ausschlüsse

Die Gewährleistung gilt nicht für Produkte oder Software, die nicht die Marke Masimo tragen, auch wenn sie dem Produkt beiliegen, oder für Produkte, für die Folgendes gilt: (a) Sie waren bei Lieferung an den Käufer nicht neu oder nicht in der Originalverpackung; (b) sie wurden ohne schriftliche Genehmigung von Masimo modifiziert; (c) es handelt sich um produktfremde(s) Zubehör, Geräte oder Systeme; (d) sie wurden von einer nicht von Masimo autorisierten Person demontiert, erneut montiert oder

www.masimo.com 212 Masimo

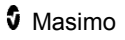

repariert; (e) sie wurden zusammen mit anderen Produkten, z. B. neuen oder wiederaufbereiteten Sensoren, verwendet, die nicht von Masimo für die Verwendung mit dem Produkt vorgesehen sind; (f) sie wurden anders als im Benutzerhandbuch oder anderer Dokumentation vorgesehen verwendet oder gewartet; (g) sie wurden wiederaufbereitet oder wiederverwertet; oder (h) sie wurden durch Unfall, Missbrauch, Benutzerfehler, Kontakt mit Flüssigkeiten, Brand, Erdbeben oder andere äußere Einflüsse beschädigt.

Keine Garantie wird gegeben für Produkte, die dem Käufer kostenfrei zur Verfügung gestellt wurden. Derartige Produkte werden ohne Gewährleistung "wie geliefert" bereitgestellt.

#### Beschränkung der Gewährleistung

Falls nicht anderweitig gesetzlich vorgeschrieben oder durch die Kaufvereinbarung geregelt, ist die oben beschriebene Gewährleistung die einzige Gewährleistung, die für das Produkt und die Softwaremedien gegeben wird. Masimo macht keine darüber hinausgehenden Zusagen oder Gewährleistungen für das Produkt. Es gelten keine anderen Gewährleistungen, weder ausdrücklich noch stillschweigend, einschließlich, aber ohne Beschränkung auf stillschweigende Gewährleistungen bezüglich der Marktgängigkeit oder der Eignung für einen bestimmten Zweck, zufriedenstellende Qualität oder angemessene Sorgfalt und Sachkenntnis. Die geltenden Geschäftsbedingungen für das Produkt und die zum Produkt gehörende Software entnehmen Sie bitte den Lizenzbedingungen. Masimo ist zudem nicht verantwortlich für zufällige, indirekte, besondere Schäden oder Folgeschäden oder ebensolche Verluste oder Kosten, die aus der Verwendung oder dem Nutzungsausfall von Produkten oder Software hervorgehen. In keinem Fall übersteigt die Haftung von Masimo für ein Produkt oder eine Software (aus Vertrag oder Gewährleistung oder wegen unerlaubter Handlung, Gefährdungshaftung oder sonstiger Ansprüche) den Betrag, der vom Käufer für das Produkt oder die Software bezahlt wurde, aus dem bzw. der entsprechende Ansprüche entstehen. Durch die hier beschriebenen Einschränkungen wird keine Haftung ausgeschlossen, die aus rechtlichen Gründen nicht durch Vertrag ausgeschlossen werden kann.

#### Vertriebs- und Endbenutzerlizenzvertrag

www.masimo.com  $213$  213 Masimo Dieses Dokument ist eine Vereinbarung zwischen Ihnen ("Käufer") und der Masimo Corporation ("Masimo") über den Kauf dieses Produkts ("Produkt") und einer Lizenz für die enthaltene oder eingebettete Software ("Software"). Außer für den Fall, dass dies in einer separaten Vereinbarung über den Kauf dieses Produkts ausdrücklich anderweitig vereinbart wurde, stellen die folgenden Bestimmungen die gesamte Vereinbarung zwischen den Parteien in Bezug auf den Kauf dieses Produkts dar. Wenn Sie den Vertragsbedingungen nicht zustimmen, schicken Sie das gesamte Produkt

einschließlich aller Zubehörteile in den Originalverpackungen zusammen mit der Rechnung an Masimo, um den Kaufbetrag zurückerstattet zu bekommen.

#### Einschränkungen

- 1. Urheberrechtliche Einschränkungen: Die Software und das dazugehörige schriftliche Material sind urheberrechtlich geschützt. Die unerlaubte Vervielfältigung der Software, einschließlich veränderter, zusammengefasster oder in anderer Software enthaltener Software, oder der schriftlichen Materialien ist ausdrücklich verboten. Für Verletzungen des Urheberrechts, die vom Käufer verursacht oder vorgenommen werden, oder die Nichteinhaltung der Bestimmungen dieser Vereinbarung durch den Käufer kann der Käufer haftbar gemacht werden. Keine Bestimmung dieses Lizenzvertrags stellt eine Gewährung von Rechten über die gemäß dem US-Urheberrecht 17 U.S.C. §117 gewährten Rechte hinaus dar.
- 2. Einschränkung der Verwendung: Unter der Voraussetzung, dass die Software nicht kopiert wird, ist der Käufer berechtigt, das Produkt physisch von einem Standort zu einem anderen zu transferieren. Der Käufer darf die Software vom Produkt nicht auf elektronischem Weg auf ein anderes Gerät übertragen. Der Käufer darf das Produkt nicht offen legen, veröffentlichen, übersetzen, freigeben, in Kopien verbreiten, verändern, anpassen, zurückentwickeln, dekompilieren, disassemblieren oder davon abgeleitete Produkte erstellen, die auf der Software oder den schriftlichen Materialien basieren.
- 3. Einschränkungen der Übertragung: Auf keinen Fall darf der Käufer das Produkt oder die Software zeitweise übertragen, zuteilen, vermieten, verpachten, verkaufen oder auf andere Weise vertreiben. Der Käufer darf diese Lizenz kraft Gesetzes oder auf andere Weise ohne die vorherige schriftliche Genehmigung von Masimo weder ganz noch teilweise abtreten oder übertragen; die Software und alle in diesem Dokument gewährten Rechte des Käufers gehen jedoch automatisch auf die Partei über, die das Produkt, in der diese Software enthalten ist, auf rechtsgültige Weise erwirbt. Jeder Versuch, die Rechte, Verpflichtungen oder Obliegenheiten, die sich aus diesem Dokument ergeben, auf eine andere als die in diesem Absatz dargelegte Weise abzutreten, ist ungültig.
- 4. Rechte der US-amerikanischen Regierung: Erwirbt der Käufer Software (einschließlich der dazugehörigen Dokumentation) im Auftrag einer US-Regierungsbehörde, gelten die folgenden Bestimmungen: Die Software und die Dokumentation werden als "Commercial Software" (kommerzielle Software) und "Commercial Computer Software Documentation" (Begleitmaterial zu kommerzieller Software) in Übereinstimmung mit den US-Bundesbeschaffungsrichtlinien für Militärbehörden (DFAR – Defense Federal Acquisition Regulations) § 227.7202 bzw. 12.212
für Zivilbehörden (FAR – Federal Acquisition Regulations) erachtet. Jegliche Verwendung, Veränderung, Reproduktion,

Veröffentlichung, der Einsatz, die Vorführung oder Offenlegung der Software (einschließlich der dazugehörigen Dokumentation) durch die US-Regierung oder eine ihrer Behörden unterliegt

ausschließlich den Bestimmungen dieser Vereinbarung und ist mit Ausnahme des Umfangs, der ausdrücklich durch die Bestimmungen dieser Vereinbarung gewährt wird, verboten.

# Anhang: Konzepte der Alarmantwortverzögerung

#### Konzepte der Alarmantwortverzögerung

Wie bei jedem Pulsoximetriegerät sind die akustischen und visuellen Alarme abhängig von der Alarmantwortverzögerung, die aus der Alarmzustandsverzögerung und der Alarmsignal-Generierungsverzögerung besteht. Die Alarmbedingungsverzögerung ist die Zeit vom Auftreten des auslösenden Ereignisses bis zu dem Zeitpunkt, an dem das Alarmsystem eine Alarmbedingung erkennt. Die Alarmsignal-Generierungsverzögerung ist hingegen die Zeit vom Eintreten einer Alarmbedingung bis zur Generierung ihres Alarmsignals. Im Diagramm unten ist eine vereinfachte Darstellung des Konzepts der Alarmantwortverzögerung abgebildet, die jedoch nicht die eigentlichen Verzögerungszeiten wiedergibt.

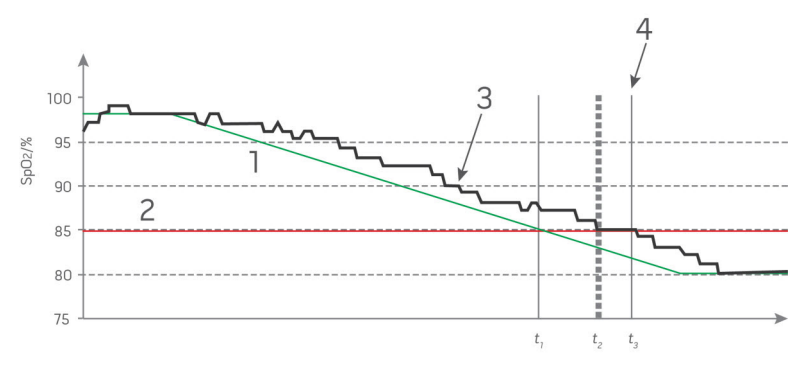

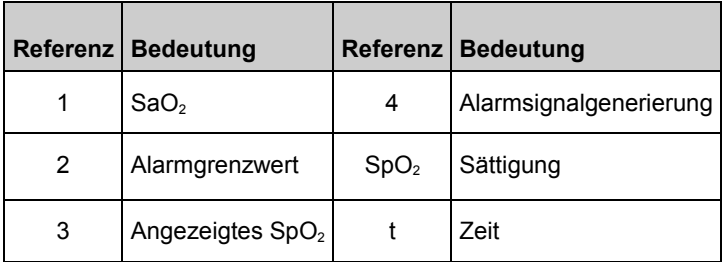

Die Alarmbedingungsverzögerung wird in der Abbildung oben als  $t_2 - t_1$ grafisch dargestellt, um die Verzögerung aufgrund von Verarbeitung und Mittelwertbildung zu zeigen.

Die Alarmsignal-Generierungsverzögerung wird in der Abbildung oben als  $t_3 - t_2$  grafisch dargestellt, um die Verzögerung aufgrund der Alarmsystemstrategie und der Kommunikationszeit zu zeigen.

Die Gesamtverzögerung des Alarmsystems wird als  $t_3 - t_1$  grafisch dargestellt.

Siehe ISO 80601-2-61 bzgl. weiterer Informationen zur Alarmantwortverzögerung.

# Index

# 3

3D-Alarme - 86, 151

# A

www.masimo.com 219 219 Masimo Akkubetrieb und Wartung - 47, 59, 206, 207 Akkuladezustandsanzeige - 70, 71 Akkutest - 211 Alarme - 181 Alarmschnittstelle - 147, 151 Allgemeine Beschreibung der Atemfrequenz (RRp) - 38 Allgemeine Beschreibung der Pulsfrequenz (PR) - 31 Allgemeine Beschreibung der Sauerstoffsättigung (SpO2) - 30 Allgemeine Beschreibung des arteriellen Gesamtsauerstoffgehalts (CaO2) - 36 Allgemeine Beschreibung des Carboxyhämoglobins (SpCO) - 37 Allgemeine Beschreibung des Gesamthämoglobins (SpHb) - 36 Allgemeine Beschreibung des Methämoglobins (SpMet) - 38 Allgemeine Beschreibung des Perfusionsindex (PI) - 31 Allgemeine Beschreibung des Plethysmographie-Variabilitätsi ndex (PVi) - 31 Allgemeine Beschreibung von SpOC - 37 Allgemeine Systembeschreibung  $-43$ 

Allgemeines zu Trendansichten - 78 Allgemeines zur Statusleiste - 33, 68, 123, 126, 127, 128 Analogausgang-Test - 210 Ändern der Empfindlichkeitsmodi - 73 Ändern der Profile - 73, 142 Ändern des Zeitintervalls von Verlaufsdaten - 79 Anhang Konzepte der Alarmantwortverzögerung - 169, 217 Anpassen der Fenster - 77, 81 Anpassen der Trendansichten - 78, 138 Ansicht der akustischen Wellenform - 77 Anwendungsgebiete - 10 Anzeigebereich - 177 Anzeigeindikatoren - 182 Architektur des rainbow Acoustic Monitoring - 40 Atemfrequenz-(RR-)Einstellunge n - 88, 103 Auf die Optionen des Hauptmenüs zugreifen - 68, 73, 85, 144 Auflösung - 179 Ausgangsschnittstelle - 183 Auspacken und Überprüfen - 55 Ausschlüsse - 212 Auswechseln der Sicherungen - 170, 207 Auswechseln des Akkus - 172, 173, 207

### B

Batterie des Radical-7 - 71, 72, 124, 128

Bearbeiten der Anzeige von Verlaufsdaten - 81 Beschränkung der Gewährleistung - 213 Betriebsanzeige - 56, 70, 71 Bildschirmausrichtung - 124, 125 Bluetooth - 69, 124, 127

# D

Die wichtigsten Leistungsmerkmale und Funktionen - 9 Dockstation - 48, 136, 137 Dockstation, Rückseite - 49, 50, 58, 135 Dockstation, Vorderansicht - 49, 56

# E

www.masimo.com 220 Masimo Eingeschränkte Garantie - 212 Einhaltung gesetzlicher Vorschriften - 58, 60, 182 Einleitung - 7 Einrichtung der Dockstation - 57 Einrichtung der seriellen Schnittstelle - 185 Einrichtung des Root-Systems - 58 Einrichtung von SpaceLabs Flexport - 60 Einschalten, Bereitschaftsmodus und Ausschalten des Radical-7 - 55, 61 Einschränkungen - 214 Einstellung und Verwendung von SatShare - 53, 58 Empfindlichkeitsmodi im Überblick - 69, 72, 144, 165, 168 Empfohlene Mindestabstände - 197

Entsättigungsindex - 91, 151, 152

Erfassungssystem - 41

Erfolgreiche Überwachung der SpHb-Konzentration - 36, 163

Erfolgreiche Überwachung von SpCO - 38, 162

Erfolgreiche Überwachung von SpMet - 38, 162

Ersetzen der Werkseinstellungen der Profile für Erwachsene und Neugeborene - 145

Erstes Aufladen des Akkus - 56, 206

#### F

FastSat im Überblick - 94, 95 Fehlerbehebung beim Radical-7 - 170 Funktion - 94, 150 Funktionelle Sauerstoffsättigung (SpO2) - 31 Funktionen des Radical-7 - 43

### G

Gegenanzeigen - 11 Genauigkeit (ARMS\*) - 177 Geräteausgabe - 59, 125, 135, 175, 184, 210 Geräteeinstellungen - 85, 124, 161, 185 Geschätzte Akkubetriebszeit - 206

# H

Handgerät - 45 Handgerät, Ansicht Vorderseite - 46 Handgerät, Rückansicht - 47, 184, 185 Helligkeit - 124, 129, 171, 206

Histogrammeinstellungen - 90, 96, 98, 100, 102, 109, 115, 117, 120, 122

#### I

In Vivo Adjustment (In-vivo-Anpassung) im Überblick - 88, 95, 113, 114, 121, 122 In vivo für SpCO - 89, 120, 121 In vivo für SpHb - 89, 110, 113 In vivo für SpMet - 89, 117, 118 In vivo für SpO2 - 91, 95 Info - 85, 137 Info zu Fenstern - 63, 68, 74 Info zu Parameterdaten - 87, 91, 96, 98, 100, 103, 107, 110, 115, 117, 120, 137 Informationen zu Alarmen - 147 Informationen zu Pi-Delta - 151, 152 Informationen zum Entsättigungsindex - 91, 151 Informationen zum Hauptbildschirm - 61, 68

#### K

www.masimo.com 221 221 **C** Masimo Kapitel 1 Technologieübersicht - 29 Kapitel 2 Beschreibung - 43 Kapitel 3 Einrichtung - 55 Kapitel 4 Bedienung - 61 Kapitel 5 Profile - 46, 61, 69, 85, 141 Kapitel 6 Alarme und Meldungen - 147, 168, 170

Kapitel 7 Fehlerbehebung - 147, 165 Kapitel 8 Technische Daten - 177 Kapitel 9 Wartung und Pflege - 163, 164, 205 Kite - 15, 23 Konformitätserklärung des Herstellers – elektromagnetische Störfestigkeit - 193 Kontaktaufnahme mit Masimo - 170, 171, 172, 173, 174, 175, 176, 212 Konzepte der Alarmantwortverzögerung - 217 Kurztrend-Ansicht für Parameter - 80

#### $\mathbf{L}$

Laufzeit nur für Handgerät - 206 Leistungsbedingte Warn- und Vorsichtshinweise - 15 Leistungsprüfung - 208 Literaturhinweise - 42, 202 Literaturhinweise für den Plethysmographie-Variabilitätsi ndex (PVi) - 32 Lokalisierung - 70, 124, 126, 166

#### M

Masimo rainbow SET®-Parallelalgorithmen - 29 Masimo SET® DST - 30 Meldungen beim Radical-7 - 154 Messungen – Fehlerbehebung - 36, 160, 165

#### N

Navigation im Hauptmenü - 86

#### P

Parametereinstellungen - 85, 87 Patient - 40 Patient SafetyNet - 23 Philips, Agilent oder HP VueLink Einrichtung - 59 Physische Merkmale - 180 Pi-Alarme - 98, 99 Pi-Delta - 98, 151, 153 Pi-Einstell. - 88, 98 Pi-Histogramm - 98, 100 Pleth + Sig IQ + Akustische Ansicht - 77 PR-Alarme - 96, 97 PR-Einstellungen - 88, 96 PR-Histogramm - 96, 97 Produktbeschreibung, Merkmale und Indikationen für den Gebrauch - 9 Profile im Überblick - 141, 145 Profileinstellungen - 144 Pulsbalken - 79 Puls-CO-Oximetrie im Vergleich zu Messungen mit Vollblutproben - 35 PVi-Alarme - 100, 101 PVi-Einstellungen - 88, 100 PVi-Histogramm - 100, 102

# R

rainbow Acoustic Monitoring™ (RAM™) - 39, 103 Rainbow Pulse CO-Oximetry Technology - 33 Reinigung - 205, 211

Reparaturrichtlinien - 211 Richtlinien und Konformitätserklärung des Herstellers – elektromagnetische Emissionen - 191 Richtlinien zur Rückgabe - 55, 211 Root-System - 52 RRa-Alarme - 103, 104 RRa-Einstellungen - 103 RR-Histogramm - 103, 104, 107, 109 RRp-Alarme - 103, 107 RRp-Einstellungen - 106

#### S

www.masimo.com 222 Masimo Selbsttest nach dem Einschalten (POST) - 208 Sensor - 41 Sicherheitshinweise, Warnungen und Vorsichtsmaßnahmen - 13, 36, 37, 38, 58, 147, 165 Sicherheitswarnungen und Vorsichtsmaßnahmen - 13 Signal Extraction Technology® (SET®) - 29 Signal IQ - 33 Signal-IQ-Indikatoren - 76, 79, 160 Signalverarbeitung - 41 SpCO-, SpMet- und SpHb-Messungen während der Bewegung des Patienten - 38 SpCO-Alarme - 120, 121 SpCO-Einstellungen - 88, 120 SpCO-Histogramm - 120, 122 SpHb-Alarme - 110, 111 SpHb-Einstellungen - 88, 110 SpHb-Histogramm - 110, 114 SpMet-Alarme - 117, 118

#### Radical-7 index in the control of the control of the control of the control of the control of the control of the control of the control of the control of the control of the control of the control of the control of the cont

SpMet-Einstellungen - 88, 117 SpMet-Histogramm - 117, 119 SpO2-Alarme - 91, 92, 151, 209 SpO2-Einstellungen - 88, 91 SpO2-Histogramm - 91, 96 SpOC-Alarme - 115, 116 SpOC-Einstellungen - 88, 115 SpOC-Histogramm - 115, 116 Stromversorgung - 179, 207 Stummschalten der Alarme - 46, 61, 144, 149 Symbole - 198

# T

Tabelle zur Visualisierung der Parameter - 84 Technische Daten des Analogausgangs und Schwesternrufs - 185, 210 Technische Daten zur seriellen Schnittstelle - 50, 59, 60, 184, 210 Test der Alarmgrenzen - 209 Test des Schwesternrufs - 209 Testen mit dem optionalen Masimo SET-Tester - 209 Testspezifikationen für ENCLOSURE PORT IMMUNITY zu RF Wireless Communication Equipment - 192 Töne - 70, 85, 123, 124, 131, 149 Touchscreen-Funktionstest - 209 Trendeinstellungen - 138 Trendfeld - 78 Trends - 86, 91, 96, 98, 100, 103, 104, 107, 110, 115, 117, 120, 137

# $\mathbf{U}$

Überwachungsschnittstelle mit SatShare - 53 Umgebungsbedingungen - 61, 180

# V

Verlaufsspeicher - 181 Vertriebs- und Endbenutzerlizenzvertrag - 213 Verwenden der Bildschirmsperre  $-74$ Verwenden der Histogrammfunktion - 82 Verwenden der Touchscreen-Bedienschnittstel le - 62 Verwendung des Touchscreens und der Tasten - 61 Visualisierung - 83 Visualizer der Farbbeschreibungstabelle - 83 Voraussetzungen für den elektrischen Anschluss der Dockstation - 57

# W

Warn- und Vorsichtshinweise bezüglich der Einhaltung gesetzlicher Vorschriften - 25

Warnungen und Vorsichtsmaßnahmen bezüglich Reinigung und Wartung - 24

- Wechseln zwischen den Trendansichten - 80, 82
- Weitere Einstellungen für Pi 98, 99
- Weitere Einstellungen für PVi 100, 101

www.masimo.com 223 **C** Masimo

Weitere Einstellungen für RRa - 103, 105 Weitere Einstellungen für RRp - 103, 107, 108 Weitere Einstellungen für SpHb - 110, 112 Weitere Einstellungen für SpO2 - 91, 94 Wellenform auswählen - 75, 78 Wellenform-Ansichten - 68, 74 WLAN - 69, 124, 127, 176 WLAN-Spezifikationen - 187

# Z

Zugriffssteuerung - 74, 124, 125, 130, 145, 209 Zuverlässige Überwachung von SpO2, PR und Pi - 30

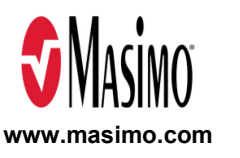

35361/7251G-0320 E-5476H